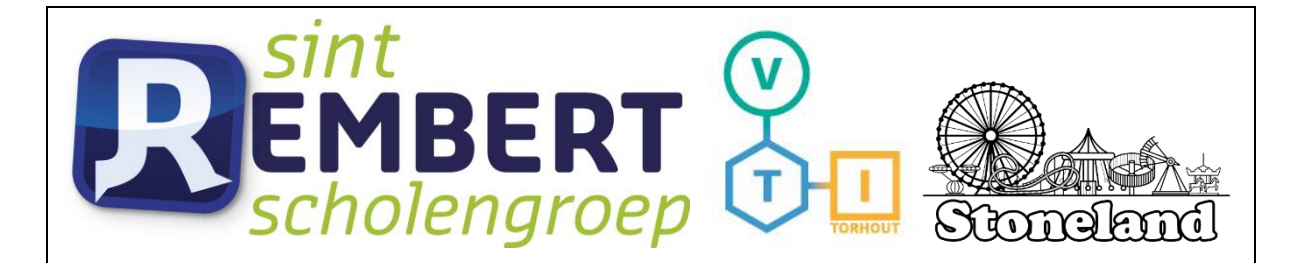

## VTI TORHOUT, Papebrugstraat 8A, 8820 TORHOUT

# Industriële wetenschappen

## STONELAND

#### Mentoren

- D. Vansteenlandt
- K. Werbrouck
- K. Geeraert
- D. Goethals
- T. Vandenbulcke
- G. De Jaeger

Naam leerlingen

Thibo Bostyn Josse Casier Warre De Cock Victor Demuynck Matthieu Leuridan Nils Ostyn Thomas Pollet Thibault Tanghe Jelle Tommeleyn Xander Vandewalle

DOSSIER GEINTEGREERDE PROEF 2021-2022 VRIJ TECHNISCHE INSTITUUT St. Aloysius| Papebrugstraat 8A | 8820 TORHOUT e-mail: vti@sint-rembert.be | website: http://www.sint-rembert.be/vti

#### <span id="page-1-0"></span>**Voorwoord**

In het 4de en 5de jaar zagen we in de lessen fysica en mechanica heel wat rond bewegingsleer. Vaak moeilijke leerstof die ongetwijfeld beter begrepen kan worden aan de hand van voorbeelden uit de wereld rondom ons. Vandaar ons idee om een pretpark te maken om deze theoretische uiteenzettingen duidelijker te maken voor de leerlingen na ons.

Deze GIP kon niet gerealiseerd worden zonder de hulp van onze leerkrachten, die wanneer we het nodig hadden ons bijstonden. Vooral onze klastitularis en mentor, dhr. Vansteenlandt, willen we bedanken. Ook dhr. Geeraert, dhr. Werbrouck, mevr. De Jaeger en dhr. Goethals danken we graag voor de uitleg bij de meer technischere zaken en alles wat te maken heeft met elektriciteit, mechanica, technisch tekenen en programmeren. Ten slotte nog een dankwoordje voor mevr. Vandenbulcke voor haar hulp bij de taalkundige correctheid van dit GIP-dossier.

## **Inhoudstafel**

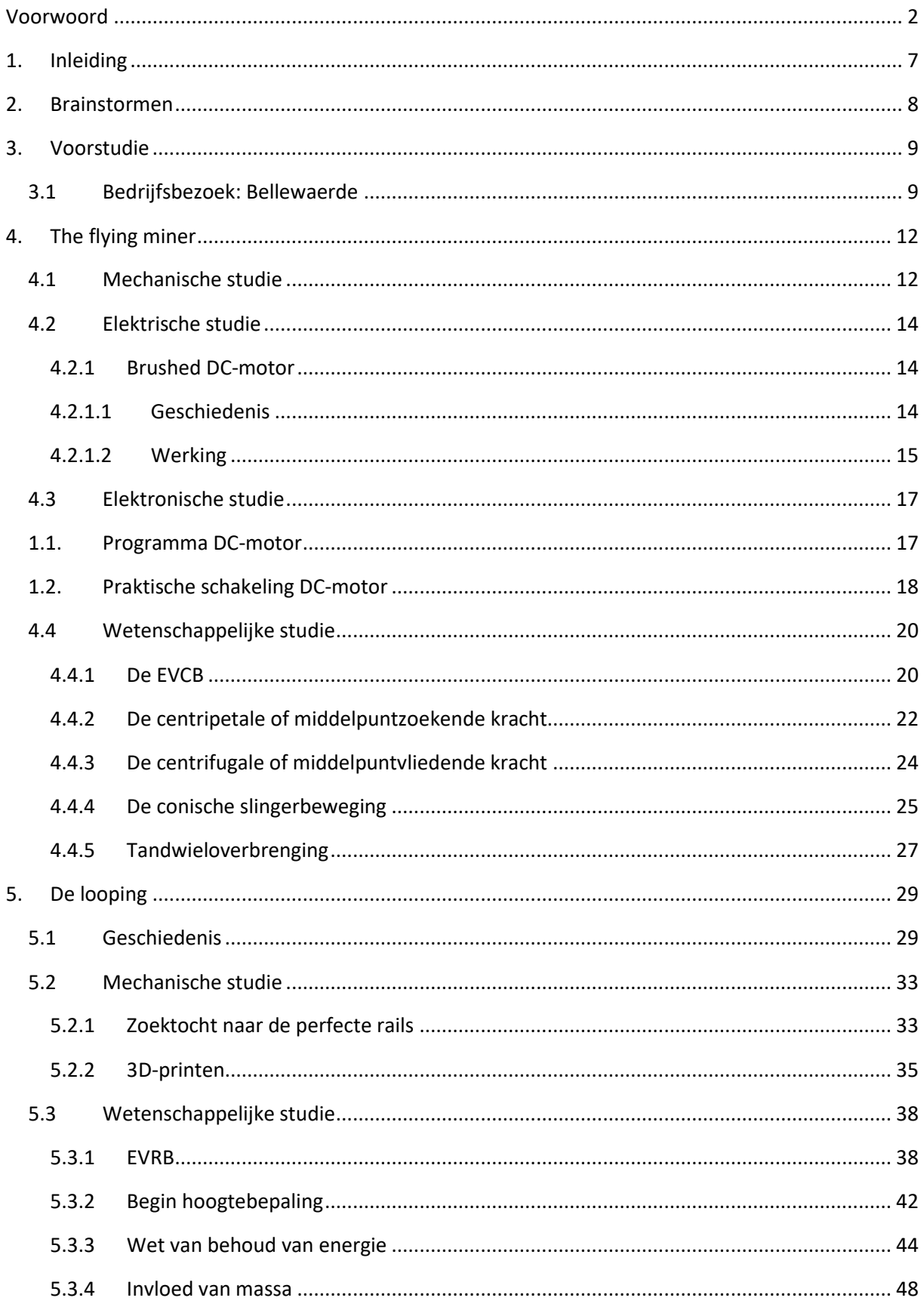

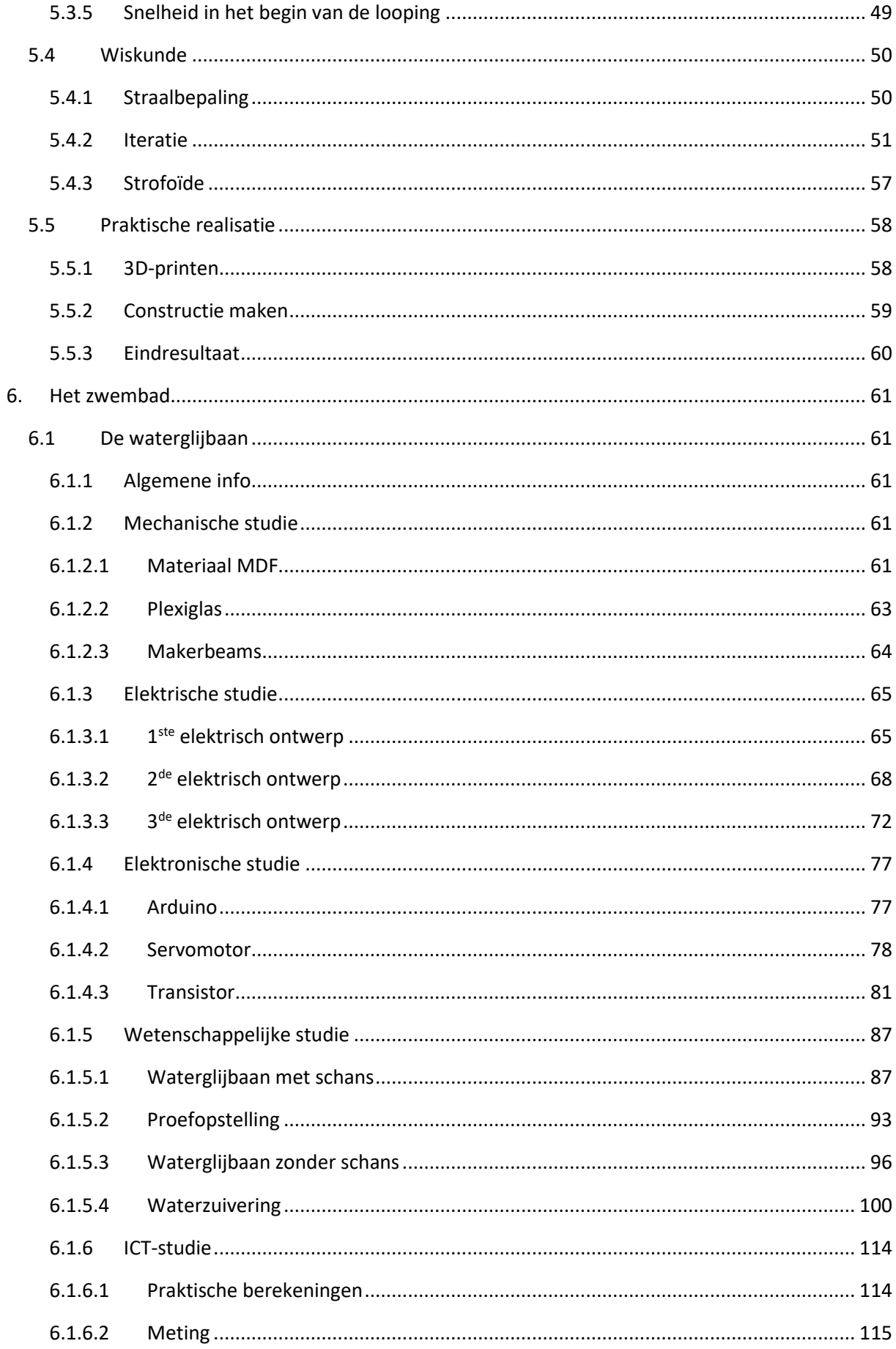

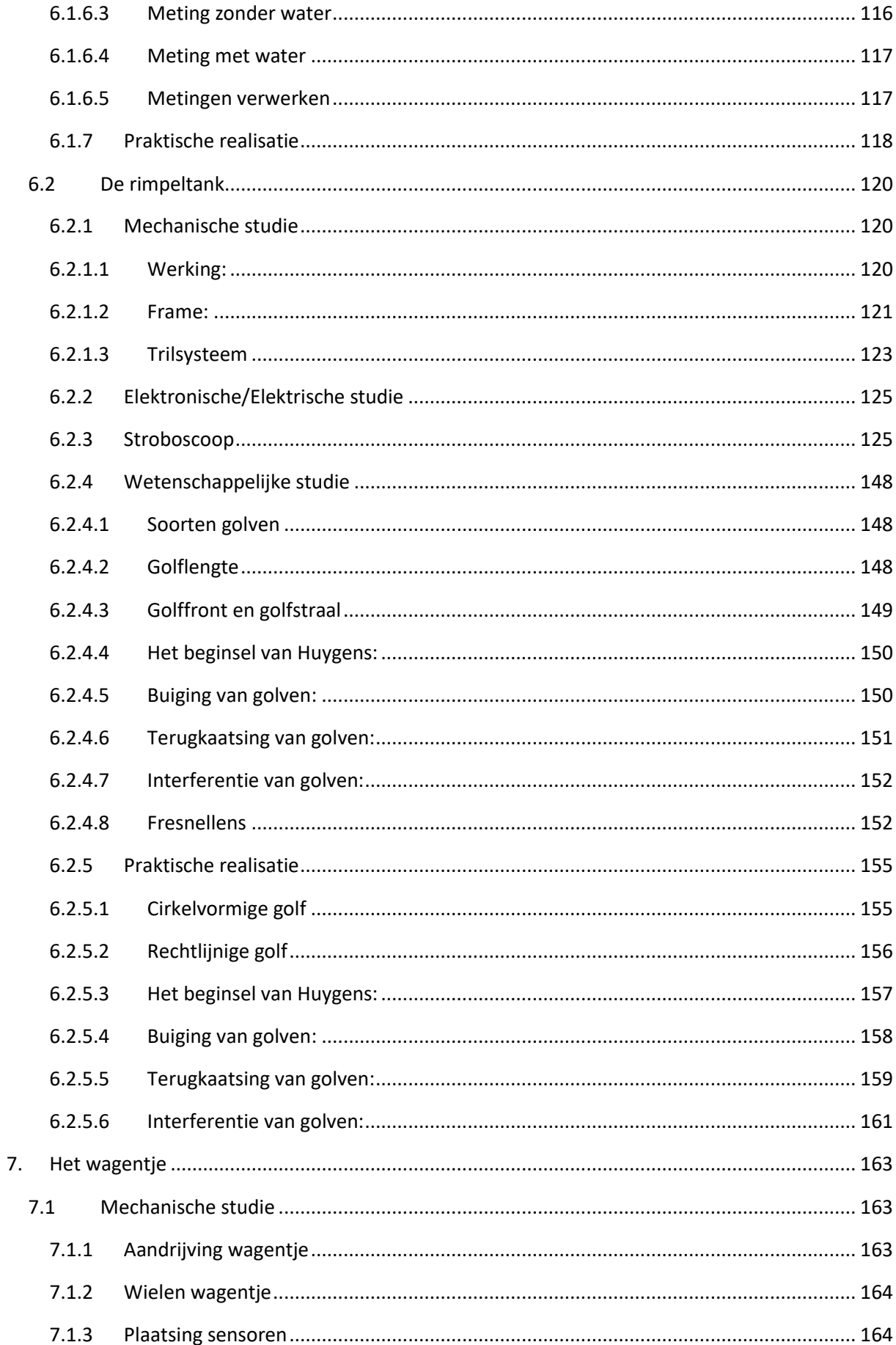

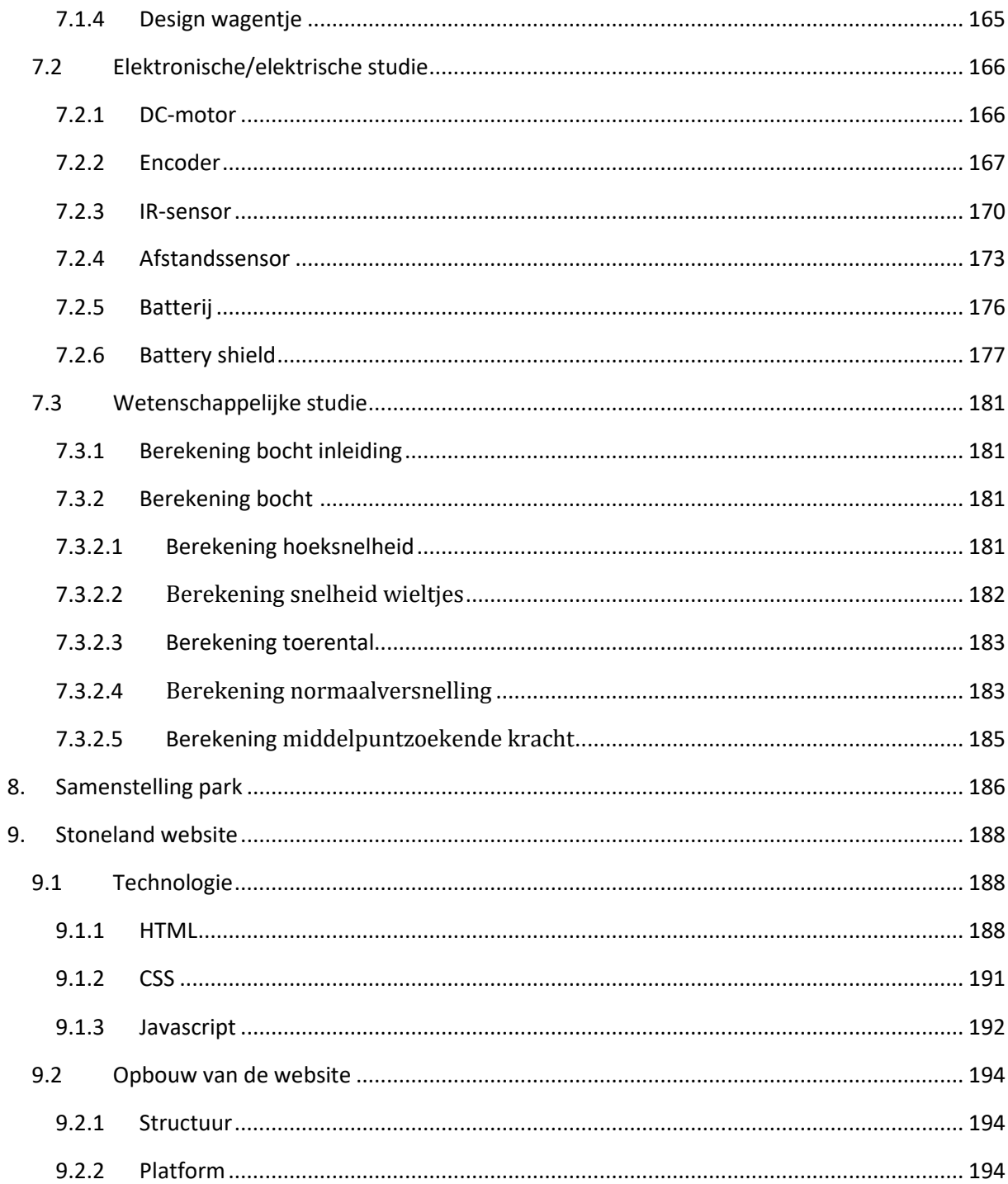

## **1. Inleiding**

<span id="page-6-0"></span>Het pretpark zal bestaan uit 5 onderdelen. Ieder onderdeel focust op een ander stuk leerstof. De onderdelen zijn: de draaimolen, de looping, de glijbaan, de rimpeltank en het wagentje.

De draaimolen zal de cirkelvormige beweging illustreren. De looping ook in combinatie met rechtlijnige bewegingen. De glijbaan toont een schuine worp en de rimpeltank de trillingen. Tot slot heeft het wagentje ook een cirkelvormige en rechtlijnige beweging.

Natuurlijk een pretpark is geen pretpark zonder een mooie naam ervoor. En omdat al andere GIP's vernoemd waren naar onze klastitularis en mentor dhr. Vansteenlandt, leek het voor ons voor de hand liggend om een naam te verzinnen die ook naar onze mentor zou verwijzen. En zo ontstond de naam van ons pretpark: STONELAND.

In dit GIP-dossier nemen we jullie mee in de technische opbouw van Stoneland. We staan stil bij het ontstaan, de opbouw en de uiteindelijke realisatie van ons project.

#### **2. Brainstormen**

<span id="page-7-0"></span>Wat houdt ons GIP-project precies in? Deze vraag stelden we ons in het begin van het schooljaar. Samen met onze klastitularis dhr. Vansteenlandt zijn we het schooljaar gestart met een brainstormsessie over onze GIP. Het resultaat van deze sessie zie je hieronder.

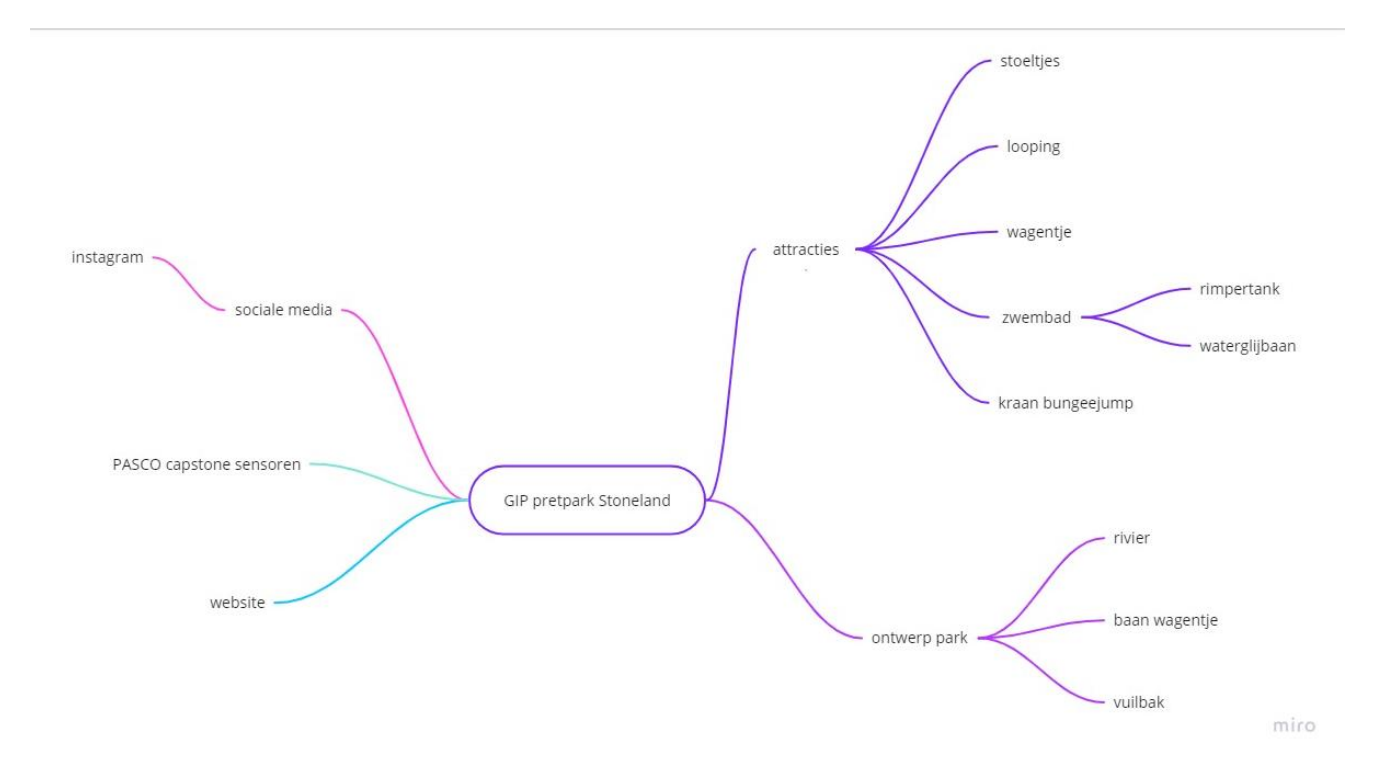

*Figuur 1: Mindmap brainstormen*

Xander en Thibo zijn verantwoordelijk voor de stoeltjes. De looping is in handen van Matthieu en Thibault, Thibault is ook nog verantwoordelijk voor de PASCO capstone-sensoren. Josse en Nils zijn verantwoordelijk voor het wagentje dat door het park rijdt. De website is ook in handen van Nils. De waterglijbaan is de attractie van Warre en Victor, Victor is ook verantwoordelijk voor de sociale media van onze GIP. Tot slot nemen Jelle en Thomas de rimpeltank voor hun rekening.

Van de attracties hebben we de kraan bungeejump laten vallen en bij het ontwerp van het park hebben we de rivier en de vuilnisbak achterwege gelaten.

Bij het opstellen van dit schema hielden we rekening met de persoonlijke interesses van alle leerlingen. Zo hopen we de inzet en motivatie hoog te houden. We pinnen ons niet vast op deze takenverdeling. Indien nodig springen we bij in een andere groep om te helpen waar nodig, ook een transfer naar een andere groep behoort tot de mogelijkheden.

## <span id="page-8-1"></span><span id="page-8-0"></span>**3. Voorstudie**

#### **3.1Bedrijfsbezoek: Bellewaerde**

Het doel van ons bezoek aan Bellewaerde was kennis opdoen over de werking van het vliegende carrousel en de rails van de achtbanen. Alle attracties worden dagelijks gecontroleerd door de technische staf nog voor het park opent.

#### *1. Het vliegende carrousel*

We hebben geleerd dat als je een last wilt optrekken met behulp van een cilinder dat je dan best de cilinder zo plaatst dat de uitgaande as naar beneden is gericht. Je zorgt er ook best voor dat de cilinder is uitgeschoven als de last in rust is. Hierdoor zorg je ervoor dat de cilinder tijdens het inschuiven de last omhoogtrekt via een touw dat vasthangt aan een kader die dan bevestigd is aan de cilinder. We hebben geleerd dat het gemakkelijker is om zo te werken omdat je door de katroloverbrenging minder kracht nodig hebt.

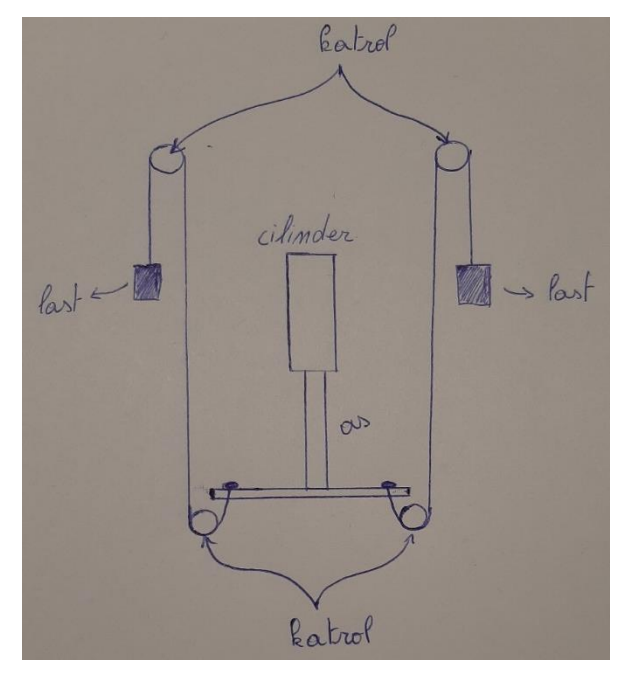

*Figuur 2: Schets gewicht optrekken met last*

Om de stoeltjes te laten draaien gebruiken ze een hydromotor omdat die meer kracht heeft dan een elektromotor van dezelfde grootte.

We hebben nog wat foto's doorgestuurd gekregen van de technische staf in Bellewaerde.

Hier zie je een foto van de demontage van het vliegende carrousel.

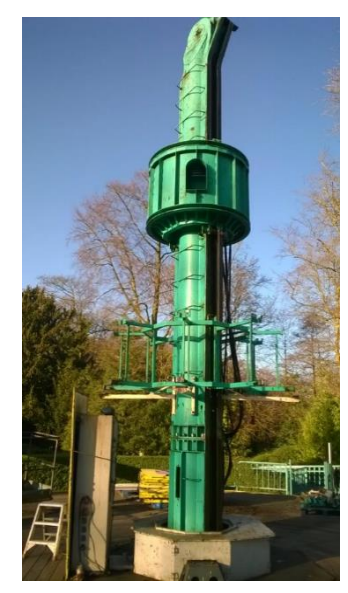

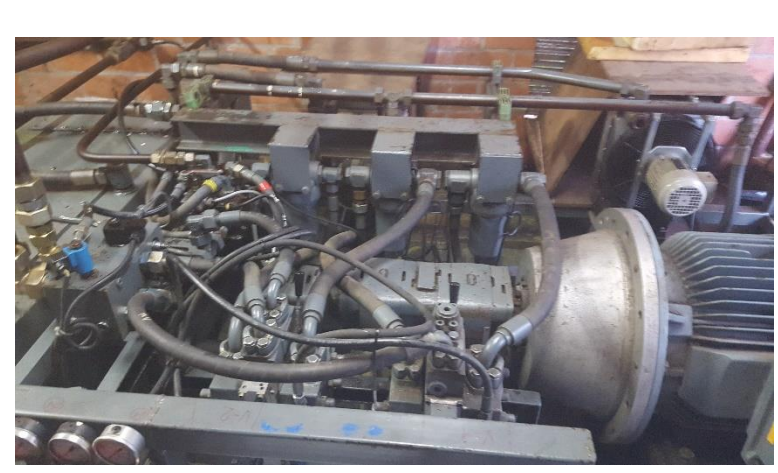

*Figuur 3 Foto mechanisch deel carrousel Bellewaerde:*

*Figuur 4: Motoren en elektronica*

#### *2. De achtbanen*

*Bij de boemerang duurt de jaarlijkse demontage van de trein drie maanden lang. Er zijn ook 25 000 à 30 000 euro materiaalkosten iedere winter.* 

*In de winter moet de trein gevuld worden met gewicht om zijn testritje te doen. Dit is noodzakelijk omdat wanneer de rails bevroren zijn in de winter de trein geen volledige toer kan afleggen op basis van louter zijn eigen gewicht. De boemerang werkt volledig op het eigen gewicht van de trein. De maximumsnelheid van de trein bedraagt 90 km/h, deze maximumsnelheid wordt bereikt bij het binnenkomen van het* 

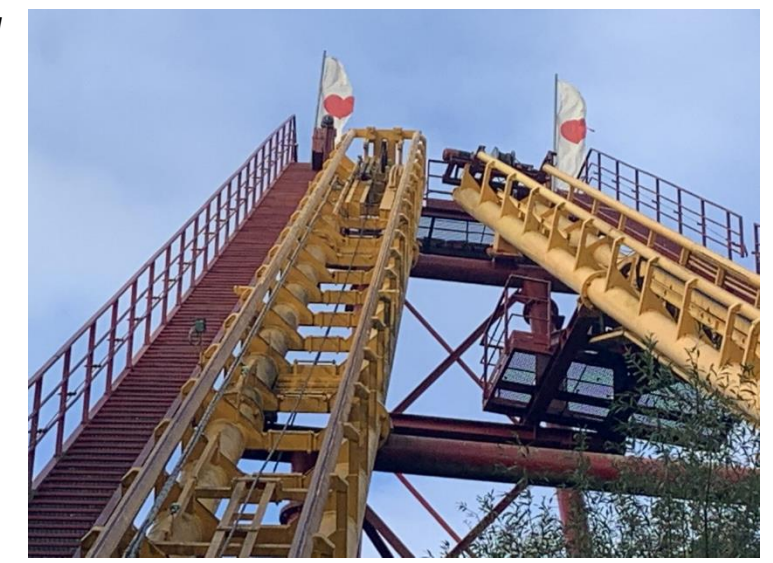

*Figuur 5: Foto deel boemerang Bellewaerde*

*station. In de looping wordt je lichaam onderworpen aan ongeveer 3,8 a 4G.*

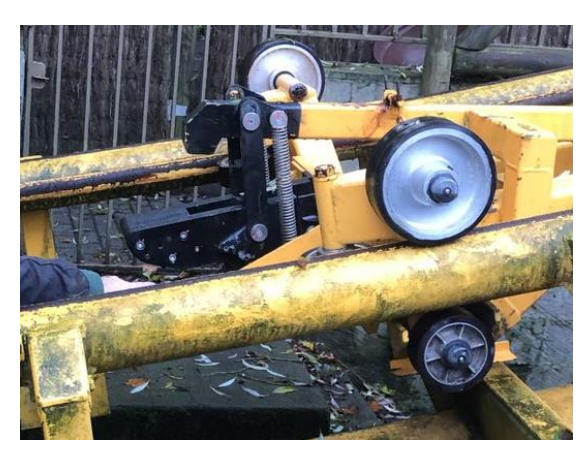

De trein van de boemerang wordt naar boven getrokken door een kabel. Het is eigenlijk een karretje dat met een haak ingrijpt op de trein en zo de trein dan meeneemt naar boven.

*Figuur 6: Foto katrol van de boemerang Bellewaerde*

De constructie van de rails is meestal in de vorm van een driehoek, dit komt doordat de driehoek de sterkste vorm is die er bestaat.

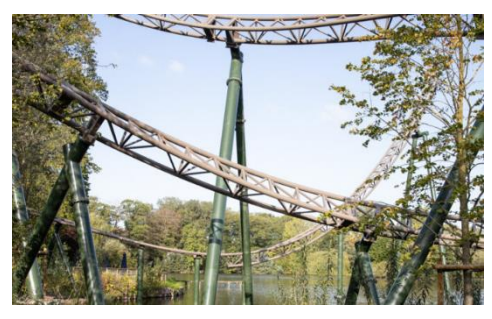

*Figuur 7: Foto deel achtbaan van de boemerang*

Bij de Wakala maken ze gebruik van twee verschillende soorten wielen. De zwarte wielen zijn harder, maar verslijten het snelst. De rode wielen zijn iets zachter en hebben een grotere levensduur dan de zwarte, maar ze zijn natuurlijk ook iets duurder dan de zwarte. Het treintje dat op rode wielen rijdt, doet er een volle seconde langer over om het parcours af te leggen dan het treintje op de zwarte wielen, als passagier merk je dit verschil niet op.

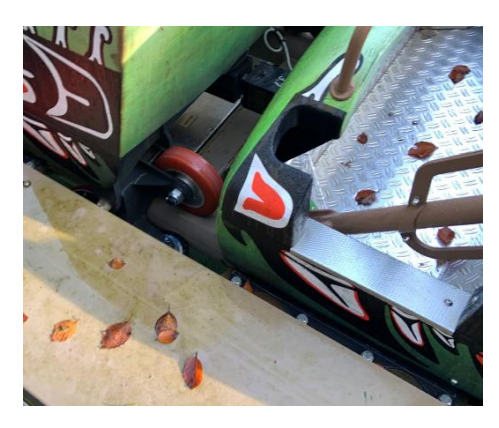

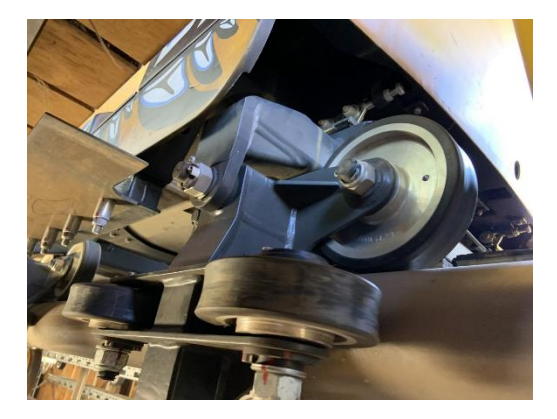

*Figuur 8: Foto wieltjes (bovenkant) Wakala Figuur 9: Foto wieltjes (onderkant) Wakala*

## <span id="page-11-0"></span>**4. The flying miner**

#### **4.1Mechanische studie**

#### <span id="page-11-1"></span>**Idee**

We zijn in het begin van het jaar gestart met twee ideeën voor het ontwerp van onze stoeltjes. Voor beide ideeën geldt hetzelfde systeem naar aandrijving toe, maar ze verschillen wel in het systeem om de hoogte te regelen.

Bij het eerste idee was het de bedoeling om een ketting te bevestigen aan een gewicht en aan een plaat. Deze ketting wordt dan over een kettingwiel geplaatst. De kettingwielen worden aangedreven door een motor en hierdoor zouden we dan de attractie in hoogte regelen. Dit idee heeft het niet gehaald omdat het zeer moeilijk te realiseren is.

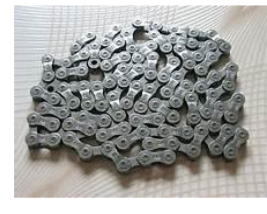

*Figuur 12: Ketting*

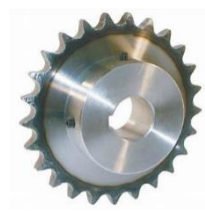

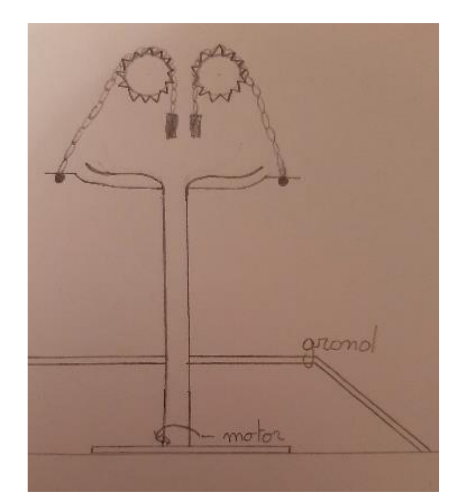

*Figuur 11: Tandwiel Figuur 10: Schets eerste idee*

Bij het tweede idee wordt er eigenlijk een plaat waar heel het aangedreven deel opstaat in hoogte geregeld. Dit gingen we eerst doen met behulp van pneumatische cilinders. Later dachten we dit te doen met actuatoren, maar uiteindelijk kozen we voor stappenmotoren net zoals bij 3D-printers.

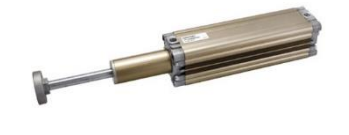

*Figuur 14: Foto lineaire actuator*

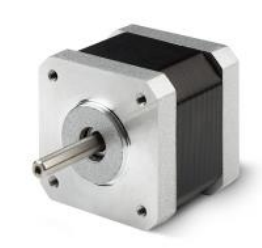

*Figuur 15: Foto stappenmotor*

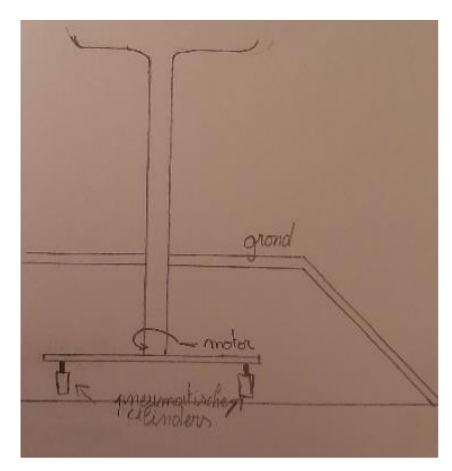

*Figuur 13: Schets tweede idee*

Wij hebben zelf gekozen om met het tweede idee verder te doen omdat het ons gemakkelijker te realiseren leek.

#### **Wrijvingsverliezen**

Om zo weinig mogelijk wrijvingsverliezen te hebben kwamen we met het idee om de aangedreven as te bevestigen aan de plaat aan de hand van een gelagerd systeem. Ook hier waren er hoofdzakelijk twee ideeën.

Het eerste idee dat we hadden was om een blokje te ontwerpen waarin we de buis kunnen schuiven, de buis zou worden vastgezet aan het blokje met behulp van vier laspunten of vier schroeven. We zouden het blokje dan op een axiaallager bevestigen. Aan de hand van de axiaallager zouden we het blokje met een as aan de plaat bevestigen. Om de as aan te spannen maken we gebruik van een borgmoer zodat die zeker niet zou loskomen door trillingen.

Ons tweede idee steunde op hetzelfde principe. We gebruiken een blokje dat we zelf ontwerpen. Bij dit idee wordt de buis wel over het blokje geschoven in plaats van in het blokje. De buis wordt vastgezet aan de hand van vier schroeven. Bij dit idee maken we gebruik van twee radiaallagers in plaats van één axiaallager. Hier maken we gebruik van twee radiaallagers omdat de as zeker niet scheef in de lager zou zitten. Ook bij dit idee maken we gebruik van borgmoeren om de as te bevestigen aan de plaat.

Aan de onderkant van het blokje wordt er een tandwiel bevestigd zodat de buis kan worden aangedreven. We kozen uiteindelijk voor het tweede idee.

Algemene info over lagers vind je in het bijlagendossier.

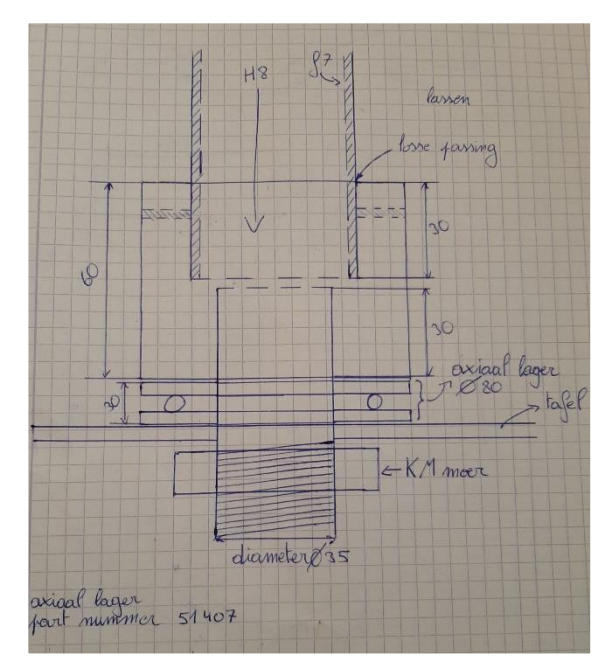

*Figuur 16: Schets eerste idee (met wrijvingsverliezen)*

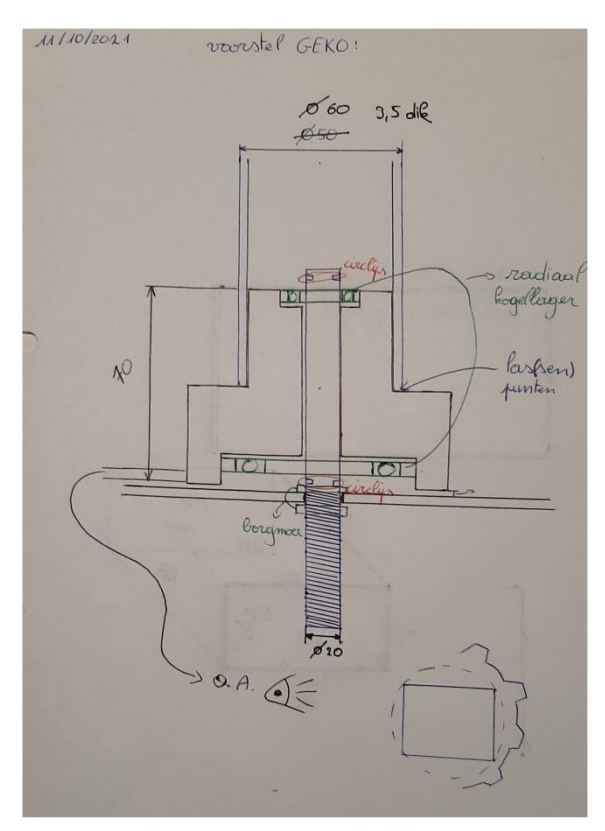

*Figuur 17: Schets tweede idee (met wrijvingsverliezen)*

#### **4.2Elektrische studie**

#### <span id="page-13-1"></span><span id="page-13-0"></span>**4.2.1 Brushed DC-motor**

Om onze draaimolen te doen draaien maken we gebruik van een DC-motor. Maar wat is dit elektrisch onderdeel nu precies? En wat is de werking ervan?

#### **4.2.1.1 Geschiedenis**

<span id="page-13-2"></span>De geschiedenis van gelijkstroommotoren gaat terug tot de 19e eeuw. In 1832 creëerde een Britse wetenschapper, William Sturgeon, de eerste gelijkstroommotor die machines kon aandrijven.

Sturgeons eerste DC-motor werd verder uitgebreid door een Amerikaanse wetenschapper, Thomas Davenport. Sturgeon staat bekend om het maken van de eerste werkende gelijkstroommotor, die hij in 1837 patenteerde. Sturgeon kreeg echter problemen met de kosten van de batterijen terwijl de motor draaide. Dit maakte de motoren inefficiënt om een lange tijd te laten draaien.

Na de eerste uitvinding, gemaakt door Sturgeon, begonnen veel andere uitvinders met het ontwikkelen van concepten. In 1834 vond Moritz von Jacobi, een Russische ingenieur, de eerste roterende gelijkstroommotor uit. Jacobi's motor werd bekend om zijn vermogen, waarmee later een wereldrecord zou gevestigd worden. Jacobi ging verder met het maken van een nog meer krachtige motor, waarmee hij in 1838 zijn eigen recordvermogen brak. De uitvinding van deze motor, door Jacobi, inspireerde anderen verder om uit te breiden en meer gelijkstroommotoren met hetzelfde vermogen te produceren.

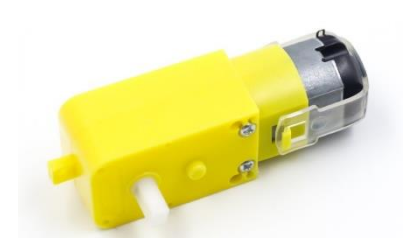

*Figuur 18: DC-motor*

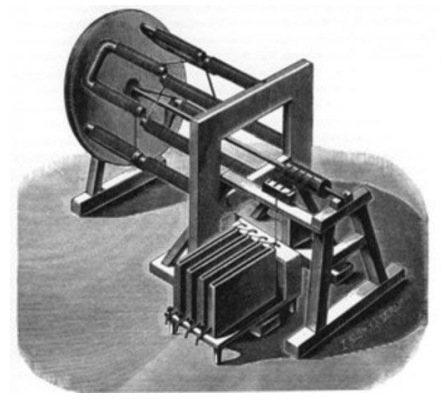

*Figuur 19: Eerste DC-motor*

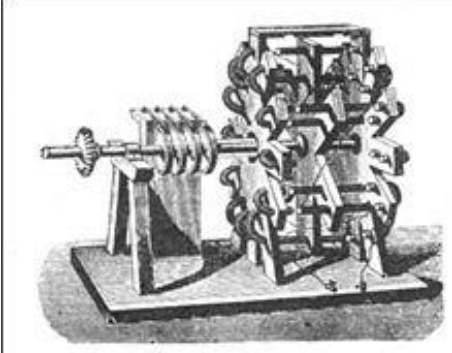

*Figuur 20: Eerste roterende DC-motor*

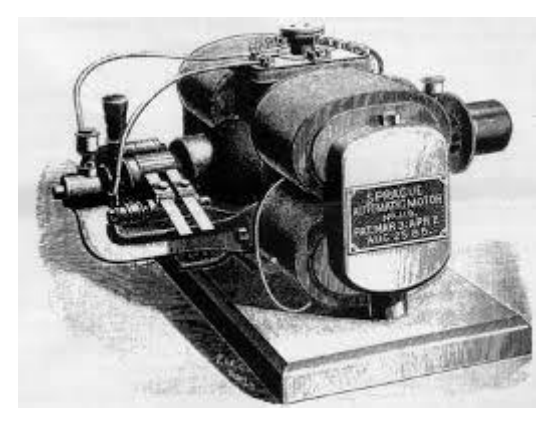

*Figuur 21: Eerste DC-motor aan constante snelheid*

Ondanks alle ontwikkelingen in de 19e eeuw, kwam misschien wel de belangrijkste in 1886. Een uitvinder genaamd Julian Sprague vond een gelijkstroommotor uit die in staat was om een constante snelheid aan te houden onder variabele belastingen. De uitvinding van Sprague zou leiden tot het commerciële gebruik van de gelijkstroommotor. Dit omvat vroege variaties van de elektrische lift en elektrische trolleys. Deze ontwikkelingen leidden tot een grote vraag naar de motoren, voor zowel commercieel als residentieel gebruik.

#### **4.2.1.2 Werking**

<span id="page-14-0"></span>Veel motion control-toepassingen maken gebruik van gelijkstroommotoren met permanente magneet. Omdat het eenvoudiger is om besturingssystemen met gelijkstroommotoren te implementeren in vergelijking met wisselstroommotoren, worden ze vaak gebruikt wanneer de snelheid, koppel of positie moet worden geregeld. Er zijn twee soorten veelgebruikte gelijkstroommotoren: brushless motors en brushed motors (of BLDC-motors). Zoals hun naam al aangeeft, hebben DC-geborstelde motoren borstels gemaakt van koolstof, die worden gebruikt om de motor om te zetten om hem te laten draaien. Brushless motors

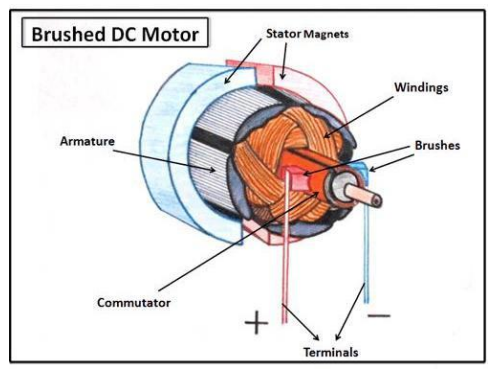

*Figuur 22: Samenstelling Brushed DC-motor*

vervangen de mechanische commutatiefunctie door elektronische besturing. In veel toepassingen kan zowel een geborstelde als een brushless DC-motors worden gebruikt. Ze werken op basis van dezelfde principes van aantrekking en afstoting tussen spoelen en permanente magneten. Beide hebben voor- en nadelen. De reden waarom we voor de brushed motor kiezen is omdat we voor onze applicatie geen grote krachtige motor nodig hebben, maar compacte en lichte motoren die makkelijk te besturen zijn. Dit is een voordeel dat meer voor het wagentje van toepassing is (zie hoofdstuk wagentje in het dossier).

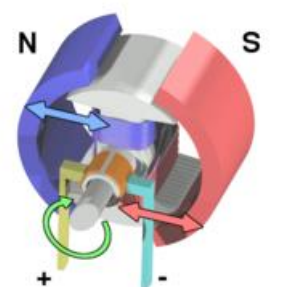

*Figuur 23: Werking DC-motor*

Gelijkstroommotoren gebruiken gewikkelde draadspoelen om een magnetisch veld te creëren. In een geborstelde motor kunnen deze spoelen vrij draaien om een as aan te drijven, ze vormen het deel van de motor dat de "rotor" wordt genoemd. Meestal zijn de spoelen rond een ijzeren kern gewikkeld, maar er zijn ook geborstelde motoren die "kernloos" zijn, waarbij de wikkeling zelfdragend is. Het vaste deel van de motor wordt de "stator" genoemd. Permanente magneten worden gebruikt om een stationair magnetisch veld te creëren. Om een koppel te creëren, waardoor de rotor draait, moet het magnetische veld

van de rotor continu roteren, zodat het veld het vaste veld van de stator aantrekt en afstoot. Het draaiveld wordt gerealiseerd door een lorentzkracht, die wordt ontwikkeld door de opgewekte spanning in de motor. Maar wat is deze lorentzkracht?

De lorentzkracht is de [kracht](https://nl.wikipedia.org/wiki/Kracht) van een [elektromagnetisch veld](https://nl.wikipedia.org/wiki/Elektromagnetisch_veld) op een bewegende [lading.](https://nl.wikipedia.org/wiki/Elektrische_lading) De [natuurkunde](https://nl.wikipedia.org/wiki/Natuurkunde) hanteert een algemenere [definitie](https://nl.wikipedia.org/wiki/Definitie) die ook rekening houdt met het [elektrisch veld:](https://nl.wikipedia.org/wiki/Elektrisch_veld) "De lorentzkracht is de [kracht](https://nl.wikipedia.org/wiki/Kracht) die op een [lading](https://nl.wikipedia.org/wiki/Elektrische_lading) wordt uitgeoefend door een [elektromagnetisch veld.](https://nl.wikipedia.org/wiki/Elektromagnetisch_veld)" De elektrische kracht kan een geladen deeltje [versnellen](https://nl.wikipedia.org/wiki/Versnelling_(natuurkunde)) (en dus ook vertragen). De magnetische kracht kan alleen de richting van de beweging van het geladen deeltje veranderen, niet de grootte.

Om de richting van de lorentzkracht te bepalen kan men de [linkerhandregel](https://nl.wikipedia.org/wiki/Linker-_en_rechterhandregels) gebruiken. Houdt men de gestrekte linkerhand zo, dat de veldlijnen langs de palm intreden en dat de vingertoppen gericht zijn volgens de stroomzin, dan wijst de gestrekte duim de zin aan van de beweegkracht.

Deze kracht speelt zich af in iedere wikkeling in de motor. Deze worden zo gericht in de motor dat er uiteindelijk een draaibeweging zal plaatsvinden.

In de motor worden deze lorentzkrachten zo gericht in alle geleiders dat ze zo samen een rotatiebeweging veroorzaken in de motor. Elektronisch wordt dit bij een BLDC-motor gerealiseerd door gebruik te maken van een schuifschakelaar. De schakelaar bestaat uit de commutator, die typisch een gesegmenteerd contact is dat op de rotor is gemonteerd en vaste borstels die op de stator zijn gemonteerd.

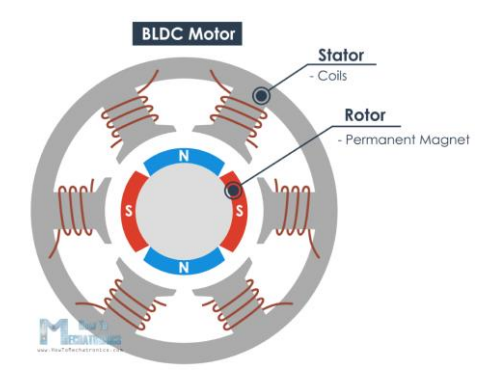

*Figuur 24: BLDC motor*

Hoe we een DC-motor schakelen om die te laten aansturen door een microcontroller wordt uitgelegd in de elektronische studie.

#### **4.3Elektronische studie**

<span id="page-16-0"></span>Om de onderdelen aan te drijven moet er geprogrammeerd worden. De motor sturen we aan met een arduino uno. In dit deel bespreken we de werking van het programma.

#### **1.1. Programma DC-motor**

<span id="page-16-1"></span>De DC-motoren sturen we aan met behulp van een eenvoudig programma.

```
snelheidsregeling
#define motoroutput 8
int is
int PWM:
unsigned long currenttime:
unsigned long previoustime;
void setup()// put your setup code here, to run once:
  pinMode(motoroutput, OUTPUT);
  Serial.begin(9600):
void loop() {
  // put your main code here, to run repeatedly:
   Serial.println("VOER IETS IN OM DE MOTOR TE DOEN STARTEN/STOPPEN");
  Serial.println("0 = UIT, 1 = \text{AAN}");
  while (Serial.available() == 0) {
  i = Serial.parseInt():
  if (i == 1) {
    Serial.println("MOTOR GAAT AAN");
    previoustime = currenttime;for (PWM = 128; PWM < 255; PWM++) {
      do {
        analogWrite(motoroutput, PWM);
        currenttime = millis():
      \} while (currenttime - previoustime < 20);
         Serial.println(PWM);
      previoustime = currenttime;\overline{\phantom{a}}\mathbf{r}if (i == 0) {
    Serial.println("MOTOR GAAT UIT");
    previoustime = currenttimefor (PWM = 255; PWM > 128; PWM--) {
      do {
        analogWrite(motoroutput, PWM);
         currenttime = mills();
      \} while (currenttime - previoustime < 20);
        Serial.println(PWM);
      previoustime = currenttime;\rightarrow\overline{\phantom{a}}\bar{v}
```
*Figuur 25: Programma DC-motor*

Dit programma doet de DC-motor draaien en bijgevolg ook de draaimolen. We doen het volgende in het programma.

We bepalen welke pin op de arduino als output wordt gedefinieerd en we stellen ook alle variabelen vast. Vervolgens activeren we de serial monitor van het programma. Dit is een ingebouwd hulpmiddel in de arduino. Dit wordt gedaan in de void setup. Dit deel van de code wordt maar 1 keer doorlopen.

In tegenstelling tot de void loop die voortdurend zal doorlopen worden. In deze loop wordt de serial monitor gebruikt om de gebruiker van het programma te laten beslissen of de motor aan of uit staat. Door 0 of 1 in te voeren kan de gebruiker de motor aan- of uitzetten.

Bij gebruik van het programma is het dus de bedoeling dat de serial monitor er

zoals volgt zal uitzien. Dit bevestigt ook de invoer van de gebruiker.

Natuurlijk is het niet de bedoeling dat de motor onmiddellijk inschakelt. Daarom maken we gebruik van een PWM-signaal. Deze zorgt ervoor dat de motor langzamer op volle toeren draait door er lagere spanningen op te steken. Dit zorgt ervoor dat het realistischer overkomt en zo beter in het thema past.

Dit zijn voorbeelden van hoe de motor aan- en uitgaat, weergegeven in de serial monitor. Zoals je ziet, wordt ook de PWM-waarde weergegeven als bevestiging dat de motor aan- of uitgaat.

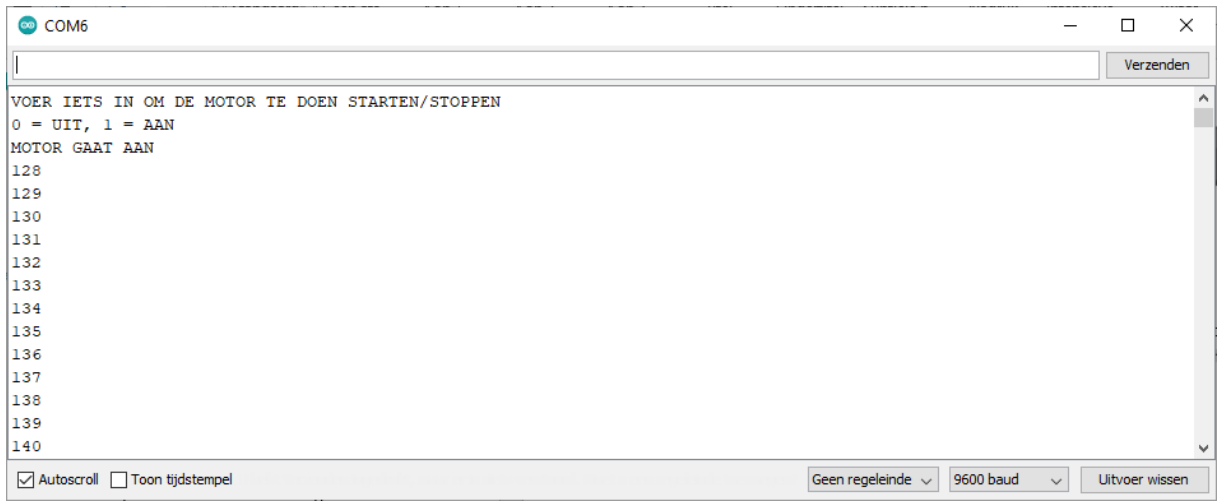

#### *Figuur 26: Serial monitor bij motor starten*

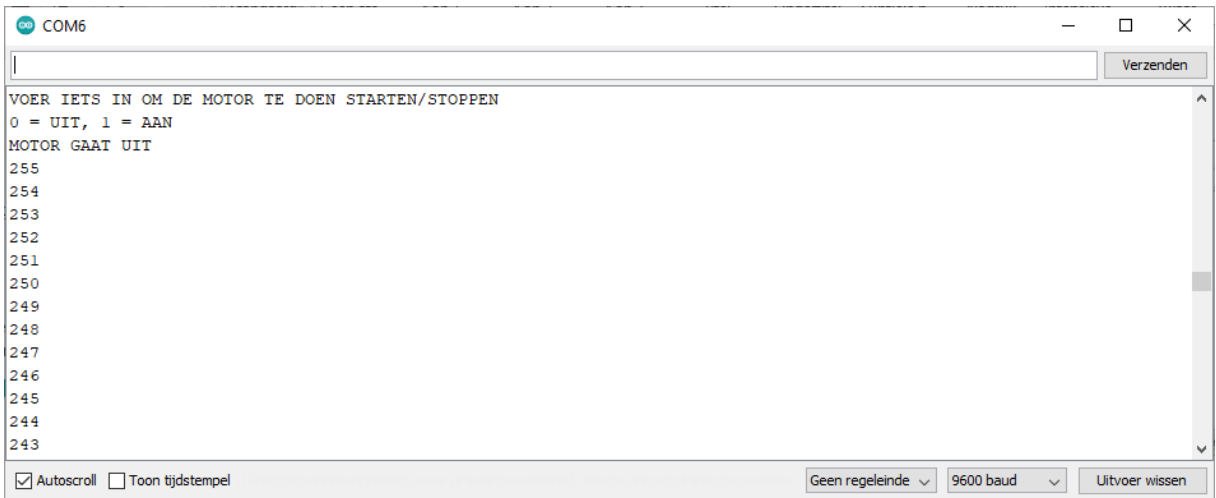

<span id="page-17-0"></span>*Figuur 27: Serial monitor bij motor stoppen*

#### **1.2. Praktische schakeling DC-motor**

Natuurlijk is een programma alleen niet voldoende om een DC-motor aan te sturen. We hebben ook een praktische schakeling ervoor. Deze bestaat voor de DC-motor uit volgende onderdelen:

- een DC-motor;
- een arduino UNO (microcontroller);
- een externe voedingsbron;
- een MOSFET.

Met deze onderdelen en wat kabels kunnen we de praktische schakeling maken voor de DC-motor.

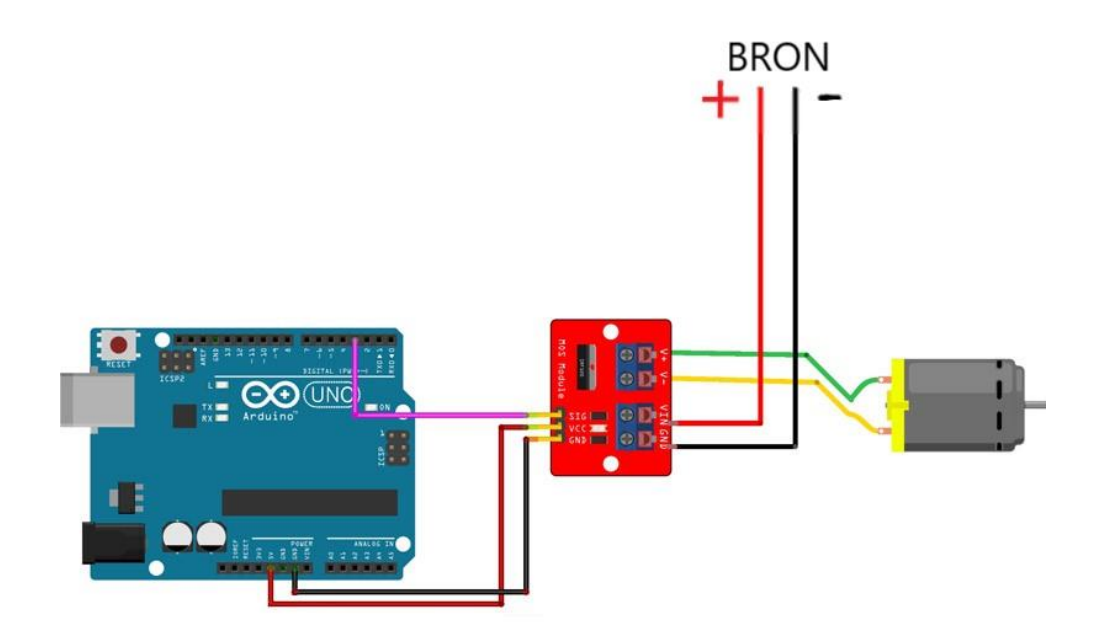

*Figuur 28: Elektrische/Elektronische aansluiting motor*

De reden waarom we een externe voedingsbron gebruiken, is omdat de motor op een andere spanning draait dan de arduino die standaard op 5 V gestuurd wordt. Ook is het handiger dat we de snelheid van de DC-motor bepalen. Dit is in het programma verwerkt. Hoe de elektrische onderdelen in elkaar zitten, wordt uitgelegd in de elektrische studie (DC-motor) en in de elektronische studie van de rimpeltank (MOSFET).

## **4.4Wetenschappelijke studie**

<span id="page-19-0"></span>Nu de draaimolen volledig in elkaar zit, kunnen we die testen. Het uiteindelijke doel is aan de hand van draaimolen de leerstof mechanica en fysica aanschouwelijker te maken. Er zijn een paar verschillende dingen die je kan aantonen met de draaimolen. Namelijk:

- de Eenparig Veranderlijke Cirkelvormige Beweging (EVCB);
- de centripetale kracht;
- de centrifugale kracht;
- de conische slingerbeweging;
- tandwieloverbrengingen.

#### <span id="page-19-1"></span>**4.4.1 De EVCB**

Ronddraaiende delen of machineonderdelen vetrekken vanuit stilstand en versnellen tot ze een bepaalde hoeksnelheid hebben bereikt, nadien remmen ze af tot stilstand:

- starten en stoppen van een boormachine, draaibank …;
- vertragen en versnellen van een windmolen.

Je kunt deze beweging analyseren aan de hand van een proef (figuur 1). Het blokje zorgt ervoor dat de hoeksnelheid van het wieltje van de rotatiesensor steeds toeneemt. Als het blokje op de grond ligt, zorgt de wrijving ervoor dat de hoeksnelheid afneemt.

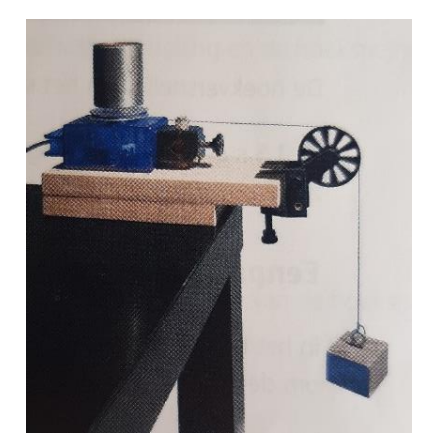

*Figuur 29: Proefopstelling EVCB*

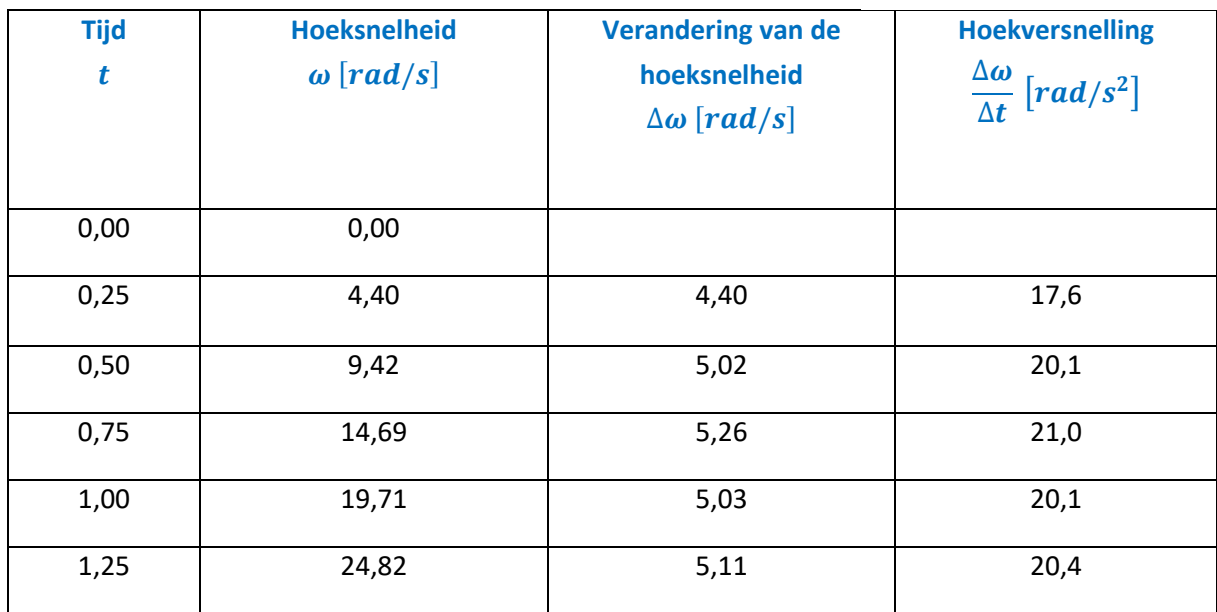

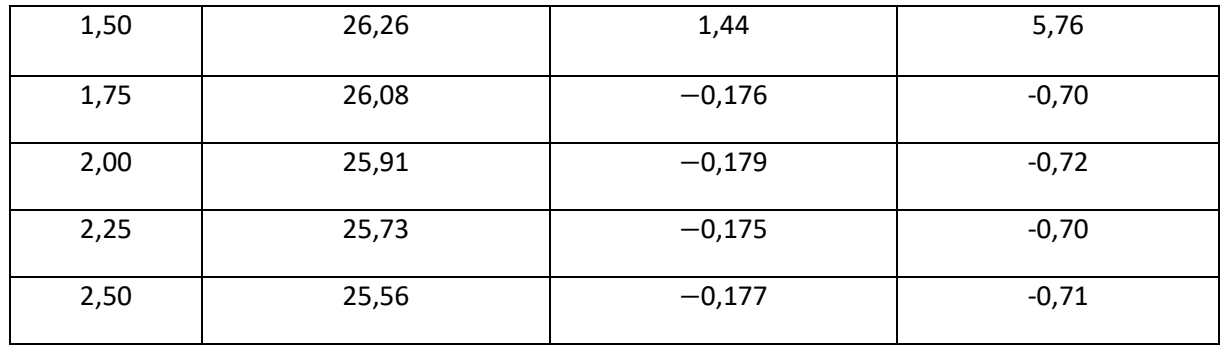

#### **Eenparig versnelde cirkelvormige beweging**

In het eerste deel van de beweging, van 0 tot 1,25 seconden, is de toename van de hoeksnelheid om de 0,25 seconden steeds gelijk. De aangroei van de hoeksnelheid in gelijke tijdsintervallen is gelijk,  $\Delta \omega \approx 5$ rad/s.

Als de toename van de hoeksnelheid van een bewegend punt op een cirkelvormige baan in gelijke tijdsintervallen dezelfde is, noem je dit een **eenparig versnelde cirkelvormige beweging**.

De verhouding van de verandering van de hoeksnelheid en de verandering van de tijd, noem je **hoekversnelling**, α.

$$
\alpha = \frac{\Delta \omega}{\Delta t}
$$

De hoekversnelling in het eerste deel van de beweging in  $\alpha \approx 20 rad/s^2$ .

Bij 1,5 s gaat de beweging over van een hoekversnelling naar een hoekvertraging, hierdoor zijn de meetresultaten bij  $t = 1.5$  s niet betrouwbaar.

#### **Eenparig vertraagde cirkelvormige beweging**

In het tweede deel van de beweging, vanaf 1,75 seconden, is de afname van de hoeksnelheid om de 0,25 seconden steeds gelijk,  $\Delta\omega \approx -0.176$  rad/s.

Als de afname van de hoeksnelheid van een bewegend punt op een cirkelvormige baan in gelijke tijdsintervallen dezelfde is, noem je dit een **eenparig vertraagde cirkelvormige beweging**. De grootte van de hoekversnelling is ongeveer  $0,70$   $rad/s^2$  of  $\alpha \approx -0,70$   $rad/s^2$ .

#### **Eenparig veranderlijke cirkelvormige beweging**

Een eenparig veranderlijke cirkelvormige beweging is een beweging die volgens een cirkelvormige baan verloopt en waarbij de hoeksnelheid per tijdsinterval, hoe klein ook genomen, met een constante waarde toe- of afneemt. De verandering van de hoeksnelheid per tijdsinterval is constant. Een cirkelvormige beweging is **eenparig versneld** als de hoekversnelling en de hoeksnelheid dezelfde zin hebben ( figuur 2.1).

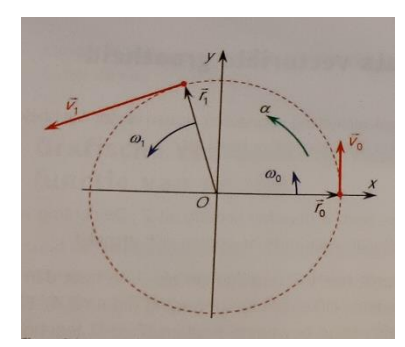

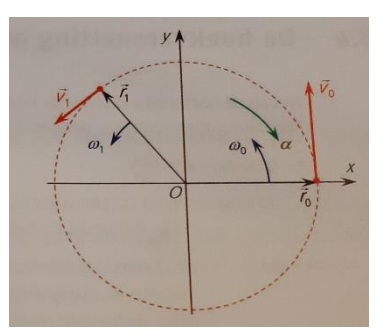

*Figuur 30: EVCB versnelde beweging Figuur 31: EVCB vertraagde beweging*

Een cirkelvormige beweging is **eenparig vertraagd** als de hoekversnelling en de hoeksnelheid een tegengestelde zin hebben (figuur 2.2).

#### <span id="page-21-0"></span>**4.4.2 De centripetale of middelpuntzoekende kracht**

Als je een lichaam dat vastgemaakt is aan een koord laat ronddraaien, dan is de koord gespannen. Die spankracht ontstaat omdat de richting van de beweging van het lichaam voortdurend verandert. Draai je het lichaam steeds sneller rond, dan spant de koord zich meer en meer op, tot de koord breekt. De spankracht houdt op en de massa vliegt weg in een rechte lijn (raaklijn aan de cirkelomtrek).

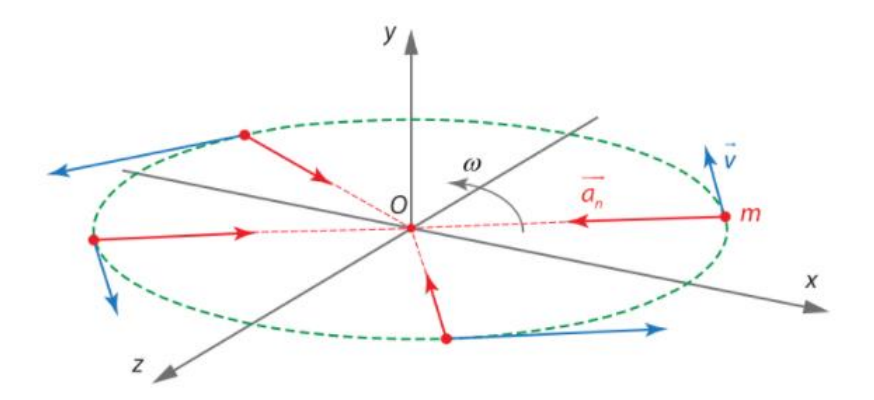

*Figuur 32: Normaalversnelling*

Deze kracht ontstaat omdat er op elk ronddraaiend lichaam een normaalversnelling werkt. De normaalversnelling,  $\overrightarrow{a_n}$ , doet de snelheidsvector voortdurend van richting veranderen. Door de normaalversnelling ontstaat er een kracht op het lichaam. Die kracht noem je **centripetale kracht**  $\overrightarrow{F_n}$ of **middelpuntzoekende kracht**.

Volgens de tweede vet van Newton is:

$$
\overrightarrow{F_n}=m*\overrightarrow{a_n}
$$

Centripetale kracht  $\overrightarrow{F_n}$  heeft de volgende kenmerken:

• grootte:  $F_n = m \cdot a_n$ 

$$
F_n = m * r * \omega^2 \qquad \text{of} \qquad F_n = \frac{m * v^2}{r};
$$

- richting: de centripetale kracht heeft dezelfde richting als de normaalversnelling;
- zin: de zin van de centripetale kracht is gelijk aan de zin van de normaalversnelling, dus naar het middelpunt van de cirkel.

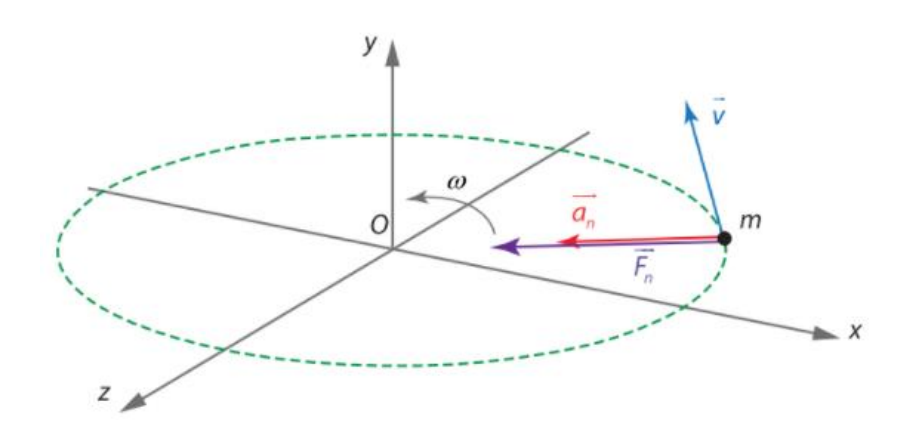

*Figuur 33: Centripetale kracht*

Je kunt de centripetale kracht ook meten aan de hand van een proefopstelling. Met behulp van een kracht- en rotatiesensor kun je de centripetale kracht meten bij verschillende hoeksnelheden.

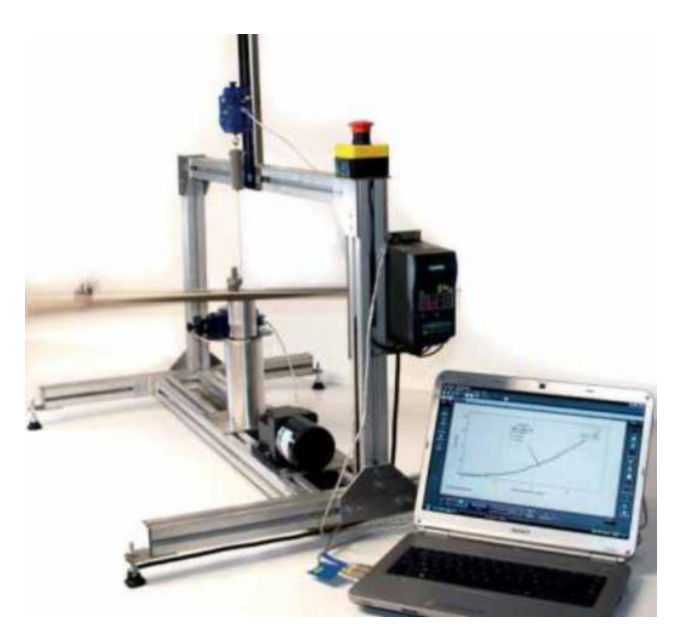

*Figuur 34: Krachtsensor*

#### <span id="page-23-0"></span>**4.4.3 De centrifugale of middelpuntvliedende kracht**

**Terwijl de auto een bocht naar links neemt, voelt de passagier een schijnbare kracht die hem naar rechts sleept, bekend als de middelpuntvliedende kracht, een fictieve kracht.**

De onverwachte neiging om naar rechts van de auto te accelereren is te wijten aan het lokale referentiekader van de passagier. Deze neiging moet worden tegengegaan door het uitoefenen van een rechtse duw (wrijvingskracht per stoel) op het voertuig, zoals een wrijvingskracht door de stoel. De noodzaak om het effect van deze versnelling teniet te doen is om een vaste positie in de auto te behouden.

De kracht naar het rotatiecentrum gericht is de centripetale kracht of middelpuntzoekende kracht. Elke bewegingsverandering wordt tegengewerkt door een traagheidsvector (schijnkracht). Bij een ronddraaiende beweging is er ook een traagheidsvector aanwezig; de zin van die traagheidsvector is tegengesteld aan de zin van de normaalversnelling. Het is die traagheidsvector die je voelt in je armen bij het ronddraaien van een lichaam. De traagheidsvector bij een ronddraaiende beweging noem je **centrifugale kracht** ⃗ of **middelpuntvliedende kracht**.

$$
\overrightarrow{F_c} = -\overrightarrow{F_n}
$$

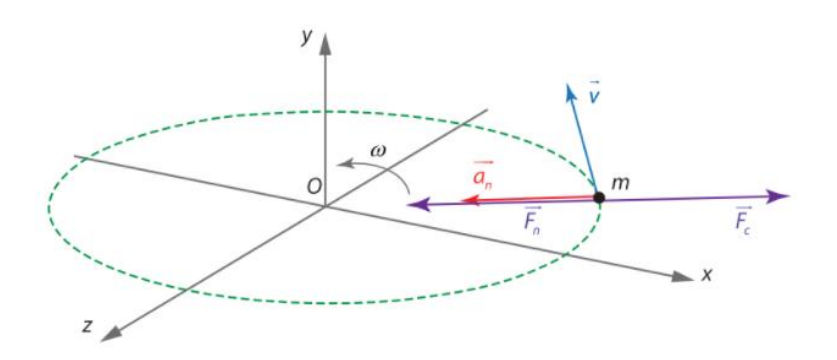

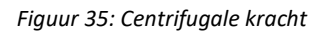

Centrifugale kracht  $\overrightarrow{F_c}$  heeft de volgende kenmerken:

- grootte:  $F_c = m * r * \omega^2$ ;  $F_c = \frac{m * v^2}{r}$ r
- richting: volgens de straal van de cirkelbaan;
- zin: naar buiten gericht, tegengesteld aan de centripetale kracht.

#### <span id="page-24-0"></span>**4.4.4 De conische slingerbeweging**

Als de draaimolen begint rond te draaien, zullen de stoeltjes rond het middelpunt steeds een grotere en verdere straal hebben. Dit noemt men een conische slingerbeweging. De vliegende stoeltjes is hiervan een bekende toepassing.

De stoeltjes die roteren rond de draaiende as in het midden, kan je in het begin van de beweging van bovenaf zien als een EVCB (eenparig veranderlijke cirkelvormige beweging). Dit wil zeggen dat de stoeltjes aan een bepaalde niet-constante snelheid zullen ronddraaien.

Eens de maximale rotatiesnelheid bereikt is, spreken we van een ECB (eenparig cirkelvormige beweging). Tijdens deze laatste beweging kunnen we de rotatiesnelheid meten en ook onderzoeken van welke factoren deze rotatiesnelheid afhangt.

#### **Afleidingen formules en besluiten**

Op de ronddraaiende stoeltjes zullen er 2 krachten uitgeoefend worden:

- de kracht in het koord  $(F_T)$ ;
- $\bullet$  de zwaartekracht (F<sub>G</sub>).

De kracht in het koord kan ontbonden worden in een horizontale en verticale kracht:

$$
F_y = F_T \cos \theta \text{ en } F_x = F_T \sin \theta
$$

Doordat de stoeltjes een maximale uitwijking hebben in deze situatie, zal de hoogte niet meer veranderen. Hierbij zal de som van de verticale krachten 0 zijn.

$$
F_T \cos \vartheta - F_G = 0 \Rightarrow F_T \cos \vartheta = F_G \Rightarrow F_T = \frac{F_G}{\cos \theta} = \frac{mg}{\cos \theta}
$$

Anderzijds zal in de horizontale richting een centripetale kracht ontstaan in deze situatie. Dit komt omdat er maar 1 horizontale kracht hier is naar het middelpunt toe. Hierdoor weet je dat:

$$
F_T \sin \theta = F_{cp} = \frac{mv^2}{r} \Rightarrow v^2 = \frac{F_t * r * \sin \theta}{m} \Rightarrow v = \sqrt{\frac{F_t * r * \sin \theta}{m}}
$$

De kracht in het koord kan worden vervangen door  $\frac{mg}{\cos\theta}$ . Hieruit volgt:

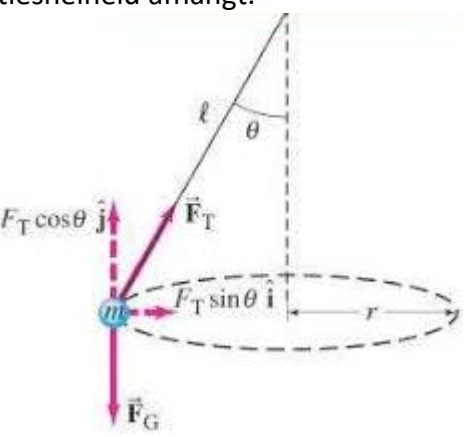

*Figuur 36: Conische slinger Wiskundig voorgesteld*

$$
v = \sqrt{\frac{mg}{\cos\theta} \cdot r \cdot \sin\theta \over m} = \sqrt{\frac{g \cdot r \cdot m \cdot \tan\theta}{m}} = \sqrt{g \cdot r \cdot \tan\theta}
$$

Aan de hand van deze vereenvoudigde formule kan je al een paar dingen afleiden.

- 1. De massa heeft geen invloed op hoe snel de stoeltjes draaien. Praktisch voorbeeld: iemand die heel zwaar is en in de stoeltjes gaat zitten, zal geen verschil maken in de snelheid waarmee het stoeltje ronddraait in vergelijking met iemand die niet zo zwaar is.
- 2. De snelheid kan je afhankelijk stellen van 3 parameters:
	- De valversnelling (die op aarde nu wel constant is)
	- De straal van de stoeltjes tot de ronddraaiende paal
	- De hoek die het koord vormt met de ronddraaiende paal

Maar omdat de straal en de hoek van de stoeltjes met de paal nu eenmaal parameters zijn die lastig te bepalen zijn, kunnen we de formule omzetten naar een formule waar de parameters gemakkelijker te variëren zijn. Dit is nu eenmaal de bedoeling van deze formule. We kunnen de lengte van het koord in de formule verwerken door deze met goniometrie erin te verwerken. Want in de driehoek gevormd door de straal, koord en ronddraaiende paal kun je zeggen dat:

$$
\sin \vartheta = \frac{r}{l} \to r = l * \sin \theta
$$

Als we dit invullen in de formule van de snelheid krijgen we:

$$
v = \sqrt{g * r * \tan \theta} = \sqrt{\frac{g * l * (\sin \theta)^2}{\cos \theta}} = \sqrt{\frac{g * l}{\cos \theta}} * \sin \theta
$$

Hierdoor kunnen we de lengte van het koord in de formule zetten. Dit maakt variatie bij testen gemakkelijker. Uit deze formule kan je ook besluiten dat:

3. De snelheid kan je in de plaats van de straal tot de paal ook afhankelijk stellen van de lengte van het koord.

Wat je ook met deze formule kan doen, is deze gebruiken in een andere formule. Namelijk die voor: bepaal hoelang het duurt om 1 rondje te draaien, de periode. Deze heeft volgende standaardformule:

$$
T=\frac{2\pi*r}{v}
$$

Als we nu de straal en snelheid vervangen, krijgen we:

$$
T = \frac{2\pi * l * \sin \theta}{\sqrt{\frac{g * l}{\cos \theta}} * \sin \theta} = 2\pi * l * \sqrt{\frac{\cos \theta}{g * l}} = 2\pi * \sqrt{\frac{l * \cos \theta}{g}}
$$

Hieruit kan je volgende zaken besluiten:

- 1. hoe langer het koord, hoe langer 1 rondje duurt;
- 2. ook deze formule kunnen we afhankelijk stellen van:
	- de lengte van het koord;
	- de valversnelling;
	- de hoek met de ronddraaiende paal.

#### <span id="page-26-0"></span>**4.4.5 Tandwieloverbrenging**

Bij de aandrijving van de stoeltjes is er al gesproken over een tandwieloverbrenging. Maar hoe kan een tandwieloverbrenging ervoor zorgen dat een staaf trager gaat draaien dan een motor? Dit wordt hier besproken.

Waarom gebruiken we nu een tandwieloverbrenging? Voor onze toepassing gebruiken we een motor die tussen 1500 en 15000 toeren per minuut draait. Dat is veel te snel en daarom gebruiken we een tandwieloverbrenging.

Een tandwieloverbrenging bestaat uit 2 tandwielen. Het ene tandwiel wordt aangedreven door een motor waardoor het de neiging krijgt om te draaien. Maar hierdoor zal het tweede tandwiel ook beginnen draaien.

Maar hoe komt het nu dat de tandwielen mechanismes kunnen vertragen of versnellen? Dit kunnen we beredeneren aan de hand van het ontwerp van de tandwielen zelf. Hier zie je wat de waardes zijn voor de tandwielen die wij gebruiken voor de aandrijving van de stoeltjes.

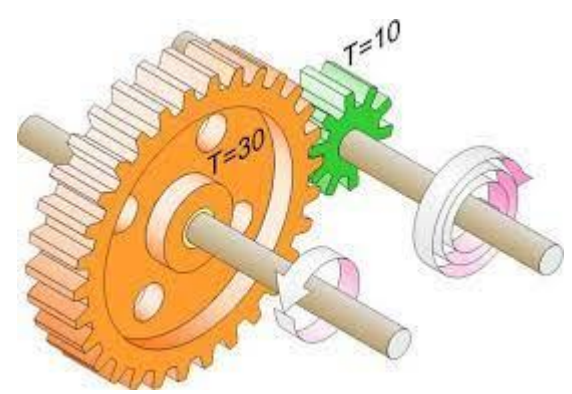

*Figuur 37: Tandwieloverbrenging*

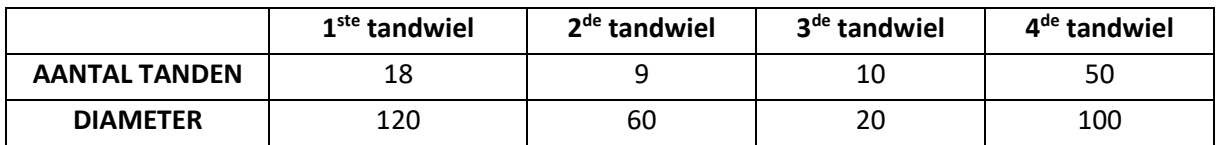

In deze waardes kan je een verband zien. Je kan er een verhouding in terugvinden die telkens terugkomt. In de opstelling van de stoeltjes zijn volgende overbrengingen aanwezig:

- 1 keer van 2<sup>de</sup> naar 1<sup>ste</sup> tandwiel
- 3 keer van 3<sup>de</sup> naar 4<sup>de</sup> tandwiel

Deze overbrengingen moeten in totaal de snelheid waarop de stoeltjes roteren verlagen met factor 250. Voor onze opstelling gebruiken we deze overbrengingen om dit te bekomen. Maar welke verbanden kun je hier nu in zien? Als je deze overbrengingen bestudeert, kun je volgende besluiten eruit trekken:

- Tussen tandwiel 1 en 2 hebben we een constante verhouding tussen het aantal tanden en de diameter. Namelijk dubbel zo groot en dubbel zoveel tanden.
- Tussen tandwiel 3 en 4 hebben we een constante verhouding tussen het aantal tanden en de diameter. Namelijk 5 keer zo groot en 5 keer zoveel tanden.

Iedere keer komt diezelfde verhouding tussen de diameter en het aantal tanden naar boven. Dit kan verklaren hoe we aan de totale overbrenging komen van 250 keer vertragen. Want als je het aantal keer dat de overbrengingen voorkomen in onze opstellingen in rekening brengt, bekom je het volgende:

3 keer een overbrenging van 5 en 1 keer van 2

$$
\rightarrow
$$
 overbrenging = 5 · 5 · 5 · 2 = 250

Hiermee bekom je de totale overbrenging die gewenst is. Dit wil zeggen dat we de totale overbrenging bekomen. Hieruit kan je besluiten dat de overbrenging kan beschreven worden met volgende formule:

$$
i = \frac{n_1}{n_2} = \frac{d_2}{d_1} = \frac{z_2}{z_1}
$$

Dit is ook een verklaring waarom tandwielen mechanismes kunnen versnellen en vertragen. Het aantal toeren staat hier ook bij vermeld omdat dit ook het gevolg zal zijn van de overbrenging.

#### **5. De looping**

<span id="page-28-0"></span>Thibault en Matthieu kregen voor hun deel van de GIP, de opdracht een looping te maken. In een looping ondergaan de mensen die in het karretje zitten verschillende krachten, snelheden en versnellingen. Met deze GIP-opdracht willen Thibault en Matthieu met hun zelf gemaakte looping en autootje die dient als sensor deze krachten, snelheden en versnellingen meten en vergelijken met de theoretische waarden die ze berekend hebben.

#### **5.1Geschiedenis**

<span id="page-28-1"></span>De achtbaan is tegenwoordig de populairste attractie van een pretpark, die kan een park maken of kraken. Want geef toe, wat zou bijvoorbeeld Holiday Park anno 2000 van aantrekkingskracht gehad hebben toen er nog geen sprake was van Expedition G-Force?! In de jaren daarop heeft het park zich op de kaart gezet door de bouw van de geweldige mega-achtbaan van 53 meter hoog. Het is wel duidelijk, we kunnen ons de pretparkindustrie zonder de achtbanen niet meer inbeelden. Maar wanneer en hoe zijn die achtbanen eigenlijk ontstaan?

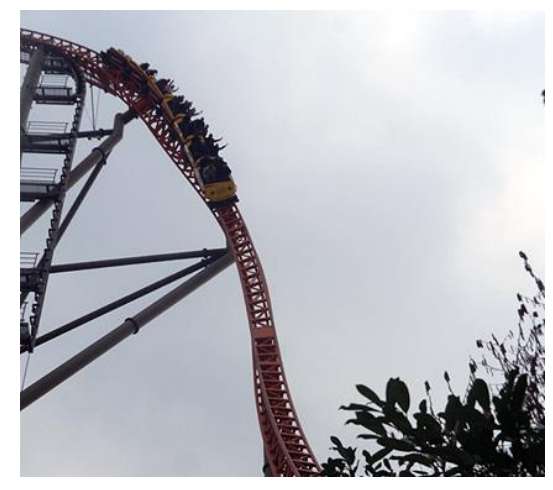

*Figuur 38: Achtbaan*

Het achtbaanland bij uitstek is de Verenigde Staten van Amerika. Toch is Amerika niet de geboortewieg van de achtbaan.

Integendeel, de achtbaan vindt zijn oorsprong in Rusland! In de 16e en 17e eeuw begonnen de Russen grote ijsschansen te bouwen om er vervolgens met een slee vanaf te glijden. Deze schansen hadden een hoogte tussen de 20 en 24 meter en werden door houten supports ondersteund. Het concept sloeg aan en in Frankrijk wou men deze Russische bergen (zoals deze ijsschansen genoemd werden) nabootsen. Eén probleem: Frankrijk beschikt over een veel warmer klimaat dan Rusland. Om ervoor te zorgen dat men niet beperkt bleef tot de wintermaanden om van de Russische bergen gebruik te maken, besloot men de slee te vervangen door een karretje op wielen.

In 1817 werd in Parijs *Les Montagnes Russes à Belleville* gebouwd. Deze baan wordt als de eerste moderne achtbaan beschouwd. Het karretje reed in geleide rails zodat men hogere snelheden kon halen en dit op een veiligere manier. Vandaag de dag kan je de oorsprong van de achtbaan nog altijd terugvinden in de naamgeving. In Latijnse talen gebruikt men de vertaling van 'Russische berg' voor de term achtbaan. 'Montagne Russe' in het Frans bijvoorbeeld. Ironisch genoeg zegt men in Rusland 'американские горки' wat eigenlijk Amerikaanse berg betekent…

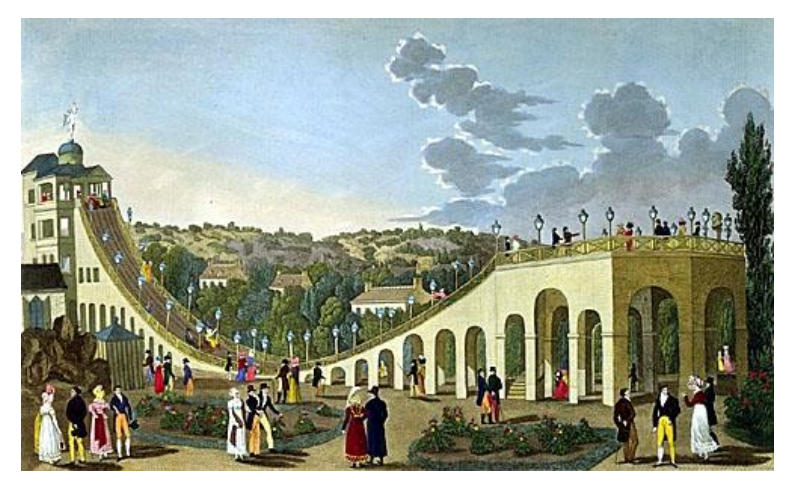

*Figuur 39: Les Montagnes Russes à Belleville*

Vanuit Frankrijk verspreidt het concept zich over de wereld en belandt het dus ook in Amerika. Daar wordt in 1827 een neergaand spoor van 14 kilometer gebouwd. Aanvankelijk wordt het spoor gebruikt om kool van de mijn naar het dorp te vervoeren. Maar tegen 1850 werd de *Gravity road*, zoals het spoor genoemd werd, ook gebruikt door thrillseekers die tegen betaling van een halve dollar een ritje mee mochten maken. Een mooie extra bron van opbrengsten voor het mijnbedrijf op momenten dat de productie laag lag.

De Gravity road bracht LaMarcus Adna Thompson op ideeën. Hij gebruikte deze baan als inspiratie voor de *Switchback Railway* die in 1884 opende in Coney Island, New York. Passagiers moesten een toren opklimmen en reden in een karretje de 180 meter lange track af die eindigde op een

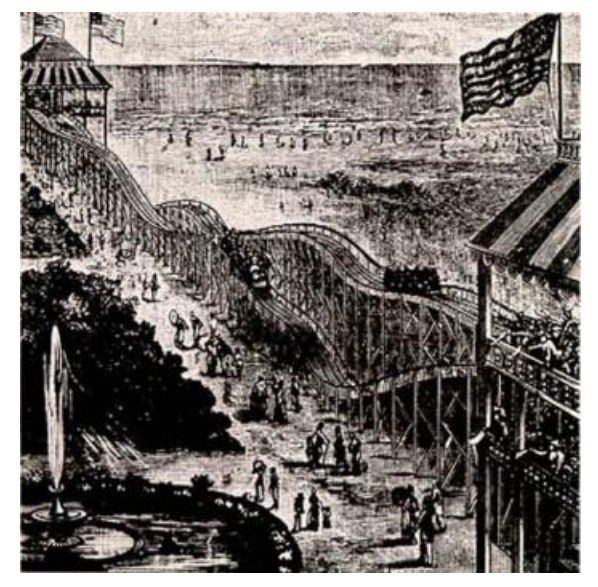

*Figuur 40: Gravity road*

andere toren waar het karretje geswitcht werd naar een andere track en het zijn passagiers terug naar de andere toren bracht. Later evolueerde dit switchbacksysteem naar het eerste ovalen circuit en in 1885 voegde Phillip Hinkle de zogenaamde lifthill toe. De scenic railway was geboren!

Het eerste patent op de achtbaan kwam er in 1886, door LaMarcus Adna Thompson. Hij legde een patent op zijn achtbaanontwerp, inclusief tunnels met primitieve thematisatie. De scenic railways hadden succes en werden in heel Amerika gebouwd. In het begin van de 20ste eeuw komt John Miller op het toneel. Miller zal voor een belangrijke evolutie in de geschiedenis van de achtbaan zorgen.

Miller begint op zijn 19e te werken voor LaMarcus Adna Thompson. Hij werd de belangrijkste ingenieur in de firma van Thompson. Tegen 1911 was hij aan de slag als consultant voor de Philadelphia Toboggan Company. Dan heeft Miller al naam gemaakt. Een jaar ervoor ontwierp hij een systeem dat ervoor zorgde dat een karretje op zijn plaats bleef staan in het geval dat de ketting van de lift zou breken. Het anti-rollback systeem heeft dus zijn oorsprong aan John Miller te danken. Maar dat is niet de

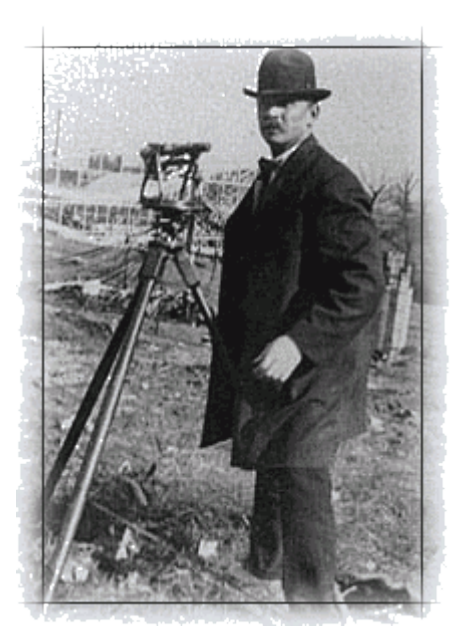

*Figuur 41: LaMarcus Adna Thompson*

enige verwezenlijking van Miller. In 1912 nam hij een patent op een ontwerp dat ervoor zorgde dat een karretje niet meer van zijn track kon geraken. Miller voegde wielen aan het karretje toe die naast en onder de track kwamen. Simpel, maar geniaal! En zo ging er een wereld met nieuwe mogelijkheden open.

Er werden een pak nieuwe achtbanen gebouwd. In deze tijd waren deze trouwens allemaal van hout gemaakt. De meest legendarische achtbaan van die tijd is de *Cyclone* die in 1927 in Coney Island te New York geopend werd. Helaas sloeg toen de Grote Depressie toe die de ontwikkeling van de achtbaan tegenhield. Geld en middelen werden schaars en de pretparkindustrie kwam in een grote recessie terecht. Het duurde tot de jaren '70 vooraleer de pretparkindustrie weer uit het dal begon te klimmen.

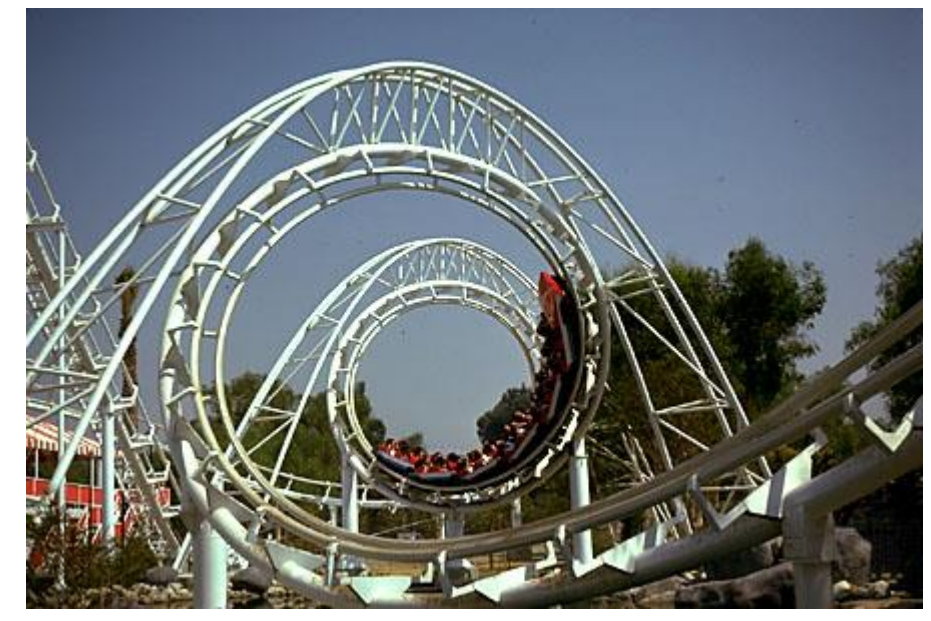

*Figuur 42: Cyclone*

In 1959 zorgde Disneyland in Anaheim voor een nieuwe revolutie in de industrie. De *Matterhorn Bobsleds* was de allereerste achtbaan die gebruik maakte van ronde stalen buizen. In tegenstelling tot de houten achtbanen gaf het staal een pak meer mogelijkheden om nieuwe elementen te ontwerpen. Al heeft de houten achtbaan een ander soort ritervaring, een eigen soort charme en wordt die tegenwoordig nog altijd gesmaakt. Maar de stalen achtbaan had zijn introductie gemaakt en dat zullen we geweten hebben…

Inversies waren niet nieuw. Die werden al gebouwd op de scenic railways en houten achtbanen. Alleen was de kennis over deze loopings nog niet wat het moest zijn. De loopings waren grote cirkels, wat enorme G-krachten oplevert en dus voor meerdere fysieke klachten en ongelukken zorgde. In 1975 kwam Arrow met een nieuw soort inversie op de proppen: de kurkentrekker. De eerste achtbaan die de kurkentrekker bevatte, was de *Corkscrew* in Knott's Berry Farm. Niet alleen bevatte

deze baan de allereerste kurkentrekker, hij had er meteen twee waardoor deze achtbaan de eerste achtbaan werd die zijn passagiers meer dan één keer overkop deed gaan.

Maar uiteindelijk werd de 'normale' looping ook geperfectioneerd. Het was Anton Schwarzkopf die met de nodige aanpassingen de eerste moderne looping op het toneel toverde in de *Revolution* achtbaan te Six Flags Magic Mountain. Schwarzkopf had de looping ovaler

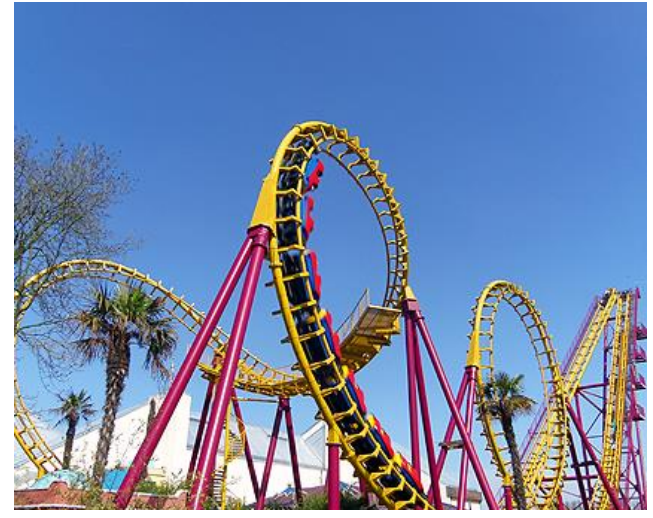

*Figuur 43: Looping*

gemaakt, waardoor de G-krachten minder waren en het dus draaglijker werd voor de passagier om de looping te ondergaan.

Vanaf nu volgden de innovaties elkaar in een sneltempo op. Anton Schwarzkopf opende in 1977 de eerste shuttle achtbaan en de lancering werd geïntroduceerd. De mogelijkheden zijn legio en die uiten zich in alsmaar vernieuwende, hogere en snellere achtbanen. In 1981 komt het Nederlandse Vekoma met de Boomerang op de markt. Het ontwerp moet zowat één van de succesvolste achtbaanontwerpen ooit zijn. Vekoma heeft er een 50-tal van weten te verkopen.

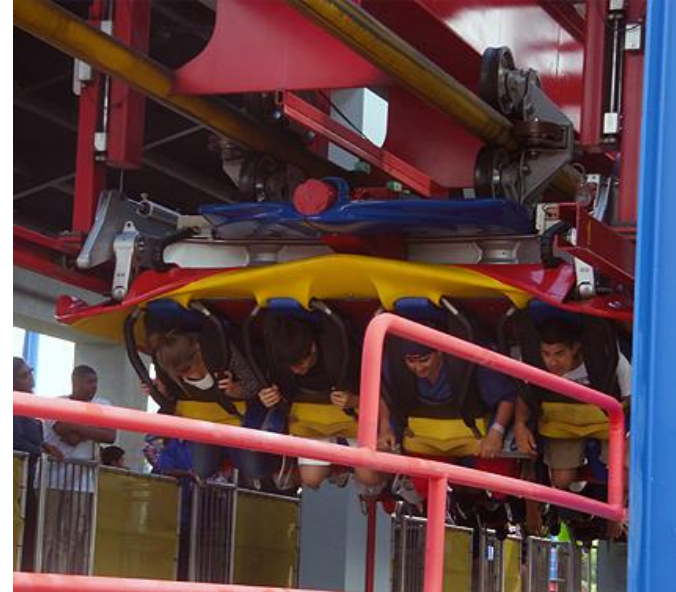

*Figuur 44: Wagen van een shuttle achtbaan*

## **5.2Mechanische studie**

#### <span id="page-32-1"></span><span id="page-32-0"></span>**5.2.1 Zoektocht naar de perfecte rails**

#### *RAILS 1*

#### **Welke problemen lossen deze rails op?**

Als we als rails een platte strook nemen die we in een looping vormen, dan zal ons autootje van de baan vliegen. Dus zou je een groeve moeten hebben, waarin de wielen van het autootje blijven rijden.

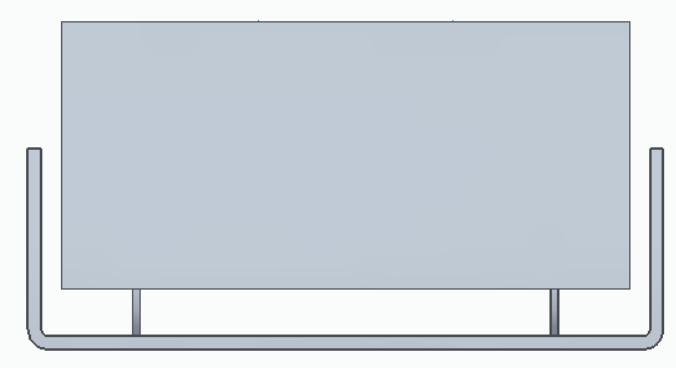

#### **Welke problemen zijn er nog steeds?**

*Figuur 45: Rails 1*

We merken dat het autootje niet in de baan zal blijven, dit omdat we met onze looping ook in de z-as zullen verplaatsen.

Een groeve in onze plaat plooien is mogelijk, maar om deze plaat dan in een looping te plooien is niet mogelijk. Omdat deze groeve dan niet behouden wordt. We zullen dus moeten zoeken naar een nieuwe oplossing voor onze rails.

#### *RAILS 2*

#### **Welke problemen lossen deze rails op?**

Het probleem dat het autootje uit onze rails zou vliegen zoals in RAILS 1 wordt door deze rails opgelost. RAILS 2 is dus een U-vormige plaat, de wanden van deze rail zorgen ervoor dat het autootje niet uit de baan vliegt.

#### **Welke problemen zijn er nog steeds?**

We zijn bang als we met wanden beginnen te werken zoals op deze

figuur, dat we te veel wrijving zullen creëren, waardoor ons autootje de looping niet zal kunnen voltooien.

*Figuur 46: Rails 2*

#### *RAILS 3*

#### **Welke problemen lossen deze rails op?**

We waren bij RAILS 2 bang dat het autootje te veel wrijving zou hebben, doordat de zijkant van het autootje steeds tegen de baan botst. Als we nu lagers zouden gebruiken die dienen als zijwieltjes, zouden we dan niet die wrijving kunnen verminderen?

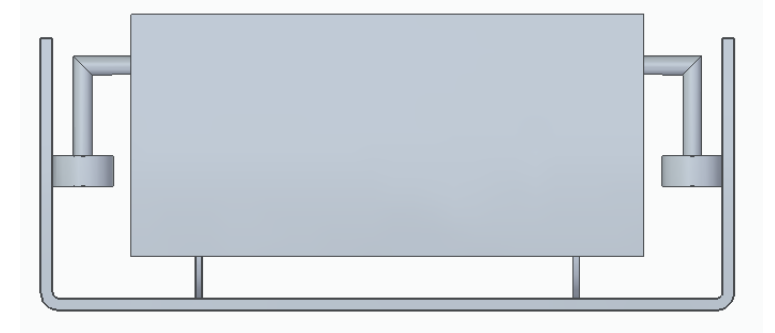

*Figuur 47: Rails 3*

#### **Welke problemen zijn er nog steeds?**

Lagers als zijwieltjes is geen goed idee. Dit omdat er geen kracht komt te staan op de lager, waardoor deze niet meerollen tegen de wand van je U-profiel. De lagers zorgen dus eigenlijk nog voor meer wrijving.

#### *RAILS 4 = DEFINITIEVE RAILS*

#### **Welke problemen lossen deze rails op?**

Deze rails zijn de definitieve rails die we hebben gekozen voor onze looping. Deze rails zorgen ervoor dat het autootje door het randje op de baan blijft en zo weinig mogelijk wrijving ervaart.

Onze rails bestaan uit 2 type stukken:

- een recht stuk;
- een gebogen stuk.

#### Een recht stuk

Ons recht stuk beschrijft de aanloop naar de looping toe en van de looping weg. We voorzien 21 rechte

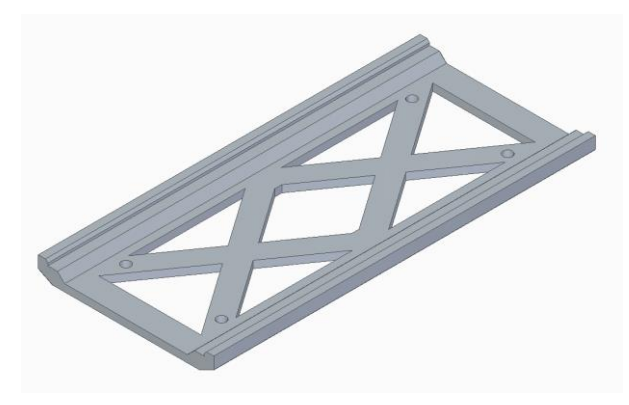

*Figuur 48: Recht stuk achtbaan*

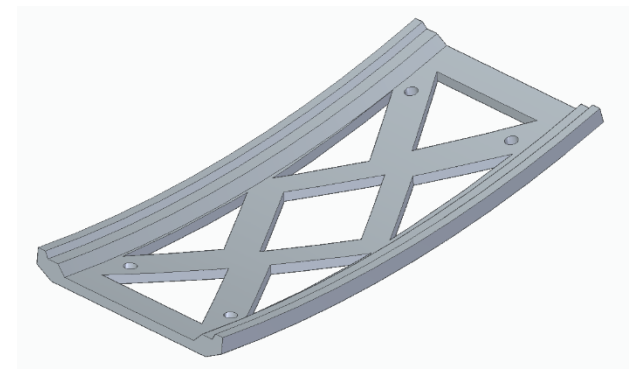

*Figuur 49: Gebogen stuk achtbaan*

stukken voor onze looping. Deze stukken laten we 3D-printen op school. Onze school bezit namelijk meerdere 3D-printers.

#### Een gebogen stuk

Ons gebogen stuk beschrijft de looping van onze rails, zoals u kunt zien in onderstaande afbeeldingen. We zullen ook 20 stukken van deze moeten printen om onze rails te voltooien.

#### <span id="page-34-0"></span>**5.2.2 3D-printen**

In dit hoofdstukje zullen we het hebben over 3D-printen. Een 3Dprinter is een [printer](https://nl.wikipedia.org/wiki/Printer) die op basis van [digitale](https://nl.wikipedia.org/wiki/Computer-aided_design) 

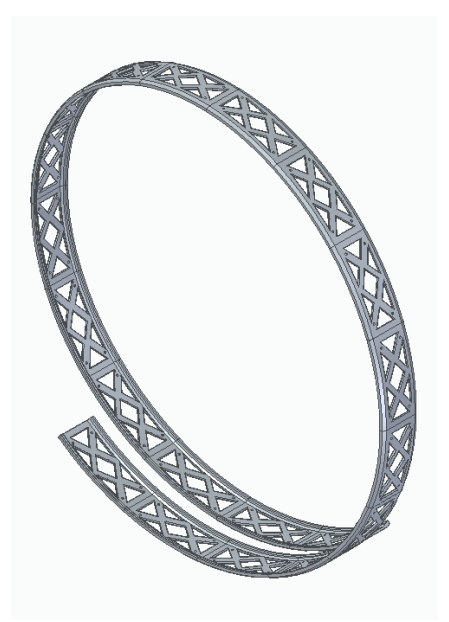

*Figuur 50: Looping*

[bouwtekeningen](https://nl.wikipedia.org/wiki/Computer-aided_design) [driedimensionale](https://nl.wikipedia.org/wiki/Driedimensionaal) objecten kan produceren. Dit gebeurt door het object laag na laag op te bouwen. Meestal gebruiken 3D-printers plastic, omdat het goedkoper is en gemakkelijker te gebruiken. In het VTI Torhout gebruiken we PLA om te printen (Polymelkzuur). Dit omwille van de goedkopere prijs van het materiaal en de sterkte ervan. Sommige 3D-printers kunnen printen met andere materialen, zoals metalen en [keramiek.](https://nl.wikipedia.org/wiki/Keramiek) In het geval van metaal 3D-printen hebben we het over een metaallegering bestaande uit ijzer in combinatie met hoogwaardige staalsoorten. 3D-printen is een tak van de [rapid](https://nl.wikipedia.org/wiki/Rapid_prototyping)  [prototyping-](https://nl.wikipedia.org/wiki/Rapid_prototyping)industrie. Dat laatste is een verzamelnaam voor verschillende technieken die het mogelijk maken om snel fysieke prototypen te vervaardigen. CNC-gebruik behoort trouwens ook tot de rapid prototyping-industrie.

#### *Geschiedenis*

Al zo'n zestig jaar geleden hielden uitvinders zich bezig met het in lagen opbouwen van een object. In de jaren tachtig maakt de techniek een grote ontwikkeling door, wanneer een onderzoeksbureau van het Amerikaanse leger zijn tanden erin zet. In 1986 ziet de eerste 3Dprinter het levenslicht. De Amerikaan Charles W. Hull wordt beschouwd als de uitvinder van de 3D-printer zoals we die nu kennen. Het apparaat staat dan nog vooral in de belangstelling van pioniers en wetenschappers. Ook professionele gebruikers, bijvoorbeeld in de wetenschap, omarmen de printer. Maar grote bekendheid krijgt de printer pas wanneer die toegankelijk wordt voor de gewone man. In de vroege jaren negentig zet het bedrijf Z Corporation zich in om de printer commercieel te verspreiden.

In 2005 ontstond er in de [Verenigde Staten](https://nl.wikipedia.org/wiki/Verenigde_Staten) een snelgroeiende markt voor hobbyisten en thuisgebruik met het beschikbaar komen van de open-source RepRap en de Fab@Home projecten. De meeste 3D-printers voor thuisgebruik gebruiken technieken die hiervan

afgeleid zijn. Een in 2013 uitgevoerde studie toonde aan dat 3D-printen een massaproduct zou kunnen worden waarmee consumenten geld zouden kunnen besparen bij het kopen van kleine huishoudelijke producten. In plaats van het kopen van een door [spuitgieten](https://nl.wikipedia.org/wiki/Spuitgieten) gemaakt product, zoals een beker of een trechter, zou iemand dat dan thuis kunnen printen.

#### *Methoden*

Een veelgebruikte methode bij 3D-printen is het gebruikmaken van een fijn poeder [\(gips,](https://nl.wikipedia.org/wiki/Gips) plantaardige stoffen, [bioplastic,](https://nl.wikipedia.org/wiki/Bioplastic) [polyurethaan,](https://nl.wikipedia.org/wiki/Polyurethaan) [polyester,](https://nl.wikipedia.org/wiki/Polyester) [epoxy\)](https://nl.wikipedia.org/wiki/Epoxy) waarbij er telkens lagen van dit poeder met elkaar verbonden worden, waarna deze een vaste vorm aannemen. Deze bindingen worden gedefinieerd door een [CAD](https://nl.wikipedia.org/wiki/Computer-aided_design)[-bestand.](https://nl.wikipedia.org/wiki/Bestand_(computer)) Deze methode is de enige methode waarbij een model volledig met kleuren geprint wordt. Het is ook de snelste methode.

[Fused deposition modeling](https://nl.wikipedia.org/wiki/Fused_deposition_modeling) (FDM) is een andere manier, waarbij gesmolten [polymeren](https://nl.wikipedia.org/wiki/Polymeer) op een supportlaag worden gespoten en het model zo laag na laag wordt opgebouwd. Bij de 3D-printers in het VTI Torhout wordt gebruik gemaakt van deze methode, waarbij de PLA laag voor laag wordt aangebracht aan het stuk dat je 3D-print.

Een andere methode is het gebruikmaken van vloeistoffen, zoals [fotopolymeer](https://nl.wikipedia.org/w/index.php?title=Fotopolymeer&action=edit&redlink=1) waarbij men ook telkens laag na laag print. Vervolgens wordt er een UV-lamp aan de printkop geactiveerd, die iedere vloeistoflaag vast maakt. Deze methode is ook bekend onder de naam [stereolithografie.](https://nl.wikipedia.org/wiki/Stereolithografie)

Een gelijksoortige printmethode gebruikt een speciale gel die bestraald wordt door een laser op de plekken die vast moeten zijn. Vervolgens wordt het niet-vaste deel van de gel weggewassen. Met deze methode kan men objecten modelleren die kleiner zijn dan 100 nm, alsook complexe modellen.

De tussenlaag die de verschillende lagen bindt, kan men na het maken van het model handmatig verwijderen of, mits gebruikmakend van duurdere printertypes, oplossen in een vloeistof, door het model erin te dompelen. Het resultaat is een hol model dat vrij accuraat de bedoelde vorm nabootst.

Het maakt niet uit welke modelleringssoftware men gebruikt voor het model, zolang deze het model kan uitvoeren in het formaat dat gebruikt wordt door de printersoftware.

#### *Gebruikstoepassingen*

3D-printers worden vooral toegepast wanneer ontwerpers tijd willen besparen op het zelf maken van modellen. Tot de gebruikers behoren dan ook de [medische](https://nl.wikipedia.org/wiki/Medische_wetenschap)  [wetenschap,](https://nl.wikipedia.org/wiki/Medische_wetenschap) [architectuur,](https://nl.wikipedia.org/wiki/Architectuur) mode en design, maar ook de entertainmentindustrie zoals de
game-industrie en filmindustrie. Ook kunstenaars gebruiken deze machine om hun creaties in een relatief korte tijd in een vaste vorm te krijgen.

Het aantal bedrijven dat zich specialiseert in het printen van 3D-modellen voor andere ondernemingen groeit.

In principe hoeft een consument met een eigen 3D-printer en de benodigde materialen voor een product dat hij wil hebben slechts de "bouwtekening" te bestellen; hij kan dan het product zelf door de printer laten maken. Het bedrijf Defense Distributed in de VS heeft bestanden voor de onderdelen van een eenvoudig enkelschots [pistool](https://nl.wikipedia.org/wiki/Pistool) op internet gezet (alleen de [slagpin,](https://nl.wikipedia.org/wiki/Slagpin) van metaal, is nog nodig en een [patroon\)](https://nl.wikipedia.org/wiki/Patroon_(munitie)), maar op bevel van de autoriteiten weer weggehaald.

In 2014 kwam de toepassing van 3D-printers in een stroomversnelling toen ook grote industriële bedrijven zoals [Siemens AG](https://nl.wikipedia.org/wiki/Siemens_AG) de techniek integreerden in hun productieproces.

Er wordt door verschillende bedrijven en organisaties gewerkt aan 3D-printers voor het printen van gebouwen. De [ESA](https://nl.wikipedia.org/wiki/Europese_Ruimtevaartorganisatie) is bezig met het ontwikkelen van een huisje op de maan. De Nederlandse architect Janjaap Ruijssenaars ontwikkelt in samenwerking met een aantal Nederlandse bedrijven het 'Landscape House', met een oppervlakte van meer dan 1100 m². Een 3D-printer zou nu een huis kunnen printen in 20 uur. In China is zelfs een compleet flatgebouw geprint met een 3D-printer.

Het Nederlandse bedrijf CyBe Construction heeft in samenwerking met Heijmans toepassingen als 3D-geprinte bekistingen ontwikkeld. Op 17 oktober 2017 werd in [Gemert](https://nl.wikipedia.org/wiki/Gemert_(gemeente)) een 3D-geprinte betonnen fietsbrug in gebruik genomen.

In combinatie met een speciale scanner wordt een 3D-printer ook gebruikt om een beeldje (ook in kleur) van een persoon te maken. Tussen het scannen en printen kan er daarbij nog met de hand op de computer een bewerking plaatsvinden.

Ook in het [ISS](https://nl.wikipedia.org/wiki/Internationaal_ruimtestation_ISS) is een 3D-printer opgesteld. Deze is in 2016 door de [NASA](https://nl.wikipedia.org/wiki/National_Aeronautics_and_Space_Administration) naar het ISS gestuurd. Hiermee kunnen snel gereedschappen en onderdelen worden vervaardigd voor reparaties, waardoor astronauten minder vaak afhankelijk zijn van levering vanaf de aarde als er iets vervangen moet worden.

# **5.3 Wetenschappelijke studie**

# **5.3.1 EVRB**

## *Theorie*

In het begin van de looping is er een EVRB alsook op het einde. Bij een EVRB (eenparige veranderlijke rechtlijnige beweging) is er een constante versnelling a. De snelheid neemt dan lineair toe of af. We berekenen de snelheid en versnelling eerst manueel hieronder. Dan zullen we met behulp van de smartcart de snelheid en versnelling meten.

## **Gegeven:**

 $m = 0,250$  kg

 $\alpha = 40^\circ$ 

**Gevraagd:** versnelling a

## **Oplossing:**

 $\Sigma F_x$ :  $F_t + F_g + F_n = 0$ 

:  $\cos(140^\circ) \cdot Ft + 0 + \cos(50^\circ) \cdot Fn = 0$ 

$$
-0.766 \cdot \text{Ft} + 0.64 \text{Fn} = 0 \text{ (1)}
$$

 $\Sigma$ F<sub>y</sub>: F<sub>t</sub> + F<sub>g</sub> + F<sub>n</sub> = 0

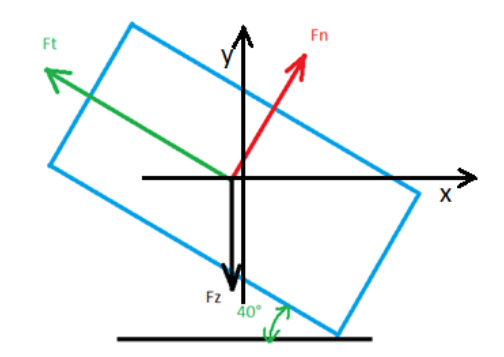

*Figuur 51: Vrijgemaakt wagentje*

$$
: \sin(140^{\circ}) \cdot Ft - 9.81 \cdot 0.250 + \sin(50^{\circ}) \cdot Fn = 0
$$

 $: 0,643 \cdot Ft + 0,766Fn = 2,45$  (2)

We hebben nu 2 vergelijkingen en 2 onbekenden, we gebruiken een matrix om dit op te lossen.

$$
\begin{bmatrix} -0.766 & 0.64 & 0 \\ 0.643 & 0.766 & 2.45 \end{bmatrix}
$$

Oplossing resulteert in:

$$
\begin{bmatrix} 1 & 0 & 1.57 \\ 0 & 1 & 1.88 \end{bmatrix} \rightarrow \begin{cases} Ft = 1.57 N \\ Fn = 1.88 N \end{cases}
$$
  
 
$$
Ft = m \cdot a
$$
  
 
$$
a = \frac{1.57 N}{0.250 kg}
$$
  
 
$$
a = 6.28 m /_{S^2}
$$

#### *Praktijk*

Met behulp van de smartcart kunnen we de positie en snelheid meten. Als we deze grootheden in een grafiek plaatsen, kunnen we via regressie het functievoorschrift bepalen.

De positie i.f.v. de tijd is een dalparabool. Als we regressie toepassen op deze kromme bekomen we:

$$
s(t) = s_0 + v_0 \cdot t + \frac{a \cdot t^2}{2}
$$

$$
s(t) = 0 + 0.507 \cdot t + \frac{6.02 \cdot t^2}{2}
$$

De afgeleide van de afstand is de snelheid.

$$
D[s(t)] = D\left[0 + 0.507 \cdot t + \frac{6.02 \cdot t^2}{2}\right]
$$

 $D[s(t)] = 0,507 + 6,02 t = v(t)$ 

Quadratic  
\n
$$
\begin{array}{rcl}\n\text{Quadratic} \\
\text{At}^2 + \text{Bt} + \text{C} \\
\text{A} & = 3,01 & \pm 0,0034 \\
\text{B} & = 0,507 & \pm 0,0020 \\
\text{C} & = 0,00711 \pm 2,5 \times 10^{-4} \\
\text{RMSE} & = 3,92 \times 10^{-4}\n\end{array}
$$

We bekomen een rechte. Die rechte is de snelheid in functie van de tijd. Als we nu de snelheid in functie van de tijd in een grafiek zetten, bekomen we ongeveer die zelfde rechte.

 $\mathsf{l}$ 

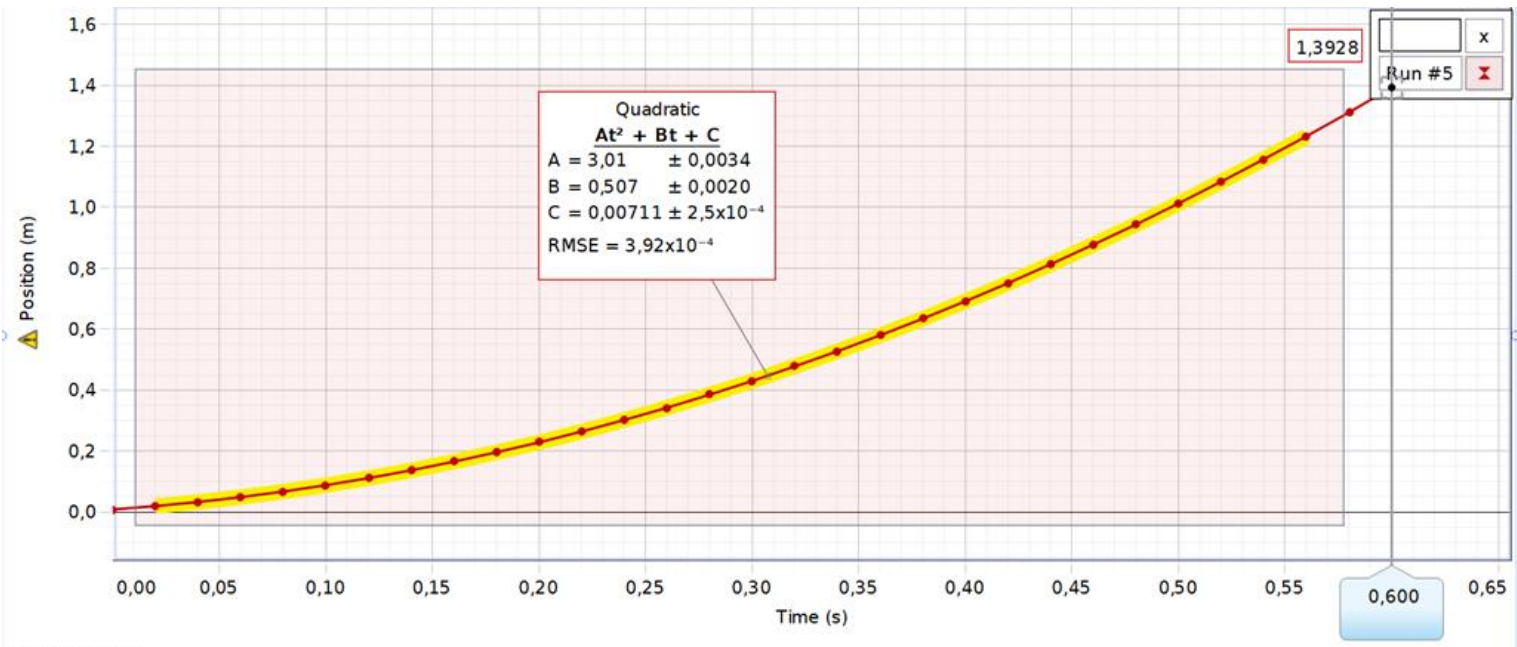

positie i f y tiid *Figuur 52: Grafiek positie in functie van tijd*

Als we lineaire regressie toepassen op de grafiek van snelheid in functie van de tijd bekomen we:

 $v(t) = a \cdot t + v_0$ 

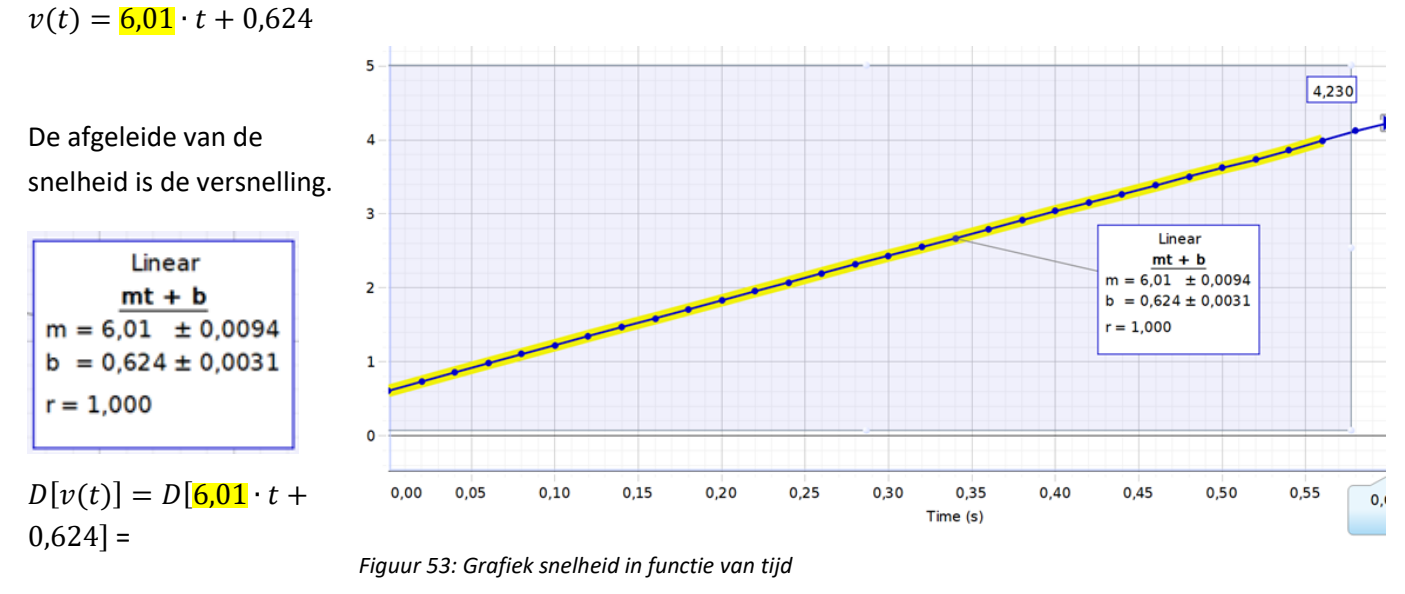

 $D[v(t)] = 6,01 = a$ 

De versnelling is hier  $6,01 \text{ m/s}^2$ .

Vanuit de theorie weten we dat de oppervlakte onder de curve van de snelheid de afgelegde weg is. Als we dit berekenen, moeten we dus de afgelegde weg bekomen.

$$
\int_{0}^{0,6} (6,01 \cdot t + 0,624) \cdot d(t)
$$
\n
$$
\left[ \frac{6,01}{2} t^{2} + 0,624t \right]_{0}^{0,6} = [(1,0818 + 0,3744) - 0] = 1,4562
$$

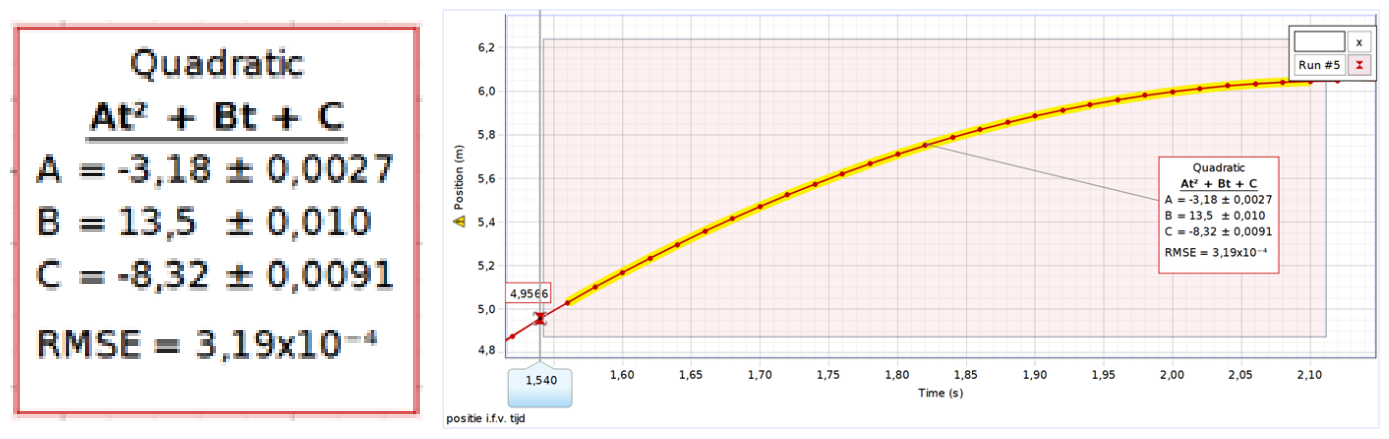

Via meting met smartcard en berekening in het programma Capstone bekomen we:

*Figuur 54: Grafiek positie in functie van tijd*

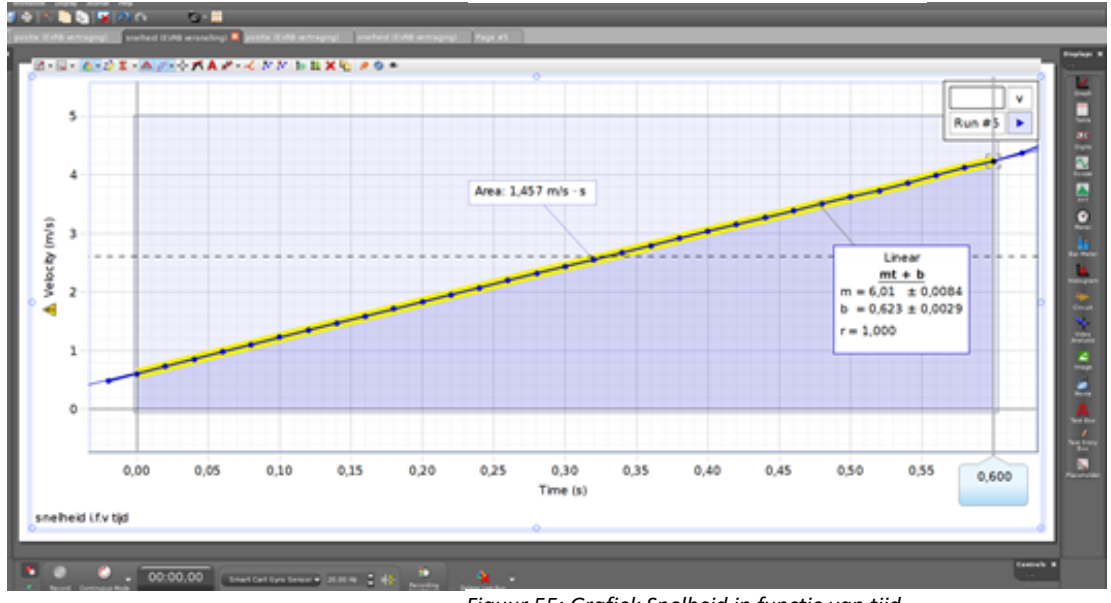

*Figuur 55: Grafiek Snelheid in functie van tijd*

We zien dat de versnelling in theorie groter is dan in de praktijk. Dit komt door de wrijving met de baan en de luchtweerstand, maar uiteindelijk is dit een heel mooie benadering.

Analoog voor de vertraging op het einde van de looping:

De positie in functie van de tijd is een dal parabool.

$$
s(t) = -8.3 - 13.5 \cdot t - \frac{6.36 \cdot t^2}{2}
$$

De snelheid in functie van de tijd is een dalende rechte.

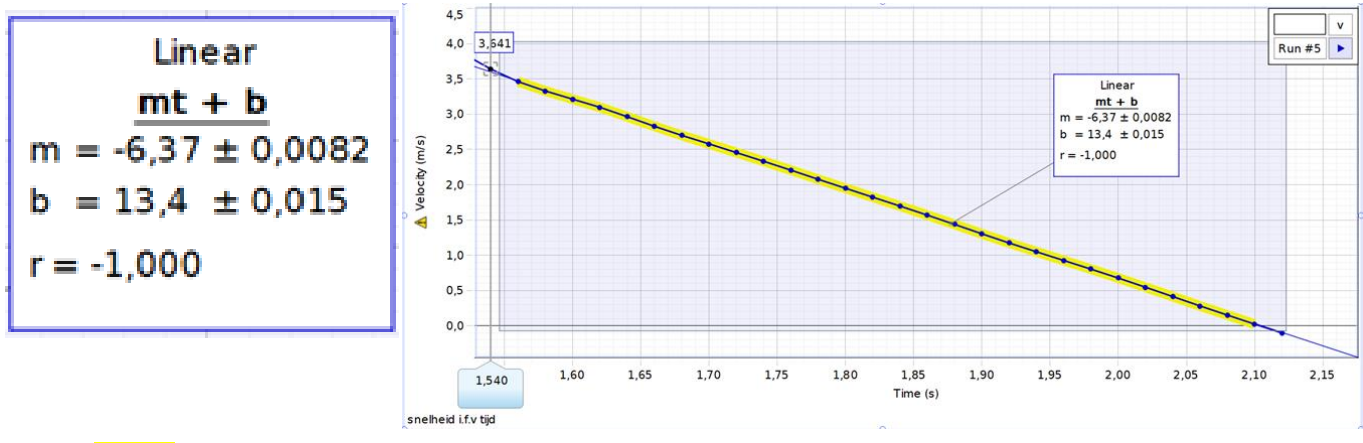

 $v(t) = -6.37 \cdot t + 13.4$ 

*Figuur 56: Grafiek snelheid in functie van tijd*

De vertraging is hier 6,37 m/s<sup>2</sup>.

We kunnen hieruit vaststellen dat de gemeten waardes goed overeenkomen. De formules uit de bewegingsleer worden volledig bevestigd door de metingen.

## **5.3.2 Begin hoogtebepaling**

**Gegevens:** r = 0,4 meter

 $F_N$  in punt D = 0 Newton

**Gevraagd:** beginhoogte looping

De beginhoogte van de looping is afhankelijk van de straal. Om de looping te halen moet de normaalversnelling  $a_n$  in het

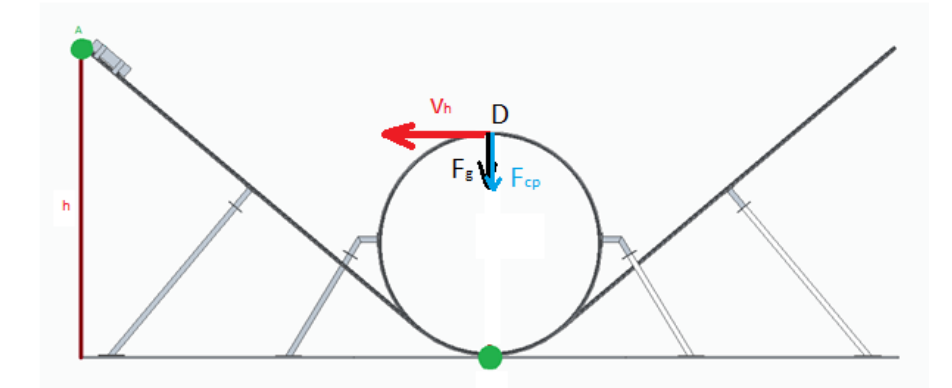

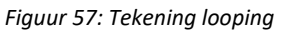

bovenste punt minstens 0 m/s<sup>2</sup> zijn. Hieruit kunnen we de minimale snelheid in het bovenste punt bepalen.

$$
\vec{F}_{cp} = \vec{F}_N + \vec{F}_g
$$
\n
$$
\frac{m \cdot v^2}{r} = a_N \cdot m + g \cdot m
$$
\n
$$
\frac{v^2}{0.4} - 9.81 = 0
$$

Pagina 43

$$
v_h = \sqrt{9.81 \cdot 0.4} \qquad v_h = 1.98 \, m /_{S}
$$

Verder berekenen we de kinetische en potentiële energie in het bovenste punt. De wet van behoud van energie zegt dat de totale energie altijd gelijk is.

$$
E_{tot} = E_k + E_p
$$
  
\n
$$
E_p = m \cdot g \cdot h
$$
  
\n
$$
E_p = m \cdot 9.81 \cdot 0.8
$$
  
\n
$$
E_p = m \cdot 9.81 \cdot 0.8
$$
  
\n
$$
E_p = 7.848 \cdot m \text{ Joule}
$$
  
\n
$$
E_{tot} = 9.810 \cdot m \text{ Joule}
$$

 $E_k = 1,962 \cdot m$  Joule

Door de kinetische energie gelijk te stellen aan 0 is de totale energie in het beginpunt gelijk te stellen aan de potentiële energie. We kunnen nu de beginhoogte berekenen van de looping.

Stel Etot gelijk aan Ep

$$
E_p = m \cdot g \cdot h
$$

 $9,810 m$  Joule =  $m \cdot g \cdot h$ 

 $h = \frac{9,810 \text{ Nm}}{9.81 \text{ N/m}}$ 9,81  $N/_{m^2}$ 

 $h = 1 m$ 

$$
\frac{h}{r} = \frac{1 \, m}{0.8 \, m}
$$

$$
\frac{h}{r} = 1.25
$$

De beginhoogte is 1,25 keer de hoogte van het hoogste punt in de looping volgens de berekeningen. Deze berekeningen zijn weliswaar theoretisch want er wordt geen rekening gehouden met de wrijving.

De minimale straal van de looping wordt bepaald bij punt 0.0 wiskunde 0.0.1 straalbepaling, die is 0,73 meter. Wij nemen 0,8 meter als straal. De beginhoogte is 1,25 keer de hoogte van de straal dus 1 m. Als beginhoogte nemen wij 1,20 meter zodat we wat overschot hebben.

## **5.3.3 Wet van behoud van energie**

$$
E_{total} = E_{potential} + E_{kinetisch}
$$

#### *Potentiële energie*

De potentiële energie is de energie die een voorwerp kan verrichten. Bij ons is het voorwerp de smartcart. Door de smartcart op een hoogte te brengen heeft het potentiële energie.

$$
E_{potential} = m \cdot g \cdot h
$$

We kunnen met behulp van capstone video-analyse de potentiële energie i.f.v. de tijd in een grafiek weergeven.

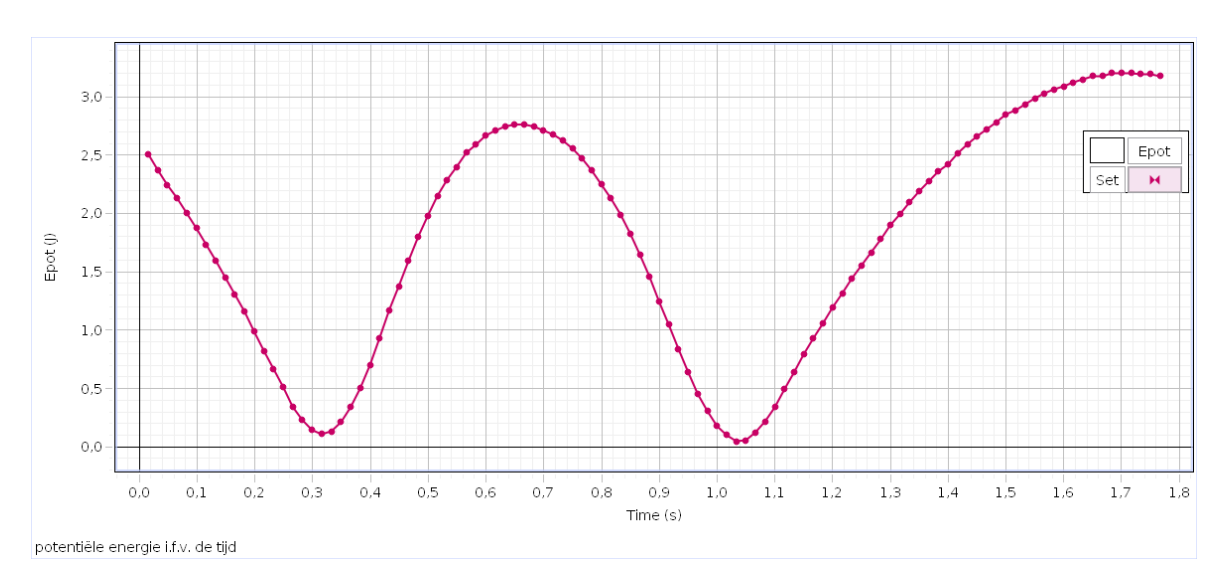

Grafiek potentiële energie:

*Figuur 58: Grafiek potentiële energie*

Het karretje begint met veel potentiële energie. Die daalt in het eerste stuk als het wagentje naar beneden rijdt. In het begin van de looping krijgt het wagentje weer potentiële energie als het naar boven gaat. Als het wagentje dan terug naar beneden gaat, neemt die energie weer af. Op het einde van het traject krijgt het wagentje opnieuw potentiële energie.

#### *Kinetische energie*

De kinetische energie is een vorm van energie die een voorwerp in zich heeft doordat het beweegt.

$$
E_{kinetisch} = \frac{m \cdot v^2}{2}
$$

We kunnen de snelheid meten van de smartcart. Als we de snelheid dan invullen in bovenstaande formule krijgen we deze grafiek van de kinetische energie i.f.v. de tijd.

#### Grafiek kinetische energie:

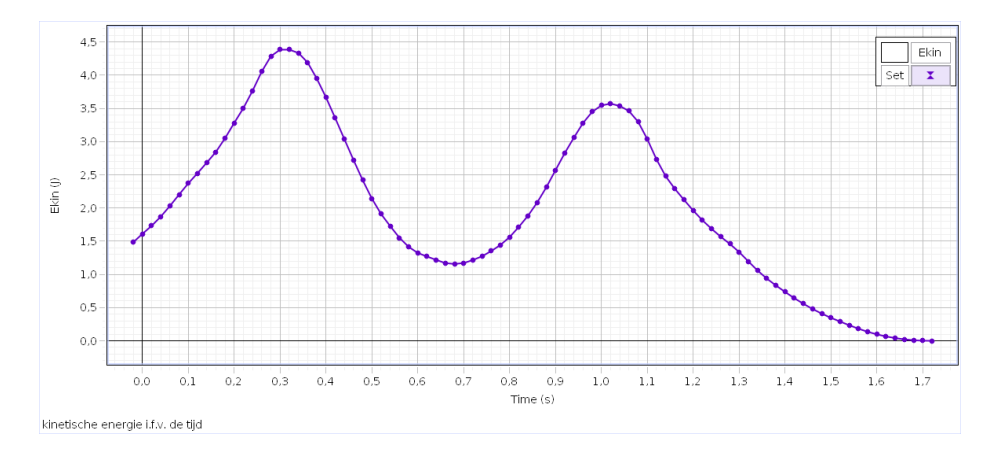

*Figuur 59: Grafiek kinetische energie*

In het eerste stuk krijgt het wagentje kinetische energie door te versnellen. Bij de aanvang van de looping is de kinetische energie maximaal. In het eerste deel van de looping daalt de kinetische energie. In het tweede deel van de looping stijgt de kinetische energie opnieuw. Bij het laatste stuk daalt de kinetische energie tot het wagentje stilstaat.

#### *Totale energie*

We tellen nu de potentiële en de kinetische energie bij elkaar op. Zo bekomen we de totale energie van het karretje.

$$
E_{total} = E_{potential} + E_{kinetisch}
$$

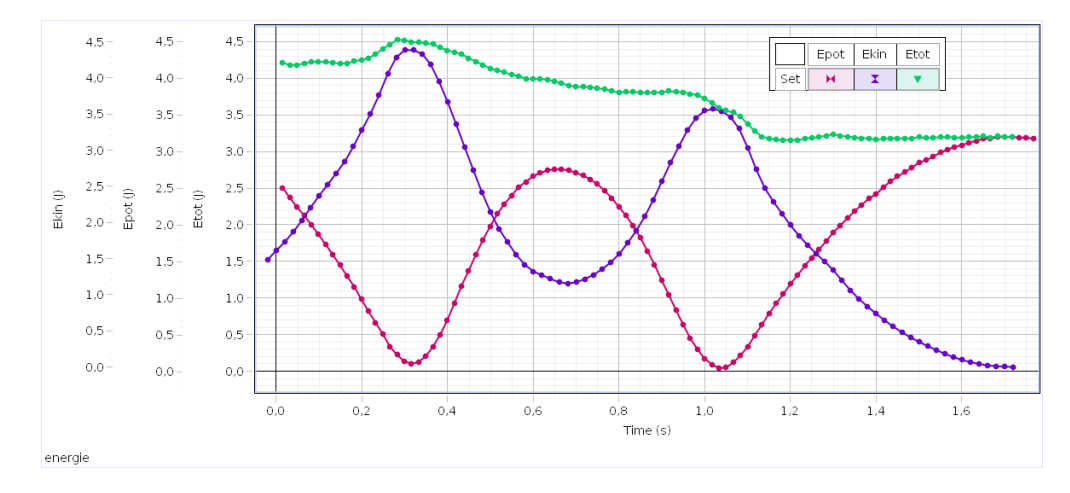

#### Grafiek totale energie:

We zien dat de totale energie over het algemeen daalt. Dit komt door de wrijvingsenergie met de baan. De kinetische energie stijgt tot een maximum als het wagentje voor een eerste keer beneden komt. Als het wagentje een tweede keer beneden komt, heeft het minder kinetische energie. We zien tijdens de meting ook dat het wagentje lager eindigt dan dat het start. Dit zien we aan het

*Figuur 60: Grafiek totale energie*

verschil van de potentiële energie in het begin en op het einde. Hier is de meting weliswaar begonnen als het karretje al een bepaalde afstand heeft afgelegd. Daarom is de potentiële energie al wat gezakt en heeft het wagentje al kinetische energie bij t = 0 seconden. De grafiek van de totale energie is wat grillig. Dit komt door afwijkingen tijdens de verwerking van de videoanalyse.

Met voorgaande gegevens kunnen we ook de G-krachten berekenen in de looping zelf. We doen dit met behulp van Excel.

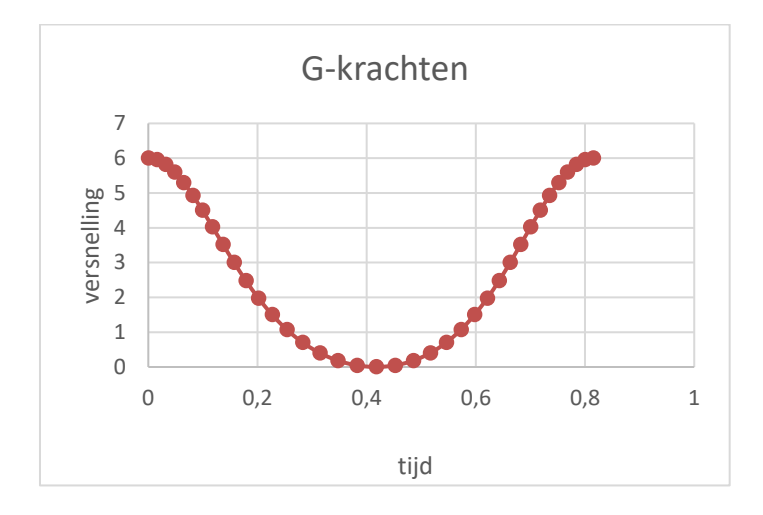

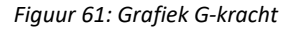

Hier is t=0 de start van de looping zelf. Dus bij t=0 staat het wagentje onderaan de looping. We zien hierbij dat de G-kracht maximaal wordt in het onderste punt van de looping. Er is hier een normaalkracht van 6 G. Dit komt omdat de centripetale kracht daar maximaal is.

Een kracht van 6 G is niet goed voor niet-getrainde mensen. Je bloedvaten kunnen barsten, je botten kunnen breken, alsook kan je bloed wegtrekken uit je hersenen. Dit kan worden getraind in een centrifuge. Om hoge G-krachten aan te kunnen gebruiken piloten een speciale techniek tijdens de training. Ze spannen alle spieren in hun billen, benen en buik aan. Zo wordt voorkomen dat er veel bloed uit hun hersenen naar beneden wordt getrokken. Als ze dit niet doen, kunnen ze flauwvallen.

Om een looping te bouwen voor gewone mensen kan je niet met een G-kracht van 6 werken. De achtbanen van tegenwoordig hebben een maximale G-kracht van 3,5 G. Om een looping met maximale G-kracht van 3,5 te hebben moet de straal continu worden aangepast.

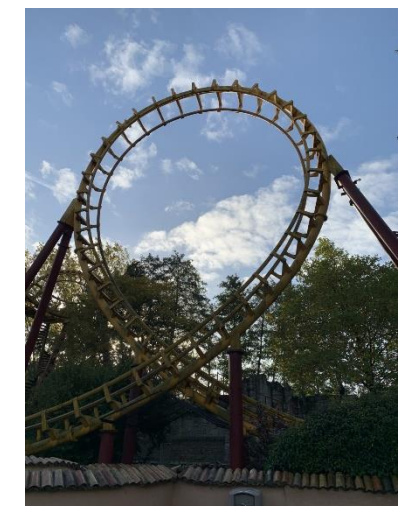

*Figuur 62: Foto druppelvormige looping*

We willen de normaalkracht verminderen. De zwaartekracht kunnen we niet aanpassen, maar de centripetale kracht  $F_{cp} = \frac{v^2 \cdot m}{r}$  $\frac{m}{r}$  wel. Deze is namelijk afhankelijk van de snelheid en de straal. De centripetale kracht is in het begin te groot omdat we dan een grote snelheid hebben. We hebben die grote snelheid nodig om de looping te kunnen halen. We kunnen wel de straal aanpassen. Als we de staal van de looping verdubbelen, dan halveert de centripetale kracht. Daardoor wordt er aan het begin van een looping gewerkt met een zo groot mogelijke straal. Als we wat verder zijn in de looping kan de straal van de looping kleiner gemaakt worden omdat de snelheid afneemt naar boven toe. Zo kan je de centripetale kracht ongeveer gelijk houden. Hoe we precies een druppelvormige looping bepalen, vinden we verder in de wiskundige studie.

## **5.3.4 Invloed van massa**

1. Meting met 302,1 g

2. Meting met 915,9 g

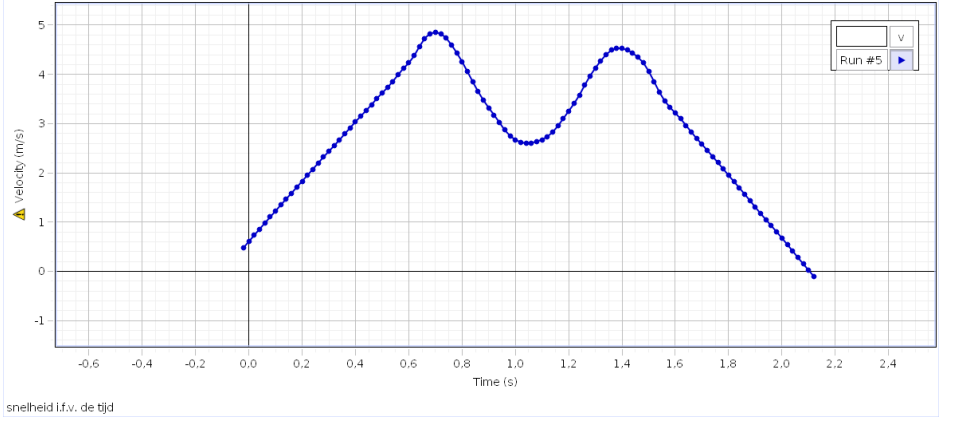

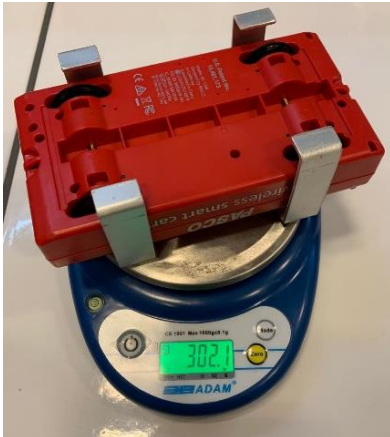

*Figuur 63: Grafiek bij 302,1 gram*

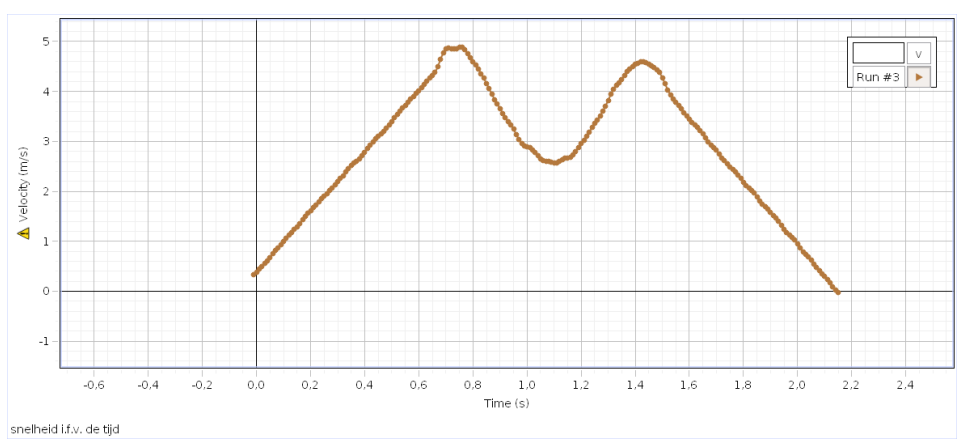

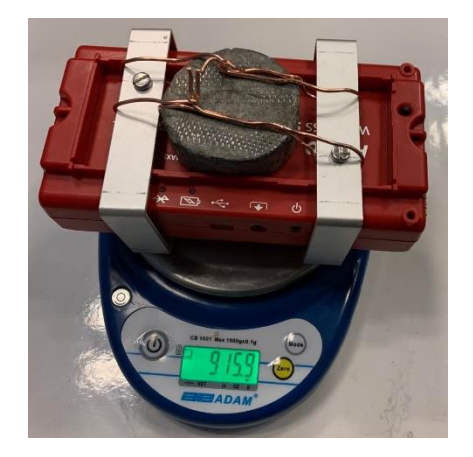

*Figuur 64: Grafiek bij 915,9 gram*

We merken op dat de massa geen invloed heeft op de snelheid en versnelling van het autootje. Dit zie je ook terug in de berekeningen van hoogtebepaling in ons GIP-dossier. Hierbij vertellen we dat de massa geen invloed heeft op de hoogtebepaling van ons autootje.

## **5.3.5 Snelheid in het begin van de looping**

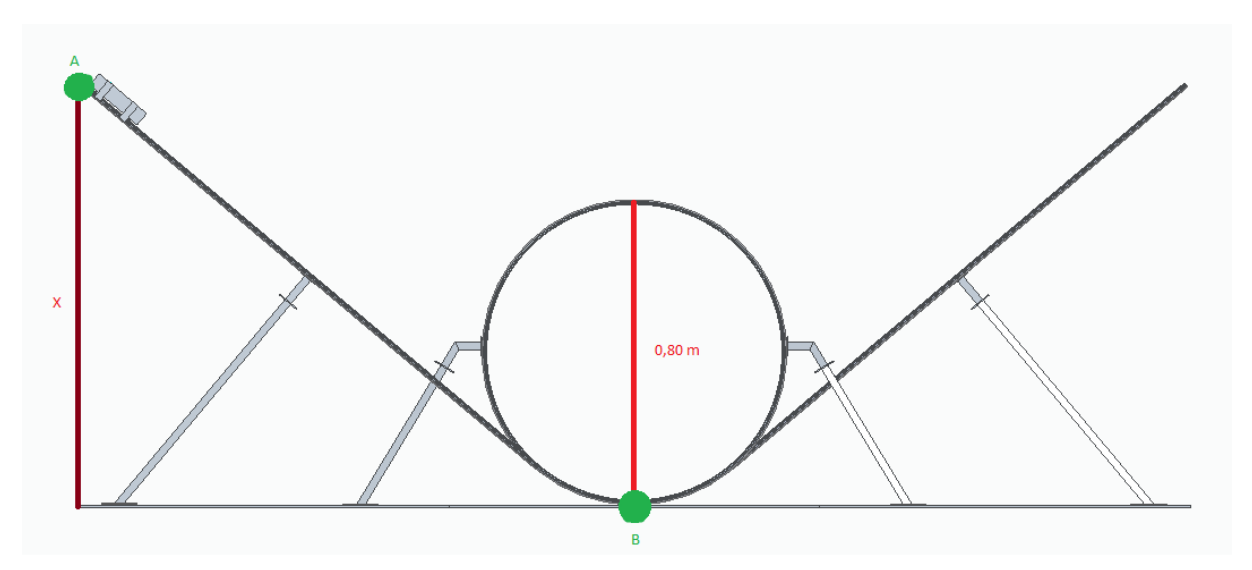

*Figuur 65: Tekening looping*

Om de snelheid te bepalen in punt B, zullen we gebruik maken van de wet van behoud van energie. De wet van behoud van energie vertelt ons dat  $E_{\text{totA}} = E_{\text{KA}} + E_{\text{Pa}}$  is gelijk aan  $E_{\text{totB}} = E_{\text{KB}}$  $+$  E<sub>Pb.</sub>

A)  $E_p = m \cdot g \cdot h$  $E_p = 0,300 kg \cdot 9,81 m /_{S^2} \cdot 1,22m = 3.53 W$  $E_k = 0 W \rightarrow$  kinetische energie = 0W, omdat we in dat punt het autootje nog niet bewegen,  $v = 0$   $m/s$ B)  $E_p = 0W$  $E_k = \frac{mv_B^2}{2}$  $\frac{v_B^2}{2} = \frac{0.300 \text{ kg} \cdot v_B^2}{2}$ 

2

Gelijkstelling levert:

 $E_{\text{totA}} = E_{\text{totB}}$  $E_{kA} + E_{Pa} = E_{kB} + E_{Pb}$  $3.53W = \frac{0,300 kg \cdot v_B^2}{2}$ 2  $0,300v_B^2 = 7,06$  $v_B = 4.85 \frac{m}{s}$ 

# **5.4Wiskunde**

# **5.4.1 Straalbepaling**

We bepalen de diameter van de looping a.d.h.v. ons autootje. We willen namelijk onze looping voltooien zonder dat de voorkant van ons autootje botst tegen de rails waarop het rijdt.

We kunnen hieruit dus 3 punten tekenen. 2 punten zijn de gemeenschappelijke punten tussen het wieltje en de rails. En het andere punt is het punt dat het autootje net niet, net wel raakt.

We weten vanuit de wiskunde dat je door 3 punten steeds een cirkel kunt tekenen.

We gaan als volgt te werk, we geven de 3 punten coördinaten.

**Gegevens:** A(0;0), B(103;0) en C(135;6)

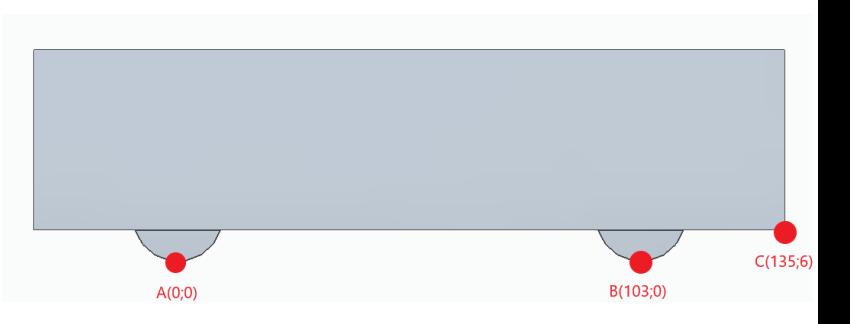

*Figuur 66: Coördinaten wagentje*

We weten dat de algemene vergelijking

van een cirkel  $c \equiv x^2 + y^2 + 2ax + 2by + c = 0$  met als middelpunt  $M(-a, -b)$  en als straal  $r = \sqrt{a^2 + b^2 - c}$  is.

**Gevraagd:** Diameter van de cirkel

# **Oplossing:**

Om dit op te lossen zullen we alle 3 de punten invullen in de algemene vergelijking, zo krijgen we 3 vergelijkingen.

 $A \rightarrow 0a + 0b + c = 0$ 

 $B \rightarrow 206a + 0b + c + 10609 = 0$ 

 $C \rightarrow 270a + 12b + c + 18261 = 0$ 

We hebben nu 3 vergelijkingen en 3 onbekenden, we gebruiken een matrix om dit op te lossen.

206 0 0 1 0 0 1 10609  $\begin{bmatrix} 270 & 12 & 1 \end{bmatrix}$ ]

Oplossing resulteert in:

[ 1 0 0 51,5 0 1 0 363 0 0 1 0  $| \rightarrow \}$  $a = 51,5$  $b = 363$  $c = 0$ 

De formule om de straal van de cirkel te berekenen is  $r = \sqrt{a^2 + b^2 - c}$ .

In dit geval is de straal van de cirkel  $r = \sqrt{51,5^2 + 363^2} - 0 = 366,635$  mm.

Diameter is  $2r = 733.27$   $mm = 73.3$   $cm$ . Dit is de diameter die de looping minstens moet hebben, zodat de voorkant net niet, net wel tegen de rails botst. We zullen natuurlijk wat marge nemen en daarom hebben we gekozen voor een diameter van 80 cm.

## **5.4.2 Iteratie**

Zoals jullie weten, maken wij een cirkelvormige looping. Alleen onder deze voorwaarden kunnen we besluiten dat de normaalversnelling niet constant is.

$$
\begin{array}{c}\nv \neq c^{te} \\
r = c^{te}\n\end{array}\n\} a_n \neq c^{te}
$$

In onze looping geldt bijvoorbeeld dat de normaalversnelling bij de start van de looping 7 G is. Natuurlijk is dit een zeer grote waarde en moest een persoon deze waardes ondergaan, zou hij er ziek van worden. Dus creëren ze in echte pretparken een looping zodanig dat de normaalversnelling constant is. Alleen hoe kan je ervoor zorgen dat je een baan creëert, zodat de normaalversnelling constant is? Om dit te bekomen zullen we eerst een paar veronderstellingen moeten doen om meer inzicht te krijgen in hoe we ons doel kunnen bereiken.

## **Veronderstelling 1:**

• Cirkelvormige looping

$$
\bullet \quad v = c^{te} \n r = c^{te}
$$

• 
$$
F_{cp} = F_N - F_g \cdot \cos \alpha
$$

• 
$$
\frac{m \cdot v^2}{r} = F_N - m \cdot g \cdot \cos \alpha
$$

• 
$$
F_N = \frac{m \cdot v^2}{r} + m \cdot g \cdot \cos \alpha
$$

• 
$$
m \cdot a_n = \frac{m \cdot v^2}{r} + m \cdot g \cdot \cos \alpha
$$

• 
$$
a_n = \frac{v^2}{r} + g \cdot \cos \alpha
$$

$$
g\cos\alpha \neq c^{te} \rightarrow a_n \neq c^{te}
$$

*Figuur 68: Grafiek zwaartekracht in functie van hoek*

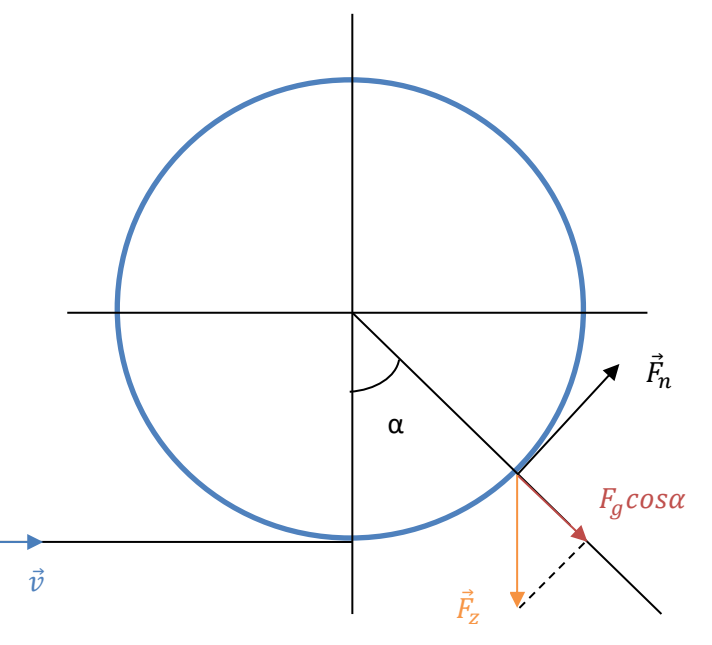

*Figuur 67: Tekening bij de berekening*

### Besluit:

We kunnen besluiten dat bij deze voorwaarden de normaalversnelling niet constant is.

## **Veronderstelling 2:**

• Cirkelvormige looping

$$
\begin{array}{ll}\n & v \neq c^{te} \\
\cdot & r = c^{te} \\
a_n = c^{te}\n\end{array}
$$

• 
$$
a_n = \frac{v^2}{r} + g \cdot \cos \alpha
$$

Voor  $\alpha = 0$ :

• 
$$
a_n = \frac{v^2}{r} + g \cdot cos\theta
$$

• 
$$
3g = \frac{v^2}{r} + g
$$

• 
$$
2gr = v^2
$$

• 
$$
v_0 = \sqrt{2gr}
$$

We doen dit analoog voor:

•  $\alpha = \frac{\pi}{2}$  $\frac{\pi}{2} \rightarrow v_{\pi/2} = \sqrt{3gr}$ 

• 
$$
\alpha = \pi \rightarrow v_{\pi} = \sqrt{4gr}
$$

•  $\alpha = \frac{3\pi}{2}$  $\frac{3n}{2} \rightarrow v_{3\pi/2} = \sqrt{3gr}$ 

• 
$$
\alpha = 2\pi \rightarrow v_{2\pi} = \sqrt{2gr}
$$

### Besluit:

- (1) Omhooggaan:
	- voor  $a_n = 3g \rightarrow versnellen$
- (2) Omlaaggaan:
	- voor  $a_n = 3g \rightarrow vertragen$

→ Met deze voorwaarden moeten we in het omhooggaan van de looping versnellen voor een constante normaalversnelling en vertragen in het naar beneden gaan in de looping. Natuurlijk is dit praktisch zeer moeilijk te bereiken. Want in het omhooggaan vertraag je en in het omlaaggaan versnel je opnieuw, maar dit is natuurlijk maar bij deze veronderstelling.

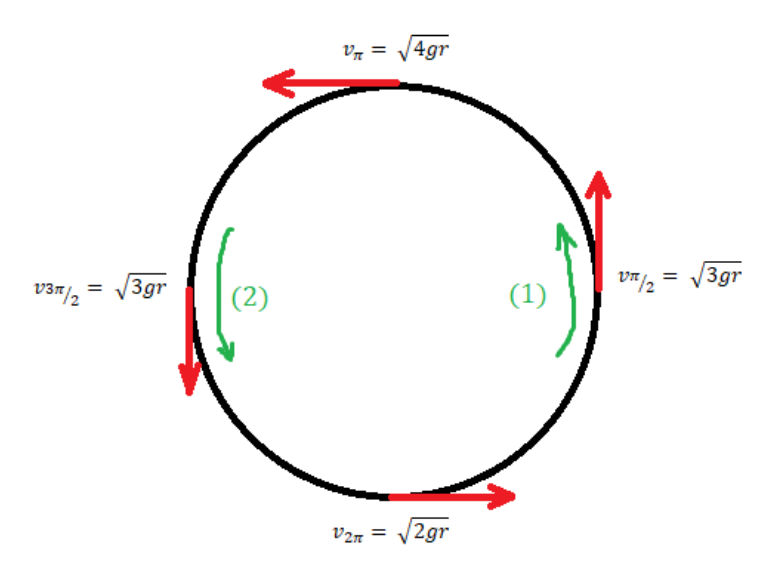

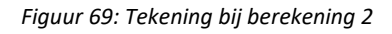

# **Veronderstelling 3:**

$$
r \neq c^{te}
$$
  
\n
$$
v = c^{te}
$$
  
\n
$$
a_n = c^{te}
$$
  
\n9  
\n• 
$$
a_n = \frac{v^2}{r} + g \cdot \cos \alpha
$$
  
\n• 
$$
\sqrt{0} \text{ or } \alpha = 0:
$$
  
\n• 
$$
a_n = \frac{v^2}{r} + g \cdot \cos \alpha
$$
  
\n• 
$$
3g = \frac{v^2}{r} + g
$$
  
\n• 
$$
2g = \frac{v^2}{r}
$$
  
\n• 
$$
r_0 = \frac{v^2}{2g}
$$

We doen dit analoog voor:

•  $\alpha = \frac{\pi}{2}$  $rac{\pi}{2}$   $\rightarrow$   $r\pi/2$   $=\frac{v^2}{3g}$  $3g$ •  $\alpha = \pi \rightarrow r_{\pi} = \frac{v^2}{4\rho}$ 

Verhoudingen:

• 
$$
\frac{r\pi_{2}}{r_{0}} = \frac{v^{2}/_{3g}}{v^{2}/_{2g}} = \frac{2}{3} \rightarrow r\pi_{2} = \frac{2}{3}r_{0}
$$

 $4g$ 

$$
\frac{r_{\pi}}{r_0} = \frac{v^2/4g}{v^2/2g} = \frac{2}{4} = \frac{1}{2} \rightarrow r_{\pi} = \frac{1}{2}r_0
$$

## Besluit voor:

 $a_n = 3g$  $v=c^{te}$ 

 $\rightarrow$  Straal onderweg verkleinen tot minimum in het hoogste punt.

 $\rightarrow$  Dan opnieuw de straal vergroten.

# **Looping onder invloed van de zwaartekracht:**

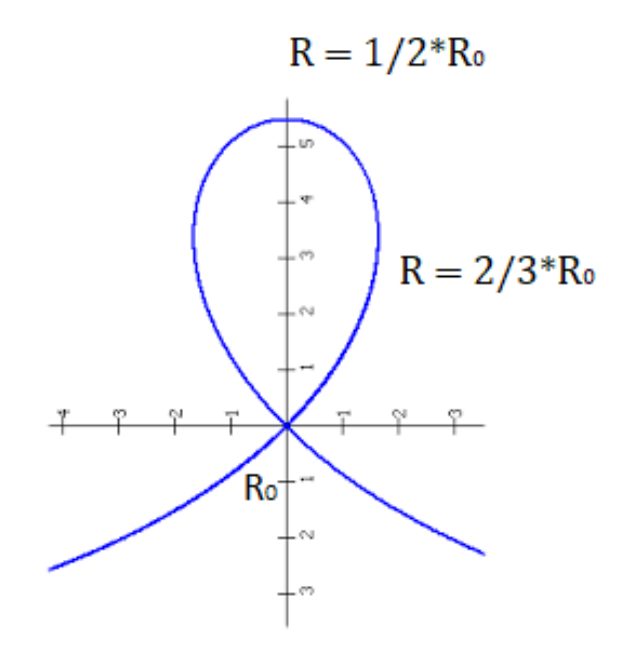

*Figuur 70: Grafiek druppelvorm*

- We weten dat  $a_n = \frac{v^2}{r}$  $\frac{y}{r}$  + gcosa
- Bij enkel zwaartekracht  $\rightarrow$  geldt de Wet van behoud van energie
- $E_{tot} = E_p + E_k$

Voor  $\alpha = 0$ :

•  $E_{tot} = 0 + \frac{mv_0^2}{r^2}$ 2

<u>Voor  $0 < \alpha < \pi$ :</u>

• 
$$
E_{tot} = mgh + \frac{mv^2}{2}
$$

*Gelijkstellen:*

• 
$$
\frac{mv_0^2}{2} = mgh + \frac{mv^2}{2}
$$

$$
\bullet \quad v^2 = v_0^2 - 2gh
$$

• Dit laatste substitueren in  $a_n$  levert:

• 
$$
a_n = \frac{(v_0^2 - 2gh)}{r} + g\cos\alpha
$$

• 
$$
r = \frac{v_0^2 - 2gh}{a_n - g \cos \alpha}
$$

• 
$$
r_0 = \frac{v_0^2}{a_n - g}
$$

• 
$$
r_1 = \frac{v_1^2}{a_n - g\cos\alpha_1} = \frac{v_0^2 - 2gy_1}{a_n - g\cos\alpha_1}
$$

• 
$$
r_n = \frac{v_n^2}{a_n - g \cos \alpha_n} = \frac{v_0^2 - 2gy_n}{a_n - g \cos \alpha_n}
$$

• 
$$
E_{tot} = \frac{m v_n^2}{2} + m g y_n
$$

#### Besluit:

Wanneer we een looping ondergaan enkel onder invloed van de zwaartekracht, bekomen we voor de straal en de totale energie verscheidene formules door middel van iteratie.

Wat is iteratie nu precies? Het doel van iteratie is om een bepaalde formule te bekomen. Door een formule op tijdstip = 0 s, tijdstip = 1 s … uit te schrijven kunnen we deze formule afleiden naar een formule voor tijdstip = n seconden. Waardoor we itereren en we een algemene formule bekomen.

#### **Iteratie:**

Wanneer we nu ook voor andere parameters itereren, bekomen we volgende formules:

•  $r_0 = \frac{v_{bo}^2}{a}$ 

•  $r_1 = \frac{v_{b1}^2}{a_{b1}}$ 

•  $r_n = \frac{v_{bn}^2}{a_{n-1}}$ 

 $a_{n-g}$ 

 $a_{n-gcos\alpha_1}$ 

 $a_{n-gcos\alpha_n}$ 

- $\alpha_0 = 0$ •  $\alpha_1 = \alpha_0 + \frac{v_{0+\Delta t}}{r_{0}}$  $r_{0}$ •  $\alpha_2 = \alpha_1 + \frac{v_{1+\Delta t}}{r}$  $r_1$ •  $v_{y_0} = 0$ •  $v_{y_1} = v_1 sin \alpha_1$ •  $v_{y_2} = v_2 sin \alpha_2$ •  $E_{tot} = c^{te}$ ? •  $E_{tot} = \frac{mv_0^2}{r^2}$ 2
- $\alpha_{n+1} = \alpha_n + \frac{v_{n+\Delta t}}{r}$  $r_n$ •  $v_{y_n} = v_n sin \alpha_n$
- $v_{x_0} = v_0$ •  $v_{b_0} = 0$
- $v_{x_1} = v_1 \cos \alpha_1$ •  $v_{x_2} = v_2 \cos \alpha_2$ •  $v_{b_1} = \sqrt{v_0^2 - (2gy_0)}$ •  $v_{b_n} = \sqrt{v_n^2 - (2gy_{n-1})^2}$
- $v_{x_n} = v_n \cos \alpha_n$
- $E_{tot} = \left(\frac{v_{bn}^2 * m}{2}\right)$  $\frac{n^{2m}}{2}$  +  $gy_n$   $\Big) \cdot m$ 
	- $x_0 = 0$ •  $x_1 = x_0 + \Delta t \cdot v_{x_1}$ •  $x_{n+1} = x_n + \Delta t \cdot v_{x_{n+1}}$ 
		- $y_0 = 0$
		- $y_1 = y_0 + \Delta t \cdot v_{y_1}$
		- $y = y_n + \Delta t \cdot v_{y_{n+1}}$

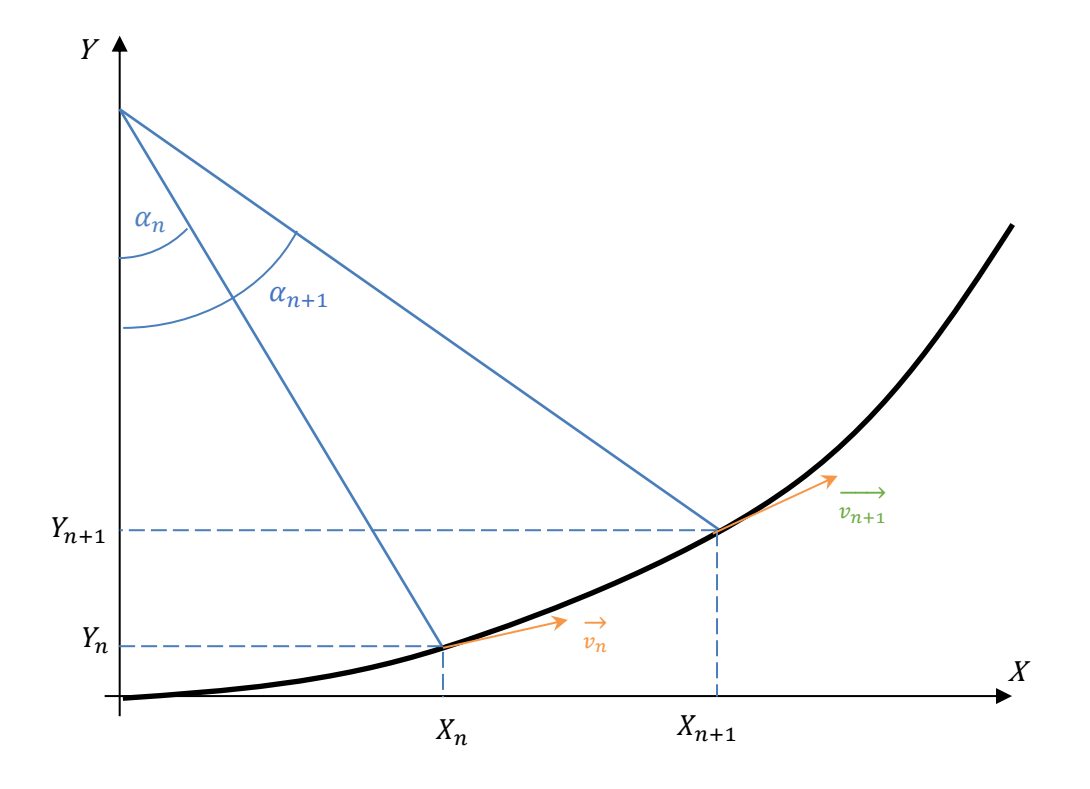

Nu we deze formules hebben, kunnen we deze in een Excelsheet uitzetten en er een grafiek van maken.

## Besluit:

We kunnen besluiten dat de afgelegde baan met een constante normaalversnelling eruitziet als een druppelvormige looping. In de wiskunde wordt deze meetkundige figuur een strofoïde genoemd.

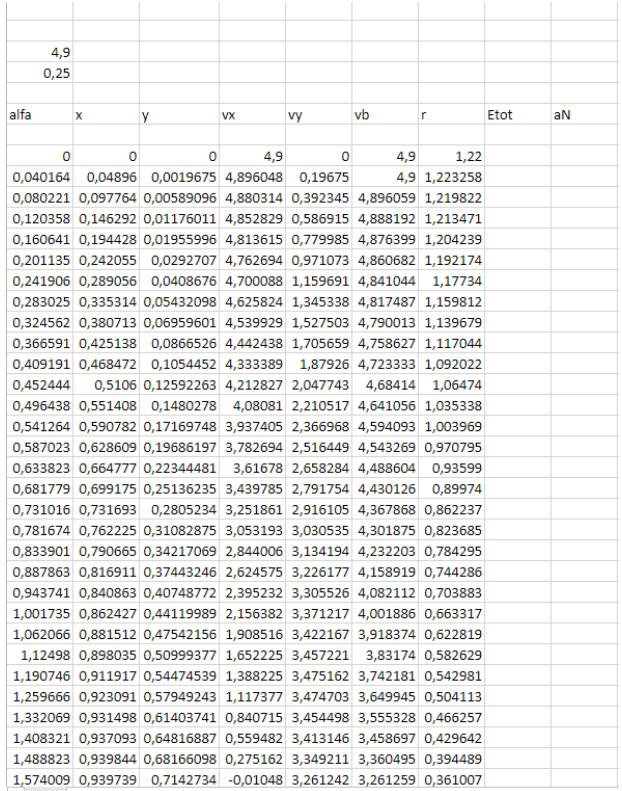

*Figuur 73: Excelsheet met uitgezette waardes*

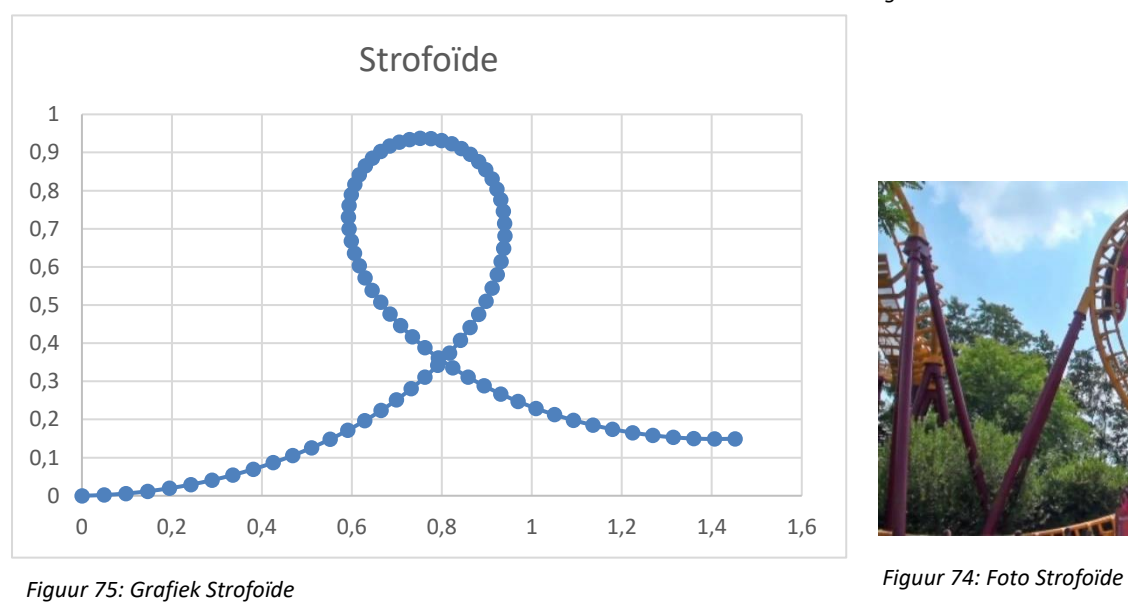

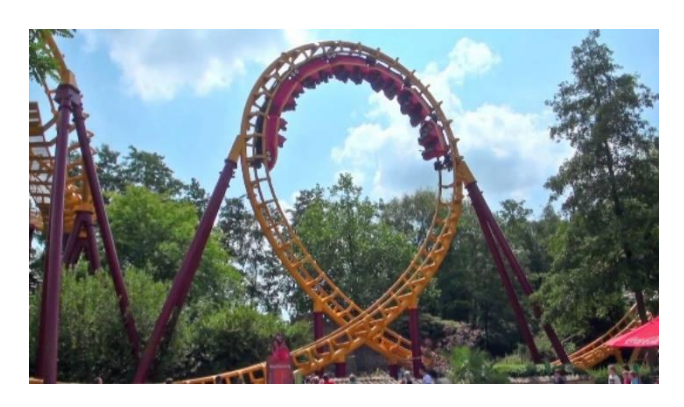

## **5.4.3 Strofoïde**

Een strofoïde, logocyclische

curve of foliaat is een kubische [kromme](https://nl.wikipedia.org/wiki/Kromme) die we bekomen door het volgende uit te voeren.

Gegeven is een punt A. Door A worden rechten getrokken, die de y-as snijden. In de figuur ziet men twee van die rechten getekend. Ze snijden de y-as in de punten  $M_1$  en  $M_2$ . De punten van de strofoïde ontstaan nu op de volgende wijze: pas op  $AM_1$  en zijn verlengde de stukken  $M_1 P_1$  en  $M_1 P_2$  af, beide gelijk aan  $M_1$ C. De strofoïde is de meetkundige **plaats van alle punten P die zo geconstrueerd kunnen worden.**

Met GeoGebra geeft dit naastliggende afbeelding.

Deze figuur noemt men dus een strofoïde.

De strofoïde heeft als cartesiaanse vergelijking:

$$
y^2 = \frac{x^2(a-x)}{a+x}
$$

De strofoïde heeft als parametervergelijking:

 $\begin{cases}\nx(t) = a\cos(2t) \\
x(t) = a\cos(2t) \tan(2t)\n\end{cases}$  $y(t) = a\cos(2t)$  tant

De strofoïde heeft als poolvergelijking:

$$
r = \text{acos}(2\theta)\,\text{sec}(\theta)
$$

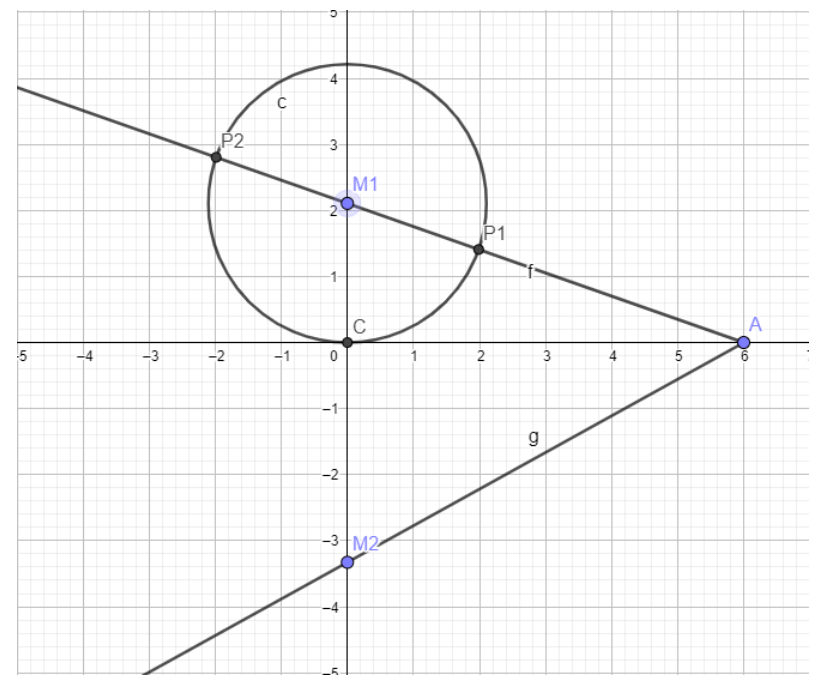

*Figuur 76: Geogebra constructie strofoïde*

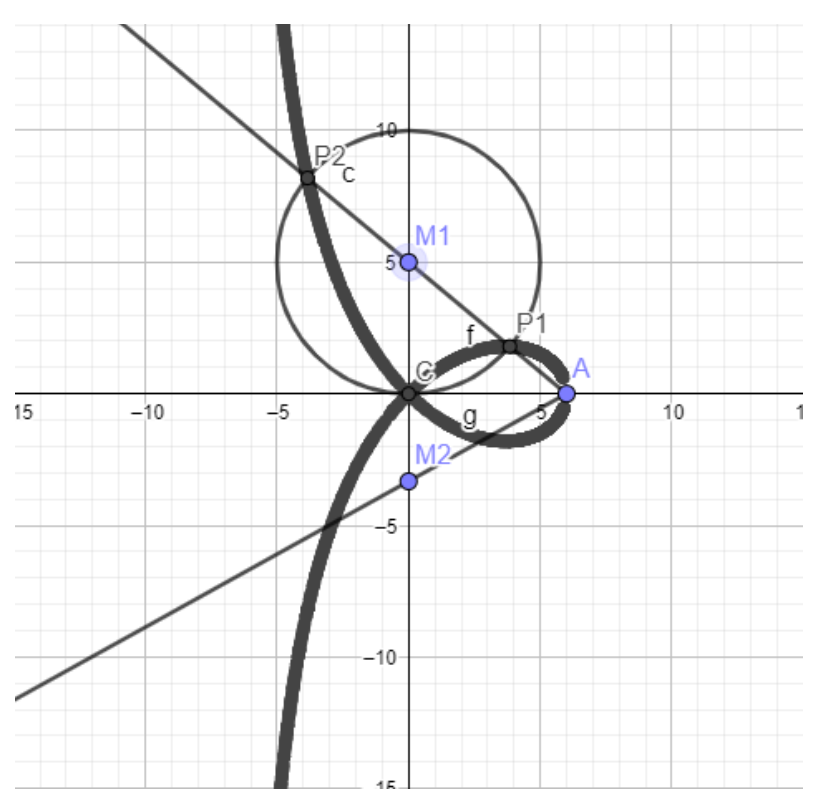

*Figuur 77: Geogebra constructie strofoïde*

## **5.5Praktische realisatie**

Onze praktische realisatie bestaat uit 2 delen: 3D-printen en het maken van de constructie voor de looping.

## **5.5.1 3D-printen**

In dit hoofdstukje zullen we het hebben over 3D-printen. Een 3D-printer is een [printer](https://nl.wikipedia.org/wiki/Printer) die op basis van [digitale bouwtekeningen](https://nl.wikipedia.org/wiki/Computer-aided_design) [driedimensionale](https://nl.wikipedia.org/wiki/Driedimensionaal) objecten kan produceren. Dit gebeurt door het object laag na laag op te bouwen. Meestal gebruiken 3D-printers plastic, omdat het goedkoper is en gemakkelijker te gebruiken. In ons geval is dit PLA. Sommige 3D-printers kunnen printen met andere materialen, zoals metalen en [keramiek.](https://nl.wikipedia.org/wiki/Keramiek) In het geval van metaal 3D-printen hebben we het over een metaallegering bestaande uit ijzer in combinatie met hoogwaardige staalsoorten. 3D-printen is een tak van de [rapid prototyping-](https://nl.wikipedia.org/wiki/Rapid_prototyping)industrie. Dat laatste is een verzamelnaam voor verschillende technieken die het mogelijk maken om snel fysieke prototypen te vervaardigen. CNC-gebruik behoort trouwens ook tot de rapid prototyping-industrie.

Voor meer info over wat 3D-printen is, de geschiedenis ervan en de methoden die erbij gebruikt worden, zie hoofdstuk 3D-printen. 3D-printen nam een groot deel van de tijd in beslag voor het maken van de looping. Er moesten namelijk 41 stukken geprint worden. In het begin duurde een stuk printen 4 à 5 uur per stuk. Maar naarmate de tijd vorderde, konden we door instellingen aan te passen de tijd reduceren tot 2 uur per stuk. Toch betekende dit nog 82 uur 3D-printen. Bovendien waren bepaalde stukken slecht geprint en waren er ook nog fouten. Om materiaal en tijd te besparen printen we het stuk niet over de volledige oppervlakte. Ook printen we het niet volmassief. Ons stuk heeft slechts een vulling van 30% van het totale volume, maar dit is zeker sterk genoeg.

## **5.5.2 Constructie maken**

Voor de basis van onze constructie kiezen we een U-profiel van 5 mm dikte in aluminium. Dit om de verdere constructie van onze looping op te bouwen.

We hebben ook heel wat delen laten lasercutten, omdat we sleufgaten gebruiken. We gebruiken sleufgaten omdat hiermee alles veel makkelijker en sneller te monteren is. En ook omdat je in de praktijk niet perfect zou uitkomen. Je hebt namelijk altijd speling tussen stukken.

Ook gebruiken we borgmoeren, dit omdat 'normale' moeren loskomen door de trillingen die veroorzaakt worden door de smartcart.

Voor de constructie van de loopingbaan, moesten we de rechte plaat onder de plaatwals steken. Alleen onder welke hoek gaan we de plaat rollen zodat die 10 cm in de z-as verplaatst? Dit is eigenlijk niet zo moeilijk te bepalen.

$$
\alpha = \tan^{-1}(\frac{0.1}{2.51}) = 2.28^{\circ}
$$

We weten namelijk dat de omtrek van de cirkel 2,51m is en dat we 0,1m in de z-as moeten vertrekken. Dus weten we dat we de plaat onder een hoek van 2,28° onder de plaatwals moeten steken zodat deze 10 cm in de z-as verschuift.

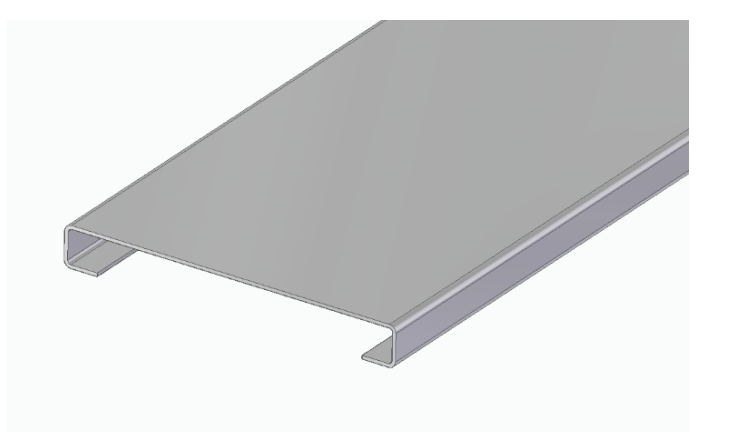

*Figuur 78: Aluminium constructie*

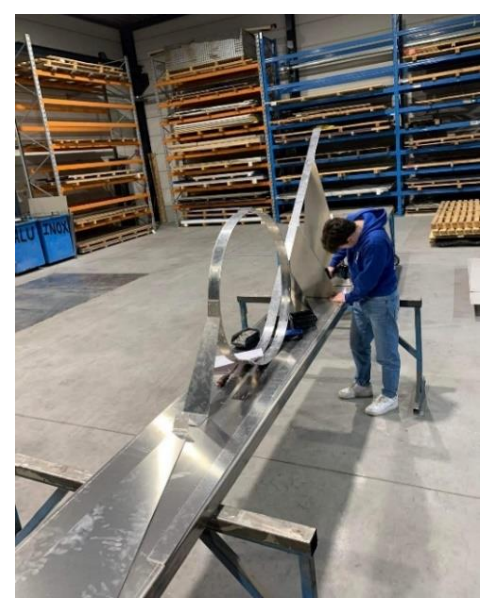

*Figuur 79: Matthieu aan het werk aan de looping*

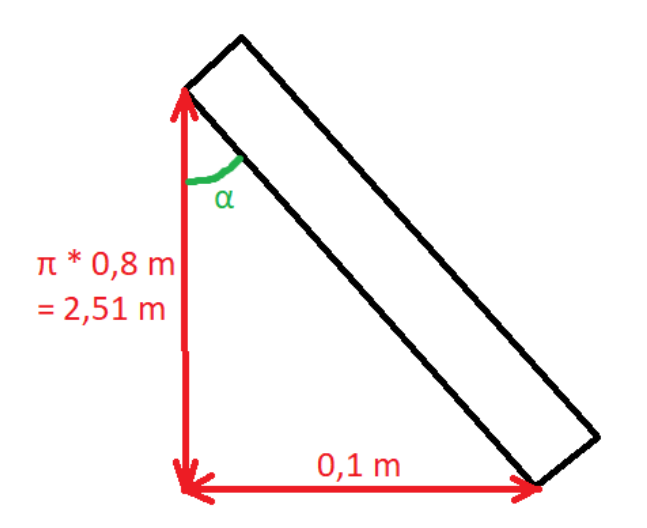

*Figuur 80: Figuur bepalen hoek Figuur 81: De plaatwals*

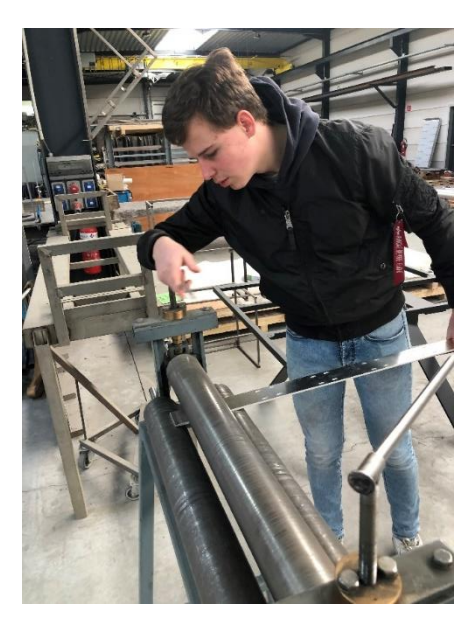

## **5.5.3 Eindresultaat**

Hiernaast ziet u een foto van ons eindresultaat. We mogen besluiten dat het een topresultaat is. De metingen hebben met een correlatiecoëfficiënt van |1| het beste resultaat wat je bij metingen kan bereiken.

We willen bij deze onze leerkrachten bedanken, die meerdere lessen opgaven om extra uitleg te geven omtrent onze GIP. Vooral onze mentor en klastitularis, dhr. Vansteenlandt, willen we bedanken. Ook mevr. De Jaeger en dhr. Werbrouck bedanken we graag voor het helpen bij het 3D-printen van onze vele stukken.

Ten slotte verdienen mevr. Vandenbulcke

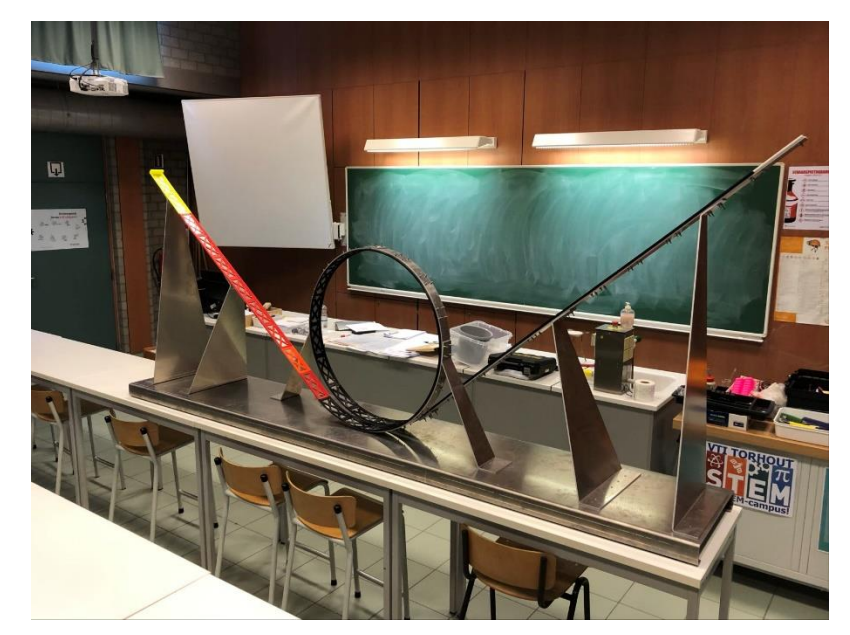

*Figuur 82: De looping in het lokaal*

en mevr. Vanclooster een woordje van dank voor hun hulp bij het opstellen van dit GIP-boek.

# **6. Het zwembad**

## **6.1De waterglijbaan**

#### **6.1.1 Algemene info**

De waterglijbaan is een toepassing op de schuine worp. In dit deel gaan we dieper in op de opbouw en de theorie achter deze glijbaan

#### **6.1.2 Mechanische studie**

## **6.1.2.1 Materiaal MDF**

Mdf (Medium-Density Fibreboard) is een soort plaatmateriaal. Het zijn houtvezels die samen met lijm geperst zijn tot een plaatmateriaal. Doordat het geperst is, kan mdf niet splinteren, wat een groot voordeel is bij het bewerken van mdf. De kern van mdf heeft meestal een lagere massadichtheid. Het oplosmiddel van de gebruikte lijm is meestal formaldehyde. Dit zorgt ervoor dat mdf jaren na de productie nog altijd formaldehyde uitstoot. Zolang die uitstoot niet te groot is, is dit eigenlijk geen probleem, maar als je continu werkt in een ruimte waar er een formaldehydeuitstoot is en als er daar bovendien niet genoeg ventilatie is, dan kun je beroepsastma ontwikkelen. Er bestaat een soort

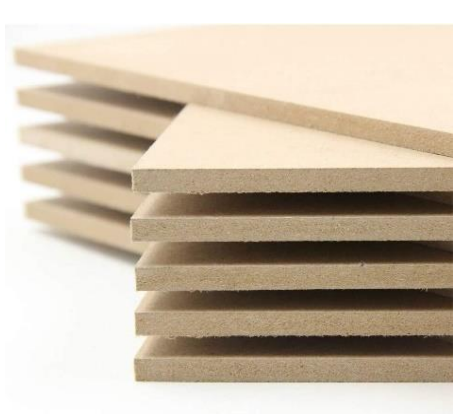

*Figuur 83: MDF platen*

mdf zonder toegevoegde formaldehyde, namelijk mdf zf.

#### **a.Voordelen**

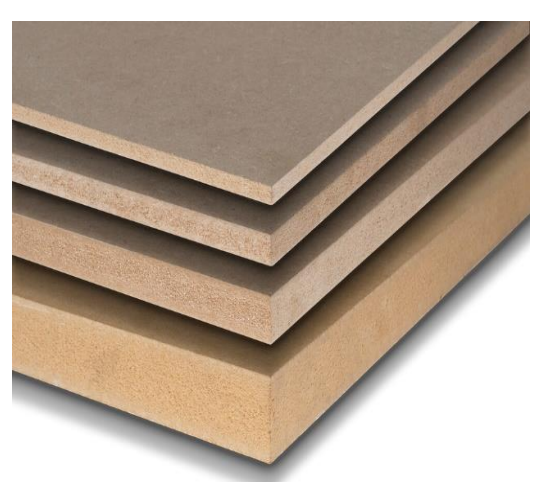

*Figuur 84: Verschillende diktes MDF platen*

Mdf heeft als grootste voordeel dat het gemakkelijk te bewerken is zonder het gebruik van dure toestellen tenzij je een grote nauwkeurigheid wenst. Net zoals carbonvezel kan je het ook in kleinere hoeveelheden aanschaffen en je kan mdf zelfs vinden in bepaalde bouwmarkten wat het gemakkelijk maakt om eraan te geraken. Mdf heeft ook als voordeel dat het niet splintert, wat andere houtsoorten wel kunnen doen. Tot slot heeft het ook nog eens een hoog breekpunt, een hoge slijtvastheid, een betere lijmvastheid en een uitzonderlijke dimensionale stabiliteit. Mdfplaten bestaan in allerlei verschillende groottes en diktes.

Dit maakt het makkelijk omdat je voor iedere toepassing de geschikte plaat kan kiezen.

#### **b.Nadelen**

Het volgende nadeel kent iedereen wel: als je bijvoorbeeld een IKEA-kastje koopt, is die kast meestal gemaakt uit mdf of een grovere soort samengeperst hout en als je gedurende een lange tijd iets zwaars legt op een legplank buigt die geleidelijk aan door. Na verloop van tijd merk je dat als je het zwaar object ervan haalt dat de buiging blijft. Dit komt omdat mdf de eigenschap kruip met zich meedraagt. We weten ook dat er in mdf heel wat lijm zit, die deels voor de stevigheid zorgt, maar die lijm zorgt er ook voor dat beitels en zagen sneller zullen slijten. Wij hadden daar geen last van omdat we werkten met de lasercutter van onze school. Als je veel met mdf werkt, is het beter om een mondkapje te dragen, want bij bewerkingen met mdf komt er een stof vrij die diep in de longen kan doordringen waardoor men een soort van astma kan krijgen. Nadat het mdf volledig bewerkt is en klaar om te monteren is het beter om het eerst te behandelen met lak of verf (was en olie

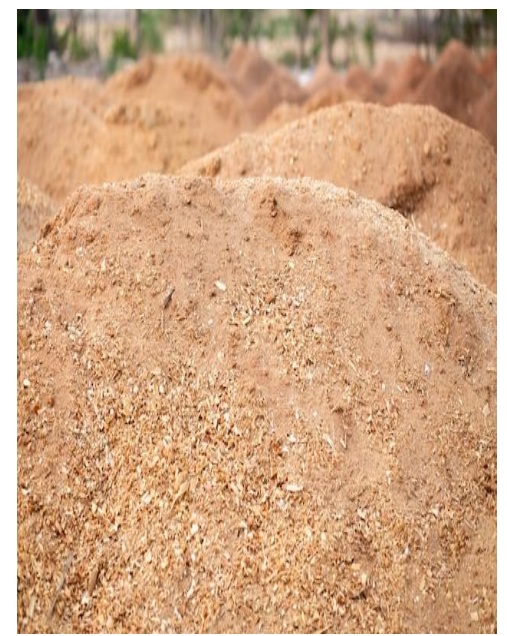

*Figuur 85: Houtstof*

hebben een minder afsluitende werking) zodat er geen stof meer kan vrijkomen.

#### **c.Kenmerken**

Er bestaan verschillende soorten van mdf. Het normale mdf kun je herkennen aan de lichtbruine kleur. Op school maken we gebruik van dit mdf. Het gewone mdf kun je voor alles gebruiken in droge omstandigheden. Het plaatmateriaal van mdf kan verschillende diktes aannemen. Op school gebruiken we altijd de diktes 3, 4 of 6 mm. Voor onze toepassing hebben we gekozen voor 3 mm. Met de lasercutter op onze school kunnen we mdf gemakkelijk laseren. Mdf wordt het best gelaserd want als je mdf gebruikt voor bewerking met een frees of met beitels dan zal je snel vaststellen dat er slijtage optreedt aan je frees of beitel. Dit komt doordat mdf-houtvezels zijn die samengedrukt zijn met lijm. Tot slot heeft het ook nog eens een hoog breekpunt, een hoge slijtvastheid, een betere lijmvastheid en een uitzonderlijke dimensionale stabiliteit

Er bestaat ook zwarte mdf. Dat is mdf dat tot in de kern zwart is gekleurd. Dit komt doordat ze bij het maken van dit plaatmateriaal gebruik hebben gemaakt van een zwart pigment. Dit zwarte mdf wordt ook harder samengedrukt waardoor de massadichtheid groter wordt. Je merkt dit ook bij het laseren. De laserstraal gaat namelijk moeilijker door het zwarte mdf dan door een normale mdf-plaat. Het pigment zorgt er ook voor dat de laser sneller vervuild geraakt waardoor het mdf moeilijker te laseren is. Dit mdf is ook vochtwerend doordat bij de productie van deze plaat waterafstotende lijm is gebruikt.

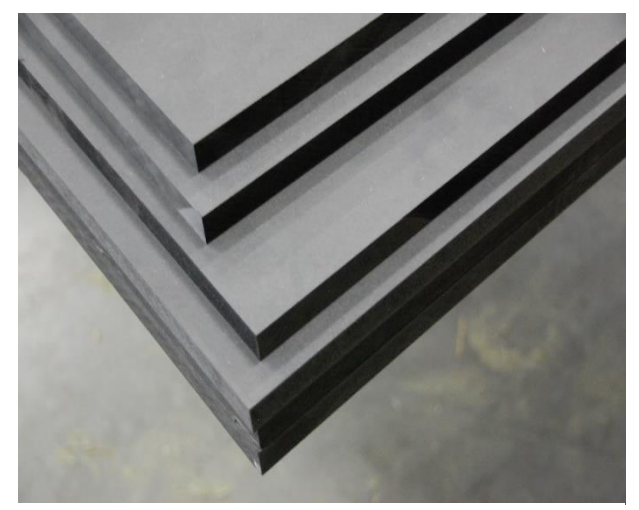

*Figuur 86: Zwarte MDF*

Doordat de plaat vochtwerend is, kan hij nu gebruikt worden in vochtige ruimtes als je het mdf lakt, maar nog altijd niet buitenshuis.

Een mdf-plaat bestaat uit 3 lagen, eerst zeeft de fabrikant de fijnste vezels eruit zodat deze aan de buitenkant zitten, daarna komen de ietwat grovere vezels in het midden en tot slot opnieuw fijne vezels in de bovenste laag. Hoe dikker de plaat is, hoe grover de vezels zullen zijn in het midden. Door deze verschillende lagen wordt de mdf-plaat sterker en gladder aan de buitenzijde. Dit alles wordt met een mengsel van lijm samengebracht.

Opstelling, bouw, ontwerp, tekening, materialen keuze

# **6.1.2.2 Plexiglas**

Polymethylmethacrylaat (PMMA) is een polymeer van [methylmethacrylaat.](https://nl.wikipedia.org/wiki/Methylmethacrylaat)

Deze [transparante](https://nl.wikipedia.org/wiki/Transparantie_(optiek)) [thermoplastische](https://nl.wikipedia.org/wiki/Thermoplast) kunststof is beter bekend onder de handelsnaam Plexiglas maar ook kortweg als [acrylaat.](https://nl.wikipedia.org/wiki/Acrylaat)

#### Voor- en nadelen:

*Figuur 87: Plexiglas*

Polymethylmethacrylaat laat ongeveer negentig procent van

het [licht](https://nl.wikipedia.org/wiki/Licht) door en wordt daarom vaak gebruikt ter vervanging van [glas,](https://nl.wikipedia.org/wiki/Glas) ten opzichte waarvan het een aantal voordelen biedt:

- het is lichter
- het is eenvoudig in allerlei vormen te produceren
- het is goed te verlijmen
- het laat meer licht door dan gewoon glas.

Er zijn ook nadelen:

- het is minder [hard](https://nl.wikipedia.org/wiki/Hardheid_(materiaalkunde)) dan glas en daardoor gevoeliger voor beschadiging (krassen);
- zonder de nodige additieven laat het [ultraviolette](https://nl.wikipedia.org/wiki/Ultraviolet) straling door (kan afhankelijk van de toepassing ook een voordeel zijn);
- het is minder hittebestendig dan glas.
- het is slagvast maar splintert bij hoge impact
- het is zeer brandbaar.

#### Toepassingen:

PMMA wordt gebruikt in toepassingen waar de grote gewichtsbesparing ten opzichte van glas een groot voordeel biedt en ook waar grote transparantie gewenst is, bijvoorbeeld in [caravanvensters](https://nl.wikipedia.org/wiki/Caravan_(aanhangwagen)) of grote [aquaria.](https://nl.wikipedia.org/wiki/Aquarium) 's Werelds grootste aquaria hebben vensters van verscheidene meters breed en hoog en een dikte tot 30 cm, gemaakt uit PMMA. Ze kunnen ook in stukken gemaakt worden en nagenoeg onzichtbaar verlijmd voor assemblage.

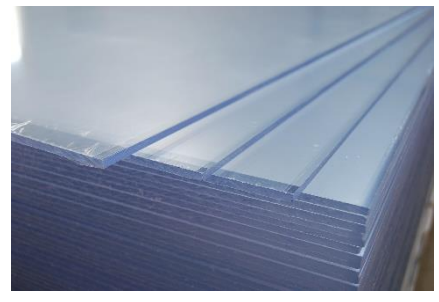

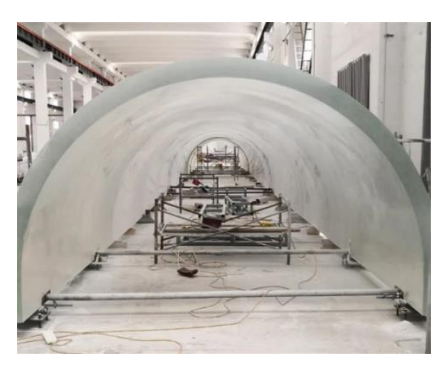

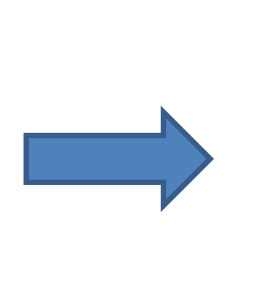

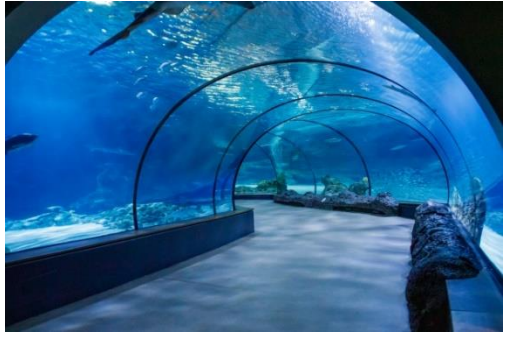

*Figuur 88: Constructie PMMA tunnel*

 *Figuur 89: Resultaat*

Verder is PMMA een veelgebruikt materiaal voor transparante geluidsschermen. PMMA wordt minder gebruikt voor veiligheidstoepassingen, het is minder impactbestendig (wel beter dan glas) en het breekt in scherpe stukken. Tegenwoordig zijn er wel PMMA kwaliteiten die behoorlijk impactbestendig zijn. Bovendien is het zeer brandbaar dus kan het nooit gebruikt worden bij personentransport (treinen, trams, bussen). Daarvoor wordt het onbreekbare, tegen hogere temperaturen bestendige en zelfdovende [polycarbonaat](https://nl.wikipedia.org/wiki/Polycarbonaat) gebruikt, dat ongeveer even duur is. PMMA werd ook gebruikt voor de eerste [implantaatlenzen](https://nl.wikipedia.org/wiki/Intraoculaire_lens) in de oogheelkunde.

Polymethylmethacrylaten worden ook gebruikt in de [tandheelkunde](https://nl.wikipedia.org/wiki/Tandheelkunde) bij de vervaardiging van een losse [prothese](https://nl.wikipedia.org/wiki/Prothese) en bij de eerste generatie van [composietvullingen.](https://nl.wikipedia.org/wiki/Composiet_(tandheelkunde))

Polymethylmethacrylaat wordt ook gebruikt om reproducties te maken van [foto's.](https://nl.wikipedia.org/wiki/Foto%27s) Het lichte gewicht van het materiaal en het feit dat het niet snel breekt maken het ideaal om foto's op te printen.

Het materiaal wordt tijdens de [coronacrisis](https://nl.wikipedia.org/wiki/Coronacrisis) als spatscherm in onder meer taxi's en bussen gebruikt.

# **6.1.2.3 Makerbeams**

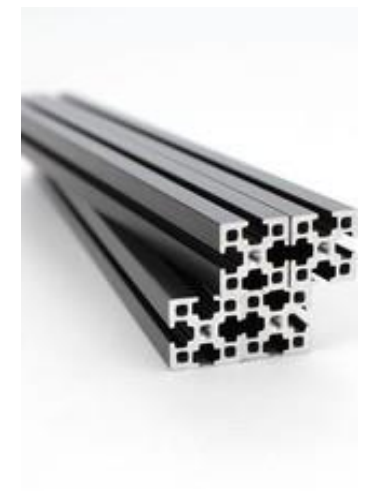

*Figuur 91: Makerbeams*

Met Makerbeams kun je snel en eenvoudig simpele constructies in elkaar zetten. Het gebruik van Makerbeams is ideaal om prototypes en kleine projecten te maken. Je kan verschillende kits kopen met ieder een ander aanbod. Makerbeams bestaan uit 10mm bij 10mm aluminium profielen met aan beide kanten draad

getapte gaten. Aan de hand van allerlei soorten bevestigingen kun je de gewenste constructie bouwen. Je kan alles aan elkaar zetten met bouten en moeren van M3.

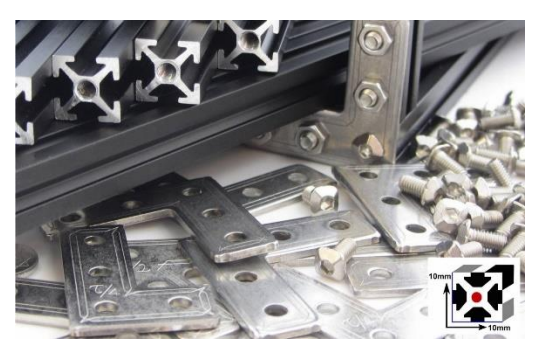

*Figuur 90: Verder materiaal in elkaar zetten makerbeams*

## **6.1.3 Elektrische studie**

## **6.1.3.1 1ste elektrisch ontwerp**

Om onze glijbaan goed te laten functioneren hebben we een pomp nodig die het water van in het zwembad rechtstreeks naar boven pompt in de buis van de glijbaan via waterleidingen. Ook hadden we een systeem nodig dat het voorwerp naar beneden laat vallen wanneer wij het zelf willen. We opteerden voor een servomotor die een klep naar beneden doet draaien waardoor het lichaam valt. Dit idee is gebaseerd op de waterglijbaan genaamd *Sky drop* gesitueerd in Plopsaqua. De pomp en servomotor willen we aansturen door middel van twee drukknoppen en een schakelaar waarmee de voeding in- en uitgeschakeld kan worden voor de Arduino.

Doordat er een bocht is in de glijbaan om een schuine worp te bekomen moet er nog een tweede pomp bij, om het opstapelend water weg te pompen. Het water heeft namelijk niet genoeg snelheid om omhoog te stromen op de helling van de schans met het gevolg dat het zich dus opstapelt en we het zullen wegpompen met de tweede pomp. We zullen deze nog altijd aansturen met de dezelfde drukknop als de eerste pomp waardoor ze altijd op hetzelfde moment pompen.

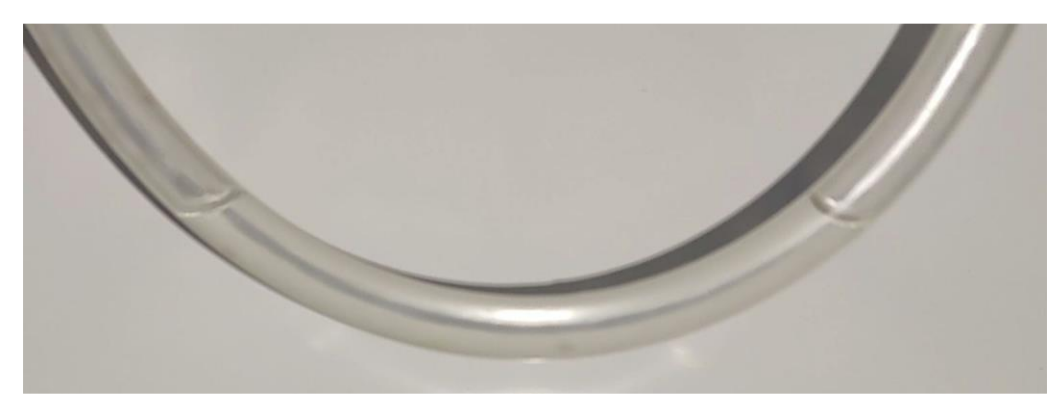

*Figuur 92: Opstapeling water*

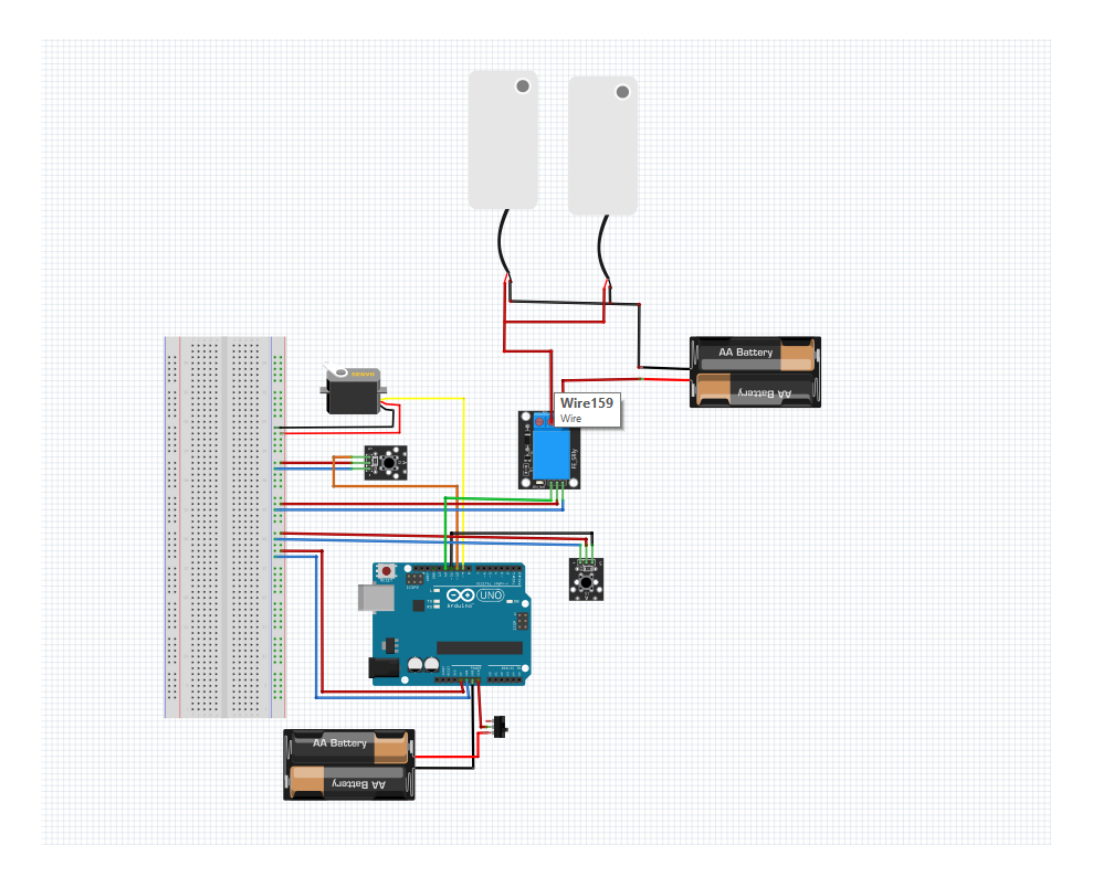

*Figuur 93: Elektronische aansluiting*

Dit elektrische schema was het resultaat. We gebruiken een 5V-batterij om de Arduino te voeden, tussen de Arduino en batterij staat er nog een schakelaar. Onze 2 pompen voeden we met een 12Vbatterij of voedingsbron, we schakelen ze met een relais, dat wordt aangestuurd door een drukknop. Bijhorende programma´s op Arduino:

```
\#include \leqServo, h>
Servo myservo; // create servo object to control a servo
// twelve servo objects can be created on most boards
int pos = 0; // variable to store the servo position
#define drukknopPinl 11
boolean drukknopStatusl = false;
#define Pinl 13 //pomp glijbaan
#define Pin2 12 //pomp bakje
fdefine aantijd 500 //tijd die pomp bakje aan ligt
#define uittijd 500 //tijd tot pomp bakje weer begint
void setup() {
  pinMode(Pinl, OUTPUT); //pin pompl (glijbaan)
 pinMode(Pin2, OUTPUT); //pin pomp2 (bakje)
  pinMode(drukknopPinl, INPUT); //pin drukknop
\mathsf{I}myservo.attach(9); // attaches the servo on pin 9 to the servo object
\overline{\phantom{a}1}void loop() {
 digitalWrite(Pinl, HIGH); //pompen water in glijbaan
 digitalWrite(Pin2, HIGH); //leeg pompen opvang bakje
  delay(aantijd);
  digitalWrite(Pin2, LOW);
  delay(uittijd);
  drukknopStatusl = digitalRead(drukknopPinl); //als drukknop = 1 laat servo werken
  if (drukknopStatusl == HIGH) {
    for (pos = 0; pos <= -100; pos += 1) { // goes from 0 degrees to 180 degrees
      // in steps of 1 degree
                                        // tell servo to go to position in variable 'pos'
      myservo.write(pos);
      delay(15);// waits 15ms for the servo to reach the position
    \overline{\phantom{a}}\mathbf{1}else (for (pos = -100; pos >= 0; pos -= 1) { // goes from 180 degrees to 0 degrees
      myservo.write(pos);
                                            // tell servo to go to position in variable 'pos'
      delay(15):
                                           // waits 15ms for the servo to reach the position
   \rightarrow\mathbf{I}Pomp gedeelte
\cdotmlve se<br>xmm = 0;
Figuur 94: Programma Waterglijbaan
```
We stellen vast dat het programma niet werkt zoals we willen, er ontbreken namelijk onderdelen, bijvoorbeeld het deel van de code die de pompen moet aansturen, er is geen drukknop in voorzien die moet werken als een schakelaar.

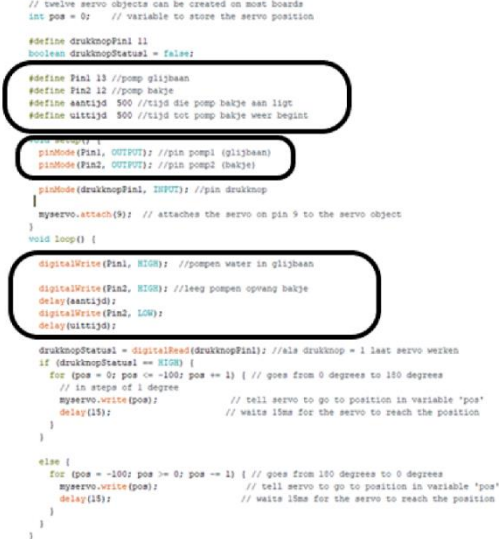

*Figuur 95: Programma Waterglijbaan (pomp)*

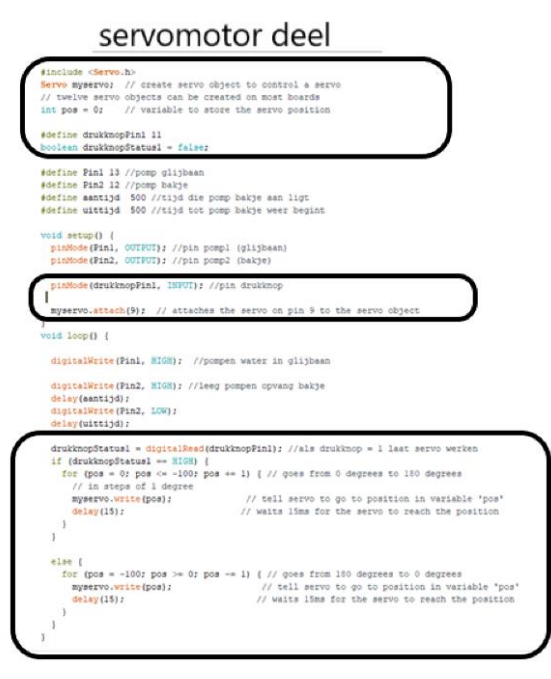

*Figuur 96: Programma Waterglijbaan (servomotor)*

Ook het deel om de servomotor te doen draaien kan op een efficiëntere manier, nu draait de servomotor stap per stap van de beginhoek naar de eindhoek terwijl het ook in één vloeiende beweging kan door een andere code, die we nog niet kenden in dit deel van het schooljaar.

Deze schakeling en programma hebben we nooit getest omdat we al snel een 2<sup>de</sup> elektrisch ontwerp gemaakt hebben.

# **6.1.3.2 2de elektrisch ontwerp**

We zijn snel overgestapt naar een tweede schema waarbij er geen gebruik meer wordt gemaakt van een relais, maar van bipolaire transistoren. Een relais heeft namelijk de slechte eigenschap dat het een mechanisch contact is waardoor je niet zeer snel kan schakelen, en het gaat na verloop van tijd kapot, in tegenstelling tot een transistor die enkel kapot kan door hem te verbranden, door dus slecht aan te sturen, een tweede reden is omdat het veel duurder is dan een transistor. We maakten eerst gebruik van een relais omdat we niet beter wisten, we hadden de theorie en eigenschappen omtrent de transistor nog niet gezien.

Vanaf hier gingen we geen schuine worp meer doen, maar stapten we over naar de horizontale worp, later wordt er specifieker uitgelegd waarom. Hierdoor stapelt er zich geen water meer op in de buis en hebben we nog maar één pomp nodig.

Ten opzichte van het eerste schema is er wel wat veranderd, de grootste verandering is van twee pompen naar één pomp die nu gestuurd wordt door een NPN- transistor. De tweede aanpassing is dat we nu gebruik maken van één labovoeding op 12 V die we gebruiken om de Arduino en de pomp te voeden in plaats van twee batterijen, één op 5 V voor de Arduino en één op 12 V voor de pomp.

We wisten namelijk niet dat onze microcontroller kon gevoed worden op 12 V, daarom gebruikten we eerst twee batterijen. Hiernaast staat er een voorbeeld van hoe en waar moet geschakeld worden.

Verder wordt nog altijd gebruik gemaakt van een drukknop die de servomotor kan regelen, ook wordt de transistor geregeld door een tweede drukknop.

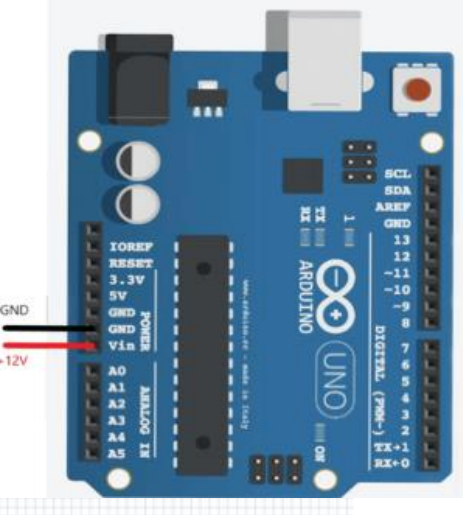

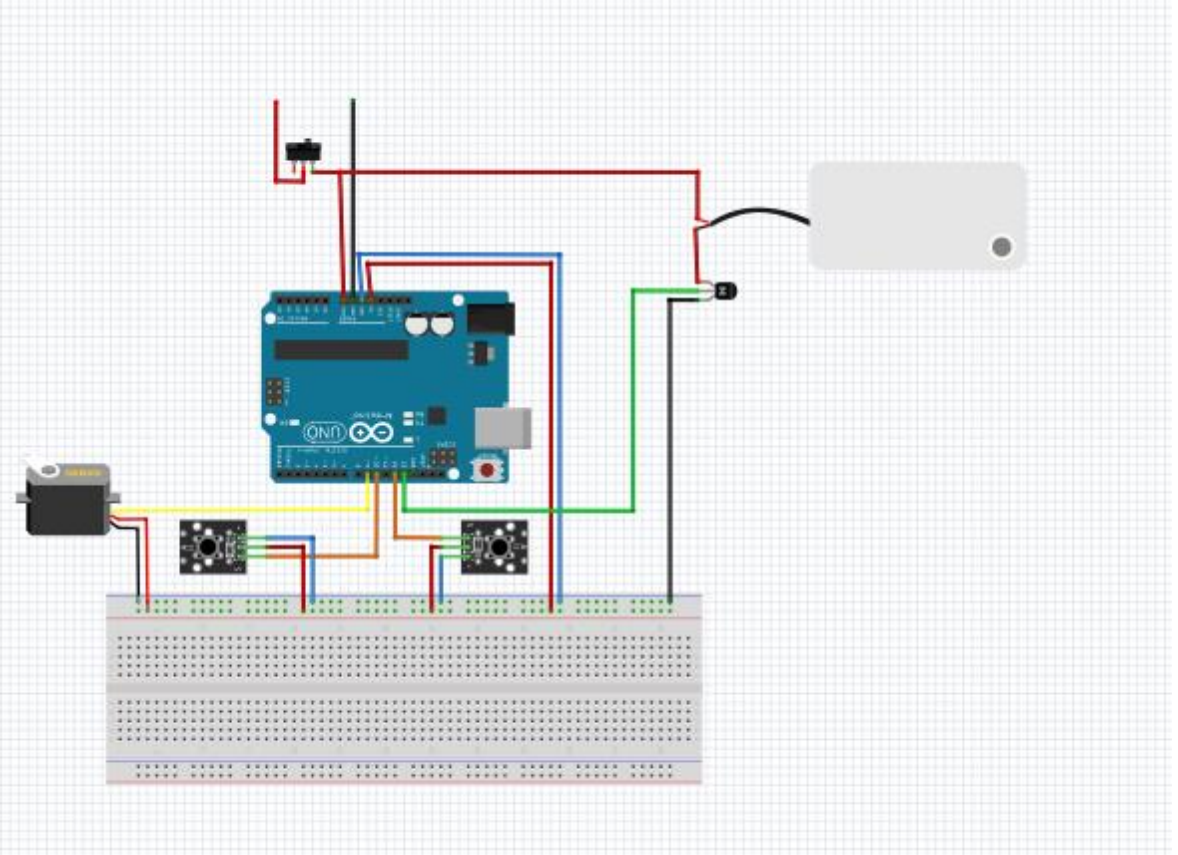

#### *Figuur 97: Elektronische aansluiting Servomotor*

Dit is ook nog niet de beste oplossing waardoor we nog een derde elektrisch ontwerp hebben gemaakt met een MOSFET. De MOSFET behoort tot de leerstof die na de bipolaire transistor komt.

#### **d.Rekenvoorbeeld met bipolaire NPN-transistor**

Als we toch een NPN-transistor zouden gebruiken, zouden we de voorschakelweerstand  $R_B$  en de grootte van de versterking h $_{FE}$  op deze manier bepaald hebben.

Wanneer de schakelaar gesloten is, zal er in de vermogenskring een spanning U<sub>I</sub> van 12 V staan over onze pomp. De transistor gaat satureren en dus als een schakelaar gebruikt worden met het gevolg dat U<sub>CE</sub> overeenkomt met OV omdat onze voeding ingesteld staat op 12 V. Dit wordt bevestigd door de wet van Kirchoff.

in II: 
$$
U_{CE} + U_l - U_2 = 0
$$

$$
U_{CE} = U_2 - U_l
$$

 $U_{CE} = 12V - 12V = 0V$ 

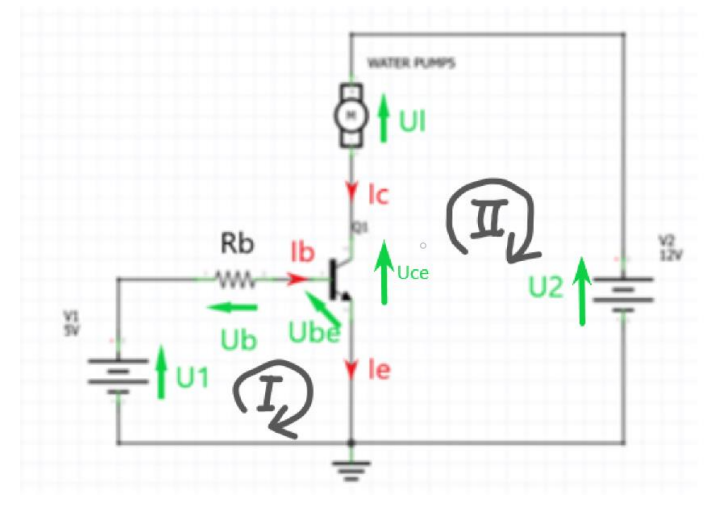

*Figuur 98: Elektrisch schema met transistor*

De Arduino, die de drukknop stuurt, kan maximaal een stroom IB van 20 mA leveren waardoor we dus niet onder een bepaalde h<sub>FE</sub> mogen.

$$
I_C = I_B \cdot h_{FE}
$$

$$
h_{FEmin} = \frac{I_C}{I_{Bmax}}
$$

De pomp kan een stroom I<sub>c</sub> van 1 A trekken, I<sub>Bmax</sub> is gelijk aan 20 mA.

$$
h_{FEmin} = \frac{1A}{0.02A} = 50
$$

De minimum h<sub>FE</sub> die we nodig hebben is dus 50, in dit rekenvoorbeeld heb ik gekozen voor een transistor met een versterking van 100.

$$
I_B = \frac{I_C}{h_{FE}} = \frac{1A}{100} = 0.01A
$$

De spanning U<sub>B</sub> over de weerstand R<sub>B</sub> die uiteindelijk gezocht wordt, kan ook via Kirchoff berekend worden, we kennen namelijk U<sub>1</sub> die gelijk is aan 5 V of de uitgangspanning van de Arduino en de diffusiespanning  $U_{BE}$  die gelijk is aan 0,7 V.

in I: 
$$
U_1 - U_B - U_{BE} = 0
$$
  
 $U_B = U_1 - U_{BE}$ 

$$
U_B=5V-0.7V=4.3V
$$

$$
R_B = \frac{U_B}{I_B}
$$
  

$$
R_B = \frac{4.3 \text{V}}{0.01A} = 430 \text{W}
$$

Als we in de E12-reeks kijken, zien we dat een weerstand van 430  $\Omega$  niet beschikbaar is en dat we moeten kiezen tussen de weerstand van 390  $\Omega$  om 470  $\Omega$ . Nu onderzoeken we welke weerstand het meest geschikt is voor onze opstelling. Dit doen we door het controleren van de stroom Ic in beide gevallen. De weerstand waarbij de stroom groter is dan 1 A zal het meest geschikt zijn. Hierdoor zal de transistor satureren omdat er geen spanning meer zal overstaan, met het gevolg dat de transistor ook geen vermogen dissipeert en opwarmt.

De weerstand van 390 $\Omega$ :

$$
I_B = \frac{U_B}{R_B}
$$
  
\n
$$
I_B = \frac{4.3V}{390W} = 11,0mA
$$
  
\n
$$
I_C = I_B \cdot h_{FE}
$$

$$
I_C = 11,0mA \cdot 100 = 1,10A
$$

De weerstand van 470 $\Omega$ :

$$
I_B = \frac{U_B}{R_B}
$$
  
\n
$$
I_B = \frac{4.3V}{470W} = 9.15mA
$$
  
\n
$$
I_C = I_B \cdot h_{FE}
$$
  
\n
$$
I_C = 9.15mA \cdot 100 = 914.89mA
$$

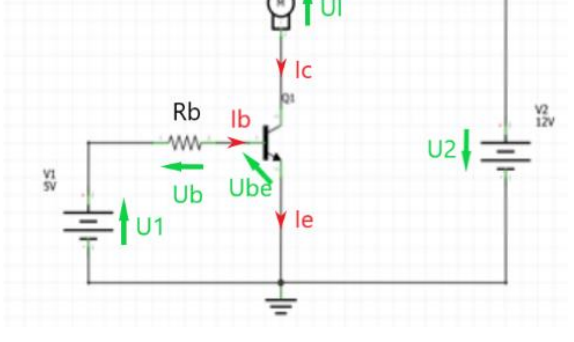

WATER PUMPS

*Figuur 99: Elektrisch schema met transistor*

Als we de NPN-transistor gebruiken met een  $h_{FE}$  van 100 moeten we er een weerstand voor schakelen van 390  $\Omega$ , deze zorgt er namelijk voor dat de transistor satureert en er een maximale spanning van 12 V over de pomp komt te staan.

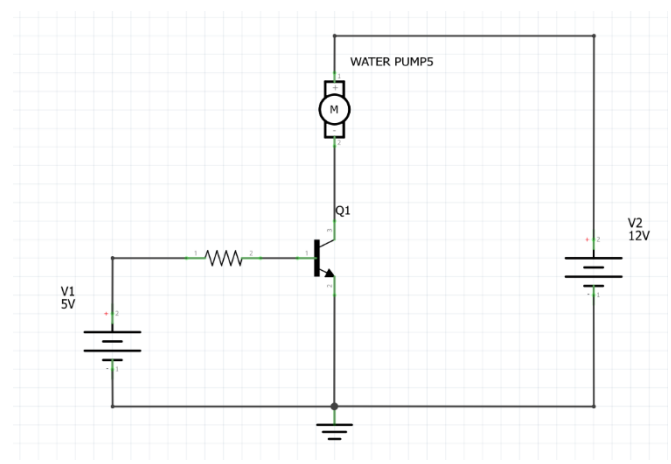

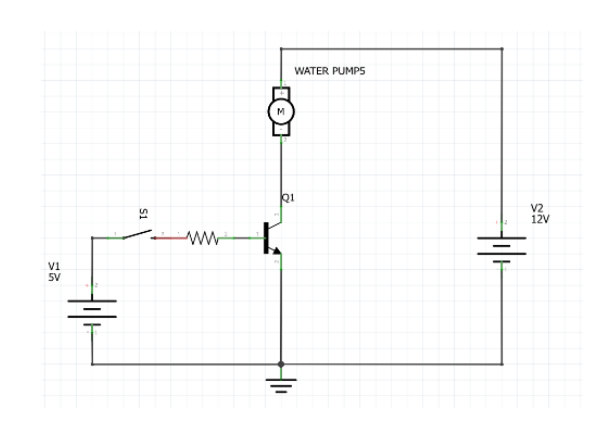

*Figuur 101: Elektrisch schema 2de pomp*

*Figuur 100: Elektrisch schema 1ste pomp*

#### **6.1.3.3 3de elektrisch ontwerp**

Nog wat later in het jaar leerden we in de lessen elektriciteit dat een transistor ook niet de beste oplossing is. Een transistor is iets moeilijker in aansturing en zal ook de stuurkring belasten. Er staat namelijk nog een diffusiespanning U<sub>BE</sub> van ongeveer 0,7 V over de transistor, dit is dus spanning die je niet kan gebruiken en die zorgt voor verlies in warmte als er een stroom IB is. De oplossing hiervoor is om de bipolaire NPN-transistor in te verwisselen voor een MOSFET, die dezelfde eigenschappen heeft als de transistor, maar dan zonder de diffusiespanning. De MOSFET is een spanningsgestuurde stroomversterker, terwijl onze eerste keuze van halfgeleider een stroomgestuurde stroomversterker is.

Verder is er niet veel veranderd aan de eisen die we hadden voor onze waterglijbaan. We gebruiken nog steeds een bron van 12 V om de Arduino en de pomp te voeden, een drukknop om de servomotor te sturen en een drukknop met de MOSFET, die wel veranderd is om de pomp aan te sturen.
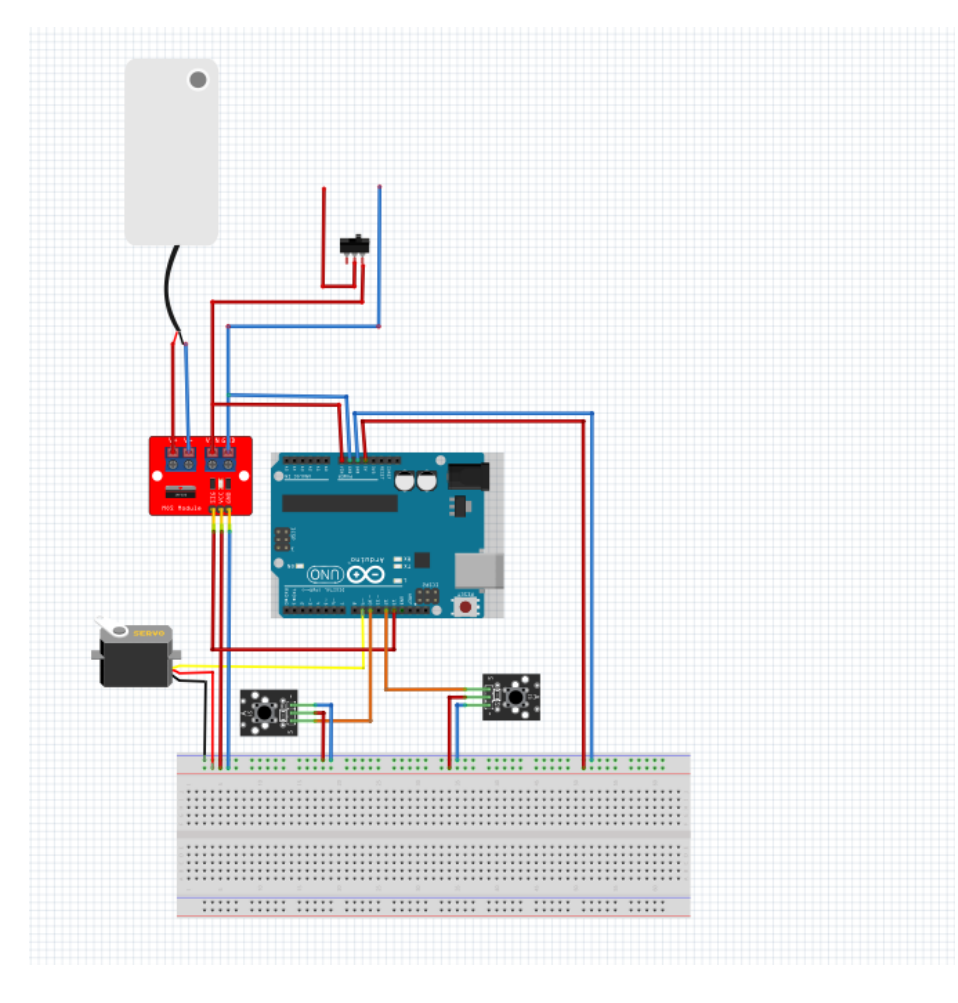

*Figuur 102: Uiteindelijke schakeling Servomotor*

Er zijn 3 belangrijke delen in een Arduinoprogramma:

- definiëren van globale variabelen;
- alles wat 1 maal uitgevoerd wordt, voorbeeld instellen pinnen;
- alles wat steeds moet herhaald worden.

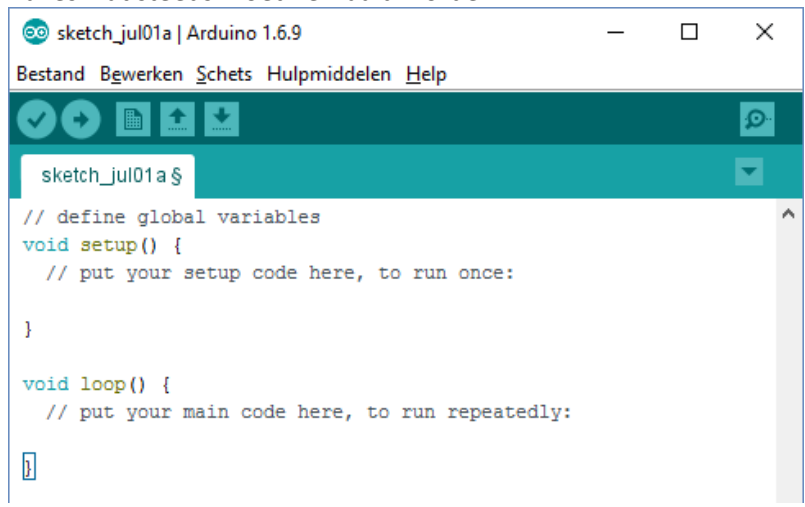

*Figuur 103: Arduino programma als nog niets is ingevuld*

**Definiëren van globale variabelen:**

Pomp:

#define PB\_POMP 12 #define POMP 13 bool ledState = false; bool lastButtonState = false; bool currentButtonState;

Servomotor:

```
#include <Servo.h>
Servo klep; // create servo object to control a servo
#define PB KLEP
                 10#define SERVO KLEP 9
#define KLEP_OPEN_TIJD 300 //in milliseconden
bool lastButtonState2 = false;
bool currentButtonState2;
bool klepState = false;
uint32_t klepTime;
```
# **Alles wat 1 maal uitgevoerd wordt.**

## Pomp:

```
void setup() {
```
Serial.begin(115200);

```
pinMode(POMP, OUTPUT);
pinMode(PB_POMP, INPUT_PULLUP);
```
 $\mathcal{F}$ 

```
Servomotor:
```

```
void setup() {
  Serial.begin(115200);
  klep.attach(SERVO KLEP);
  pinMode(SERVO KLEP, OUTPUT);
  pinMode(PB KLEP, INPUT PULLUP);
```
 $\mathbf{1}$ 

#### **Alles wat steeds moet herhaald worden.**

#### Pomp:

```
void loop() {
     currentButtonState = digitalRead(PB_POMP); //als je niets doet is het 0, als je indrukt is het 1
     if(lastButtonState!=currentButtonState){ //stijgende of dalende flank
       if(currentButtonState){ //stijgende flank
         ledState = !ledState: //toggle de uitgang
          digitalWrite(POMP, ledState);
          Serial.println(ledState);
       }else{ //dalende flank
         //moet je hier iets doen?
       lastButtonState = currentButtonState; //voorkom meerdere malen
     \mathbf{I}Servomotor:
 void loop() {
   currentButtonState2 = digitalRead(PB_KLEP); //als je niets doet is het 0, als je indrukt is het 1
   if (lastButtonState2 != currentButtonState2) { //stijgende of dalende flank
     if (currentButtonState2) { //stijgende flank
       klep.write(90);
       Serial.print("Klep open...");
      klepState = true;
       klepTime = millis();} else { //dalende flank
       //moet je hier iets doen?
     \overline{\mathbf{r}}lastButtonState2 = currentButtonState2; //voorkom meerdere malen
   \, }
   if (klepState) { //klep is geopend, controleer of er al een seconde is gepasseerd
     if (millis() > (klepTime + KLEP_OPEN_TIJD)) {
       klep.write(170);
      klepState = false;Serial.println("Gesloten");
     \mathbf{I}\mathbf{I}\bar{1}
```
Wanneer we alles samenvoegen, wordt de software uiteindelijk:

prog | Arduino 1.8.15

Bestand Bewerken Schets Hulpmiddelen Help

```
\overline{\mathbf{r}}c
           IE
                 Ð
  prog
#define PB POMP 12
#define POMP
                   13bool ledState = false;
bool lastButtonState = false;
bool currentButtonState;
f_{\text{include}} (Servo h)
Servo klep; // create servo object to control a servo
#define PB KLEP 10
#define SERVO KLEP 9
#define KLEP OPEN_TIJD 400
                                        //in milliseconden
bool lastButtonState2 = false;
bool currentButtonState2;
bool klepState = false;uint32_t klepTime;
void setup() {
   Serial.begin(115200);
  pinMode(POMP, OUTPUT);
   pinMode(PB_POMP, INPUT_PULLUP);
   klep.attach(SERVO KLEP);
   pinMode (SERVO KLEP, OUTPUT);
   pinMode(PB_KLEP, INPUT_PULLUP);
\mathcal{E}void loop() {
 currentButtonState = digitalRead(PB POMP); //als je niets doet is het 0, als je indrukt is het 1
 if (lastButtonState != currentButtonState) { //stijdende of dalende flank
   if (currentButtonState) { //stijgende flank
     ledState = !ledState; //toggle de uitgang
     digitalWrite(POMP, ledState);
     Serial.println(ledState);
   erial.princin(reducate),<br>} else { //dalende flank<br>//moet je hier iets doen?
   .<br>lastButtonState = currentButtonState; //voorkom meerdere malen
 \overline{1}currentButtonState2 = digitalRead(PB_KLEP); //als je niets doet is het 0, als je indrukt is het 1
 if (lastButtonState2 != currentButtonState2) { //stijgende of dalende flank
   if (currentButtonState2) { //stijgende flank
     klep.write(70);
     Serial.print("Klep open...");
     klepState = true;klepTime = millis();<br>} else { //dalende flank
     //moet je hier iets doen?
   lastButtonState2 = currentButtonState2; //voorkom meerdere malen
 \mathbf{r}if (klepState) { //klep is geopend, controleer of er al een seconde is gepasseerd<br>if (millis() > (klepTime + KLEP_OPEN_TIJD)) {
     klep.write(140);klepState = false;Serial.println("Gesloten");
   \overline{1}\overline{\mathbf{1}}\overline{1}
```
*Figuur 104: Totaalprogramma Waterglijbaan*

## **6.1.4 Elektronische studie**

## **6.1.4.1 Arduino**

Arduino is een open source (iedereen heeft toegang tot de bronmaterialen van het product) computerplatform gemaakt om toepassingen in kleinschalige projecten gemakkelijk te maken.

De Arduino UNO is een van de meer standaard microcontrollerpanelen uit de Arduinofamilie. De UNO is opgebouwd rond de ATmega328P waardoor hij analoge en digitale signalen kan inlezen, digitale PWM-signalen uitsturen, een programma opslaan en uitvoeren. De UNO is dus perfect voor kleinschalige projecten: het inlezen van een paar signalen, enkele berekeningen uitvoeren en een aantal componenten aansturen.

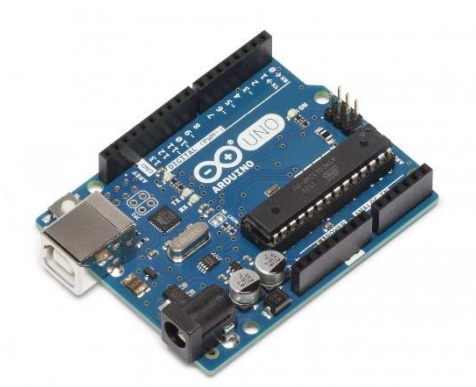

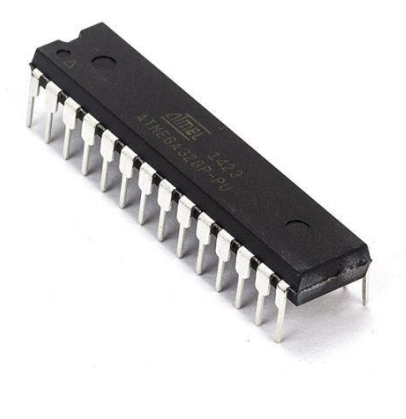

*Figuur 106: Microcontroller*

#### De ATmega328P

is een CMOS-*Figuur 105: Arduino Uno* microcontroller

geproduceerd door Microchip Technology Inc. De ATmega328P kan tot één miljoen instructies per seconde doorvoeren, heeft 6 PWM-kanalen, 23 programmeerbare pinnen, werkt op spanningen tussen 1,8 volt & 5,5 volt en werkt tussen temperaturen van -40°C tot 85°C. De ATmega328P in de Uno is voorgeïnstalleerd met een bootloader (programma dat zorgt voor het starten van het besturingssysteem van de Arduino) die je toelaat nieuwe programma's op de Arduino te uploaden.

Verder beschikt de UNO over de nodige componenten om de ATmega328P te ondersteunen: een 5 voltregulator, een ATmega16U2 met USB-poort die instaat voor de seriële communicatie tussen de ATmega328P en ander controllers zoals de computer of een andere Arduino, een resetknop, indicatieleds, pinnen, een zekering om de USB-poort te beschermen tegen kortsluiting of spanningspieken...

De zekering die terug te vinden is op de Arduino UNO is een zelfherstellende PTC-zekering. Een zelfherstellende PTC-zekering is een component die in normale toestand stroom geleidt. Wanneer de PTC-zekering onder een te hoge spanning staat, valt de interne kristalstructuur van de zekering uiteen waardoor de geleidbaarheid van de component terugvalt tot 0 Siemens. Wanneer de spanning opnieuw 0 volt is, herstelt de kristalstructuur zich en bevindt de component zich terug in zijn oorspronkelijke toestand.

## **6.1.4.2 Servomotor**

Een servomotor of servomechanisme (vaak afgekort tot servo) is eigenlijk meer een mechanisme dan een specifieke motor. Het gaat hier om motoren die hun snelheid, moment, versnelling en positie continu gelijk houden. Hiervoor maken de motoren gebruik van een sensor, feedback encoder en een controller om zo een feedbacksysteem te creëren. Bijvoorbeeld, de positie van een beitel op de slede van een draaibank, de cruisecontrol van een auto, de positie van het hoogteroer van een vliegtuig...

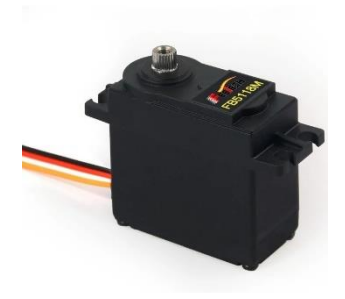

*Figuur 107: Servomotor*

Voor industriële toepassingen worden servomotoren daar toegepast waar een aandrijving nauwkeurig of hoogdynamisch moet zijn. De rotatiefrequentie van de servomotor wordt door de resolver of encoder teruggekoppeld. Deze is in staat om naast het toerental, ook de stand van de rotor en de draairichting te bepalen.

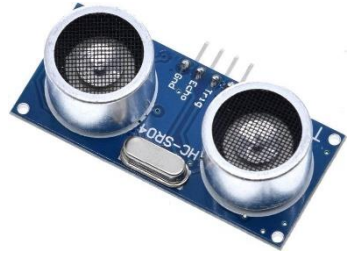

*Figuur 108: Sensor*

Een sensor is een kunstmatige uitvoering van wat in de [biologie](https://nl.wikipedia.org/wiki/Biologie) een [zintuig](https://nl.wikipedia.org/wiki/Zintuig) wordt genoemd. De meeste sensoren zijn elektronisch of mechanisch uitgevoerd, softwarematige en 'virtuele' sensoren zijn ook mogelijk. Met een sensor neemt een [machine](https://nl.wikipedia.org/wiki/Machine) de omgeving waar of kan informatie verzameld worden waarmee in industrie en informatica [processen gestuurd](https://nl.wikipedia.org/wiki/Procesautomatisering) kunnen worden.

Een sensor meet een [natuurkundige grootheid.](https://nl.wikipedia.org/wiki/Natuurkundige_grootheid) De grootheden liggen onder andere in de volgende domeinen: straling, druk, temperatuur, magnetisme, niveau, beweging, lichtsterkte, and the chemie. The chemie of the chemie of the chemie. The chemie of the chemie of the chemie.

Sensoren zetten de gemeten grootheid om in een gestandaardiseerd 0[/4-20 mA](https://nl.wikipedia.org/wiki/4-20_mA) of 0/4-10 V[stuursignaal](https://nl.wikipedia.org/w/index.php?title=Stuursignaal&action=edit&redlink=1) voor verdere bewerking, bijvoorbeeld via een [analoog-digitaalomzetter](https://nl.wikipedia.org/wiki/Analoog-digitaalomzetter) naar een [programmable logic controller](https://nl.wikipedia.org/wiki/Programmable_logic_controller) (PLC) of [distributed control system](https://nl.wikipedia.org/wiki/Distributed_control_system) (DCS).

Sensoren kunnen worden gemaakt op basis van dezelfde technologie als microprocessoren en geheugens in PC's (chiptechnologie), maar ook met andere technologieën.

Resolvers kunnen een nauwkeurige analoge conversie uitvoeren van polaire naar rechthoekige coördinaten. Ze produceren een sinus- en cosinus-feedbackstroom, maar voor de positiebepaling worden vaak resolver-naar-digitaal-converters gebruikt.

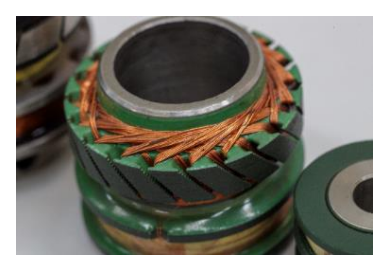

*Figuur 109: Resolver*

Een encoder (pulsgever) is een [elektronisch](https://nl.wikipedia.org/wiki/Elektronica) toestel met een roterende as, dat pulsen genereert als de as verdraait. Er bestaan ook versies die pulsen genereren langs een translatie-as.

Pagina 79

Er zijn in principe twee soorten encoders:

**Een incrementele encoder** geeft een simpele pulstrein. De pulsen worden geteld en omgezet naar een rotatiehoek (of een translatie-afstand). Door twee pulstreinen te gebruiken die 90 graden in fase zijn verschoven, kan de elektronica van de encoder ook de richting van de beweging afleiden uit de pulstreinen. Daarnaast is er vaak nog een derde signaal dat een enkele puls geeft op 0 graden. In veel encoders is van deze signalen ook de inverse aanwezig.

**Een absoluut encoder** heeft meerdere signalen en geeft direct de hoekverdraaiing aan. Hier hoeven dus geen pulsen geteld te worden. Er zijn ook zogenaamde multiturn encoders. Dit zijn absoluut encoders die ook het aantal omwentelingen tellen.

Voor een hogere resolutie kan in plaats van een blokgolf ook gebruik gemaakt worden van een sinus- en een cosinussignaal: een sincos-encoder. Tegenwoordig worden er ook steeds meer encoders met een seriële uitgang gebruikt.

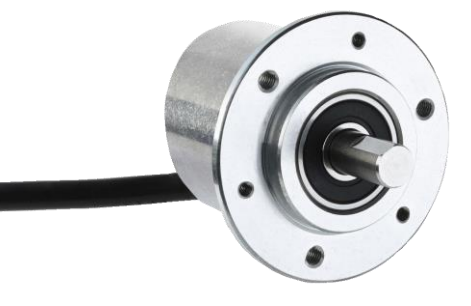

*Figuur 110: Incrementele encoder*

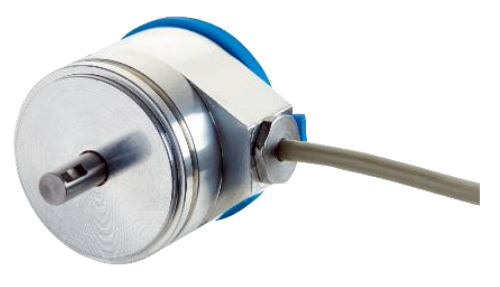

*Figuur 111: Absoluut encoder*

Voor ruwe omstandigheden worden in plaats van encoders resolvers gebruikt.

Een servomechanisme maakt gebruik van een concept van de tegenkoppeling uit de regeltechniek. De output van het mechanisme is een functie van het verschil tussen de gewenste en de gemeten stand van het mechanisch systeem. Dit gebeurt op een dusdanige wijze dat een fout wordt tegengewerkt.

Tegenkoppeling of negatieve terugkoppeling is een vorm van [terugkoppeling](https://nl.wikipedia.org/wiki/Terugkoppeling) waarmee een proces negatief wordt beïnvloed tot eventueel de oorspronkelijke waarde weer is bereikt. Dit is het tegengestelde van een [meekoppeling,](https://nl.wikipedia.org/wiki/Meekoppeling) waarmee een proces juist positief wordt beïnvloed.

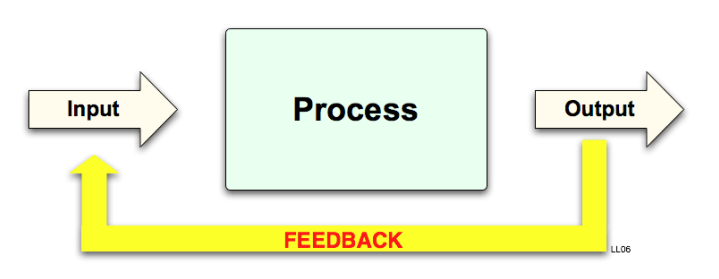

*Figuur 112: Tegenkoppeling*

Tegenkoppeling heeft in het algemeen

betrekking op [systemen.](https://nl.wikipedia.org/wiki/Systeem_(wetenschap)) Via terugkoppeling worden toestanden in systemen op het gewenste niveau gehouden. De term wordt onder meer specifiek gebruikt met betrekking tot de [regeltechniek,](https://nl.wikipedia.org/wiki/Regeltechniek) de [elektronica,](https://nl.wikipedia.org/wiki/Elektronica) de [mechanica,](https://nl.wikipedia.org/wiki/Mechanica) de [pneumatiek,](https://nl.wikipedia.org/wiki/Pneumatiek) de [scheikunde,](https://nl.wikipedia.org/wiki/Scheikunde) de [biologie](https://nl.wikipedia.org/wiki/Biologie) en de [economie.](https://nl.wikipedia.org/wiki/Economie_(systeem))

Een analoge servo werkt door middel van pulses en een potentiometer. Via de signaalkabel zal de servo een bepaald signaal binnenkrijgen: een signaal bestaand uit pulses en variaties in fase. Vanaf het moment dat de servo dit signaal ontvangt, zal er stroom naar de motor gestuurd worden.

De servo vergelijkt voortdurend het stuursignaal met het referentiesignaal. Zodra er een verschilsignaal is, laat de regelaar de motor linksom of rechtsom draaien waarbij een potentiometer het referentiesignaal aanpast. Zodra het verschilsignaal nul is, stopt de servomotor.

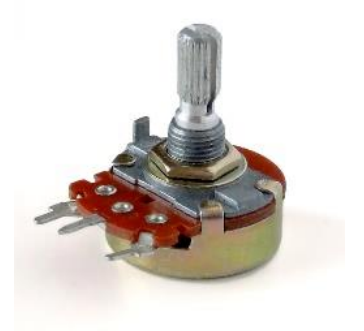

*Figuur 113: Potentiometer*

Het stuursignaal dat gebruikt wordt om de servomotor aan te sturen is opgebouwd uit een korte puls die elke 20 ms naar de servomotor gestuurd moet worden. Je moet het stuursignaal dus continu blijven sturen.

De servomotor draait maximaal 180 graden en beweegt naar een bepaalde positie afhankelijk van het signaal dat deze krijgt. Hoe sterker het signaal, hoe verder de motor draait. De richting van de arm kan je veranderen door aan de zijkant het schakelaartje om te zetten.

De regelaar (of controller) van een [dynamisch systeem](https://nl.wikipedia.org/wiki/Dynamisch_systeem) zorgt ervoor dat de [toestand](https://nl.wikipedia.org/wiki/Toestand_(systeemtheorie)) van het systeem bijgestuurd wordt als de gemeten waarde van een "uitgang" van dat systeem afwijkt van de gewenste waarde. De regelaar vergelijkt voortdurend die gemeten waarde met de gewenste waarde (of streefwaarde) en afhankelijk van het verschil—het foutsignaal —gaat hij een corrigerende actie op het systeem uitvoeren door de grootte van het [actuatorsignaal](https://nl.wikipedia.org/wiki/Actuator) te veranderen. Regelaars bestaan zowel in [analoge](https://nl.wikipedia.org/wiki/Analoog) vorm (bijvoorbeeld door stroomsignalen in een [4-20 mA](https://nl.wikipedia.org/wiki/4-20_mA) lus) als in [digitale](https://nl.wikipedia.org/wiki/Digitaal) vorm (door omzetting van de sensor- en actuatorsignalen naar en van digitale waarden door [analoog](https://nl.wikipedia.org/wiki/Analoog-digitaalomzetter)[digitaalomzetters](https://nl.wikipedia.org/wiki/Analoog-digitaalomzetter) en [DA-converters\)](https://nl.wikipedia.org/wiki/DA-converter).

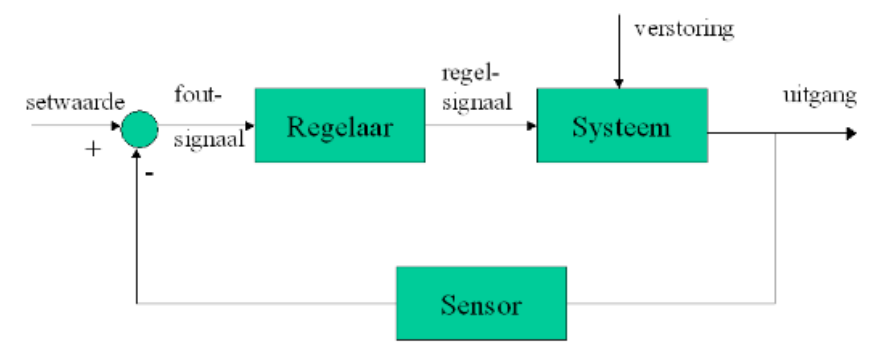

*Figuur 114: Voorbeeld van een gesloten regelsysteem met een regelaar.*

## **6.1.4.3 Transistor**

#### **e. Geschiedenis**

In het jaar 1925 beschreef de Joods-Amerikaans natuurkundige en elektrotechnicus Julius Edgar Lilienfeld voor het eerst het principe van een veldeffecttransistor. Hij had toen in die tijd geen beschikking tot halfgeleidersmateriaal van zuivere kwaliteit waardoor hij geen functionele transistor kon bouwen. Hij heeft echter wel een nauwgezette beschrijving gemaakt over de constructie en de werking van een transistor. Pas in 1947 ontdekten de Amerikaans natuurkundige John Bardeen samen met zijn mede-uitvinders Walter Brattain en William Shockley (ook projectleider) in Bell Labs van AT&T in de Verenigde Staten het volgende fenomeen: wanneer elektrische contacten aan een germaniumkristal worden bevestigd, wordt de

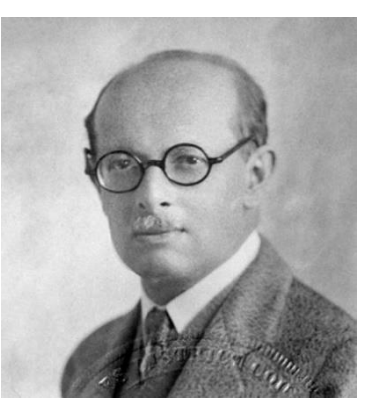

*Figuur 115: Julius Edgar Linienfeld*

elektrische stroom aan de uitgang groter afhankelijk van de ingangsstroom. De eerste commerciële transistor werd door Texas Instruments geproduceerd in het jaar 1954. In het jaar 1956 kregen John Bardeen, Walter Brattain en William Shockley de Nobelprijs voor Natuurkunde voor hun onderzoek dat ze deden naar halfgeleiders en de formidabele ontdekking van het transistoreffect.

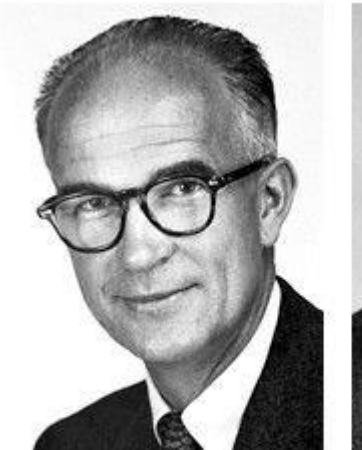

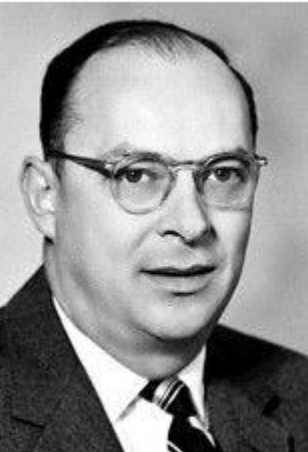

John Bardeen

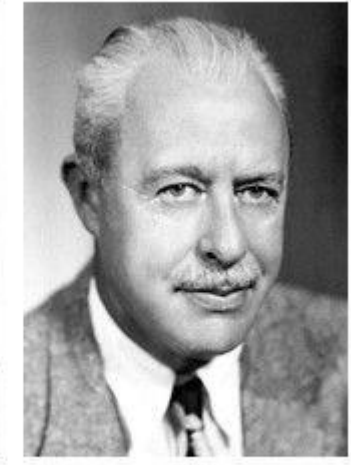

**Walter Houser Brattain** 

*Figuur 116: Foto's William Bradfor Shockley, John Bardeen en Walter Houser Brattain*

#### **f. Samenstelling**

**William Bradford** 

Shockley

Een transistor is samengesteld uit drie opeenvolgende lagen die afwisselend bestaan uit een N- of een Pmateriaal. Deze materialen zijn elektrisch neutraal, maar indien we deze materialen combineren, zal er een wisselwerking ontstaan, een NPN- en een PNPjunctie genaamd, die op zijn beurt zorgt voor een specifieke werking. Het middengebied (B-gebied) moet zeer dun zijn (kleiner dan 1 µm) zodat de BEovergang en de BC-overgang zeer dicht bij elkaar liggen. Het emittergebied moet veel sterker

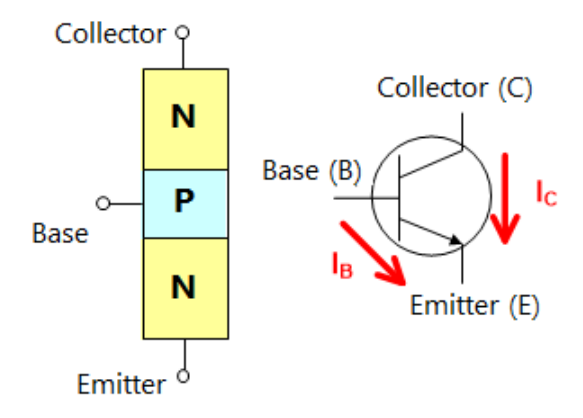

gedoteerd zijn dan het basisgebied en het collectorgebied wordt juist minder gedoteerd dan het basisgebied. Dat wil zeggen dat het emittergebied veel meer onzuiverheden (verontreinigheden) moet bevatten dan het basisgebied en het collectorgebied minder onzuiverheden (verontreinigheden) moet bevatten dan het basisgebied. De graad van de verontreiniging is ook een bepalende factor wanneer er diffusie optreedt. Bevindt er zich een dun laagje N-materiaal tussen twee lagen P-materiaal, dan spreekt men van een PNP-transistor. Indien een dun P-laagje zich bevindt tussen twee N-lagen dan spreekt men van een NPN-transistor.

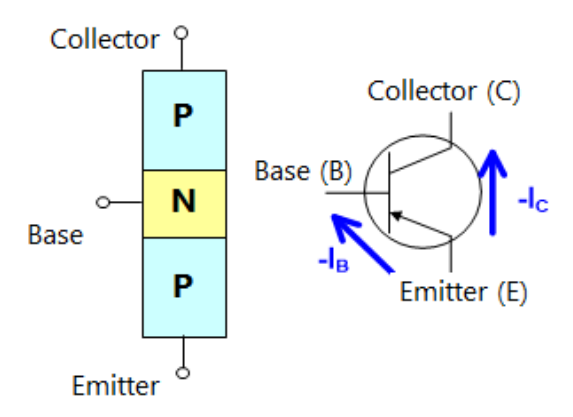

*Figuur 117: Opbouw PNP transistor*

#### **g. Werking**

De werking van een PNP- transistor is analoog met de werking van een NPN- transistor, dus wordt een PNP- transistor even buiten beschouwing gelaten. Bij een NPN-transistor hebben we een P-gebied dat zich tussenin Ngebieden bevindt. De emitter en de collector zijn hierbij de N-gebieden en de basis is het P-gebied.

Om de transistorwerking vereenvoudigd voor te stellen maken we gebruik van een hydraulische voorstelling van een NPN-transistor. We zien een groot stroomkanaal dat gaat van de collector naar de emitter met daarbij een regelbare smoring. De smoring kan geregeld worden aan de hand van een stroming die afkomstig is van de basis. Naarmate de stroming vanuit de basis toeneemt, zal ook de hoofdstroom toenemen. Met andere woorden gebruiken we een kleine stuurstroom om een grotere hoofdstroom te regelen. Dit is het basisprincipe van een transistor.

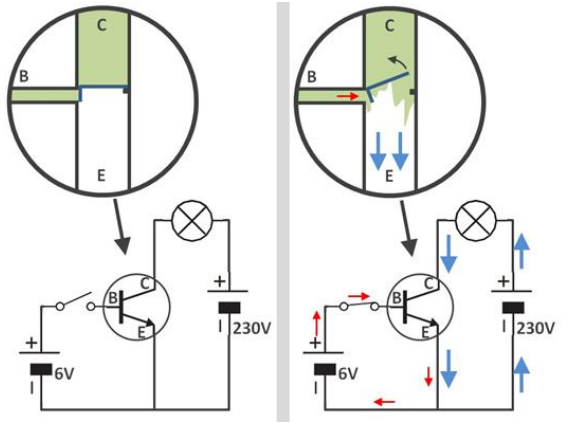

*Figuur 118: Werking transistor*

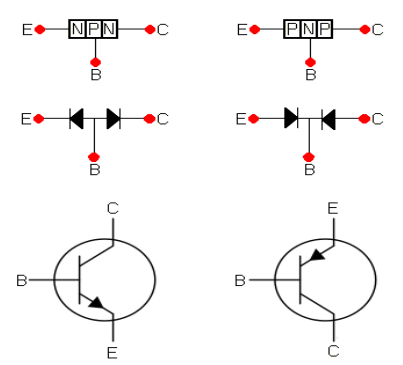

*Figuur 119: Symbolische voorstelling transistor*

De NPN-transistor kan slechts werken als de basis-emitterovergang in doorlaat wordt geschakeld en de basiscollectorovergang in sper wordt geschakeld. Uit het symbool van een NPN-transistor kunnen we afleiden hoe de conventionele stroom vloeit, want de pijl geeft de stroomzin aan. We zien dat de deze stroom richting de emitter moet gaan, dus hoort de emitter aan de negatieve voedingsspanning of de GND. Hieruit leiden we ook af dat de collector aan de positieve voedingsspanning gekoppeld moet zijn. Bij elke overgang van een Nnaar een P-gebied moet er een drempelspanning van 0,7 V overschreden worden. Zo zien we dat er tussen de basis en de emitter minimum 0,7 V moet staan zodat er een stroom van de collector naar de emitter zou vloeien.

Bipolaire transistor als schakelaar:

Als we de transistor gebruiken als een schakelaar moeten we wel aan enkele voorwaarden voldoen. De basisstroom moet voldoende groot zijn om de belasting in te kunnen schakelen, dus dan satureert de transistor. De basisstroom moet ook voldoende klein kunnen zijn om de belasting te kunnen uitschakelen. Dan staat de transistor in sper.

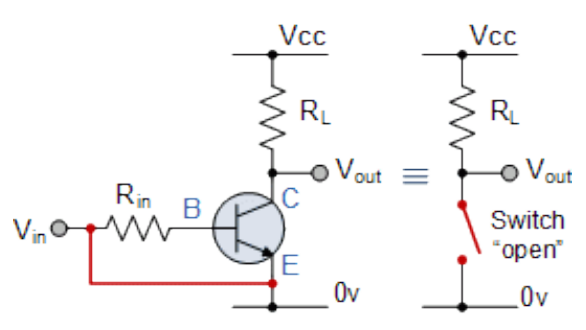

*Figuur 120: Bipolaire transistor als schakelaar*

De transistor als schakelaar:

We tonen aan de hand van een voorbeeld met een led hoe een transistor gebruikt kan worden als een schakelaar.

**Situatie 1:** Onze Arduino stuurt een logische 1 uit, dus vloeit er een basisstroom Ib doorheen de transistor en dit komt omdat er een spanningsverschil van 5 V is. Omdat er een basisstroom vloeit, zal er ook een collectorstroom vloeien doorheen de transistor. Omdat er een stroom kan vloeien en pas als de volledige bronspanning over de belasting staat kun je spreken van een schakelaar (saturatie), anders gedraagt de transistor zich als versterker. Hou er wel rekening mee dat er ook een Ube is van ± 0,7 V waardoor er een spanning staat van 4,3 V over de basisweerstand in plaats van 5 V.

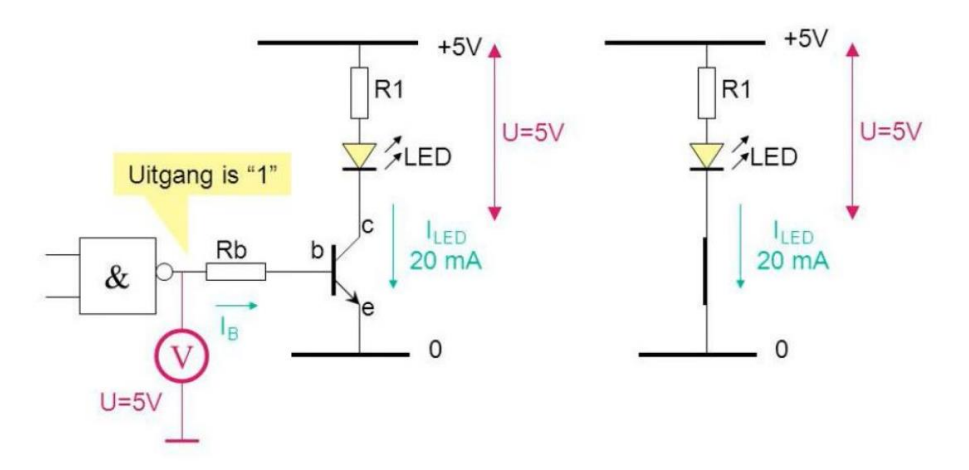

*Figuur 121: Transistor bij logisch 1*

**Situatie 2:** Onze Arduino stuurt nu een logische 0 door waardoor er geen spanningsverschil is en geen basisstroom Ib zal vloeien. Omdat er geen basisstroom vloeit, zal er ook geen collectorstroom vloeien doorheen de transistor, dus gedraagt de transistor zich als een open schakelaar.

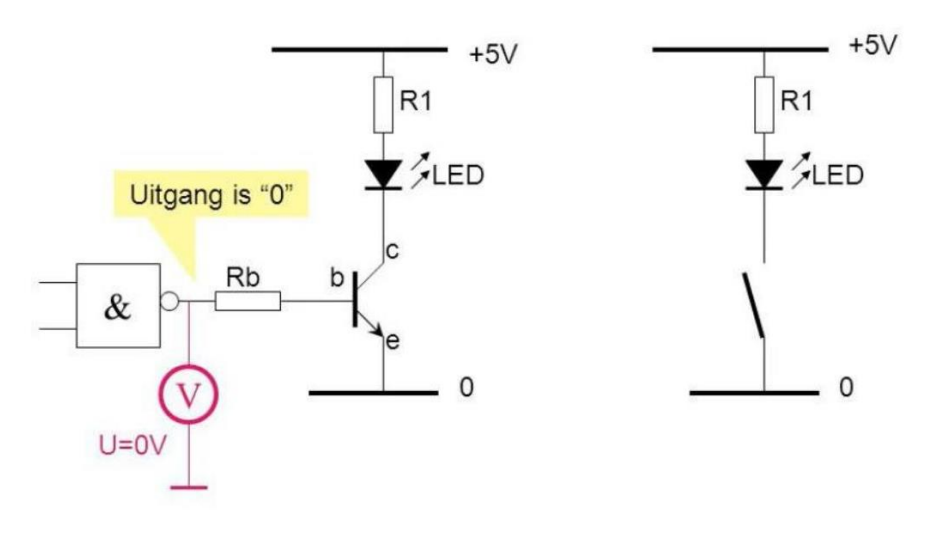

*Figuur 122: Transistor bij logisch 0*

#### Bipolaire transistor als versterker:

Als we de transistor gebruiken als een versterker, dan zal er over de transistor een niet te verwaarlozen spanning komen te staan. Deze spanning hangt af van de voedingsspanning en van de belastingsweerstand. De stroom die doorgestuurd wordt doorheen de belasting zal een spanningsval over de belasting veroorzaken.

#### Wat als je de transistor nu omgekeerd zou schakelen?

#### (de emitter omwisselen met de collector)

We weten dat een transistor opgebouwd is met lagen van P- en N-materiaal waarmee je dan een PNPen een NPN-transistor kan bekomen. De emitter en de collector bestaan altijd uit hetzelfde materiaal waardoor je ze wel zou kunnen omwisselen. Als je ze omwisselt, zou het wel werken, maar dan niet optimaal omdat de grootste spanningsval plaatsvindt tussen de basis en de collector van de transistor waardoor die laag ook groter uitgevoerd is. Als je de emitter en de collector zou omwisselen, zou je ook merken dat de stroomversterking heel wat lager zal zijn en dat de maximale spanning beperkt moet worden, maar vooral dat de transistor een veel lager vermogen zal kunnen ontwikkelen.

In de figuur zie je een doorsnede van een vermogenstransistor. Je ziet dat de emitter ligt op de base en de base op de collector. Aan de hand van deze constructie kan de warmte goed afgevoerd worden en dat is belangrijk om te voorkomen dat de transistor zou beginnen verbranden, maar door de grote junctie (contactoppervlak) tussen de basis en collector is de capaciteit zeer hoog. Transistoren met afgebeelde constructie kunnen enkel gebruikt worden in toepassingen die laagfrequent zijn.

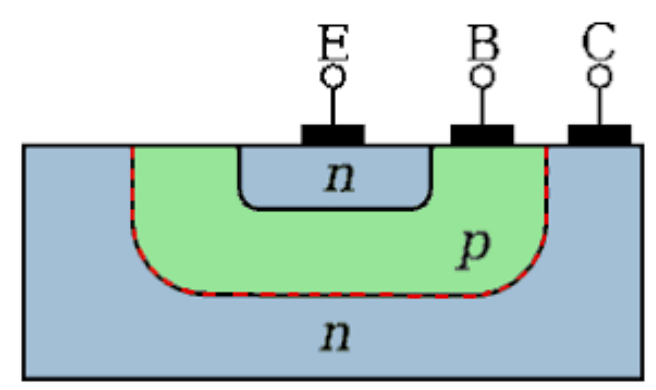

*Figuur 123: Doorsnede vermogentransistor*

Naast de bipolaire transistoren kunnen ook veldeffecttransistoren werken in beide richtingen. Er is bij deze transistoren ook een voorkeursrichting, maar die is minder uitgesproken bij transistoren voor kleine vermogens en transistoren die zich moeten gedragen als een regelbare weerstand.

# Specificaties transistor:

Elke transistor heeft bepaalde waarden die in rekening gebracht moeten worden zodat de transistor niet stuk zou gaan, we bespreken die verder bij het deel "limiterende waardes". Om te weten welke Hfe we moeten gebruiken, kijken we naar de klasse van de transistor. Deze klassen worden vooral gebruikt om te verwijzen naar verschillende ontwerpen en designs van verschillende transistoren. Later heb je deze waardes nodig om indien nodig de transistorschakeling te kunnen berekenen.

# Limiterende waardes:

Bij een transistor zijn er echter zaken waarmee we wel altijd rekening zullen moeten houden, omdat dit anders de destructie van de transistor tot gevolg kan hebben. Deze gegevens staan meestal in de datasheet van de fabrikant bij het onderdeel "maximum ratings". De grenswaarden zijn:

# • Maximale collectorstroom (ICmax)

Maximale stroom doorheen de collector die niet mag overschreden worden.

# • Maximale collector-emitterspanning bij open basis (UCEmax of UCE0)

Wanneer we een transistor gebruiken als schakelaar en hij staat in sper moeten we ermee rekening houden dat alle spanning dan over de transistor staat. De spanning over de transistor mag echter niet te groot worden om doorslag van de junctie te voorkomen (avalanche effect). Als de Arduino een logische 0 doorstuurt en de transistor gedraagt zich als een schakelaar, zal de volledige spanning over de collector – emitter staan.

# • Spanning over de transistor in saturatie (UCE(sat))

Tussen de basis en de emitter van de transistor staat er een fictieve diode en dan staat er daar een spanning die stukken lager is dan 0,7 V. Dit aangezien de collector slechts zwak gedoteerd is, dus zal er hier een kleine spanningsval optreden.

# • Maximaal te dissiperen collectorvermogen (PC of PDmax)

Bij de collectorstroom hoort zodanig een collectorvermogen Pc. Dit collectorvermogen moet lager zijn dan het maximaal te dissiperen collectorvermogen dat je kan terugvinden in de meegeleverde datasheets.

PDmax kan gemakkelijk berekend worden: PDmax = UCE(sat) · Ic

# • Maximale toegelaten junctietemperatuur (TJmax)

Maximale temperatuur van de junctie waarin de transistor nog werkt. Anders brengt deze destructie teweeg. De junctietemperatuur warmt enerzijds op door de omgeving, maar voornamelijk door je vermogen dat je opwekt in de transistor.

# **6.1.5 Wetenschappelijke studie**

# **6.1.5.1 Waterglijbaan met schans**

## **a.Analyse schuine worp**

Als je een voorwerp schuin op de grond werpt, spreekt men over een schuine worp. Het vertrekt onder een bepaalde hoek  $\alpha$  met een beginsnelheid. Om de schuine worp te analyseren, voer je een (x; y)-assenstelsel in. De oorsprong kan je in het vertrek leggen, maar dat hoeft niet en is afhankelijk van het te berekenen.

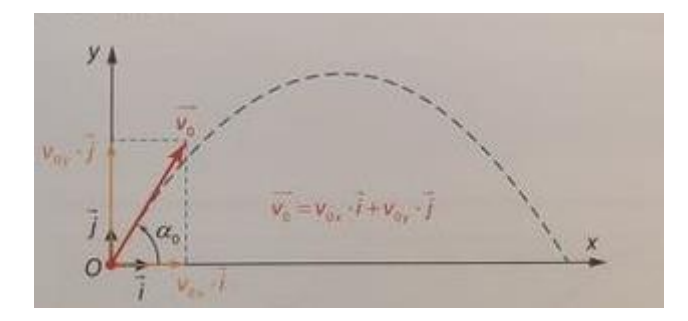

*Figuur 124: Schuine worp*

# **b.Beginsnelheid schuine worp bepalen zonder wrijving in een translatiebeweging**

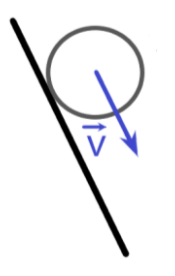

De vergelijkingen die we nodig hadden in Excel bepalen we hier: om de beginsnelheid te bepalen van het voorwerp dat uit de glijbaan komt, hebben we gebruik gemaakt van de wet van behoud van energie, hierbij is de wrijving niet in rekening gebracht. De wet van behoud van energie is een [natuurwet](https://nl.wikipedia.org/wiki/Wet_(wetenschap)) of meer specifiek een [behoudswet,](https://nl.wikipedia.org/wiki/Behoudswet) die stelt dat de totale hoeveelheid [energie](https://nl.wikipedia.org/wiki/Energie) in een [geïsoleerd systeem](https://nl.wikipedia.org/wiki/Ge%C3%AFsoleerd_systeem) ten allen tijde constant blijft. Een direct gevolg hiervan is dat energie niet kan worden gecreëerd of vernietigd, maar alleen kan worden omgezet van de ene in de andere vorm, bijvoorbeeld van [chemische energie](https://nl.wikipedia.org/wiki/Chemische_energie) in [kinetische energie.](https://nl.wikipedia.org/wiki/Kinetische_energie) Een ander gevolg van deze wet is dat een [perpetuum mobile](https://nl.wikipedia.org/wiki/Perpetuum_mobile) alleen uit zichzelf kan blijven bewegen, indien het in het geheel geen energie afgeeft aan zijn omgeving - in de praktijk is dat onhaalbaar.

De wet van behoud van energie gaat dus over het behoud van de totale hoeveelheid energie in een geïsoleerd systeem, inclusief rustmassa-energie en alle andere vormen van energie (kinetisch, chemisch, thermisch enzovoort).

Het behoud van energie wordt in de mechanica soms weergegeven als

$$
E = E_{kin} + E_{pot}
$$

Waarin E<sub>kin</sub> staat voor kinetische energie en E<sub>pot</sub> voor [potentiële energie.](https://nl.wikipedia.org/wiki/Potenti%C3%ABle_energie)

De potentiële energie kan verklaard worden als de energie die een voorwerp met een massa bezit en in staat is een arbeid te verrichten in een bepaalde toestand.

$$
E_{pot}=mgh
$$

De bewegingsenergie of de kinetische energie is de energie die een bewegend lichaam bezit. Het is de energie die het voorwerp nodig heeft om van rust tot in de toestand waarin het zich bevindt, te brengen.

$$
E_{kin} = \frac{mv^2}{2}
$$

De totale energie in een punt is de som van de potentiële en kinetische energie. Door te steunen op de wet van behoud van energie kunnen we stellen dat de totale energie in punt 1 gelijk is aan de totale energie in punt 2. We nemen ons referentiepunt voor  $h_1$  en  $h_2$  t.o.v. de onderkant van de waterglijbaan.

$$
E_1 = E_2
$$
  
\n
$$
E_{kin1} + E_{pot1} = E_{kin2} + E_{pot2}
$$
  
\n
$$
\frac{mv_1^2}{2} + mgh_1 = \frac{mv_2^2}{2} + mgh_2
$$

*Figuur 125: Tekening hoogteverschil*

We vertrekken van de veronderstelling dat de kinetische energie in punt 1 gelijk is aan nul, het lichaam is nog niet in beweging met het gevolg dat de snelheid gelijk is aan 0 (v=0). We kunnen alles delen door de massa (m) waardoor deze ook wegvalt.

$$
0 + mgh_1 = \frac{mv_2^2}{2} + mgh_2
$$

We zoeken  $v_2$ , de snelheid die het lichaam bezit wanneer het uit de glijbaan gelanceerd wordt, uit bovenstaande vergelijking kunnen we v<sub>2</sub> vinden als we de hoogte h<sub>2</sub> kennen. De hoogte vinden we door de hoogte x op te tellen met hoogte y.

$$
h_2=A+B
$$

Om x te vinden moeten we de koorde S vermenigvuldigen met sinus halve hoek  $a$ , de koorde zelf is 2 keer de straal vermenigvuldigd met sinus halve hoek  $a$ .

$$
S = 2 \cdot r \cdot \sin\left(\frac{\alpha}{2}\right) \cdot
$$

$$
A=S\cdot\sin\big(\frac{\alpha}{2}\big)
$$

Y is de lengte van de schans L vermenigvuldigd met de sinus van hoek  $a$ , die de helling van de schans definieert.

 $B = L \cdot \sin(a)$ 

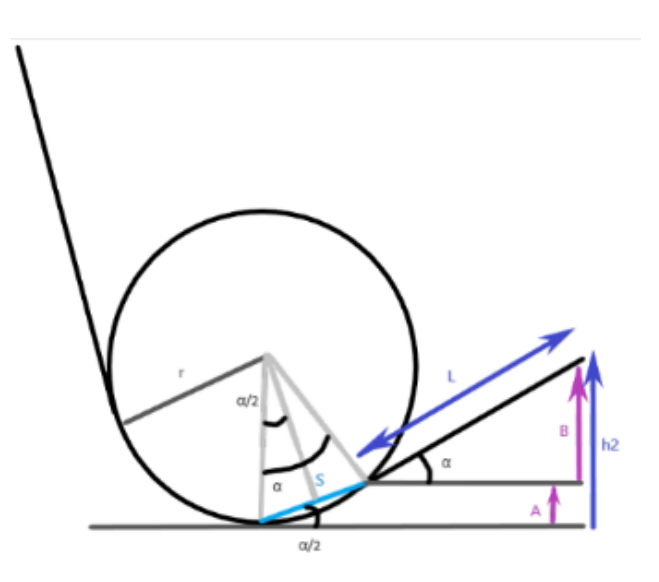

*Figuur 126: Tekening bij berekeningen*

Nu we de hoogte kennen van de schans, kunnen alle gekende waarden ingevuld worden, g = 9.81m/s<sup>2</sup> en met de parameters h<sub>1</sub> en h<sub>2</sub> kan de vergelijking omgevormd worden naar de snelheid die we nodig hebben.

$$
9.81 \cdot h_1 = \frac{v_2^2}{2} + 9.81 \cdot h_2
$$

$$
\Rightarrow \frac{v_2^2}{2} = 9.81 \cdot (h_1 - h_2)
$$

$$
v_2 = \sqrt{2 \cdot 9.81 (h_1 - h_2)}
$$

# **c.Vergelijking schuine worp opstellen zonder luchtweerstand**

De beginsnelheid kan je ontbinden volgens een horizontale en een verticale richting.

$$
v_{0x} = v \cdot \cos \alpha
$$

 $v_{0y} = v \cdot \sin \alpha$ 

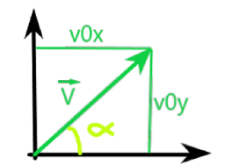

*Figuur 127: Snelheidsvector*

Als je de luchtweerstand niet in rekening brengt, beweegt het lichaam in horizontale richting eenparig. De snelheid en de verplaatsing in de x-richting kan je als volgt stellen:

 $v_x = v_{0x}$ 

 $s_x = v_x \cdot t$ 

De verticale snelheid is een dalende rechte die een bepaalde beginsnelheid heeft. Door de aardversnelling ondergaat het voorwerp in verticale richting een eenparige veranderlijke beweging. De snelheid en de verplaatsing in de x-richting kan je als volgt stellen:

$$
v_y = v_{0y} + a_y * t
$$
  
met  $a_y = -g$ , en  $g = 9.81$ m/s<sup>2</sup>  

$$
v_y = v_{0y} - g \cdot t
$$
  

$$
v_y = v_{0y} - 9.81 \cdot t
$$

$$
s_y = s_{0y} + v_{0y} \cdot t + \frac{a_y \cdot t^2}{2}
$$
  
\n
$$
s_y = s_{0y} + v_{0y} \cdot t - \frac{g \cdot t^2}{2}
$$
  
\n
$$
s_y = s_{0y} + v_{0y} \cdot t - 4.905 \cdot t^2
$$

Deze vergelijkingen worden optimaal voor elke oefening omtrent de schuine worp opgesteld door de leerlingen om later in de oefening zeker niets te kort te komen en ook voor het gemak van werken.

# **d.Culminatiepunt**

Het culminatiepunt of het hoogste punt van de schuine worp vind je door de top van de parabool te berekenen, op deze plaats is de richtingscoëfficiënt gelijk aan 0 of dus is vy gelijk aan 0 want je kan de vergelijking van sy afleiden en dan bekom je de richtingscoëfficiënt van de parabool uit wat gelijk is aan de vergelijking van vy, hieruit kan je de tijd t halen van wanneer het lichaam symax ondergaat.

$$
\frac{ds_y}{dt} = v_y = v_{0y} - 9.81 \cdot t
$$

$$
0 = v_{0y} - 9.81 \cdot t
$$

waaruit volgt:

$$
t=\frac{v_{0y}}{9.81}
$$

t ingevuld in de vergelijking voor de verticale afstand levert:

 $)^2$ 

$$
s_{ymax} = s_{0y} + v_{0y} \cdot \frac{v_{0y}}{9.81} - 4,905 \cdot (\frac{v_{0y}}{9.81})
$$
  

$$
s_{ymax} = s_{0y} + \frac{v_{0y}^2}{9.81} - \frac{4.905 \cdot v_{0y}^2}{9.81^2}
$$
  

$$
s_{ymax} = s_{0y} - \frac{3.905 \cdot v_{0y}^2}{9.81^2}
$$

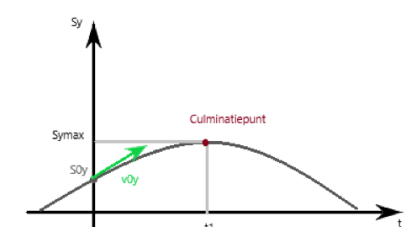

*Figuur 128: Schuine worp op een bepaalde beginhoogte*

Als oefening voor de leerlingen van het  $5^{de}$  middelbaar kan je de beginhoogte s<sub>0y</sub> geven samen met v<sub>0y</sub> waaruit ze s<sub>ymax</sub> kunnen berekenen, de omgekeerde weg kan ook als v<sub>0y</sub> gegeven kun je de tijd t berekenen en dan s<sub>ymax</sub>. Je kan nog altijd oefeningen uitbreiden door ervoor te zorgen dat s<sub>0y</sub> of v<sub>0y</sub> niet gegeven is en ze die zelf nog moeten vinden door middel van andere gegevens.

#### **e.Worpafstand tot en met grond**

Als je wil weten hoe ver het voorwerp landt op de grond (worpafstand) moet je het snijpunt van de vergelijking met de x-as kennen, een parabool heeft er twee, maar wij maken maar gebruik van één snijpunt, het andere punt is voor ons niet van toepassing omdat het op de negatieve x-as ligt. Om het nuttige punt te vinden moet je de hoogte s<sub>v</sub> gelijkstellen aan nul, omdat de verticale hoogte er nul meter is. De tijd die het voorwerp in de lucht is, noem je de vluchttijd.

In dit geval is de beginhoogte  $s_{0y} = h_2 + h$ , de afstand tot en met de grond. Met  $h_2$  de hoogte van de schans en h de hoogte van de pompruimte.

$$
s_y = s_{0y} + v_{0y} \cdot t - 4.905 \cdot t^2
$$

$$
stel s_y = 0
$$

 $0 = s_{0y} + v_{0y} \cdot t - 4.905t^2$ 

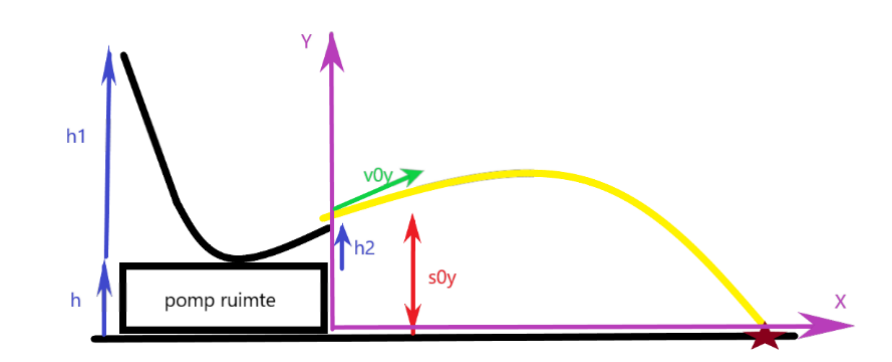

*Figuur 129: Schuine worp toegepast op de waterglijbaan*

Om de tijdstippen te berekenen wanneer het op de grond landt, moet je de discriminant (D) kennen, als je die hebt, kan je de twee snijpunten  $t_1$  en  $t_2$  bepalen aan de hand van onderstaande formules.

$$
D = v_{0y}^{2} - 4 \cdot (-4,905) \cdot s_{0y}
$$
  
\n
$$
t_{1} = \frac{-v_{0y} - D}{2 \cdot (-4,905)}
$$
  
\n
$$
t_{2} = \frac{-v_{0y} + D}{2 \cdot (-4,905)}
$$

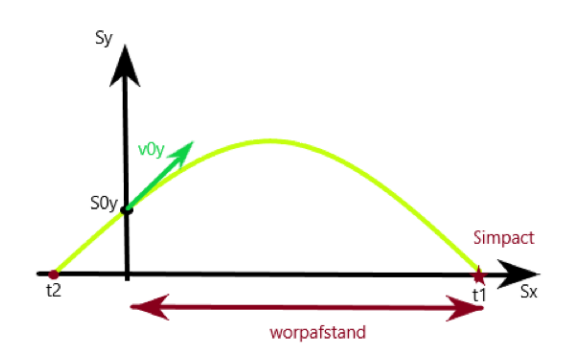

*Figuur 130: Tekening worpafstand*

Het tijdstip  $t_2$  is het snijpunt dat niet van toepassing is, het zal een negatieve waarde geven wat natuurlijk niet kan omdat je niet terug kan in de tijd. In ons geval is  $t_1$  de vluchttijd. De afstand waar het lichaam inslaat op de grond kan je als volgt stellen.

$$
s_{impact} = v_x \cdot t_1
$$

De moeilijkheid van dit soort oefening is de beginhoogte  $s_{0y}$  vinden t.o.v. van de x-as die zelf te kiezen is, als je deze hebt, zijn de oefeningen niet meer zo moeilijk. Het principe blijft continu gelijkaardig. Als de vergelijkingen gevonden of gekend zijn, dan zal je enkel nog maar moeten bepalen waar of wanneer het voorwerp op de grond terechtkomt.

De manier waarop het bepaald moet worden, zal altijd afhangen van de oefening, in het voorbeeld hierboven werd er gezocht waar het in contact komt met de grond, door de tijd wanneer het gebeurt eerst te berekenen. Omgekeerd kan ook je ook de plaats geven waar het lichaam landt en zo de tijd wanneer het land gezocht moet worden. Door het weglaten en toevoegen van bepaalde gegevens kan je zeer veel verschillende oefeningen maken waarbij telkens iets anders gevraagd wordt.

## **f. Worpafstand tot wateroppervlak**

Deze redenering is analoog zoals de worpafstand tot op de grond, het verschil is dat de beginhoogte  $s_{0v}$  niet meer gelijk is aan h<sub>2</sub>, nu is het gelijk aan:

$$
s_{0y} = h_2 - h_3
$$

met  $h_3$  die de hoogte van het wateroppervlak voorstelt tot aan de grond.

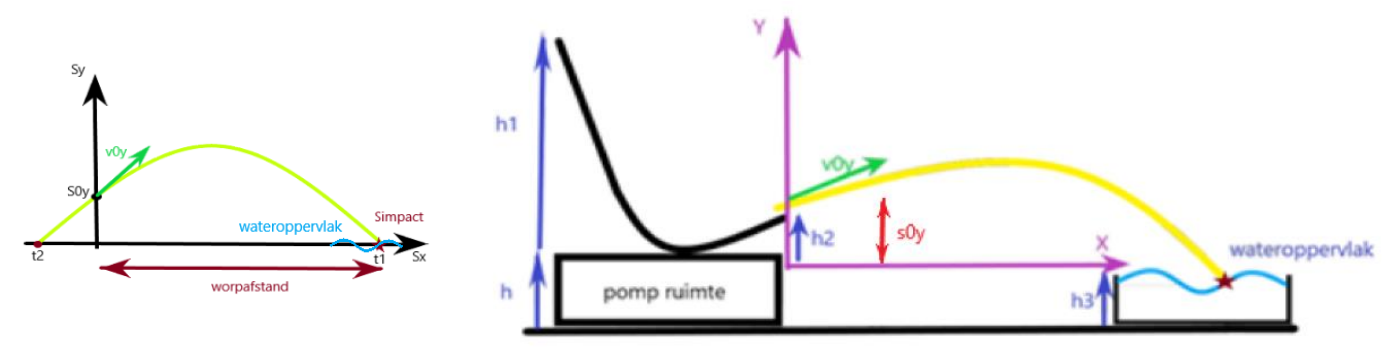

*Figuur 131: Schuine worp toegepast op de waterglijbaan met wateroppervlak*

## **g.Worpafstand vanaf object tot wateroppervlak**

In dit geval staat de waterglijbaan op een verhoog en moet er rekening gehouden met hoe hoog het object is. De beginhoogte  $s_{0y}$  zal nu moeten gesteld worden als:

$$
s_{0y} = h_2 + h_4 - h_3
$$

met  $h_4$  de hoogte van een object, al de rest is ook identiek als in voorgaande situaties.

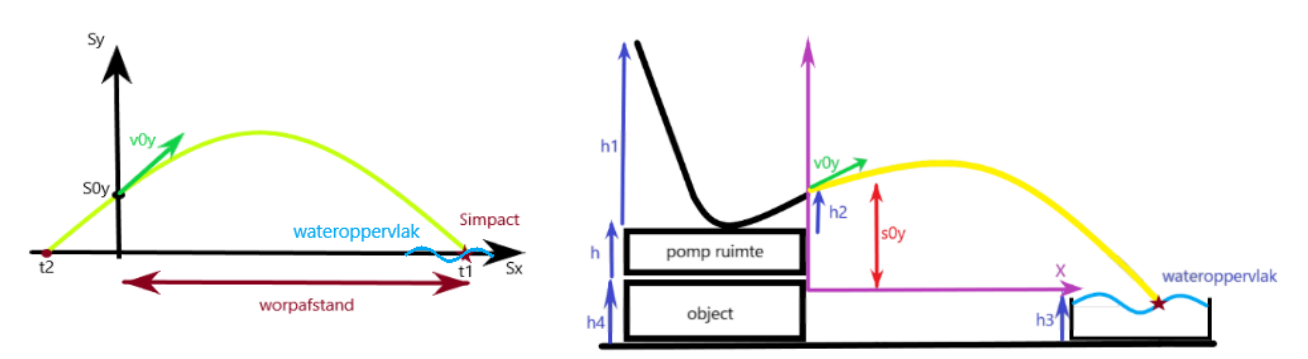

*Figuur 132: Tekeningen waterglijbaan met een object*

## **6.1.5.2 Proefopstelling**

Door gebruik te maken van houten planken, de geleverde transparante buis, enkele stokeinden van 70 mm en beugels met diameter 56 mm waar onze buis in kan, hebben we een testopstelling gemaakt. We gaan als volgt te werk: boven in de buis stoppen we een koperen balletje en laten het rollen tot het uit de glijbaan gelanceerd wordt, vanaf daar observeren we hoe ver het op de grond terechtkomt.

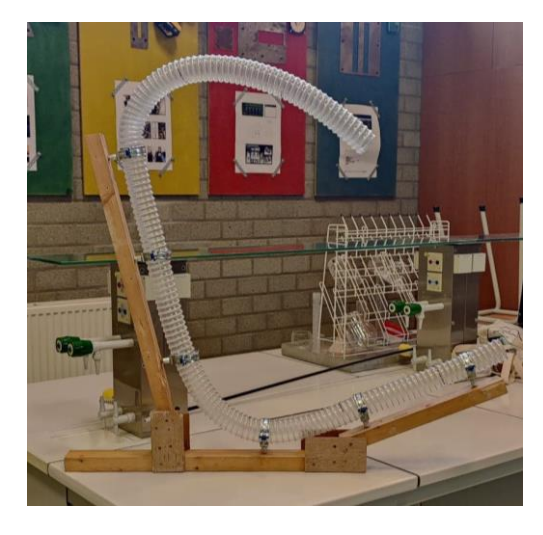

*Figuur 133: Proefopstelling waterglijbaan*

#### **a. Besluit**

Het besluit is dat de bal veel minder ver gaat dan we verwachten. Door de grote wrijving die het voorwerp ondervindt in onze geribbelde transparante buis misschien? Bij nader inzien is de grootste invloed de rotatie- en translatiebeweging van het lichaam.

Er zijn verschillende oplossingen voor, zoals de baan groter en langer maken of op een verhoog plaatsen, een gladdere buis bestellen… . Wij hebben ervoor gekozen om een nieuwe buis te bestellen die beter en gladder is. Daarnaast plaatsen we de glijbaan ook hoger bijvoorbeeld op een tafel of stoel.

Een tweede probleem dat we ondervinden, is het water dat van bovenaf komt, dat loopt vast onderaan de glijbaan en stapelt zich op, we hadden hier rekening mee gehouden vanaf het begin. We willen het vaststaand water laten wegpompen met behulp van een tweede pomp. Achteraf gezien bleek dit niet efficiënt omwille van de dubbele aankoop, we kregen dan ook het advies één pomp te gebruiken in plaats van twee. We moesten dus met een andere oplossing komen om het water weg te krijgen.

We hebben ervoor gekozen geen helling meer te gebruiken om het lichaam te lanceren, aangezien we de glijbaan toch hoger zullen plaatsen, is de schans niet meer noodzakelijk, het voorwerp zal nu geen schuine worp meer maken, maar wel een horizontale worp.

# **b.Beginsnelheid schuine worp bepalen zonder wrijving en slip in een translatiebeweging en rotatiebeweging**

In de werkelijkheid rolt de bal naar beneden in plaats van te glijden, wat er dus voor zorgt dat het een translatie met een rotatiebeweging ondergaat. We wisten dit nog niet waardoor we dachten dat de bal in de proefopstelling door de wrijving veel minder ver ging dan berekend met als gevolg dat ons besluit dat we uit onze proefopstelling trokken, niet correct is.

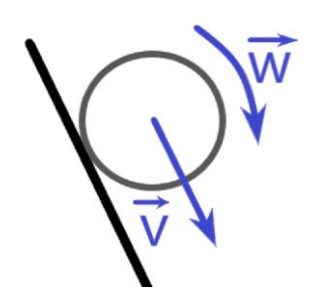

Deze veronderstelling was foutief want in realiteit wordt de snelheid niet verminderd door de wrijving in de buis, maar vooral door de rotatiebeweging waar we geen rekening mee hielden, als je dit wel doet, verandert de kinetische energie van de bal. De formule voor de kinetische energie met rotatie wordt nu uitgebreid, namelijk:

$$
E_{kin} = \frac{mv^2}{2} + \frac{J\omega^2}{2}
$$

Hierin is J het massatraagheidsmoment van het lichaam dat bij ons een bol is, dat kan berekend worden als:

$$
J=\frac{2\cdot m\cdot R^2}{5}
$$

Met m de massa van de bol en R de straal van de bol.

Het verband tussen de hoeksnelheid en snelheid kan uitgedrukt worden als:

$$
\omega = \frac{v}{R}
$$

Wanneer je alles samenlegt, resulteert dit in:

$$
kin = \frac{mv^2}{2} + \frac{J \cdot (\frac{v}{R})^2}{2}
$$
  

$$
E_{kin} = \frac{mv^2 + \frac{2m \cdot R^2}{5} \cdot \frac{v^2}{R^2}}{2}
$$
  

$$
E_{kin} = \frac{mv^2 + \frac{2mv^2}{5}}{2}
$$
  

$$
E_{kin} = \frac{\frac{7mv^2}{5}}{2}
$$
  

$$
E_{kin} = \frac{14mv^2}{5}
$$

Nu kennen we de formule voor de kinetische energie en kunnen we analoog de snelheid bepalen zoals bij een translatiebeweging, waarbij we starten door de energie in punt 1 gelijk te stellen aan de energie in punt 2.

$$
E_1 = E_2
$$
  
\n
$$
E_{kin1} + E_{pot1} = E_{kin2} + E_{pot2}
$$
  
\n
$$
\frac{14mv_1^2}{5} + mgh_1 = \frac{14mv_2^2}{5} + mgh_2
$$

Ook hier kunnen we vertrekken van de veronderstelling dat de kinetische energie in punt 1 gelijk is aan nul, het lichaam is nog niet in beweging met het gevolg dat de snelheid gelijk is aan 0 (v=0). We kunnen alles delen door de massa (m) waardoor deze ook wegvalt.

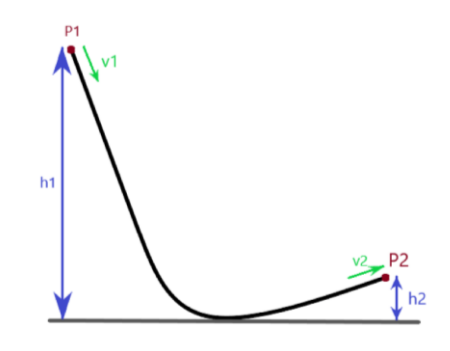

*Figuur 134: Tekening hoogteverschil*

$$
0 + mgh_1 = \frac{14mv_2^2}{5} + mgh_2
$$

$$
9.81 \cdot h_1 = \frac{14v_2^2}{5} + 9.81 \cdot h_2
$$

We zoeken v<sub>2</sub>, de snelheid die het lichaam bezit wanneer het uit de glijbaan gelanceerd wordt, uit bovenstaande vergelijking kunnen we v<sub>2</sub> vinden als we de hoogte h<sub>2</sub> kennen. De hoogte vinden we door de hoogte x op te tellen bij de hoogte y.

 $h_2 = A + B$ 

Om A te vinden moeten we de koorde S vermenigvuldigen met sinus halve hoek  $a$ , de koorde zelf is 2 keer de straal vermenigvuldigd met sinus halve hoek  $a$ .

$$
S = 2 \cdot r \cdot \sin\left(\frac{\alpha}{2}\right)
$$

$$
A = S * \sin\left(\frac{\alpha}{2}\right)
$$

B is de lengte van de schans L vermenigvuldigd met de sinus van hoek  $a$ , die de helling van de schans definieert.

$$
B = L \cdot \sin(a)
$$

Met de gegevens die we nu hebben kan je  $v_2$  op de volgende manier bepalen.

$$
\frac{14v_2^2}{5} = 9.81 \cdot h_1 - 9.81 \cdot
$$
  

$$
v_2^2 = \frac{5 \cdot 9.81}{14} (h_1 - h_2)
$$
  

$$
v_2 = \sqrt{3.5 \cdot (h_1 - h_2)}
$$

 $\alpha/2$ 

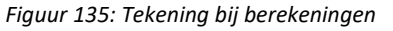

$$
\frac{14v_2^2}{5} = 9.81 \cdot h_1 - 9.81 \cdot h_2
$$

$$
v_2^2 = \frac{5 \cdot 9.81}{14} (h_1 - h_2)
$$

$$
v_2 = \sqrt{3.5 \cdot (h_1 - h_2)}
$$

Deze snelheid moet gebruikt worden als de beginsnelheid  $v_{0y}$  in de vergelijkingen omtrent de schuine worp.

# **6.1.5.3 Waterglijbaan zonder schans**

## **a. Analyse horizontale worp**

Het lichaam vertrekt horizontaal van hoogte h<sub>0</sub> met beginsnelheid v<sub>0</sub>. Het voorwerp beschrijft een bepaalde baan, de horizontale worp. Om de beweging te analyseren, voer je een (x; y)-assenstelsel in.

Wanneer het lichaam de waterglijbaan horizontaal verlaat, heeft hij een horizontale snelheid v<sub>0</sub>. Door de aardversnelling krijgt de bal en snelheid naar beneden, waardoor de grootte van snelheid in de verticale richting verandert.

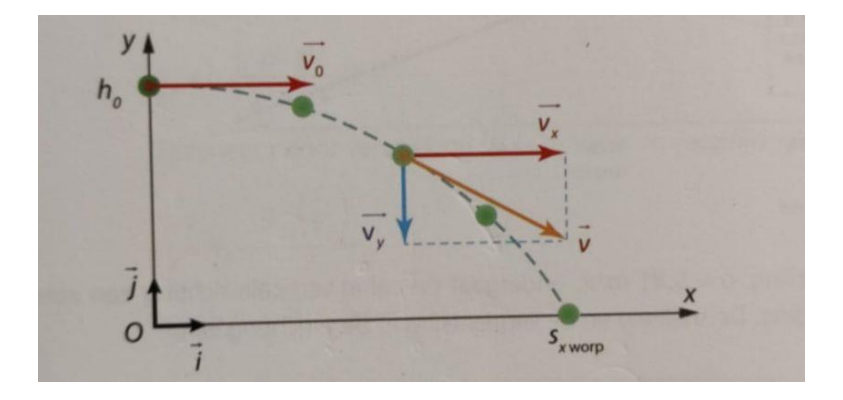

*Figuur 136: Tekening horizontale worp*

## **b.Beginsnelheid horizontale worp bepalen zonder wrijving in een translatieen rotatiebeweging**

De beginsnelheid bepalen zonder schans is veel eenvoudiger dan met een helling. Er moet geen rekening gehouden worden met de hoogte ervan, waardoor deze wegvalt in de vergelijking van de wet van behoud van energie. Doordat het lichaam in het beginpunt nog niet in beweging is, zal de snelheid  $v_1$  gelijk zijn aan 0, nu is de vergelijking een stuk vereenvoudigd omdat er twee delen wegvallen.

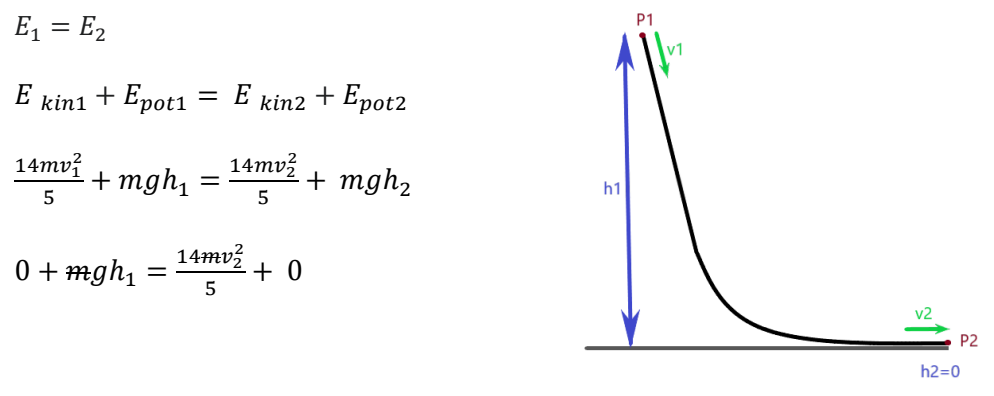

*Figuur 137: Tekening verloop beweging*

Analoog met de waterglijbaan met schans kan de constante waarde g = 9.81m/s<sup>2</sup> ingevuld worden en vormen we de vergelijking om naar de snelheid  $v_2$  die afhankelijk is van de beginhoogte h<sub>1</sub> die zelf te kiezen is.

$$
z = \frac{14v_2^2}{5} = 9.81 \cdot h_1
$$

$$
v_2 = \sqrt{3.5 \cdot h_1}
$$

## **c.Vergelijking horizontale worp opstellen zonder luchtweerstand**

De horizontale snelheid neemt een beetje af door de luchtweerstand. Als je die gaat verwaarlozen, blijft de horizontale snelheid gedurende de hele beweging even groot. Het lichaam maakt in de horizontale richting een eenparige rechtlijnige beweging. De snelheid en de verplaatsing in de xrichting kan je als volgt noteren:

 $v_{0x} = v \cdot \cos \alpha \ (= v_x = v)$ 

$$
s_x = v \cdot t
$$

Door de aardversnelling,  $g = 9.81 \text{m/s}^2$ , ondergaat het lichaam in verticale richting een eenparige veranderlijke beweging. De snelheid en de verplaatsing in de y-richting kan je als volgt noteren:

$$
v_y = v_{0y} + a_y \cdot t
$$
  

$$
v_y = v_{0y} - g \cdot t
$$

$$
v_y = -9.81 \cdot t
$$

Met  $v_{0y} = 0$ , doordat het lichaam niet omhoog wordt gelanceerd. De beginsnelheid is dus enkel horizontaal en de versnelling in y-richting  $a_y = -g$ . De hoogte h wordt gezien als de beginhoogte  $s_{0y}$ .

$$
s_y = s_{0y} + v_{0y} \cdot t + \frac{a_{y} \cdot t^2}{2}
$$
  

$$
s_y = s_{0y} - \frac{g \cdot t^2}{2}
$$
  

$$
s_y = s_{0y} - 4.905 \cdot t^2
$$

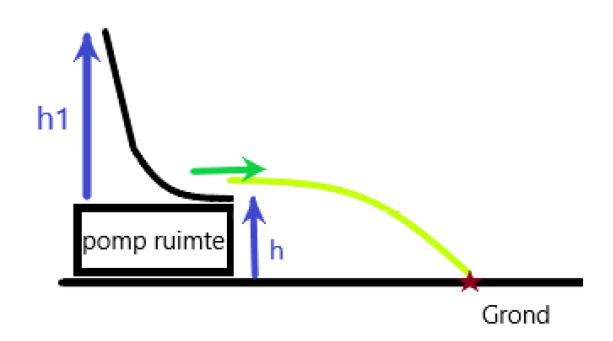

*Figuur 138: Horizontale worp toegepast op waterglijbaan*

# **d.Worpafstand tot en met de grond** De plaats waar het voorwerp op de grond terechtkomt, bepaalt de worpafstand. Bij die plaats is de hoogte 0 meter, sy =0. De tijd die het lichaam in de lucht is , noem je net zoals bij de schuine worp de vluchttijd.

$$
s_y = s_{0y} - 4.905 \cdot t^2
$$

stel  $s_v = 0$ 

$$
0 = s_{0y} - 4.905 \cdot t^2
$$

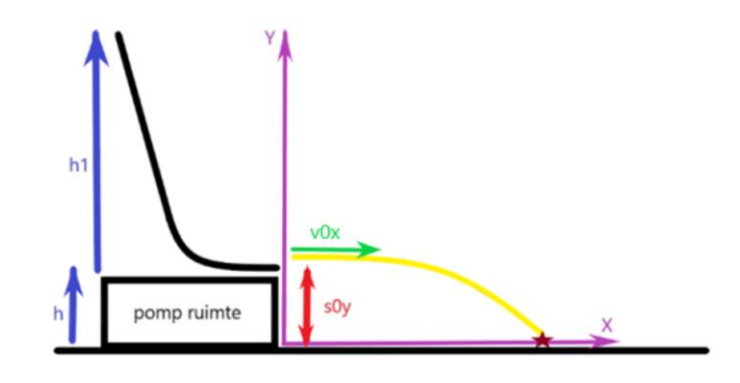

*Figuur 139: Impact punt*

 $t^2 = -\frac{s_{0y}}{4.09}$ −4.905

Door middel van een kleine omvorming en door van twee mintekens een plusteken te maken bekom je de volgende formules voor de vluchttijd:

$$
t_1 = \sqrt{\frac{s_{0y}}{4.905}}
$$

$$
t_2 = -\sqrt{\frac{s_{0y}}{4.905}}
$$

De tijd  $t_2$  is niet van toepassing doordat deze negatief is.

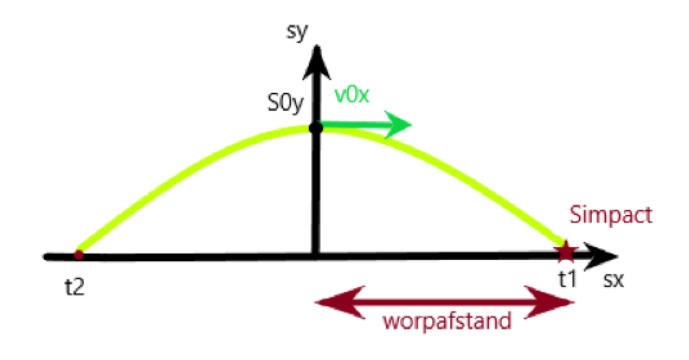

*Figuur 140: Worpafstand*

## **e.Worpafstand tot wateroppervlak**

In deze situatie moet net zoals bij de schuine worp rekening gehouden worden met de hoogte van het wateroppervlak, deze hoogte beïnvloedt namelijk de beginhoogte van de horizontale worp, die als volgt kan geschreven worden:

 $s_{0v} = h - h_3$ 

met h<sub>3</sub> de hoogte van het wateroppervlak.

Waar en wanneer het voorwerp in contact komt met het wateroppervlak kan analoog berekend worden zoals bij de voorgaande situatie.

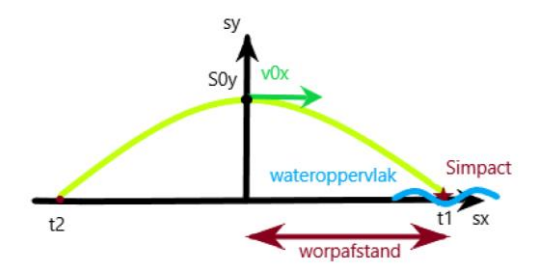

*Figuur 141: Worpafstand met wateroppervlak*

## **f. Worpafstand vanaf object tot wateroppervlak**

Doordat de waterglijbaan nu nog op een object staat, is de hoogte ervan van essentieel belang, wederom om de beginhoogte te bepalen, die als volgt te berekenen valt:

 $s_{0y} = h + h_4 - h_3$ 

met h4 de hoogte van het object.

Waar en wanneer het voorwerp in contact komt met het wateroppervlak kan op de zelfde manier zoals bij de voorgaande situatie berekend worden.

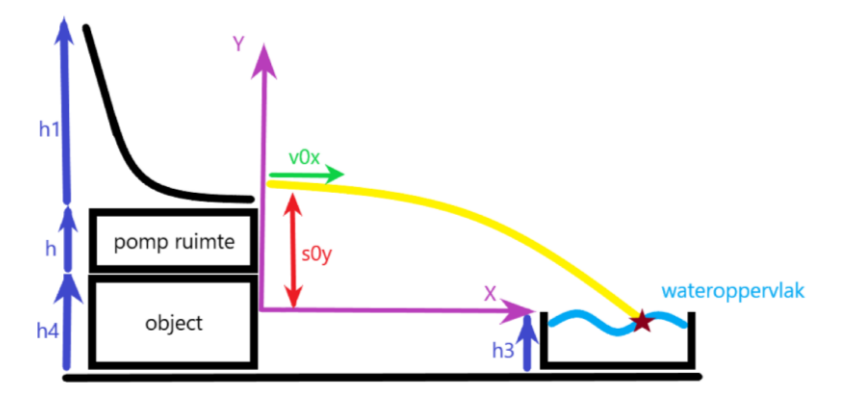

*Figuur 142: Horizontale worp toegepast op waterglijbaan met een object*

## **6.1.5.4 Waterzuivering**

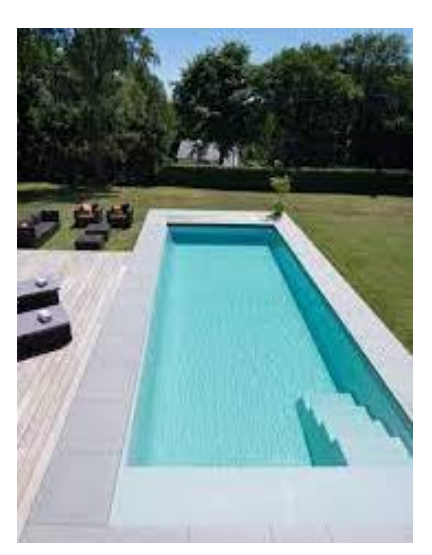

*Figuur 143: Zwembad*

## **a.pH (zuurtegraad)**

Een goed onderhoud van je zwembad met chloor, het schoonmaken van de waterpomp, het in stand houden van enkele belangrijke parameters zoals pH, alkaliniteit … en andere maatregelen zijn belangrijk om ervoor te zorgen dat je op een aangename manier kan zwemmen en dat je wekenlang hetzelfde water in het zwembad kan behouden. Daarnaast zorgt een goed onderhoud van je zwembad ervoor dat de levensduur verlengd wordt. En ten slotte is een fris zwembad met schoon water beter voor je gezondheid. Door het water met een goede waterpomp te laten circuleren en filteren, en door geregeld het vuil uit het water te verwijderen met een zwembad stofzuiger en/of een schepnet, voorkom je de groei van bacteriën en algen. Zo loop je minder risico op allergieën, virussen en kwaaltjes.

De pH van een waterige oplossing is het negatief logaritme van de evenwichtsconcentratie aan H3O+ ionen (hydroxonium). De eenheid van concentratie is hierbij mol/liter. Omdat deze concentraties zeer klein kunnen worden, wordt er gebruik gemaakt van een logaritmische schaal. De pH van een neutrale waterige oplossing ligt bij kamertemperatuur rond de 7. De pH-waarde kan variëren tussen de 0 en 14. Zure oplossingen hebben een pH lager dan 7, hoe lager hoe zuurder. Dus dat betekent dat hoe lager de pH is, hoe hoger de concentratie hydroxonium-ionen in de oplossing is. Basische oplossingen hebben een pH hoger dan 7.

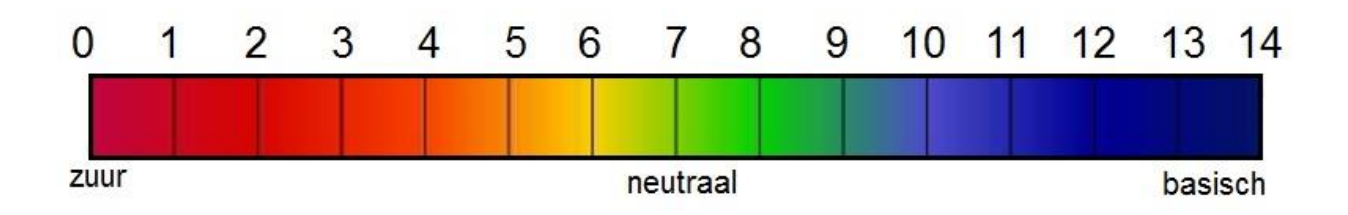

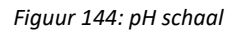

#### Afkorting pH

De p komt van de wiskundige betekenis van het woord 'potentie' (macht of machtsverheffing), want de pH is het logaritmisch resultaat en de H is het scheikundige symbool voor waterstof die verbindingen met andere stoffen (bv. zuren) aangaat.

#### pH van een zwembad

De pH-waarde of zuurtegraad is een van de belangrijkste parameters voor het onderhoud van je zwembad. Om een zwembad te desinfecteren wordt gebruik gemaakt van chloor. Chloor werkt alleen als de pH-waarde van het zwembad juist is. De juiste pH-waarde van het zwembad moet liggen tussen 7,0 en 7,4. De ideale pH-waarde voor een zwembad is 7,2.

Een te hoge pH kan leiden tot ontwikkeling van gevaarlijke bacteriën, omdat de vrije chloor in je zwembadwater veel minder actief is. Een te hoge pH-waarde is ook niet aangenaam voor de zwemmer. Het zorgt voor rode ogen en een droge huid. De pH kan verlaagd worden door het toevoegen van pH-min-granulaat. Als je bijvoorbeeld 80 gram Starline pH minus toevoegt per 10.000 liter zwembadwater, dan verlaag je de pH-waarde met 0,1.

Een te lage pH maakt het zwemmen ook minder aangenaam. Het daarbij ontstane gebonden chloor kan een irriterende geur veroorzaken met jeuk en rode ogen als gevolg. De te lage pH-waarde zal ook al het materiaal van het zwembad aantasten, onder meer de pompen, ladder, tegels, verlichting… . De pH kan verhoogd worden door het toevoegen van pH-plus-granulaat. Voegt u dezelfde hoeveelheid pH plus toe als in het voorbeeld bij pH min, dan verhoogt u

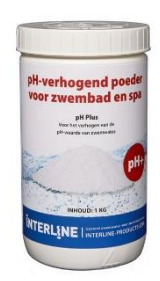

*Figuur 145: pH min granulaat*

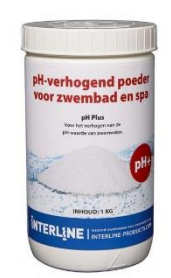

*Figuur 146: pH plus granulaat*

#### Invloed van temperatuur

de pH-waarde met 0,1.

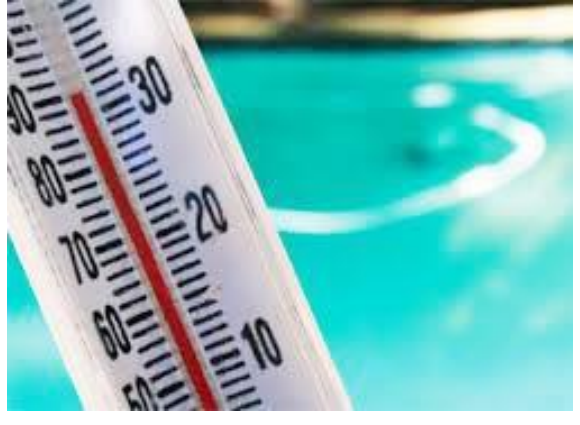

*Figuur 147: Thermometer zwembad*

De pH van je water moet je altijd meten als het water op de juiste temperatuur is. Bijvoorbeeld bij een temperatuur van boven de 30 graden met een pHwaarde van 7,8 kan het zijn dat het zwembadwater groen wordt. Als de temperatuur van het water naar 28 graden daalt, kan het zomaar zijn dat het water niet groen wordt. De pH zal stijgen als de temperatuur van het water stijgt. De pH van het water corrigeren heeft weinig zin als het water niet op de gewenste temperatuur is. De pH zal opnieuw veranderen door het opwarmen/afkoelen van het water. Het is dus belangrijk om de pH te meten bij een constante temperatuur.

## Meten van pH

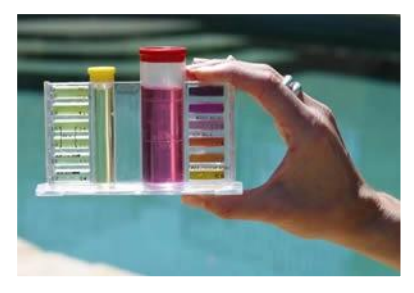

*Figuur 148: Testkit met druppeltjes*

Het meten van de pH in een zwembad kan op verschillende manieren. Er kan gebruik gemaakt worden van manuele of digitale testers. Het voordeel van manuele testers is dat ze goedkoop zijn, maar de nadelen zijn dat ze minder nauwkeurig zijn omdat het soms moeilijk is om de verschillen in kleur goed te kunnen zien. De ene persoon zal de kleuren dus iets anders interpreteren dan de ander waardoor je dus verschillende waarden zal aflezen. Als je nauwkeurigere metingen wilt hebben, moet je kiezen voor een digitale meter. Die is wel wat duurder in aankoop, maar heeft een betere nauwkeurigheid en is vaak ook gemakkelijker in gebruik.

#### Gebruik van pH-testers

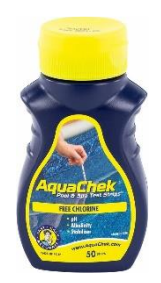

Kies je voor een manuele test, dan heb je de keuze uit 2 types. Enerzijds kan je de waterkwaliteit testen met een testkit met druppeltjes, anderzijds kan je de waterkwaliteit testen met teststrips. De kleurstoffen (pH-indicatoren) verkleuren door het opnemen of afstaan van H+-ionen. De verkleuring vindt dan plaats bij een bepaalde pH. Als je verschillende kleurstoffen inzet, kan je de pH ruwweg bepalen, in een oplossing of op een vloeipapiertje (pH-papier).

*Figuur 149: Teststrips*

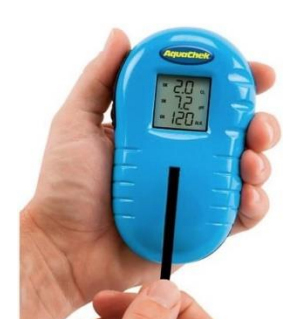

*Figuur 150: Digitale tester*

Kies je voor een digitale meter, dan heb je keuze uit allerlei types, maar die werken ongeveer allemaal op dezelfde manier. We maken wel een onderscheid tussen diverse betaalbare meters waarop je vaak 3 parameters kunt aflezen en professionele fotometers. Deze fotometers kunnen een ruim aantal parameters meten zoals vrij chloor, gebonden chloor, totaal chloor, cyaanzuur, totale hardheid, koper, mangaan, nitraat, pH, fosfaat en chloride.

Een digitale meter is heel eenvoudig in gebruik. Je legt het toestel aan en drukt op de testknop, deze geeft aan wanneer je de teststrip in het water moet onderdompelen. Na het stripje 1 seconde in het water te houden schud je er het resterende water vanaf. Daarna leg je het stripje op het glaasje van de tester zonder het stripje te verschuiven over het glas. Even wachten (+- 30 seconden) en alle waarden komen tevoorschijn. Ook geeft het toestel aan of de waarde te hoog of te laag is.

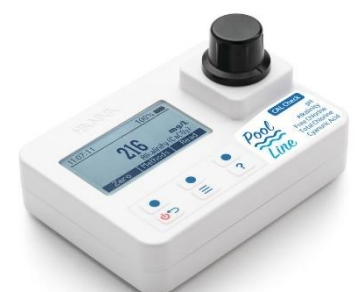

*Figuur 151: Fonometer*

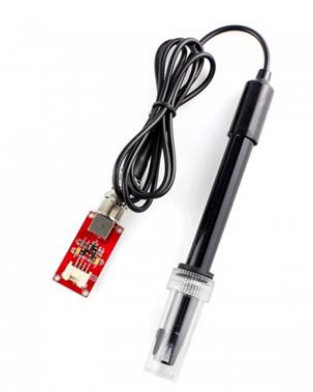

met een microcontroller (Arduino Uno). Met de microcontroller lezen we analoge spanning in afkomstig uit de sensor, die we dan omzetten naar een digitale waarde die naar een Excelsheet wordt verzonden. De pH-sensor kan worden gebruikt om de pH-waarde van een waterige oplossing te testen. De elektrode van de Crowtail pH-sensor is een combi-elektrode samengesteld uit een glaselektrode en een referentie-elektrode.

Voor de proefjes die we uitvoeren voor de gip maken we gebruik van een Crowtail pH sensortype CRT14016P. We sturen de sensor aan

*Figuur 152: Crowtail pH sensor (CRT14016P)*

Het meetgedeelte van de pH-elektrode bestaat uit pH-gevoelig glas. Op dit pH-gevoelige glas ontstaat onder invloed van vocht een 'H+-gevoelige' laag. Hierdoor wordt een spanning opgewekt. Deze spanning heeft een referentiepunt nodig. Dit referentiepunt is spanning die door de referentieelektrode wordt opgewekt. Tussen deze elektrodes zorgt de vloeistof ervoor dat de 'stroomkring' wordt gesloten. Dit geeft meteen aan waarom de vloeistof elektrisch geleidend moet zijn voor een pHmeting. Tussen het glas en de referentieopening wordt de stroomkring gesloten. De referentieopening is een open verbinding tussen het inwendige van de referentie-elektrode en de vloeistof. De spanning die wordt opgewekt door de pH-meting wordt gemeten door een mV-meter die het signaal naar de microcontroller zendt, die dan de waarde omzet naar een pH-waarde.

#### **b.Chloor**

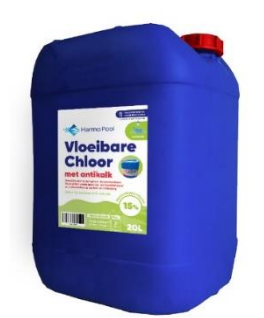

Chloor is noodzakelijk om helder en gezond water te hebben. In een zwembad kan je 2 verschillende soorten chloor ontmoeten: vrij chloor en gebonden chloor. Samen vormen ze de totale chloor. Vrij chloor is de chloor die nog actief is en gebruikt kan worden om vuil en bacteriën te bestrijden. Eenmaal de vrije chloor een reactie is aangegaan met vuil of bacteriën, dan wordt het gebonden chloor. De chloor die gemeten wordt in het zwembad is de vrije chloor die voor de oxidatie en desinfectie zorgt.

*Figuur 153: Vloeibaar chloor*

Als de vrije chloor te hoog is, zal dat de binnenbekleding van je zwembad doen verbleken of de leidingen en inbouwstukken kapot maken. Indien de concentratie vrije chloor te laag is, treedt er groei op van algen, bacteriën en virussen. Het zwemwater zal troebel of groen zijn en nietgedesinfecteerd. Met andere woorden: de kans op infecties is groter.

#### Meten van chloor

De meeste pH-testers meten ook het vrij chloorgehalte in het water. Er zijn zowel elektronische pHen chloormeters als handmatige zwembadtesters. Digitale chloormeters zijn nauwkeuriger dan manuele, omdat je de chloorwaarde simpel kunt aflezen op een display. Dat is dan ook de enige betrouwbare manier om chloor te meten. De chloorwaarde (ORP of redox-waarde) kan je met een digitale tester met elektrode meten, ofwel met een fotometer. De ideale concentratie vrij chloor is afhankelijk van het type zwembad: binnenzwembad tussen de 0.5 – 1.5 mg/l (=ppm), buitenzwembad tussen de 0.5 mg/l – 3.0 mg/l en bij een spa tussen de 1- 3 mg/l.

Verschillende types chloor

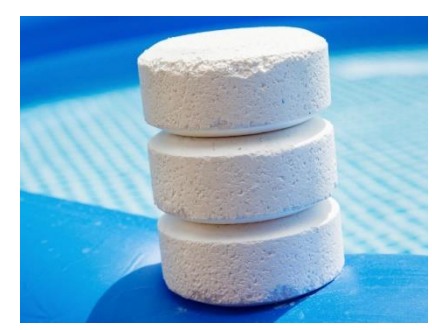

*Figuur 154: Chloortabletten*

Je kan de chloor onderverdelen in 2 types en 3 fysieke vormen. Enerzijds is er een verschil tussen organische en anorganische chloor. Anorganische chloor is zeer effectieve chloor en bestrijdt snel en effectief vuil en bacteriën in het zwembad. Organische chloor vind je terug in de standaard chloortabletten en chloorpoeder die in je alle zwembadwinkels kan terugvinden. Deze chloor bevat cyaanzuur waardoor de chloor minder snel afbreekt door de zon. Het nadeel hiervan is dat de chloor iets minder effectief is.

## Voorwaarden voor goede werking van chloor

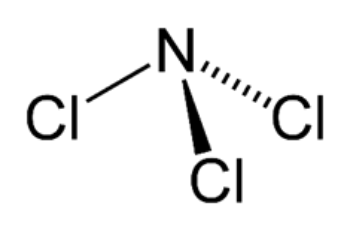

*Figuur 155: trichlooramine*

De pH moet tussen de 7 en 7.6 zijn zodat de vrije chloor actief is. Bij een te hoge pH zal de vrije chloor inactief worden. Is de pH-waarde lager dan 7,0 zal 50% van de chloor actief zijn. En zal de gebonden chloor volledig overgaan in de vorm trichlooramine, die een zeer irriterende chloorgeur veroorzaakt met oog-, neus- en slijmvliesirritaties tot gevolg. De chloor in je zwembad zal dus niet ruiken als de pH correct is en de gebonden chloor laag wordt gehouden.

Het gehalte aan cyaanzuur mag niet hoger zijn dan 70 mg/l, anders zal de vrije chloor niet meer actief genoeg zijn.

## Gebonden chloor

Gebonden chloor of chlooramines is de chloor vanaf het moment dat vrije chloor zich bindt aan de vuildeeltjes in het water. Met andere woorden: gebonden chloor is de vervuilingsgraad. Gebonden chloor desinfecteert niet.

## Gebonden chloor meten

De maximale concentratie gebonden chloor is 0,6 mg/l. De gebonden chloor meet en bereken je door van de totale chloor de vrije chloor af te trekken. Een te veel aan gebonden chloor zal leiden tot een zeer irriterende chloorgeur met oog, neus- en slijmvliesirritaties tot gevolg.

## Gebonden chloor verwijderen

Je kan de gebonden chloor met behulp van een chloorshock verwijderen. Dat doe je door de concentratie vrije chloor te verhogen tot 10 keer de concentratie gebonden chloor. Idealiter wacht je na de behandeling dan minstens 12 uur voor je weer gaat zwemmen.

# Desinfectie met chloor

Chloor doodt ziektekiemen als bacteriën en virussen door in te breken in de chemische huishouding van hun moleculen. De desinfectiemiddelen die daarvoor worden gebruikt, bestaan uit chloorverbindingen die hun atomen op andere verbindingen kunnen overbrengen, zoals enzymen in bacteriën en andere cellen. Als een enzym in aanraking komt met chloor, worden een of meer van de waterstofatomen in de eiwitmolecuul door substitutie vervangen door chloor. Hierdoor verandert de volledige molecuul van vorm of valt uit elkaar. Wanneer enzymen niet meer goed functioneren, gaat de cel of de bacterie dood.

Als chloor aan het water wordt toegevoegd, ontstaat onderchlorigzuur (waterstofhypochloriet).

$$
Cl_2 + H_2O \longrightarrow HOCl + H^* + Cl^-
$$

Afhankelijk van de pH vervalt onderchlorigzuur deels tot hypochlorietionen.

 $Cl<sub>2</sub> + 2H<sub>2</sub>O \rightarrow HOCl + H<sub>3</sub>O + Cl<sub>1</sub>$ HOCl + H2O *→* H3O<sup>+</sup> + OCl-

Dat valt uiteen in chloor en atomair zuurstof.

# OCl- *→*Cl- + O

Onderchlorigzuur (HOCl, dat elektrisch neutraal is) en hypochlorietionen (OCl<sup>-</sup>, elektrisch negatief) samen vormen vrij chloor. Deze zorgen voor de desinfectie. Beide stoffen gedragen zich zeer verschillend van elkaar. Onderchlorigzuur is meer reactief en is een sterker desinfectiemiddel dan hypochloriet. Onderchlorigzuur wordt gesplitst in zoutzuur (HCl) en atomaire zuurstof (O). Dit zuurstofatoom is een krachtig oxidatiemiddel. De desinfecterende eigenschappen van chloor in water berusten op de oxiderende werking van de vrijkomende atomaire zuurstof en de substitutiereacties van chloor:

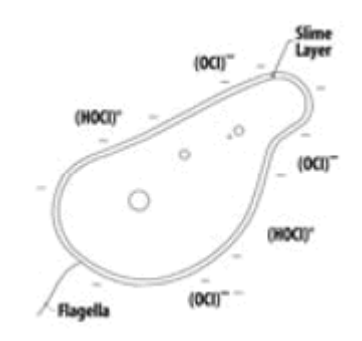

*Figuur 156: een cel*

De celwand van ziekteverwekkende organismen is van nature elektrisch negatief geladen. Deze kan beter gepenetreerd worden door het ongeladen, elektrisch neutrale onderchlorigzuur, dan door het negatief geladen hypochlorietion. Onderchlorigzuur kan door slijmerige lagen, celwanden en beschermlagen van microorganismen heendringen om deze ziekteverwekkers effectief te doden. De micro-organismen sterven of kunnen zich niet meer reproduceren.

#### **c.Alkaliniteit**

De alkaliniteit (TAC) of carbonaathardheid, geeft de concentratie carbonaten en bicarbonaten in het water aan. De TAC wordt aangegeven in mg/l CaCO<sub>3</sub>. De alkaliniteit (TAC) is het steunpunt van je zwembadwater. Het houdt de pH in stand of beter het kan bijkomend zuur neutraliseren door aanwezigheid van de basische carbonaten en bicarbonaten. Het is vooral belangrijk om de TAC-waarde in de gaten te houden, zeker bij sterke weersinvloeden of bij gebruik van (te) veel chemicaliën. Dit zijn oorzaken van schommelingen in de pH-waarde en de alkaliniteit kan deze schommelingen opvangen.

#### Alkaliniteit meten

Het meten van de alkaliniteit in je zwembad doe je met een goede tester. Niet iedere zwembadtester meet ook de TAC waarde. Let er dus op dat je wel een tester in bezit moet hebben die, naast de pHwaarde en de waarde van het desinfectiemiddel (chloor) in het zwembadwater, ook geschikt is om de alkaliniteit te meten. Zorg altijd dat de TAC-waarde in orde is, voordat je begint met het meten en bijstellen van de pH-waarde. Een goede TAC-waarde ligt tussen de 100 en 150 mg/l. In een labo meet je de alkaliniteit door middel van een zuur-basetitratie.

#### Alkaliniteit verhogen

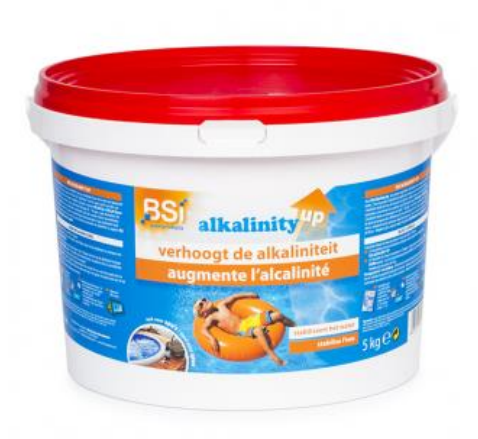

*Figuur 157: Alcaplus granulaat*

Heb je de TAC waarde gemeten, en is het resultaat onder de 100 mg/l? Dan is het de hoogste tijd om de alkaliniteit van je zwembadwater te verhogen met Alcaplus-granulaat. 180 gram Alcaplus, verhoogt de TAC in 10 m<sup>3</sup> water, met 10 mg/l (1 Franse graad). Verhoog maximum in stappen van 20 mg/l. Verspreid dit dan over meerdere behandelingen met tussenpauzes +/- 4 uur. Voeg het poeder toe door het eerst goed op te laten lossen in een emmer zwembadwater, en verspreid het vervolgens gelijkmatig over het zwembadwater. Test telkens weer de TAC-waarde, alvorens een nieuwe dosering toe te voegen. Door Alca-plus toe te voegen, verhoog je ook meestal de pH. De meeste baden

met een te lage pH, hebben ook meestal een te lage TAC-waarde. Door de TAC op peil te houden, vermijd je dan ook vaak het gebruik van pH-plus.

# **d.Hardheid**

Ideale calciumhardheid wordt vaak de 'hardheid' van het zwembadwater genoemd. Men spreekt van 'hard' water bij hoge calciumgehaltes en 'zacht' water bij een laag calciumgehalte. De calciumhardheid geeft aan hoeveel kalk er in je water zit. Hoe hoger deze waarde, hoe meer kalk in jouw zwembad. En

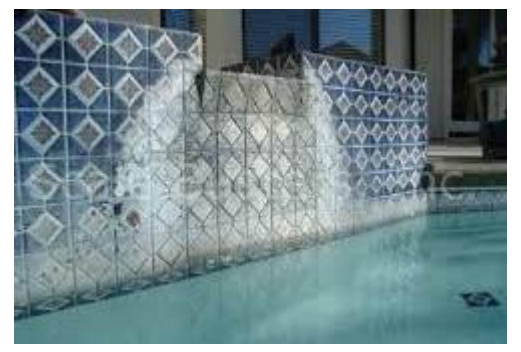

omgekeerd: een tekort aan kalk zal het water agressief maken. Anderzijds zal een teveel aan kalk troebel water en/of kalkafzetting veroorzaken. Een te hoog opgelost calciumniveau kan schadelijk zijn voor een zwembad, terwijl een laag calciumniveau ook dure problemen kan veroorzaken zoals de zwembadranden die hun calcium verliezen aan het zwembadwater. De calciumhardheid wordt uitgedrukt in mg/l calciumcarbonaat (CaCO<sub>3</sub>).

*Figuur 158: Kalk aanslag zwembad*

#### Meten van hardheid

De calciumhardheid kan gemeten worden met bv. een fotometer. De ideale waarde ligt tussen de 100 en 200 mg/l (ppm). In een labo zal men gebruik maken van een EDTA-titratie om de hardheid te bepalen van het zwembadwater.

#### Hardheid verhogen

Als het niveau lager is dan 100 ppm, moet je het calciumniveau verhogen. Meet voldoende calciumchloride af en voeg dit toe aan een emmer warm water (nooit omgekeerd!). Voeg deze oplossing toe aan het zwembad en laat nadien de filter ongeveer 6 uur draaien.

## Hardheid verlagen

Als het calciumniveau hoger is dan 100 ppm, is je zwembadwater te hard en moet je dit niveau verlagen. Dit doe je best door een deel van het water te laten weglopen en vers water toe te voegen. Hierdoor wordt de calciumconcentratie in het water verdund, waardoor de te hoge concentratie calcium wordt verlaagd.

## **e.Cyaanzuur**

Cyaanzuur of stabilisator wordt toegevoegd aan chloortabletten of granulaten om te vermijden dat de aanwezige chloor in het zwembad te snel wordt afgebroken door zonlicht (uv-stralen). Het grote nadeel van cyaanzuur is dat deze stof zal achterblijven in het water, waardoor de vrije chloor minder actief wordt.

#### De functie van cyaanzuur

Cyaanzuur komt in je zwembadwater terecht via gewone chloortabletten en chloorgranulaten. Deze stof wordt aan deze chloorproducten toegevoegd om ze te stabiliseren. Die stabilisatie zorgt ervoor dat het vrije chloor niet wordt afgebroken door Uv-licht. Bij een hoge Uv-index breekt het zonlicht namelijk 50% van het vrije chloor af per 45 min. De stabilisatie is dus zeker nodig wanneer je gewone

chloortabletten of chloorgranulaten gebruikt. Deze organische chloorproducten zijn namelijk minder sterk dan anorganische chloorproducten.

#### Cyaanzuur meten

Het gehalte aan cyaanzuur van zwemwater kan worden gemeten met een fotometer.

Cyaanzuur zorgt ervoor dat de vrije chloor minder actief is, waardoor de ontsmettende werking afneemt. Indien de concentratie cyaanzuur groter dan 70 mg/l is, is de werking en desinfectiekracht van je vrije chloor minimaal. Dit heeft als gevolg dat het water groen wordt (algengroei) en/of niet meer gedesinfecteerd is. De aanwezigheid van cyaanzuur is vaak onrechtstreeks de oorzaak voor het oplopen van infecties zoals oog- en oorontstekingen. Cyaanzuur wordt eveneens giftig voor de mens bij concentraties groter dan 70 mg/l.

#### Cyaanzuur verlagen

De enige manier om de concentratie cyaanzuur te verlagen is door je bad te reinigen en het water te verversen.

## **f. Nitraten en fosfaten**

Voedingsstoffen zoals fosfor (orthofosfaat) en stikstof (nitraat) laten micro-organismen groeien. Deze stoffen zijn afkomstig van meststoffen (bv. voor gazon, van bomen…) die eventueel in het zwembad terechtgekomen zijn. Nitraten en fosfaten zijn voedingsstoffen voor algen die op hun beurt groen water veroorzaken. Bovendien zal je bij een hoog gehalte meer chloor nodig hebben om het zwembad proper te houden waardoor de onderhoudskosten een stuk hoger liggen. Wanneer het gehalte uit de hand begint te lopen, zullen algen blijven groeien ondanks je inspanningen om het zwembadwater proper te krijgen met een chloorshockbehandeling of een algenbestrijdingsmiddel.

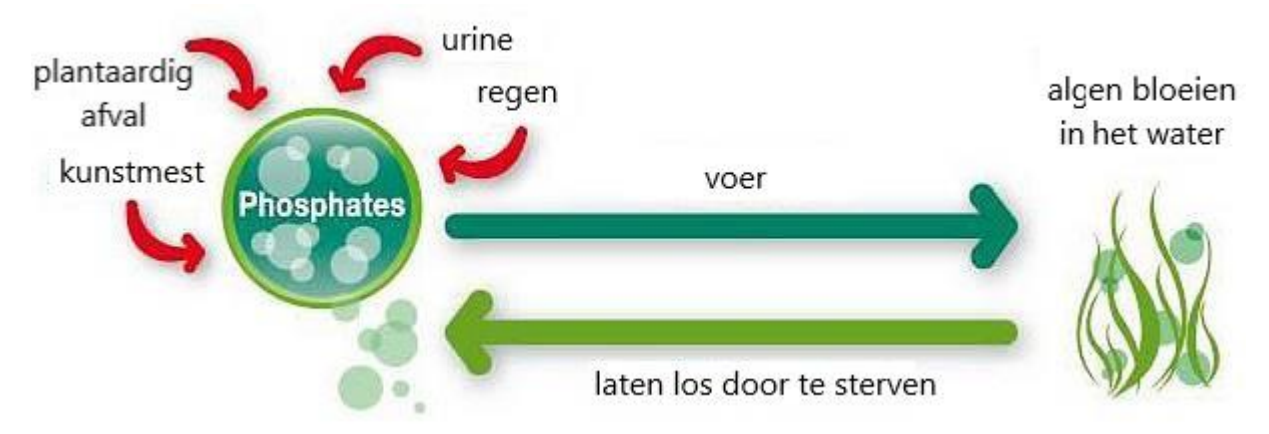

*Figuur 159: Schema fosfaten*

#### Meten van nitraten en fosfaten

Controleer de concentratie nitraten (< 50 mg/l) en fosfaten (< 2,5 mg/l) in je water met een fotometer.
#### Nitraten verwijderen

Het ergste aan nitraten is dat die moeilijk te verwijderen zijn uit je zwembad. Een shockbehandeling zal de nitraten doen afbreken in nitriten, maar deze zullen zich snel weer omvormen tot nitraten zodra de waarden van je zwembadwater terug normaal zijn na de shockbehandeling. Helaas is er momenteel (nog) geen middel in de handel dat je kan gebruiken om het nitraatprobleem voor eens en voor altijd op te lossen. De beste oplossing is om de bron van nitraten te vinden om ze te elimineren. Daarna moet je een gedeelte van het water of zelfs al het water verversen met water dat vrij is van nitraten. Test dus regelmatig je water. Van zodra je merkt dat het nitraatgehalte begint te stijgen, onderneem je best onmiddellijk iets om er iets aan te doen. Hoe langer je wacht, hoe moeilijker het zal worden om er vanaf te geraken.

#### Fosfaten verwijderen

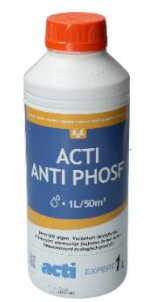

*Figuur 160: Actifosfaatverwijderaar*

Fosfaten kan je uit het water verwijderen door het toevoegen van fosfaatverwijderaar aan het water.

Fosfaatreductoren zijn speciale chemicaliën die worden gebruikt om fosfaten uit zwembadwater te verwijderen. Het zijn meestal aluminium- of lanthaanzouten die, wanneer ze aan het water worden toegevoegd, onoplosbare fosfaatverbindingen produceren die worden verwijderd door filtratie, stofzuigen of beide.

Lanthaanchloride (LaCl3) wordt gebruikt voor de behandeling van water ter voorkoming van algengroei. Lanthaan is een zeldzaam aardmetaal dat zeer doeltreffend is in het behandelen van ophoping van fosfaat in water. Bij het toevoegen van lanthaanchloride in het water ontstaan er onmiddellijk kleine vlokjes LaPO4-neerslag, die vervolgens met een filter weggefilterd kunnen worden.

#### **g.Filtratie**

Je hebt verschillende soorten filters, de bekendste zijn zandfilters en patroonfilters . Het doel van zwembadfiltratie is het zuiveren van water, dat zwevende deeltjes bevat, door het door een poreus materiaal te voeren. Het voorkomt ook de groei van algen. Het is een gesloten circuit met een pomp en een aantal filtratieapparaten. Als we ons zouden laten inspireren door het menselijk lichaam, dan zou de pomp en filtratie voor het zwembad zijn wat het hart en het cardiovasculaire systeem voor de mens zijn. Met andere woorden, ze zijn essentieel voor de goede werking van uw zwembad.

# Patroonfilters

Kaarsfilters, of patroonfilter, kennen we vooral vanuit de wereld van jacuzzi en kleine opzetbaden van bijvoorbeeld Intex. Ze werken volgens het principe van een papierfilter, een beetje zoals een koffiefilter. Hoe groter de filterkaars, hoe meer filteroppervlak. Ze garanderen een zeer fijne filtratie, maar vragen meestal enige fysieke arbeid om gereinigd te worden, en zijn meestal vrij prijzig in aankoop (vooral de grotere exemplaren). De laatste jaren zijn ze echter terug in opmars, voornamelijk voor zwembaden van beperkte afmetingen. Vooral omwille van de geringe hoeveelheid water die nodig is om te spoelen, bij filters met automatische spoelsystemen van de nieuwste generatie, zijn deze kaarsfilters zeker ook het overwegen waard bij kleinere zwembaden, bijvoorbeeld in stedelijke omgevingen met beperkte afvoermogelijkheden.

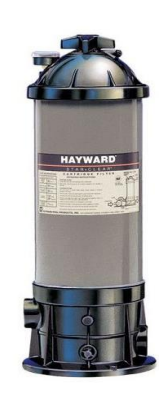

*Figuur 161: Patroonfilter*

#### Zandfilters

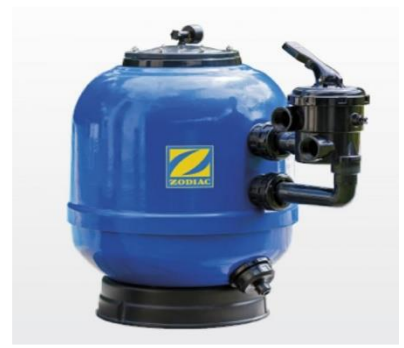

*Figuur 162: Zandfilter*

Zandfilters hebben weinig onderhoud nodig en gaan zeer lang mee. Het enige wat een zwembadeigenaar moet doen om het filtervat in optimale conditite te houden, is het systeem af en toe backwashen. Zo spoelt u uw filterzand weer schoon. Als regel kan men stellen dat de filters minstens één keer per week teruggespoeld moeten worden om de vuildeeltjes te verwijderen die zich in het filterbed opgehoopt hebben.

Voor de vulling van een zandfilter zijn er verschilden opties.

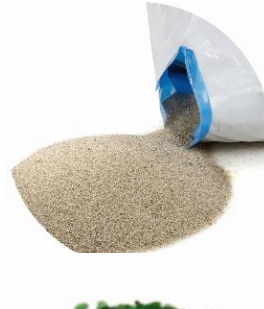

**• Filterzand:** gaat 2 à 3 jaar mee. Zeer zuiver kwartszand is het klassiekste filtermedium. Op zich efficiënt, maar omdat zand poreus is, kan het mettertijd aankoeken of worden er kanaaltjes gevormd. Het is de goedkoopste optie, maar gaat ook het minst lang mee.

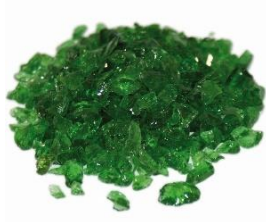

**• Filterglas (EGFM):** gaat 10 à 15 jaar mee. De opnamecapaciteit (= hoeveelheid vuildeeltjes die worden opgevangen) is groter dan bij zand. Bovendien is de aanhechting nihil waardoor je de spoelbeurten korter kan houden en je minder water kwijt bent.

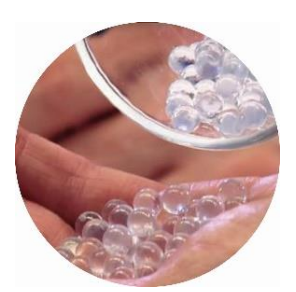

**• Filterparels:** gaan levenslang mee. Dankzij een nanocoating kunnen bacteriën en algen niet binnendringen en aankoeken. Ook de vorming van ongewenste biofilms en kiemvorming in de filter worden onderdrukt. Reinigingsmiddelen werken uiterst effectief daar waar je wilt: in het water en niet in de filter.

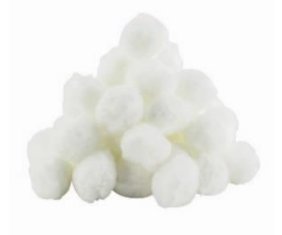

**•Polyethyleen:** gaat 3 à 4 jaar mee. 700 gr van deze stof vervangt 25 kg zand. Filtert zowel vuildeeltjes als vetten uit het water en heeft een grote opvangcapaciteit. Een korte spoeling is voldoende en de bollen zelf kan je wassen in het wasmachine. Door het licht gewicht blijft je filter makkelijk hanteerbaar om bijvoorbeeld op te bergen.

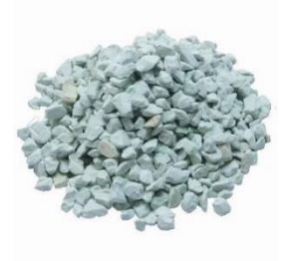

**• Zeoliet:** gaat 6 jaar mee. Het is een natuurlijk product met vergelijkbare werking als glasparels. Zeoliet gaat echter niet levenslang mee, maar dat weerspiegelt in een lagere aankoopkost. Je kan ook tot 50% minder chloor gebruiken, dus minder chloorgeur en oogirritatie.

#### Flocculeren

Het water in een zwembad wordt gefilterd om troebelheid te vermijden. Een filter kan evenwel slechts vuildeeltjes van een bepaalde grootte filteren. Kleinere deeltjes, de zogenaamde colloïden kunnen enkel uitgefilterd worden mits bijkomende maatregelen. In het geval van zandfilters kunnen deze colloïden opgevangen worden door middel van vlokking.

Vervuilende stoffen in zwembadwater kunnen worden ingedeeld op basis van de deeltjesgrootte of de consistentie. Hoe groter een deeltje is, hoe makkelijker het te filteren is. Kleine deeltjes kunnen echter door het filter heen. Zo zal een filter met een lage filtratiegraad in staat zijn om kleine deeltjes uit te filteren. Zandfilters hebben een filterfijnheid van 20 tot 50 µm. Deeltjes kleiner dan 20µm worden dus niet door dit type filter tegengehouden. Deze deeltjes zijn bijna altijd organisch materiaal en als ze niet door het filter worden opgevangen kunnen ze het desinfectieproces vertragen. Het is daarom noodzakelijk om hun grootte te vergroten om ze wel in de filter op te kunnen vangen: dit wordt bereikt door middel van flocculatie. Flocculanten destabiliseren de elektrische ladingen van de kleine deeltjes en laten ze samenkomen. Door met elkaar te agglomereren neemt hun omvang toe, zodat ze in de filter kunnen worden opgevangen.

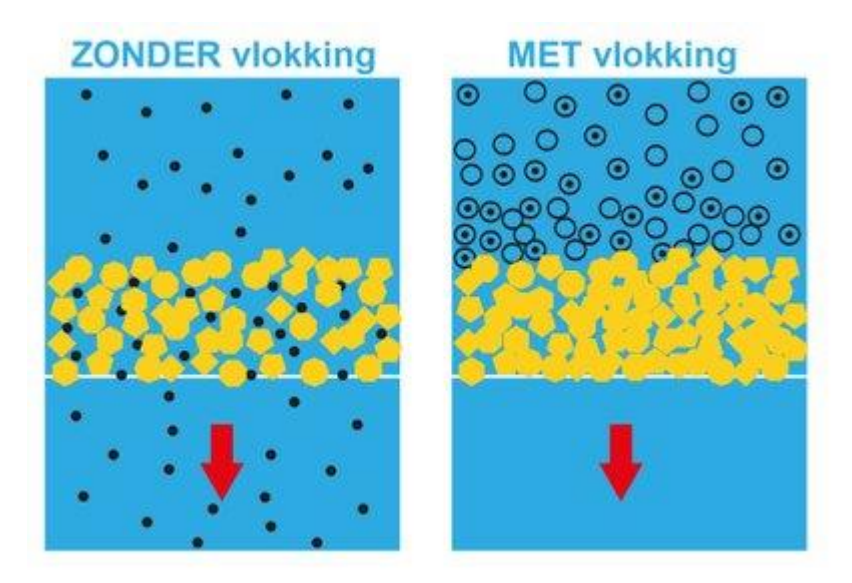

*Figuur 163: Vlokking en geen vlokking bij waterfiltratie*

Flocculeren met aluin:

Aluminiumsulfaat (aluin) Al2(SO4)<sup>3</sup> helpt zwembadwater te zuiveren. Het dient als vlokmiddel om zogenaamd colloïdaal vuil te verwijderen. Dat zijn microscopisch kleine deeltjes (bijvoorbeeld resten van algen, bacteriën en huidschilfers), die niet via de filters uit het water zijn te halen omdat ze te klein zijn.

Bij het toevoegen van het aluminiumsulfaat aan het zwembadwater treden verschillende reacties op:

 $3 \text{ Al}^{3+}$  + 2 PO<sub>4</sub><sup>3-</sup> + 6 H<sub>2</sub>O  $\rightarrow$  (AlOH)<sub>3</sub> (PO<sub>4</sub>)<sub>2</sub> + 3 H<sub>3</sub>O<sup>+</sup>  $Al^{3+}$  + 6 H<sub>2</sub>O  $\rightarrow$  Al(OH)<sub>3</sub> + 3 H<sub>3</sub>O<sup>+</sup>  $Al^{3+} + 4 H_2O \rightarrow Al(OH)<sub>2</sub><sup>+</sup> + 2 H_3O<sup>+</sup>$ 2 Al<sup>3+</sup> + 4 H<sub>2</sub>O  $\rightarrow$  Al<sub>2</sub>(OH)<sub>2</sub><sup>4+</sup> + 2 H<sub>3</sub>O<sup>+</sup>

De zo gevormde vaste aluminiumhydroxiden destabiliseren het colloïdale vuile water. Het resultaat zijn grote vlokken, die filtreerbaar zijn.

#### **h.Algengroei**

Algen zijn microscopische organismen die lichtenergie gebruiken om koolhydraten te verkrijgen, zo te groeien en zich te vermenigvuldigen. Ze zijn met het blote oog niet herkenbaar, maar verspreiden zich razendsnel via fotosynthese. Algen gedijen het best in water met een lage pH-waarde (zuurtegraad) en bij hoge temperaturen. Voor je het weet, ligt je hele vijver of zwembad ermee bezaaid.

#### Oorzaak

De hoofdoorzaak van groen zwembadwater: algen. Er zijn verschillende manieren waardoor algen in het zwembadwater terecht kunnen komen. Algen kunnen in het zwembadwater terecht komen doordat het zwembad niet goed gedesinfecteerd is. Daarnaast speelt een verkeerde pH-waarde ook een grote rol bij de vorming van algen. Wanneer deze waarde te hoog of te laag is, kan de chloor zijn werk niet goed doen. Dit heeft ook effect op de filters, wat er in resulteert dat algen de kans krijgen om zich snel te verspreiden. Daarnaast zijn er ook weersomstandigheden die van invloed zijn op algen. De zon is rampzalig voor een zwembad dat niet goed onderhouden is. Daarnaast zorgt ook onweer voor algen in het water.

#### **Preventie**

Je kunt het risico op algen in je zwembad voorkomen door het zwemwater regelmatig te testen met een goede tester. Aan de hand van de meetresultaten kun je de juiste hoeveelheid chemicaliën aan het zwemwater toevoegen zodat de waterbalans goed blijft.

# **6.1.6 ICT-studie**

# **6.1.6.1 Praktische berekeningen**

De formules die nu gebruikt worden, halen we uit eerder bepaalde vergelijkingen omtrent de horizontale worp.

Beginsnelheid

 $v_0 = \sqrt{3.5 * h_1}$ 

Met h<sub>1</sub> die 860 mm is, wat overeenkomt met de monding van de glijbaan tot aan de klep die wegdraait.

$$
v_0 = \sqrt{3.5 \times 0.86} = 1.74 m/s
$$

### X-richting

 $v_{0x} = v_0 * \cos \alpha$ 

Hierbij is α gelijk aan nul graden, omdat het lichaam horizontaal gelanceerd wordt uit de glijbaan.

$$
v_{0x} = 1.74 * \cos (0^{\circ})
$$
  

$$
v_{0x} = 1.74 * 1
$$
  

$$
v_{0x} = 1.74 m/s (= v_x)
$$

 $s_x = v_x * t$ 

 $s_x = 1.74 * t$ 

Y-richting

 $v_v = -9.81 * t$ 

 $s_y = s_{0y} - 4.905 * t^2$ 

De beginhoogte is de hoogte van de grond tot aan de monding van de waterglijbaan die in ons geval 960 mm of 0,96 m is.

 $s_y = 0.96 - 4.905 * t^2$ 

**h.Worpafstand tot en met de grond**

 $s_y = 0.96 - 4.905 * t^2$ stel  $s_y = 0$ 

$$
0 = 0.96 - 4.905 * t^2
$$

$$
t^2 = -\frac{0.96}{-4.905}
$$

$$
t_1 = \sqrt{\frac{0.96}{4.905}}
$$
 of  $t_2 = -\sqrt{\frac{0.96}{4.905}}$ 

We weten nu wanneer het voorwerp op grond terechtkomt, waaruit we kunnen bepalen waar het op de grond valt. De tijd t<sub>2</sub> is niet van toepassing want deze is negatief, we zullen dus t<sub>1</sub> moeten invullen in de vergelijking voor de afstand in horizontale of X-richting.

$$
v t_1 = \sqrt{\frac{0.96}{4.905}}
$$

 $t_1 = 442ms$ 

# $s_x = 1.74 * t_1$  $s_r = 1,74 * 0,442$

$$
s_x=0.77m
$$

# **6.1.6.2 Meting**

Het doel van de meting is vergelijken of de berekende waarden overeenkomen met de realiteit. Om de baan te volgen van het lichaam tijdens de horizontale worp maken we gebruik van het programma Kinovea.

Je moet de baan filmen met je gsm en het filmpje vervolgens in Kinovea plaatsen, het programma volgt dan de baan. Door ergens een afstand weer te geven als referentie kan het programma bepalen hoe ver en hoe hoog het lichaam gaat, ook moet je de fps van je camera aangeven zodat Kinovea weet hoe lang de baan is. Kinovea bepaalt uiteindelijk alle coördinaten van de baan, die kunnen geïmporteerd worden in Excel. Hierna kan je verder met deze gegevens een grafiek opstellen en de vergelijking ervan opvragen, deze zou moeten overeenkomen met de opgestelde vergelijking over de afstand in verticale richting in functie van de tijd.

# **6.1.6.3 Meting zonder water**

Hier meten we eerst het traject van de bal zonder water in de glijbaan. Waarna we ook nog eens met water zullen meten om eventuele verschillen te analyseren. Uit de eerste meting halen we volgende resultaten:

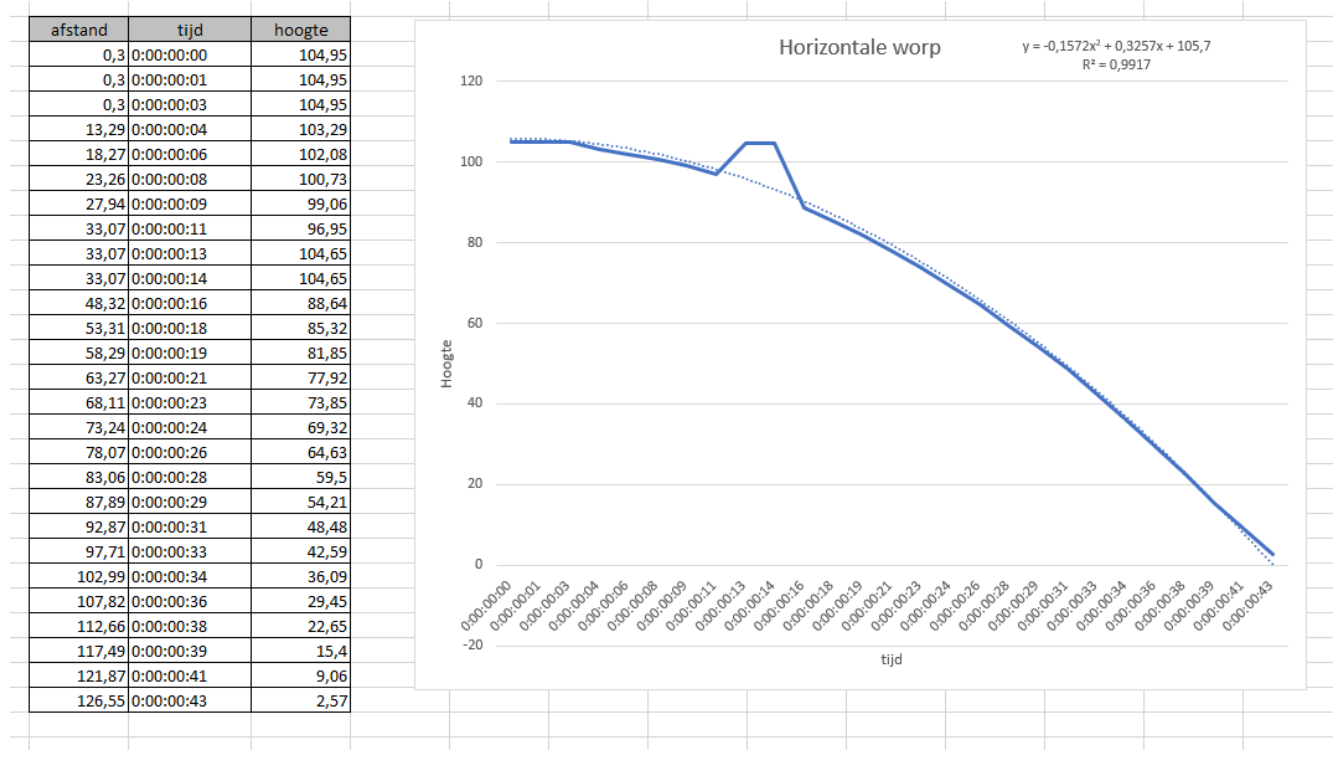

*Figuur 164: Meting horizontale worp zonder water*

Dit is een voorbeeld van een meting die niet uitstekend is. Je ziet namelijk een deel dat omhooggaat. Dit komt door de spleet die zich tussen de tafels bevindt. Kinovea heeft het op die plaats moeilijk om de bal te volgen, met het gevolg dat je handmatig moet de baan bijsturen.

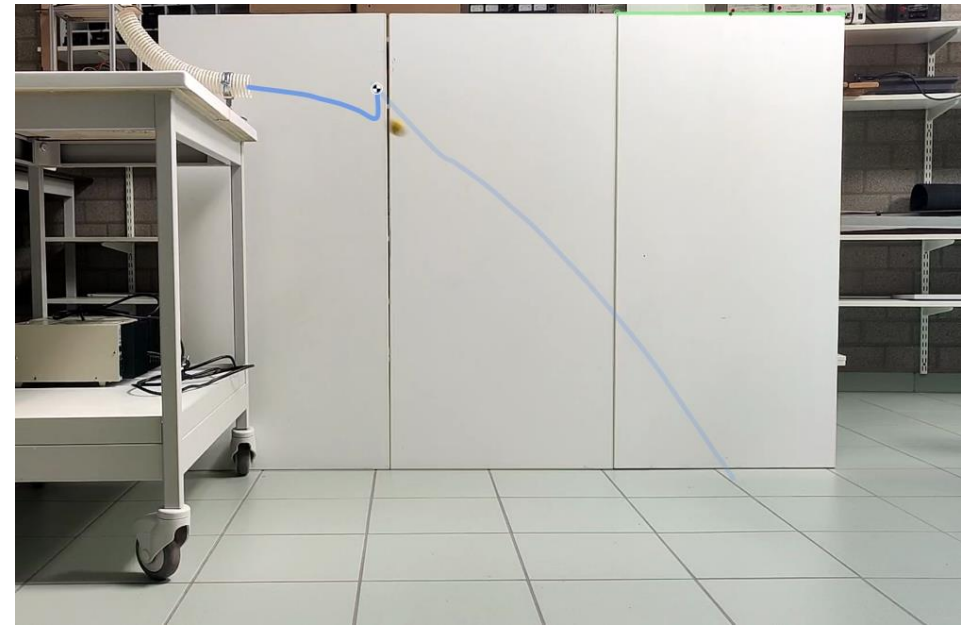

*Figuur 165: De Meting met kinovea*

Het pretpark Pagina 117

Het programma maakt een grote fout waardoor we de meetresultaten moeilijk kunnen vergelijken met de berekende. Volgens Kinovea is de beginhoogte 104,95 cm terwijl we deze gemeten hebben met een rolmeter, en die 96 cm hoog is.

### **6.1.6.4 Meting met water**

In tegenstelling tot de vorige meting zijn er geen zware meetfouten. Uit de tweede meting halen we volgende resultaten:

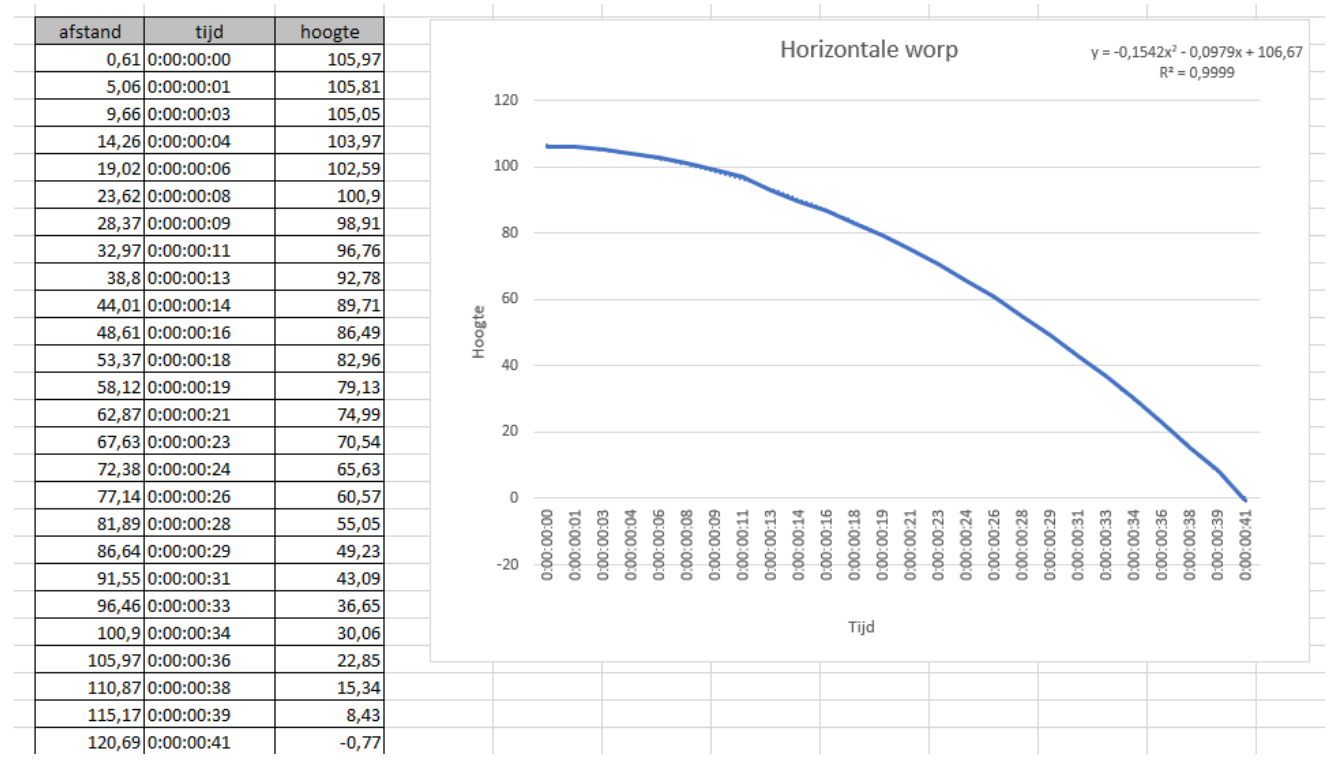

*Figuur 166: Grafiek horizontale worp met water*

Wederom zoals bij de eerste meting is de beginhoogte niet gelijk aan de effectieve hoogte die we gemeten hebben, ook is er een verschil tussen de beginhoogte van meting één en twee.

# **6.1.6.5 Metingen verwerken**

Door de te steile helling van de waterglijbaan zal de bal slippen/stuiteren in de glijbaan. In de berekeningen is er enkel rekening gehouden met de translatie en rotatie van de bal die geen slip ondervindt. Dit zal zorgen voor afwijkingen tussen de theoretische en praktische waarden. De potentiële energie wordt in ons geval meer omgezet in translatie kinetische energie, dan in rotatie wat leidt tot een hogere snelheid aan de uitgang van de buis . Het kan opgelost worden door de helling minder steil te maken, jammer genoeg zal dit niet meer gerealiseerd kunnen worden door tijdsgebrek.

In meting één (zonder water) gaat het lichaam verder dan in meting twee (met water). Wellicht wordt het water afgeremd door de wrijving met de buiswand en belemmert het water op zijn beurt de beweging van de bal . De bal zal hier gewoon de snelheid van het water volgen *(Dit betekent ook*  *dat de bal ongeveer de baan van het water buiten de buis volgt …).* Je kan ook waarnemen dat de het traject van de eerste meting 20 milliseconden langer duurt, dit komt door de grotere beginsnelheid. De bal heeft zo meer tijd om verder te landen.

# **6.1.7 Praktische realisatie**

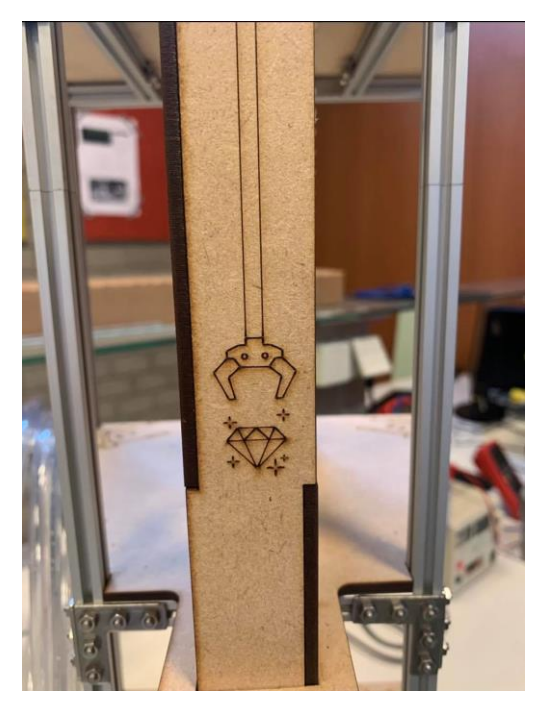

*Figuur 167: Foto Paal Waterglijbaan*

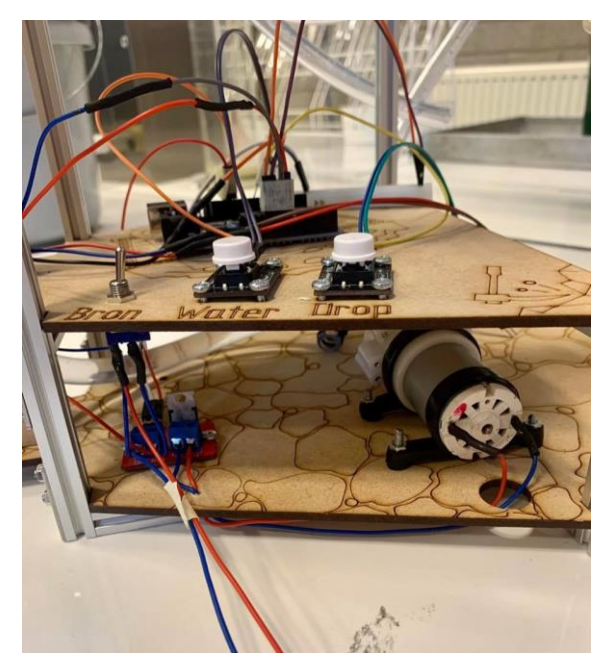

*Figuur 168: Foto Drukknoppen en schakelaar waterglijbaan*

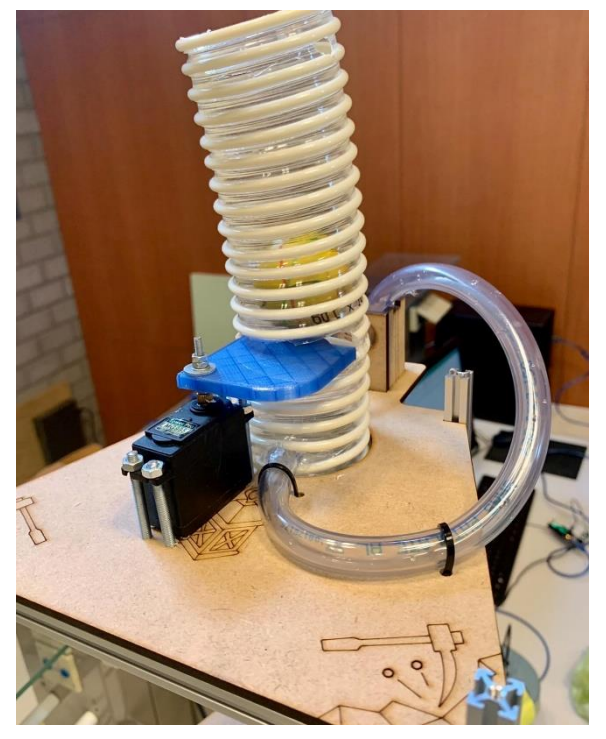

*Figuur 169: Foto Servomotor en top glijbaan*

l,

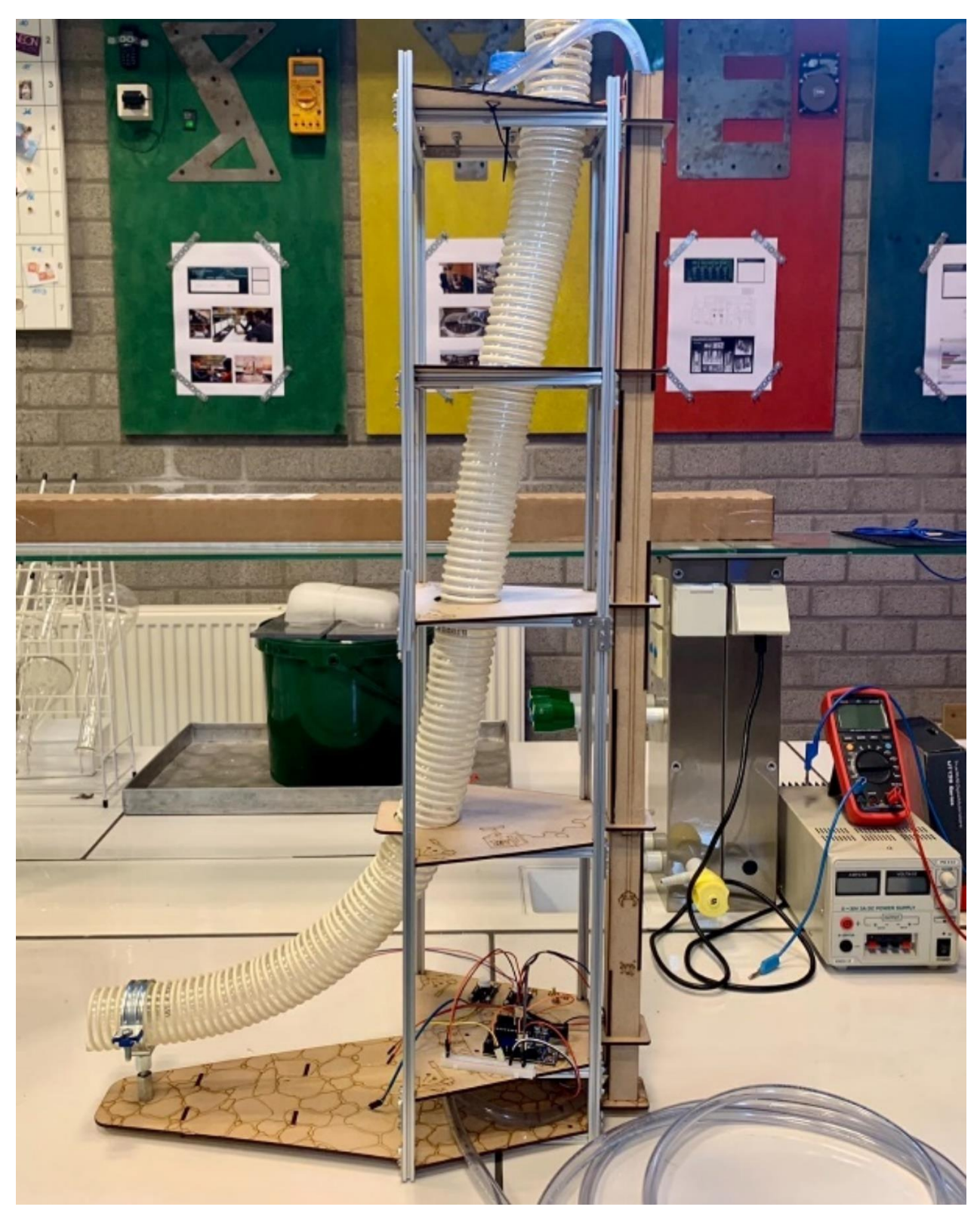

*Figuur 170: Foto volledige glijbaan*

# **6.2De rimpeltank**

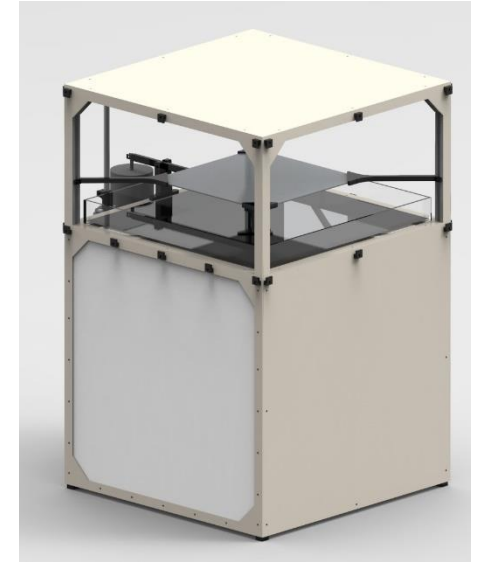

**6.2.1 Mechanische studie**  *Figuur 171: De rimpeltank*

# **6.2.1.1 Werking:**

De rimpeltank (golfbak) hoort bij het onderdeel zwembad van ons pretpark. Met golfbak kan de leerkracht een demonstratie geven van de algemene eigenschappen van golven en hun voortplanting. Als u bijvoorbeeld golf-eigenschappen van elektromagnetische golven (zoals licht), geluid of andere vormen van golven wilt uitleggen kan je gebruik maken van de rimpeltank. Hun gedrag is namelijk gelijk aan het gedrag van golven op een wateroppervlak. Watergolven hebben het voordeel dat ze zichtbaar zijn en ze bewegen zo langzaam dat de studenten de golfverschijnselen direct kunnen waarnemen. Door gebruik te maken van de optische eigenschappen van water, kunnen deze worden vergroot en zichtbaar gemaakt op een scherm.

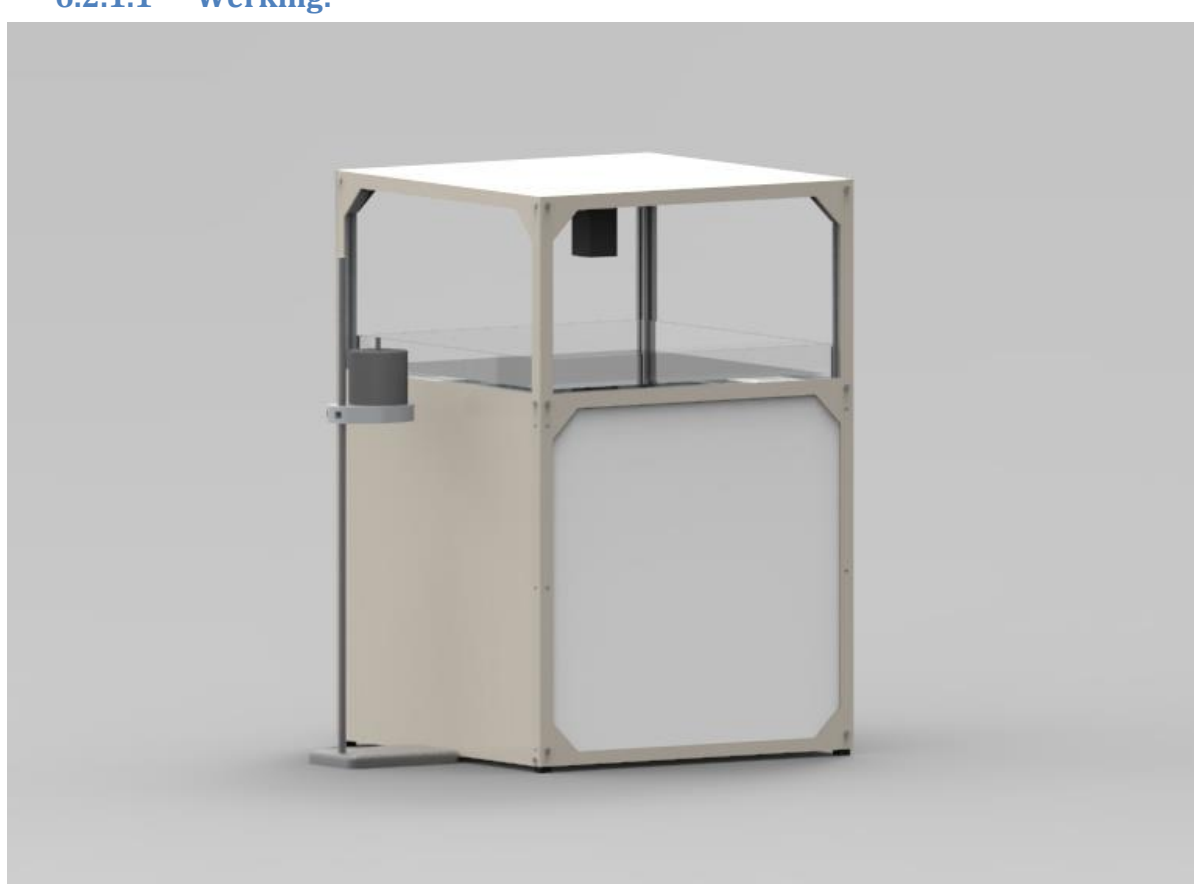

#### *Figuur 172: De rimpeltank*

De bedoeling van de rimpeltank is om golven weer te geven op een scherm om deze beter te kunnen visualiseren. De werking van ons systeem gebeurt als volgt: Er wordt licht uitgestraald via een stroboscoop op een wateroppervlak. Er worden tegelijkertijd golven gemaakt in het wateroppervlak

via een trilgenerator. De golven vertonen op de ene plaats een verdikking en op de andere plaats een verdunning. Het licht zal zich dus gemakkelijker door de verdunningen kunnen verplaatsen en moeilijker op door de verdikkingen. Het licht wordt weerspiegeld door een spiegel die diagonaal in onze constructie zit zodat het licht wordt weergegeven op een projectiedoek aan de voorkant. Hierdoor kunnen we tweedimensionale golven weernemen op het doek.

# **6.2.1.2 Frame:**

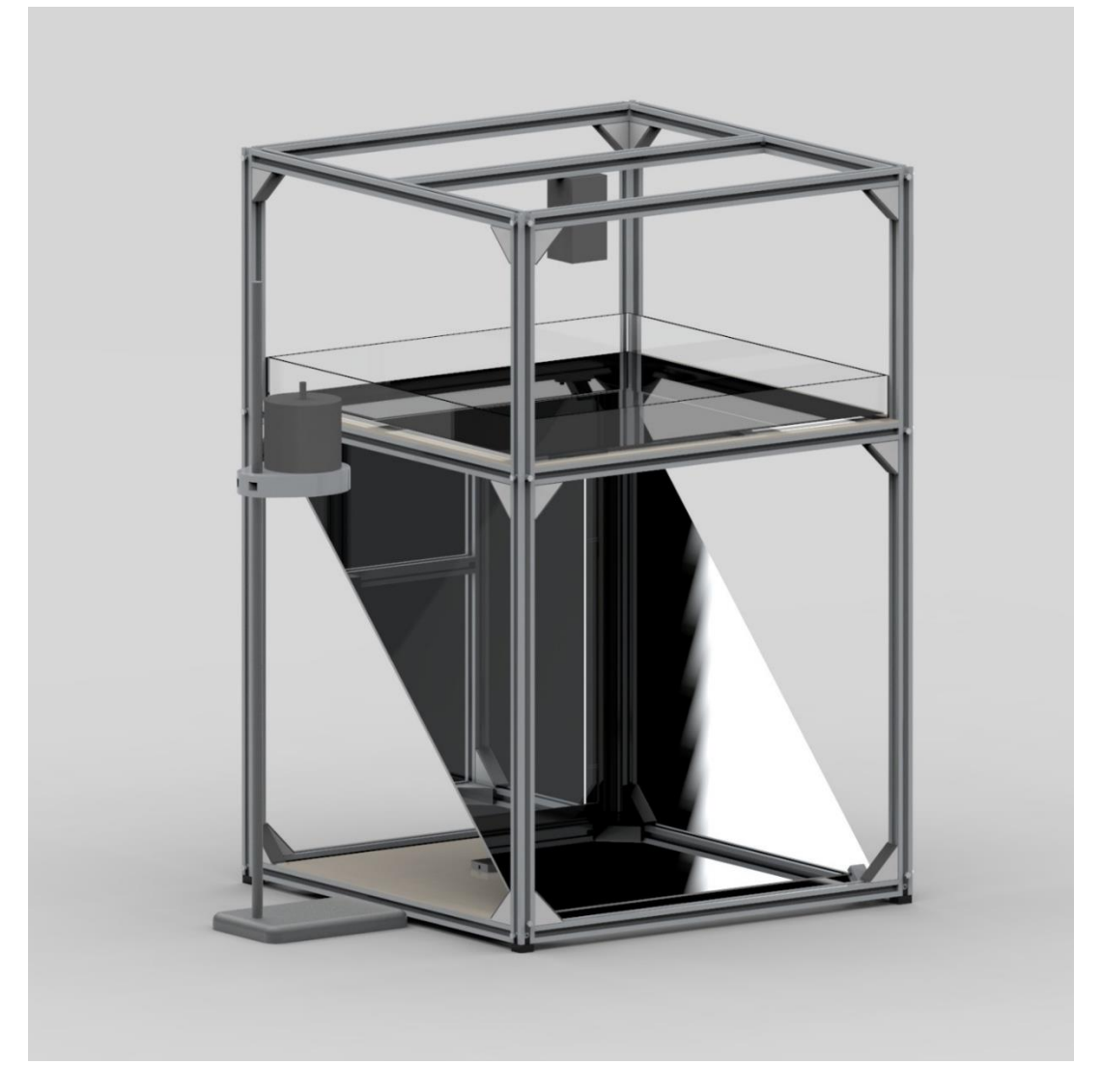

*Figuur 173: De frame*

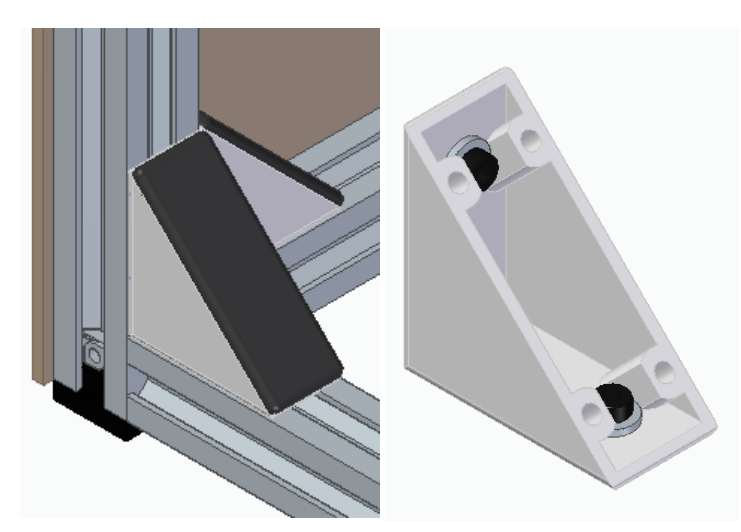

*Figuur 174: Angle brackets met frame en zonder frame*

Het frame bestaat uit Rexrothprofielen. Deze profielen zijn ideaal voor prototyping omdat ze gemakkelijk verstelbaar zijn. Deze profielen houden de gehele constructie vast. De profielen worden met 3D-geprinte angle brackets met een afmeting van 40 x 40 x 20 mm bevestigd.

Om alles te monteren gebruiken we sleufmoeren. Door de speciale vorm van onze profielen en de lange besteltijd hebben we ons eigen design ontworpen. Deze stukjes worden in PLA geprint met een

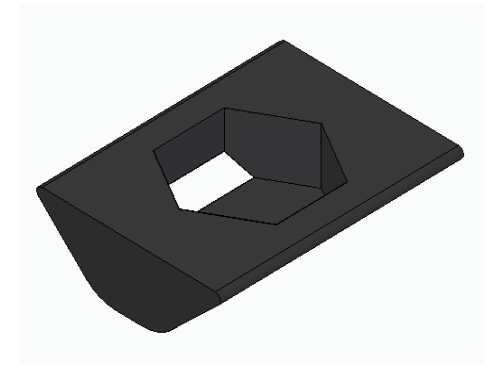

3D-printer en er is een gat voorzien waar er een standaardmoer in geplaats kan worden met exacte speling zodat er geen lijm gebruikt moet worden.

*Figuur 175: Geprint stukje*

# **6.2.1.3 Trilsysteem**

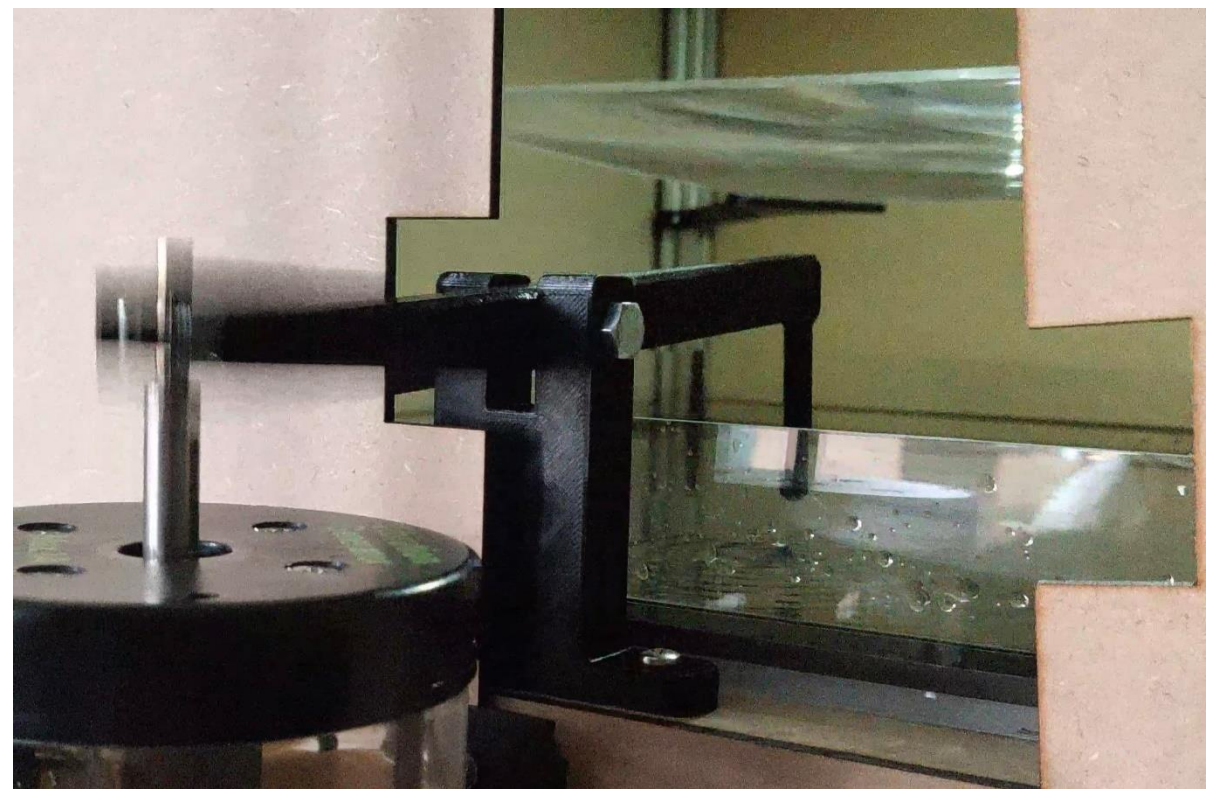

*Figuur 176: De trilgenerator*

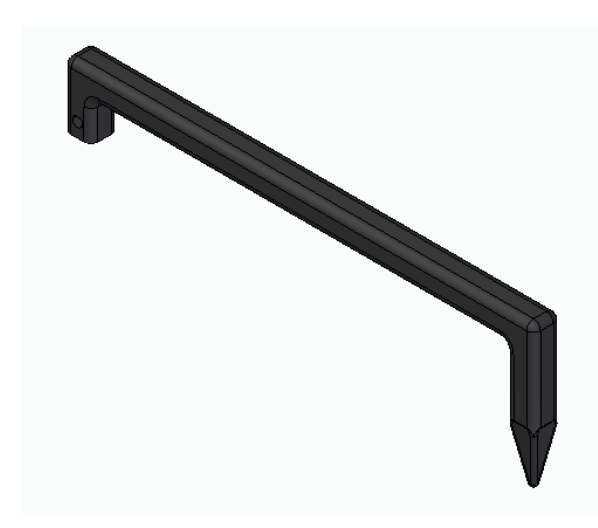

Het trilsysteem wordt aan de ene kant bevestigd aan de trilgenerator en steunt halverwege op een scharnierpunt. Het eerste ontwerp die links hiernaast staat, werd vervangen doordat het gehele gewicht op de trilgenerator terecht kwam. Ook bewoog het trilpunt van links naar rechts. Dit is dus de reden waarom de trilpunt op een scharnierpunt steunt.

*Figuur 177: Trilstaaf*

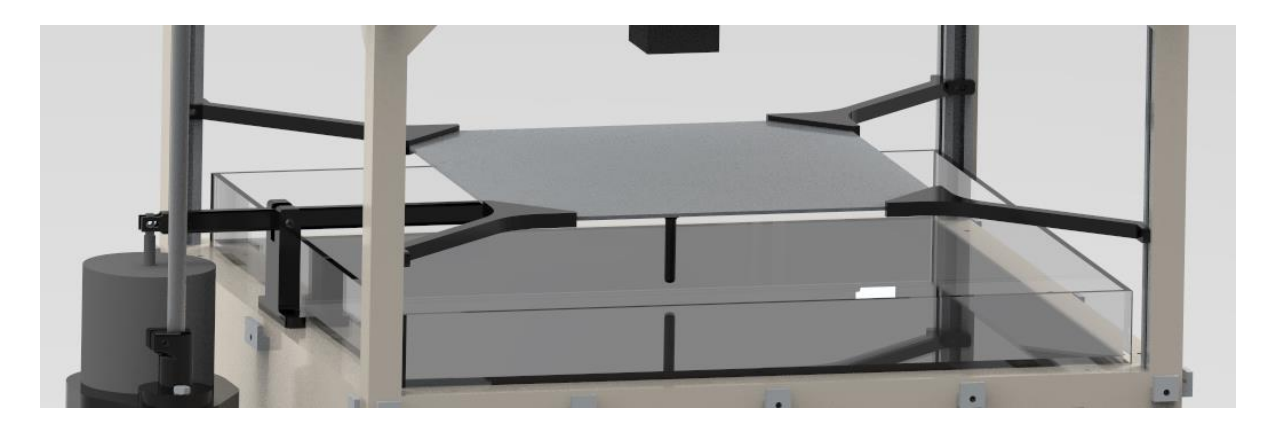

*Figuur 178: Fresnellens in de rimpeltank*

Er wordt gebruik gemaakt van een fresnellens. Deze lens is een compacte versie van een gewone bolle lens. De lens bestaat uit plastic en wordt gebruikt om de lichtstralen vanuit de lichtbron om te zetten naar rechtlijnige lichtstralen. Zo beperken we de uitvergroting tot een minimum en verkrijgen we een beter beeld.

# **6.2.2 Elektronische/Elektrische studie**

In dit onderdeel zullen we het over het elektronische en elektrische deel van de rimpeltank hebben. De rimpeltank bestaat uit allerlei elektrische componenten. Zoals een functiegenerator, een wave driver en een stroboscoop. De functiegenerator die we gebruiken is de Pasco 550 universal interface. We gebruiken deze om de wave driver aan te sturen met een frequentie. Wave drivers bieden mechanische trillingen met variabele frequentie en variabele amplitude waarmee je allerlei experimenten kan uitvoeren. De wave driver is dynamisch ontworpen om de amplitude te variëren en elk golfexperiment op gespecificeerde frequenties aan te sturen. Bij de rimpeltank willen we hiermee de golven op het wateroppervlak creëren. Om nu de golfverschijnsels die ontstaan door de wave driver goed te kunnen analyseren plaatsen we een stroboscooplamp boven het wateroppervlak. De stroboscooplamp zorgt ervoor dat we de illusie creëren dat de golven stilstaan. We hebben de stroboscooplamp zelf gemaakt aan de hand van een microcontroller. De werking hiervan wordt gedetailleerd besproken in het onderdeeltje dat je hieronder vindt.

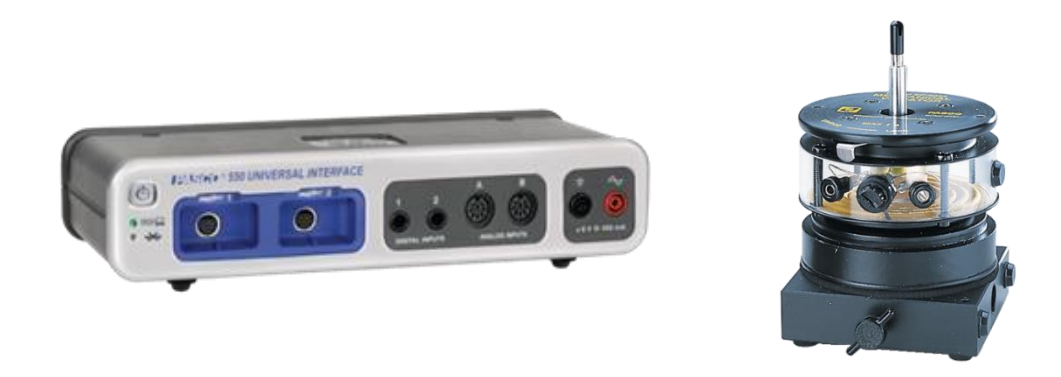

*Figuur 179: Pasco 550 universal interface en Mechanical wave driver SF-9324*

# **6.2.3 Stroboscoop**

#### **a.Wat is een stroboscoop?**

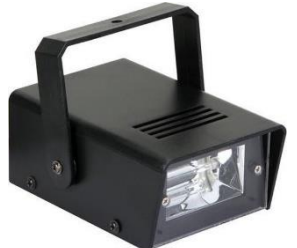

Een stroboscoop (van de Griekse woorden strobos, 'rondwerveling', en skopein, 'kijken') is een optisch instrument waarmee de beweging van een object schijnbaar kan worden stilgezet. Het effect ontstaat door de waarneming van het object slechts kortstondig toe te staan, steeds als het object zich in dezelfde positie bevindt. Het oog mist de andere posities, waardoor de illusie van stilstand ontstaat.

*Figuur 180: Stroboscoop lamp*

#### **b.Geschiedenis**

Joseph Plateau van België wordt over het algemeen gecrediteerd voor de uitvinding van de stroboscoop in 1832, toen hij een schijf met radiale spleten gebruikte die hij draaide terwijl hij beelden bekeek op een afzonderlijk roterend wiel. Plateaus apparaat werd bekend als de " Phenakistoscope ". Er was een bijna gelijktijdige en onafhankelijke uitvinding van het apparaat door de Oostenrijker Simon Ritter von Stampfer , die hij de "stroboscoop" noemde, en het is zijn term die tegenwoordig wordt gebruikt.

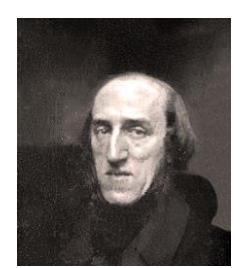

*Figuur 181: Joseph Plateau in 1843*

Naast belangrijke toepassingen voor wetenschappelijk onderzoek, kregen de vroegste uitvindingen onmiddellijk populair succes als methoden voor het produceren van bewegende beelden, en het principe werd gebruikt voor tal van speelgoed. Andere vroege pioniers gebruikten roterende spiegels of trillende spiegels die bekend staan als spiegelgalvanometers. In 1917 patenteerde de Franse ingenieur Etienne Oehmichen de eerste elektrische stroboscoop. In elektronische versies wordt de geperforeerde schijf vervangen door een lamp die korte en snelle lichtflitsen kan uitzenden. Meestal werd een gasontladings- of vastestoflamp gebruikt, omdat ze in staat waren om vrijwel onmiddellijk licht uit te zenden wanneer de stroom wordt ingeschakeld, en net zo snel te doven wanneer de stroom wordt verwijderd.

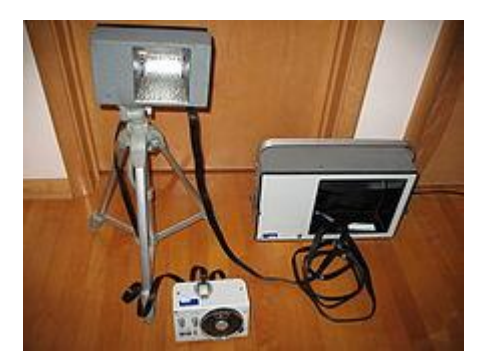

*Figuur 182: 1540 Strobolume, een professionele stroboscoop geproduceerd door General Radio*

Harold Eugene Edgerton gebruikte een knipperende lamp om bewegende machineonderdelen te bestuderen. General Radio Corporation ging vervolgens door met het produceren van dit apparaat in de vorm van hun "Strobotac", een vroeg voorbeeld van een commercieel succesvolle stroboscoop. Edgerton gebruikte later zeer korte lichtflitsen om stilstaande foto's te maken van snel bewegende objecten, zoals kogels tijdens de vlucht.

#### **c.Toepassing op rimpeltank**

Een stroboscoop maakt het gemakkelijker om de patronen van golfgedrag in een rimpeltank te zien, vooral voor rimpelingen bij hogere frequenties. De lamp zorgt voor een stroboscoopeffect. Het stroboscoopeffect treedt op wanneer een voorwerp dat in voortdurende beweging is zoals het trillende water bij een rimpeltank wordt belicht door een reeks korte lichtflitsen, net zoals je een video bekijkt, zie je een reeks beelden die snel na elkaar komen. Om het stroboscopisch effect te kunnen waarnemen, moet de snelheid waarmee je deze beelden waarneemt ongeveer gelijk zijn aan de snelheid waarmee de voortdurende beweging plaatsvindt.

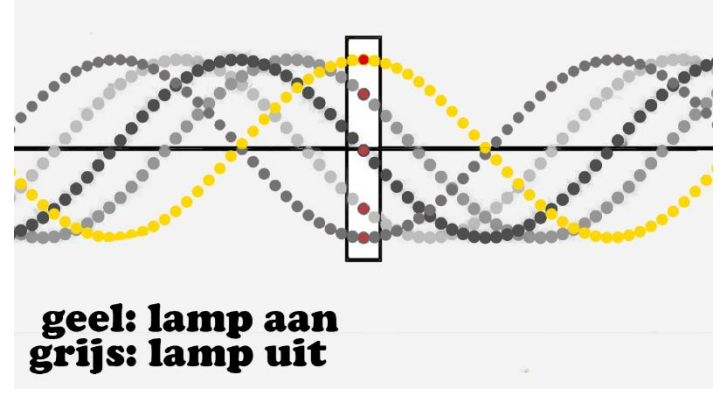

*Figuur 183: Lopende golven*

Als we dus een punt bekijken van de golf (zie rood punt afbeelding) is er dus telkens een lichtflits wanneer deze zich in eenzelfde positie bevindt, bijvoorbeeld telkens wanneer het punt een maximale uitwijking heeft, zoals je kan zien in de afbeelding. In alle andere posities is het donker waardoor het oog de andere posities van het punt niet kan zien (grijze lijnen afbeelding), daarom krijg je de illusie dat de golf niet beweegt.

# **d.Aansluitschema**

Hieronder vind je een afbeelding van het aansluitschema van de stroboscoop. Onder de afbeelding worden de componenten die we gebruiken voor het maken van de stroboscoop, opgesomd. Je kan iedere component terugvinden op het aansluitschema aan de hand van de cijfers. De meeste van deze componenten worden hierna nog gedetailleerd besproken.

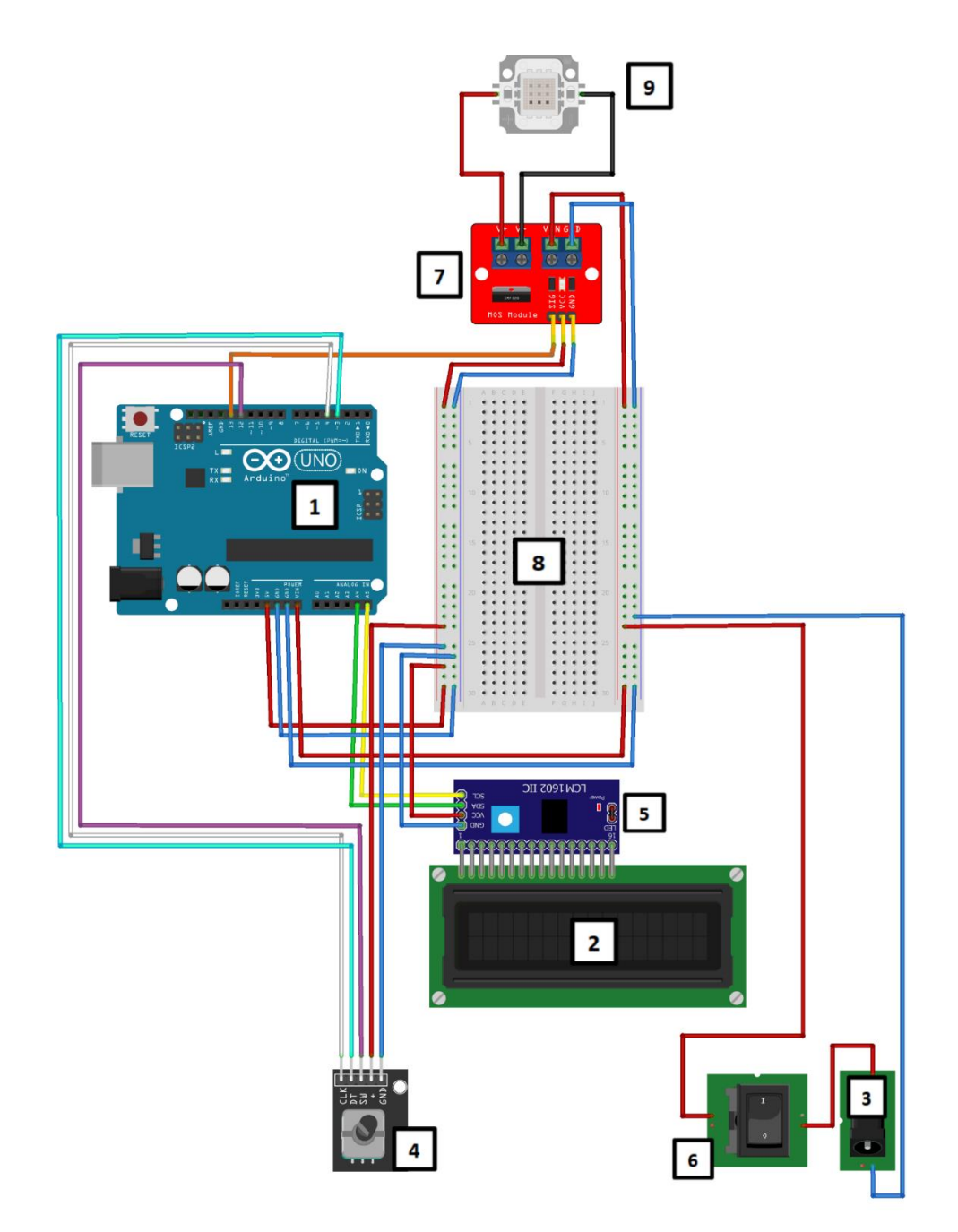

*Figuur 184: Elektronische aansluiting Rimpeltank*

- 1. Arduino Uno
- 2. LCD
- 3. Power socket
- 4. Rotary encoder
- 5. I<sup>2</sup>C I/O-expander
- 6. Schakelaar
- 7. MOSFET
- 8. Breadboard
- 9. Led

#### **e.Componenten Arduino-Uno:**

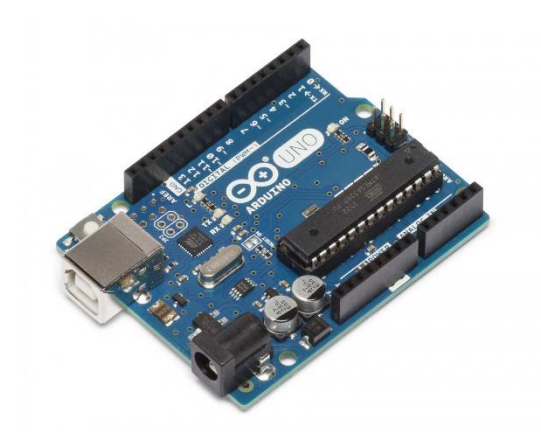

We maken gebruik van de Arduino-omgeving om alle componenten van onze stroboscoop te kunnen aansturen. Arduino is een opensourcecomputerplatform, bedoeld om het werken met microcontrollers eenvoudig te maken. Dit platform is bedoeld voor hobbyisten, artiesten, kunstenaars, elektrotechnici, elektronici en iedereen die geïnteresseerd is in het maken en ontwerpen van slimme en creatieve objecten. In onze toepassing maken we gebruik van een Arduino Uno die gebaseerd is op de Atmel AVR microcontroller .

*Figuur 185: Arduino R3 Uno*

Een Arduino Uno is een kleine PCB met programmeerbare elektronica. De Uno is gebaseerd op de ATmega328 chip en heeft 14 digitale input/output-pinnen. 6 van deze pinnen kunnen voor PWM worden gebruikt. Verder zijn er 6 analoge inputpinnen, een 16 MHz resonator, een USB-aansluiting, een power jack, een ICSP-header en een resetknop. De Arduino Uno beschikt over 32 kB flashgeheugen en 2 kB SRAM.

Deze Arduino heeft dus meer dan genoeg poorten en opslag voor onze toepassing. Om de microcontroller te programmeren maken we gebruik van de Arduino IDE software. Deze software maakt het mogelijk om een eigen code te schrijven en die te uploaden naar de microcontroller. De Arduino IDE is open source en kan gratis gedownload worden op de website van Arduino.

**LCD:**

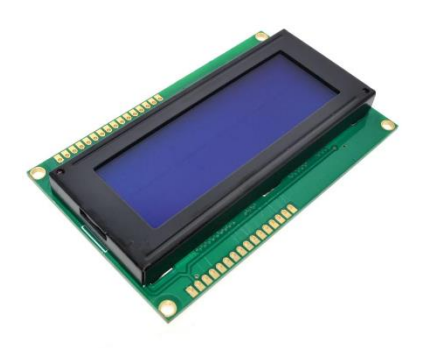

Voor het weergeven van de frequentiewaarde maken we gebruik van een LCD. De LCD die wij gebruiken is een karakterdisplay, gebaseerd op de HD44780-chipset. Het display heeft een resolutie van 4 regels van 20 tekens. Op het display bevestigen we een I<sup>2</sup>C I/Oexpander, hierdoor kunnen we heel wat pinnen besparen op de Arduino. Daarnaast zorgt het ervoor dat we veel minder bedrading hebben, waar door het dus overzichtelijker is. De l<sup>2</sup>C-interface heeft namelijk slechts 2 data-aansluitingen en voeding nodig.

*Figuur 186: 20x4 Karakters lcd-module blauw*

Doordat deze module 8 opties voor het adres heeft (0x20-0x27) is het mogelijk om met maar 2 verbindingen, 8 van deze interfacemodules tegelijk aan te sturen. Op de module zit er ook nog een ingebouwde potmeter waarmee het mogelijk is om de backlight en contrast van de lcd in te stellen.

# **MOSFET:**

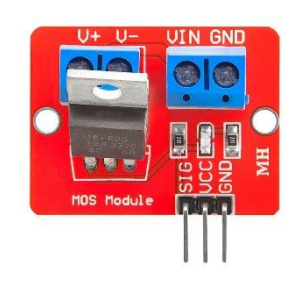

*Figuur 187: IRF520 MOSFET module*

Om de 9-12V led te kunnen aansturen met de Arduino uno, die op 5 V werkt maken we gebruik van een N-kanaals verrijkings MOSFET. Wij gebruiken een IRF520 die gemonteerd is op een MOSFET driver module (HCMODU0083). Deze kleine module (HCMODU0083) is een breakout board voor de IFR520 MOSFET transistor. De module is ontworpen om zware DC-belastingen te schakelen vanaf een enkele digitale pen van een microcontroller. Het hoofddoel is een goedkope manier te bieden om een gelijkstroommotor aan te sturen voor roboticatoepassingen, maar de module kan worden gebruikt om de meeste DC-belastingen met hoge stroomsterkte aan te sturen, in ons geval een led. De module is voorzien van

schroefklemmen voor aansluiting op uw belasting en externe voedingsbron. Een ledindicator geeft een visuele indicatie wanneer uw belasting wordt geschakeld. De module ziet er schematisch als volgt uit:

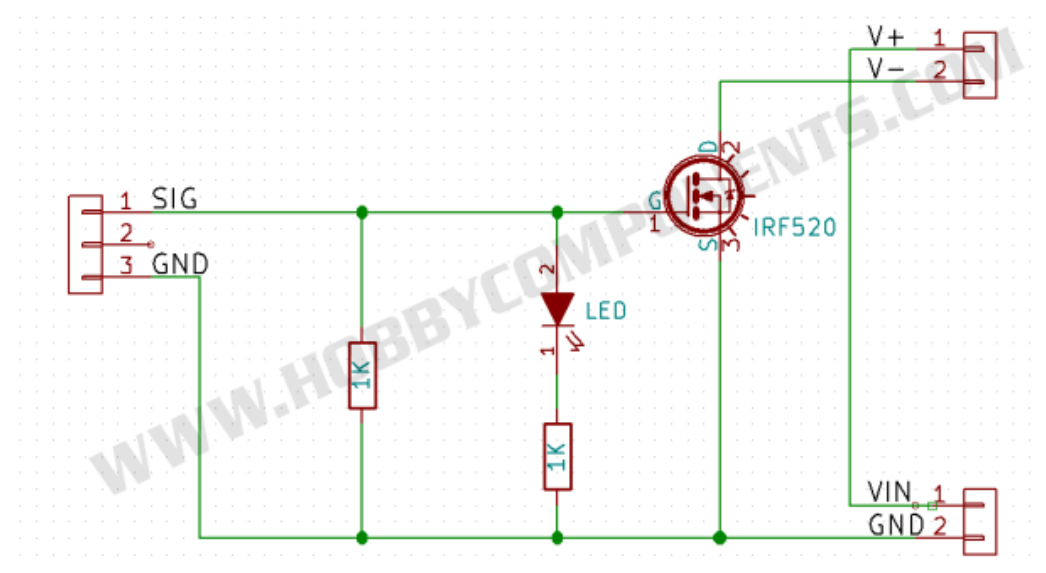

*Figuur 188: IRF520 MOSFET driver module schematisch*

#### De

MOSFET (Metal Oxide Semiconductor Field Effect Transistor) is opgebouwd uit lagen in de volgorde M, O, S (metaal, oxide, semiconductor). De metaallaag vormt de gate-aansluiting, hoewel dit in de praktijk ook een hooggedoteerde halfgeleider kan zijn in plaats van een metaal. De MOSFET bevat verder ook nog een source- en drainaansluiting die elk verbonden zijn met een hooggedoteerd gebied in de halfgeleider. Er is ook een bulkcontact dat verbinding maakt met het substraat, maar vaak wordt dit intern verbonden met de source. Een MOSFET is het meest voorkomende type Insulated Gate FET dat in veel verschillende soorten elektronische circuits wordt gebruikt. De MOSFET wordt gebruikt in elektronica wanneer een hoge ingangsimpedantie nodig is. MOSFET's zijn ideaal voor gebruik als elektronische schakelaars of als gewone bronversterkers omdat hun stroomverbruik erg laag is.

Wij maken gebruik van een verrijkings-MOSFET, dat betekent dat er een gate-sourcespanning nodig is om de stroom te doen vloeien. De MOSFET kan je in deze opstelling zien als een open schakelaar. Het is daarnaast ook een N-kanaal MOSFET, wat betekent dat er elektronen moeten worden toegevoegd aan het kanaal om het kanaal in geleiding te brengen.

Bij een N-kanaals verrijkings-MOSFET is het kanaal niet geleidend indien er geen spanning op de gate wordt geplaatst. Dit komt doordat de afstand tussen de gedoteerde zones te groot is, waardoor er geen kanaal wordt gevormd. Om nu bij de MOSFET een kanaal te creëren, moeten er onder de gate elektronen vrijgemaakt worden.

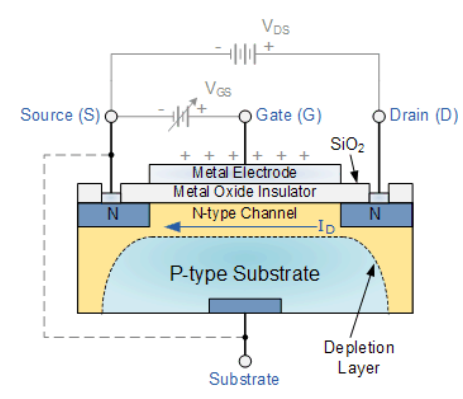

*Figuur 189: Schematische voorstelling Nkanaals verrijkings-MOSFET*

Als je nu op de gate een positieve spanning plaatst t.o.v. de source en hierdoor ook op het substraat, zullen er door de bron elektronen naar het substraat gebracht worden. Deze worden aangetrokken door de positieve veldsterkte die zich ter hoogte van de gate bevindt. De elektronen kunnen echter niet doorheen het oxide, en zullen zich opstapelen tussen de twee gedoteerde zones, waardoor een geleidend kanaal gevormd wordt. De gaten in het P-type materiaal zullen weggeduwd worden door de positieve veldsterkte die heerst ter hoogte van de gate. Daarnaast zullen er elektronen vanuit de gedoteerde zones aangetrokken worden tot de gate, waardoor de geleidbaarheid van het kanaal nog zal toenemen. Er zal slechts

stroom kunnen vloeien wanneer er op de drain een positieve spanning wordt aangelegd t.o.v. de source. Doordat er zowel N- als P-zones zijn in het materiaal, zullen er zich depletielagen vormen. Deze depletielagen moeten afgebroken worden vooraleer er elektronen kunnen vloeien. Het afbreken van deze depletielagen gebeurt door een spanning te plaatsen tussen drain en source, groter dan de threshold-spanning van de desbetreffende MOSFET.

In de afbeelding hiernaast zie je een voorbeeld van een versterkte N-kanaals-MOSFET gebruikt om een eenvoudige lamp "aan" en "uit" te zetten (kan ook een led zijn). De ingangsspanning  $V_{GS}$ wordt op een geschikt positief spanningsniveau gebracht om het apparaat en daarmee de lampbelasting ofwel "AAN" te zetten  $(V_{GS} = +V_e)$  of op een nulspanningsniveau dat het apparaat "UIT" zet ( $V_{GS} = 0V$ ). Wij gebruiken de MOSFET net zoals in dit voorbeeld. Als wij een signaal vanuit de Arduino uitzenden willen we dat de ledlamp aangaat en wanneer er geen signaal is, moet hij uit zijn.

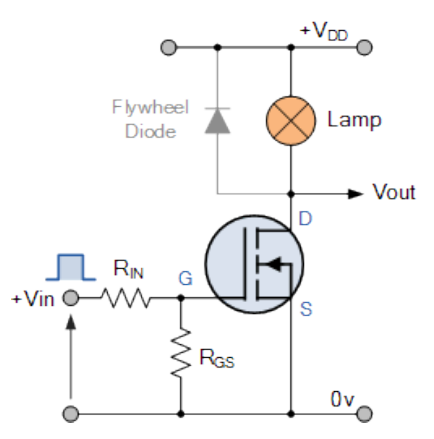

*Figuur 190: Voorbeeld schakeling met lamp*

# **Rotary encoder:**

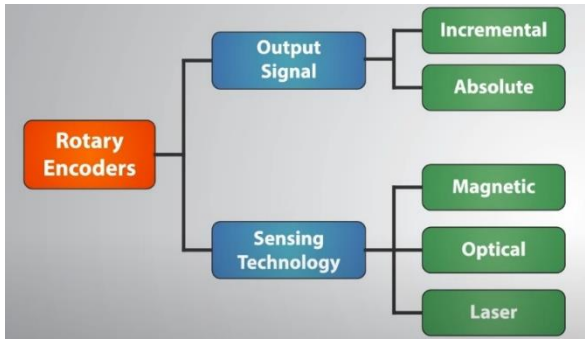

*Figuur 191: Schema verschillende rotary encoders*

Om de frequentie te kunnen instellen maken we gebruik van een rotary encoder. Een roterende encoder, ook wel as-encoder genoemd, is een elektromechanisch apparaat dat de hoekpositie of beweging van een as omzet in analoge of digitale uitgangssignalen. Er zijn verschillende typen roterende encoders zoals je ook kan zien in naastliggende afbeelding. Wij maken gebruik van een incrementele. Een incrementele encoder meldt veranderingen in de positie onmiddellijk, wat

We hebben er dus voor gekozen om geen gebruik te maken van een standaard potentiometer. De reden daarvoor is dat de waarden die de microcontroller binnenkrijgt van een potentiometer niet altijd constant zijn. Een potentiometer is namelijk redelijk gevoelig, bij de minste aanraking verandert de weerstand en krijg je dus een andere waarde wat er dus voor zorgt dat de led niet altijd constant blijft knipperen als je hem op een waarde instelt. De potentiometer is namelijk een analoge component, die werkt als een variabele weerstand: de waarde kan worden gewijzigd door de as te draaien.

belangrijk is in onze toepassing. Hij rapporteert echter geen absolute positie en houdt deze ook niet bij. Hij stuurt enkel pulsen naar de microcontroller terwijl je draait.

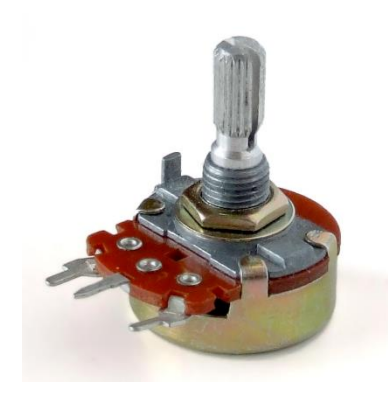

*Figuur 192: Potentiometer*

Een potentiometer heeft drie klemmen: twee vaste en één variabele. Zoals je kan zien in de afbeelding hiernaast aangeduid met A, B, C. Daarnaast heeft de meter een weerstandselement, dit onderdeel is het hoofdonderdeel van het apparaat en is verbonden met de twee vaste klemmen (A, C). De derde klem (B) is verbonden met de wisser die over de weerstandsstrip schuift om een elektrisch contact te maken. Het sleepcontact is verbonden met een rotatieas.

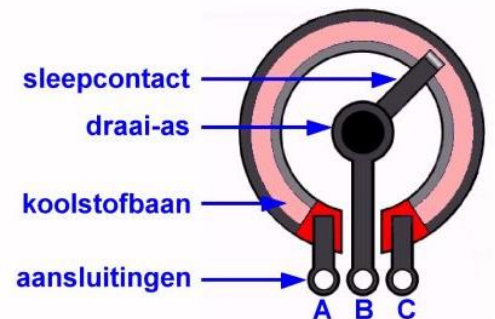

*Figuur 193: Schematische voorstelling binnenzijde potentiometer*

In het onderstaande schema wordt een potentiometer voorgesteld aan de hand van weerstanden. De klemmen van de potentiometer zijn aangeduid met A, B en C. De spanningstoevoer is aangesloten op klemmen A en C. De klem B is verbonden met het sleepcontact.

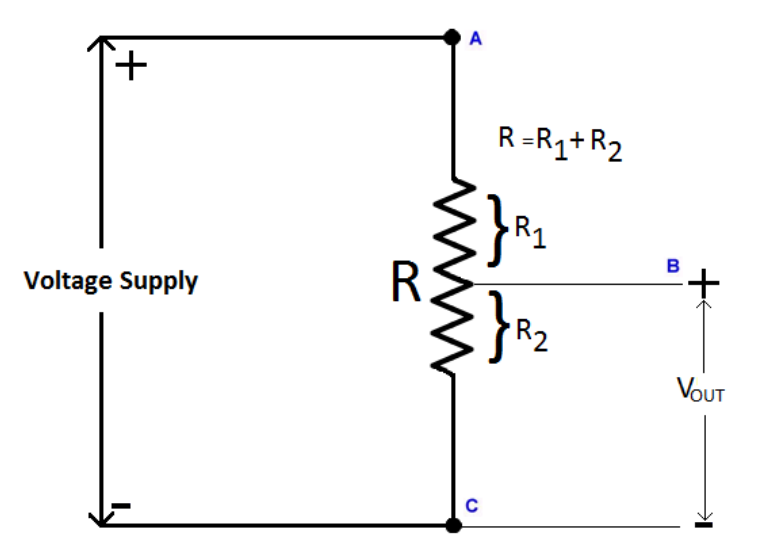

*Figuur 194: Schematische voorstelling potentiometer met weerstanden*

Als we de figuur van dichterbij bekijken, kunnen we zien dat een potentiometer niets anders is dan een serieschakeling van twee weerstanden, waarbij het sleepcontact is verbonden met het knooppunt van beide weerstanden. Van deze twee weerstanden zal degene met het langste weerstandspad een hogere weerstand hebben. Dit komt door het feit dat de weerstand afhangt van de lengte (aangezien R=ρ). Hoe groter de lengte, hoe groter de weerstand, op voorwaarde dat het materiaal van de weerstand en het dwarsdoorsnedeoppervlak hetzelfde blijft. Om het eenvoudig te houden noemen we de twee weerstanden R 1 en R 2. De uitgangsspanning is eigenlijk de spanning over R2. Het circuit ziet er nu uit als een spanningsdeler, waarbij de uitgangsspanning de vergelijking krijgt:  $V_{out} = \frac{R_2}{R_{in}+}$  $\frac{R_2}{R_1 + R_2}$ .  $V$  met V = voedingsspanning. Het is dus duidelijk dat als we de uitgangsspanning willen veranderen, we gewoon de waarde van R<sub>2</sub> kunnen veranderen door het sleepcontact te verdraaien met de rotatieas.

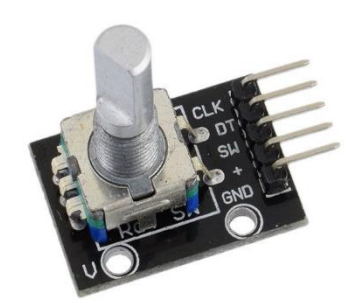

*Figuur 195: Rotary encoder*

Als je de werking van de potentiometer hierboven vergelijkt met die van een rotary encoder zie je dat deze helemaal anders is. De encoder bestaat uit een schijf met contactpinnen op, die verbonden zijn met een gemeenschappelijke pin C en twee andere pinnen namelijk A en B. Als de schijf begint te draaien, zal er contact komen tussen A en C en tussen B en C, zo ontstaat er een blokgolf. Door het faseverschil (van 90°) tussen A en B kunnen we achterhalen of er met de klok of tegen de klok wordt gedraaid. Uit de rotary encoder komt er dan een blokgolf die je kunt zien in de afbeelding hieronder. Door de twee blokgolven binnen te lezen in twee datapinnen op de microcontroller kunnen we deze dus vergelijken met elkaar. Als we twee maal een 1 of 0 binnenkrijgen, weten we

dat er tegen de klok wordt gedraaid. Als we een 0 en 1 of 1 en 0 binnenkrijgen, weten we dat er met de klok mee wordt gedraaid.

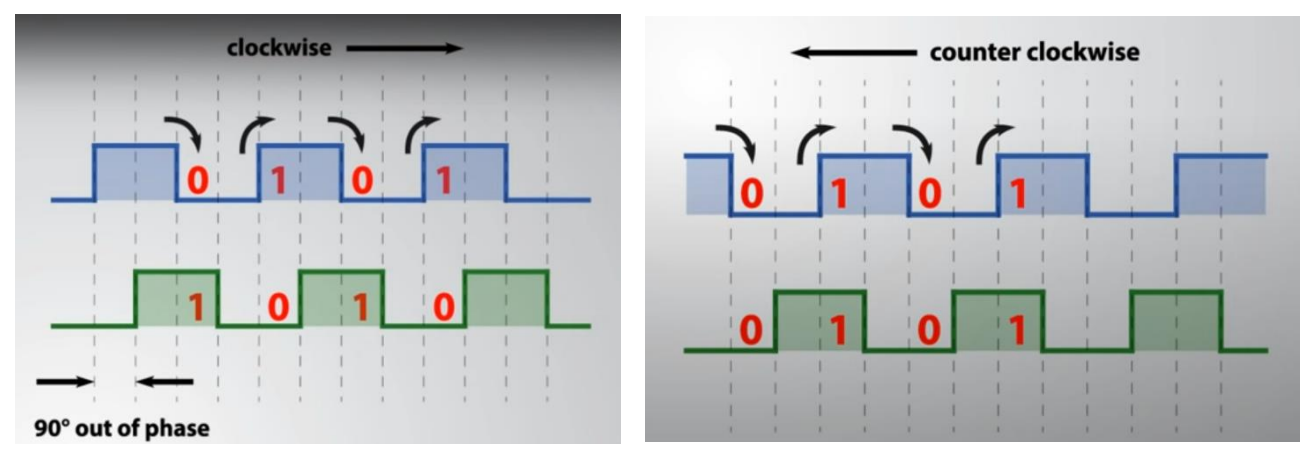

*Figuur 196: Blokgolf rotary encoder*

Op de rotary encoder heb je dus 4 pinnen een CLK-pin (pinA), een DT-pin (pinB), een VCC-pin (5V) en GND-pin. Daarnaast is er nog een pin namelijk de SW-pin die dient voor de drukknop die op de rotary encoder zit, als je het draaistaafje namelijk induwt, dient dat als drukknop.

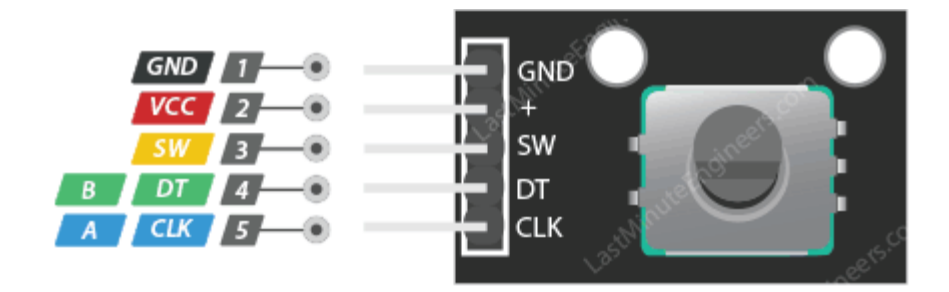

*Figuur 197: Pinnen rotary encoder*

De voordelen en nadelen van een rotary encoder t.o.v een potentiometer.

#### Voordelen:

- de rotary encoder is een digitale component;
- encoders kunnen ononderbroken in elke richting draaien;
- ingebouwde drukknop;
- accurater.

#### Nadelen:

- duurder in aankoop;
- complexer om te programmeren.

# **Ledlamp**

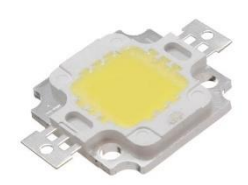

*Figuur 198: 10W COB led*

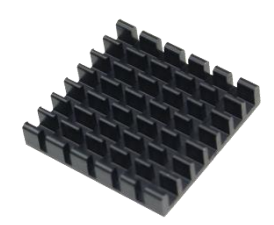

*Figuur 199: Heatsink*

Als lamp voor de stroboscoop maken we gebruik van een 10W COB-led met een lichtsterkte van 900 LM en een lichtkleur van 3500 K. Een COB is een positioneringstechniek van de ledchips in een ledlampje. Bij COB worden de vele kleine ledlichtpuntjes zo dicht bij elkaar gepositioneerd, dat ze met het blote oog niet van elkaar te onderscheiden zijn. De led kan gebruikt worden tussen de 9-12V.

Door de verkoper van de led werd aangeraden om met koelpasta de led op een heatsink te plaatsen. Om ervoor te zorgen dat de led niet te warm wordt en dus stuk gaat. Het stralingsrendement (totaal optisch uitgangsvermogen gedeeld door totaal elektrisch ingangsvermogen) van leds ligt typisch tussen 5 en 40%, wat betekent dat 60-95% van het ingangsvermogen verloren gaat als warmte. Dus moeten we ervoor zorgen dat die warmte wordt afgevoerd. Anders riskeer je dat de led kapot gaat na langdurig gebruik.

Bij leds met een hoog vermogen is het namelijk van cruciaal belang dat de warmte afgevoerd wordt via een heatsink. Zonder een goede warmteafvoer stijgt de junctietemperatuur (inwendige temperatuur) van de led, waardoor de ledkarakteristieken in slechte zin veranderen. Als de junctietemperatuur van een led stijgt, nemen zowel de voorwaartse spanning als de lumenoutput af (zie afbeelding hieronder).

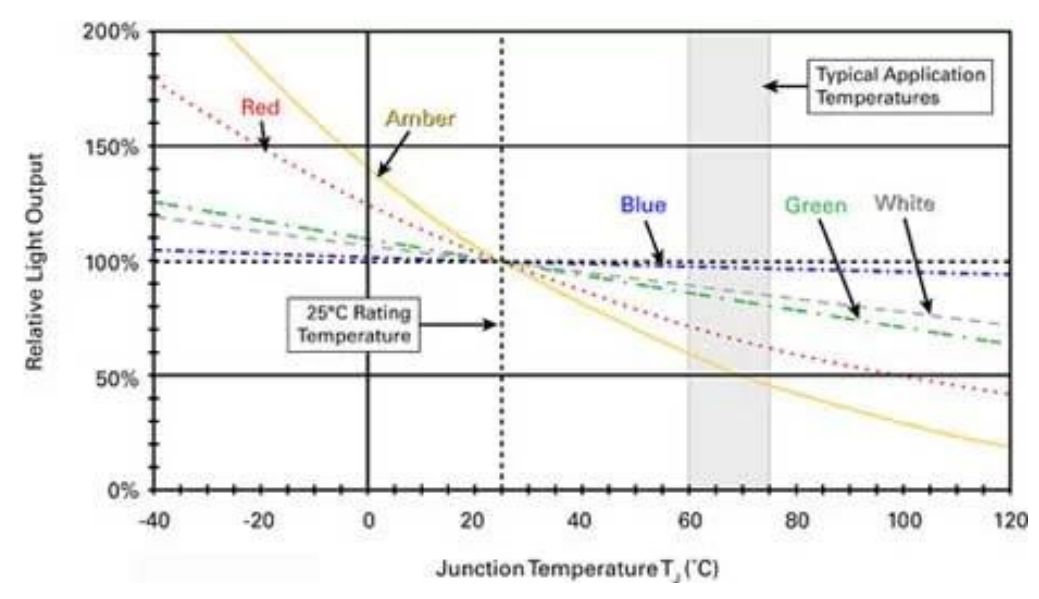

*Figuur 200: Invloed temperatuur op leds*

Dit vermindert niet alleen de helderheid en efficiëntie van de led, maar deze junction-temperatuur beïnvloedt ook de algemene levensduur van de led. Leds gaan meestal niet helemaal kapot (hoewel sommige dat wel kunnen doen, vooral als je ze oververhit), in plaats daarvan zal de lumenoutput van de led na verloop van tijd afnemen. Daarom is het van cruciaal belang om de temperatuur van de ledjunctie laag te houden.

#### **Overige componenten:**

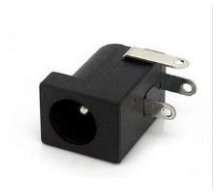

*Figuur 201: Dc socket*

#### **f. Arduinocode:**

Hieronder het Arduinoprogramma voor de stroboscoop. Boven iedere lijncode staat, aangeduid met " // ", commentaar over wat er in de lijn(en) eronder gebeurt.

power om de Arduino en de ledlamp te voorzien van voeding.

Naast de hierboven vermelde componenten maken we nog gebruik van een schakelaar om gemakkelijk de rimpeltank aan en uit te doen. Om de componenten de voeden hebben we een dc socket van 5.5x2.1 mm geplaatst op de rimpeltank waarop we een 9-12V adapter kunnen aansluiten. Hierdoor hebben we voldoende

```
//Constants:
// turn lcd On or Off
#define LCD false
// turn Serial monitor On or Off
#define DEBUG true
// assign pin D12 to pin A of rotary encoder (BUTTON)
#define switchPin 12
// assign pin D4 to pin A of rotary encoder (CLK)
#define pinA 4
// assign pin D3 to pin B of rotary encoder (DT)
#define pinB 3 
// [ms] rotary speed veryfast
#define ROTARY_VERYFAST 10 
// [ms] rotary speed fast
#define ROTARY_FAST 20
// [ms] rotary speed slow
#define ROTARY_SLOW 200 
// [ms] rotary speed veryslow
#define ROTARY_VERYSLOW 400 
// increase frequency by 0.1
#define INCREMENT VERYSLOW 0.1
// increase frequency by 1
#define INCREMENT_SLOW 1 
// increase frequency by 10
#define INCREMENT FAST 10
// increase frequency by 100
#define INCREMENT VERYFAST 100
// set the on time of the led for each pulse
#define ontime 1
//Variables:
// Create variable for increment (type float)
float increment;
// Create variable for the rotation time of the rotary encoder (type 
unsigned long)
unsigned long enc rotated time;
// Create variable for lastPrintTime (type uint32_t)
uint32 t lastPrintTime;
// Create variable for lastFrequency (type uint16_t) 
uint16 t lastFrequency;
// Create variable for counter (type float) 
float Time;
// Create variable for Frequency value (type float) 
float Frequency; 
int switchState = HIGH;
```

```
// Create variable for switchState (type int) 
int pinAstateCurrent = LOW;
// Create variable for last read value of Pin A (type int) 
int pinAStateLast = pinAstateCurrent; 
//LCD:
// check whether the lcd should be on or off
#if defined LCD && LCD == true
// add the Wire.h libery
#include <Wire.h> 
// add the LiquidCrystal_I2C.h libery 
#include <LiquidCrystal_I2C.h>
// defining LCD with I2C address 0x3F and a resolution of 20 by 4 
LiquidCrystal_I2C lcd(0x3F, 20, 4); 
#endif
void setup() {
  //Pins:
   // Set Pin D13 as output
  pinMode(13, OUTPUT); 
   // Enable the switchPin as input with a PULLUP resistor
   pinMode (switchPin, INPUT_PULLUP); 
   // Set PinA as input 
 pinMode (pinA, INPUT); 
   // Set PinB as input 
 pinMode (pinB, INPUT); 
  //Serial monitor:
// check whether the serial monitor should be on or off
#if defined DEBUG && DEBUG == true
   // activating the Serial Monitor with a baud rate of 115200
  Serial.begin(115200); 
#endif
  //LCD:
// check whether the lcd should be on or off
#if defined LCD && LCD == true
   // activiting LCD
  lcd.begin();
   // put the lcd cursor on column 3 and row 1 
  lcd.setCursor(3, 1); 
   // print "De rimpeltank" 
  lcd.print("De rimpeltank");
   // put the lcd cursor on column 3 and row 2 
  lcd.setCursor(3, 2);
   // print line 
  lcd.print("--------------"); 
   // put the lcd cursor on column 3 and row 3 
  lcd.setCursor(3, 3); 
   // print "Jelle / Thomas" 
  lcd.print("Jelle / Thomas"); 
   // wait 3000ms 
  delay(3000); 
   // put the lcd cursor on column 0 and row 0 
  lcd.setCursor(0, 0); 
   // wait 100ms 
  delay(100); 
   // clear LCD 
  lcd.clear();
   // put the lcd cursor on column 0 and row 0 
  lcd.setCursor(0, 0); 
   // print "De rimpeltank" 
  lcd.print("De rimpeltank"); 
   // put the lcd cursor on column 0 and row 1
```

```
lcd.setCursor(0, 1); 
   // print line 
 lcd.print("-------------"); 
   // put the lcd cursor on column 0 and row 2 
 lcd.setCursor(0, 2); 
   // print "Frequentie lamp:" 
 lcd.print("Frequentie lamp:"); 
   // put the lcd cursor on column 6 and row 3 
 lcd.setCursor(6, 3); 
   // print "Hz" 
 lcd.print("Hz");
   // put the lcd cursor on column 9 and row 3 
 lcd.setCursor(9, 3); 
   // print "(0-100)" 
  lcd.print("(0-100)"); 
#endif
 //Timer:
   // stop interrupts while we change settings to the timer
 cli(); 
   // set normal operation of output pins 
 TCCRIA = 0; // clear WGM13:2 and CS12:0 
 TCCR1B &= 0xD0;
  // use clkIO/256 (CS12:0) + reset on compare (???) --> 16MHz/256 = 16\mu sTCCR1B |= 0x4; // set interrupt on compare A
 TIMSK1 |= 0x02; // 25Hz as test, so 40ms / 16µs = 2500 / 2 = 1250 - 1 
 OCR1A = 1249; // reset the timer to 0 
 TCNT1 = 0;
  // Enable back the interrupts 
 sei(); 
}
void loop() {
  //rotary encoder:
   // Read the current state of Pin A
 pinAstateCurrent = digitalRead(pinA); // Check if there is a minimal movement of 1 step
  if ((pinAStateLast == LOW) && (pinAstateCurrent == HIGH)) { 
     // Check if it is rotating very slow 
    if ((millis() - enc rotated time) > ROTARY VERYSLOW) {
      // set increment to very slow 
      increment = INCREMENT VERYSLOW;
     }
     // Check if it is rotating slow 
    else if ((millis() - enc rotated time) > ROTARY SLOW) {
      // set increment to slow 
     increment = INCREMENT SLOW;
     }
     // Check if it is rotating fast
    else if ((millis() - enc rotated time) > ROTARY FAST) {
      // set increment to fast 
      increment = INCREMENT FAST;
     }
     // Check if it is rotating very fast
    else if ((millis() - enc rotated time) > ROTARY VERYFAST) {
      // set increment to very fast
      increment = INCREMENT VERYFAST;
     }
```

```
 else {
     // set increment to 0
     increment = 0;
  }
     // set the rotation time equal to millis()
   enc_rotated_time = millis();
     // If Pin B is HIGH 
     if (digitalRead(pinB) == HIGH) { 
       // reduce Frequency witch increment 
     Frequency = Frequency - increment; }
     // If Pin B is not HIGH
    else { 
      // increase Frequency witch increment 
      Frequency = Frequency + increment; 
     }
 }
   // limit the value of Frequency between 0 and 1000
 Frequency = constrain(Frequency, 0, 1000);
  // Store the latest read value in the currect state variable 
 pinAStateLast = pinAstateCurrent; 
  // If lastFrequency is not equal to Frequency 
 if (lastFrequency != Frequency) { 
    // stop interrupts while we change settings to the timer 
    cli();
    // calculate the timer value 
   Time = (1 / (0.0000016 * Frequency)) - 1; // check if counter is above the set value 
    if (TCNT1 >= Time) {
     // set timer to 0 
     TCNT1 = 0;
     }
    // update the counter
   OCR1A = Time; // set lastFrequency equal to Frequency 
    lastFrequency = Frequency;
    // Enable back the interrupts 
    sei(); 
 }
  // printout new values once in a while
 if ((lastPrintTime + 100) \le millis()) {
    //Serial monitor:
// check whether the serial monitor should be on or off
#if defined DEBUG && DEBUG == true
     // print Frequency value
    Serial.print(Frequency); 
     // print whitespace 
    Serial.print(" "); 
     // print increment value 
    Serial.print(increment);
     // print whitespace 
    Serial.print(" "); 
     // print Time value 
    Serial.print(Time);
     // print whitespace 
   Serial.print(" ");
     // print the actual Frequency 
   Serial.print((float)Frequency / 10);
     // print "Hz" 
    Serial.println(" Hz"); 
#endif
```

```
 //LCD:
// check whether the lcd should be on or off
#if defined LCD && LCD == true
     // put the lcd cursor on column 0 and row 3
     lcd.setCursor(0, 3); 
     // print the actual Frequency 
     lcd.print((float)Frequency / 10); 
     // put the lcd cursor on column 0 and row 0 
     lcd.setCursor(0, 0); 
#endif
     // set the lastPrintTime equal to millis()
    lastPrintTime = millis();
  }
}
ISR(TIMER1_COMPA_vect) {
  // reset the timer to 0
 TCNT1 = 0; // make pin D13 high 
 digitalWrite(13, HIGH); 
  // wait ontime (ms) 
 delay(ontime); 
  // make pin D13 LOW 
 digitalWrite(13, LOW); 
}
```
# **g.Belangrijkste elementen code**

Hieronder worden nog eens de belangrijkste delen van het programma van de stroboscoop besproken namelijk het deel van de lcd, de rotary encoder en de timer.

#### **LCD**

Om de lcd te kunnen aansturen maken we gebruik van de LiquidCrystal I2C bibliotheek. De bibliotheek creëert allerlei functies die je in het programma kan gebruiken zoals lcd.print(), lcd.begin(), lcd.setCursor()… Dankzij deze functies bespaar je veel tijd met het schrijven van de code omdat een heel groot stuk code kan vervangen worden door een lijncode die verwijst naar een langer stuk dat in de bibliotheek zit. Hierdoor bespaar je niet alleen tijd, maar het maakt het programma ook overzichtelijker en eenvoudiger. De bibliotheek die je in onze code vindt, is gemaakt door Frank de Brabander en wordt onderhouden door Marco Schwartz.

#### **Rotary encoder**

In het eerste stukje code voor de rotary encoder kijken we of er snel of traag wordt gedraaid. Dat doen we door gebruik te maken van de millis() functie. Voor de roterende encoder starten we een timer bij elke LAAG naar HOOG-overgang en we lezen hem uit bij de volgende LAAG naar HOOG-overgang, en als bijvoorbeeld (millis() - enc\_rotated\_time) > ROTARY\_SLOW weten we dat het een langzame rotatie was. De waarde waarmee er vergeleken moet worden in het voorbeeld ROTARY\_SLOW definiëren we in het begin van het programma. We kunnen dus zelf kiezen vanaf wanneer het gezien wordt als traag, heel traag draaien of snel, heel snel draaien. Als het dan gezien wordt als (heel) traag of (heel) snel, dan koppelen we daar een factor aan waarmee de frequentie omhoog of omlaag zal gaan.

Om nu te weten of de frequentie omhoog of omlaag moet gaan, willen we weten of er met de klok of tegen de klok wordt gedraaid. Dit doen we door de waarde van pinA binnen te lezen en die in een variabel pinAstateCurrent te steken. Als we de encoder draaien en er wordt een puls gegenereerd, zal de waarde van pinA veranderen bijvoorbeeld van HIGH naar LOW. Hierdoor weten we dat er gedraaid is aan de knop. Nadat we gecontroleerd hebben of er gedraaid is, kijken we naar welke waarde we van pinB binnen krijgen. Als de waarde van pinB verschilt van pinA wordt er met de klok gedraaid, de frequentie verhoogt, anders wordt er tegen de klok gedraaid, de frequentie verlaagt. Aan het eind, moeten we de pinAStateLast-variabele bijwerken met de pinAstateCurrent-variabele. Zo kunnen we dan opnieuw vergelijken of er gedraaid is of niet.

# **Timer**

### **Waarom met een timer?**

Waarom gebruiken we niet gewoon delays in ons programma in plaats van een timer. Dat kunnen we uitleggen aan de hand van de werkingen van de delayfunctie van de Arduino. De manier waarop de Arduino-delayfunctie werkt, is vrij eenvoudig. Het aanvaardt één enkel geheel getal als argument. Dit aantal vertegenwoordigt de tijd in milliseconden, het programma moet wachten alvorens naar de volgende lijn van code over te gaan. Wanneer je bijvoorbeeld een delay(1000) doet, stopt je Arduino op die lijn voor 1 seconde. Delay() is een blokkeringsfunctie. Blokkeerfuncties verhinderen een programma om iets anders te doen tot die bepaalde taak is voltooid. Als u meerdere taken nodig hebt om op hetzelfde ogenblik te gebeuren, kunt u eenvoudigweg geen delay() gebruiken.

Op het moment dat de delay dus bezig is, kunnen we geen waarden binnenkrijgen in onze toepassing bijvoorbeeld van de rotary encoder en geen waarden verzenden naar het display. Daarnaast als je gebruik maakt van veel elementen in je code, zoals een display aansturen, waarden binnenlezen enzovoort, zal dat ook voor een zekere delay zorgen waardoor in ons geval de timing van de led niet constant zou zijn. Daarom maken we gebruik van de ingebouwde timers van de Arduino.

Onze microcontroller heeft in totaal 3 timers: timer/counter 0, timer/counter 1 en timer/counter 2. De eerste en laatste zijn beide 8-bit timer/counters en hebben een maximum waarde van 255, terwijl timer/counter 1 16 bit. Voor onze toepassing maken we gebruik van timer 1 (16 bit).

#### **Werking timer**

De timers tellen in principe alleen klokcycli. De klok van de timer kan gelijk zijn aan de systeemklok (van het kristal of welke klokoptie ook wordt gebruikt) of hij kan eerst worden vertraagd door de prescaler. Door de prescaler te gebruiken kunnen grotere timerwaarden worden bereikt, terwijl de precisie afneemt. De prescaler kan worden ingesteld op 8, 64, 256 of 1024 ten opzichte van de systeemklok.

Zoals hier boven vermeld zullen wij gebruik maken van de 16 bit-timer die er schematisch als volgt uitziet:

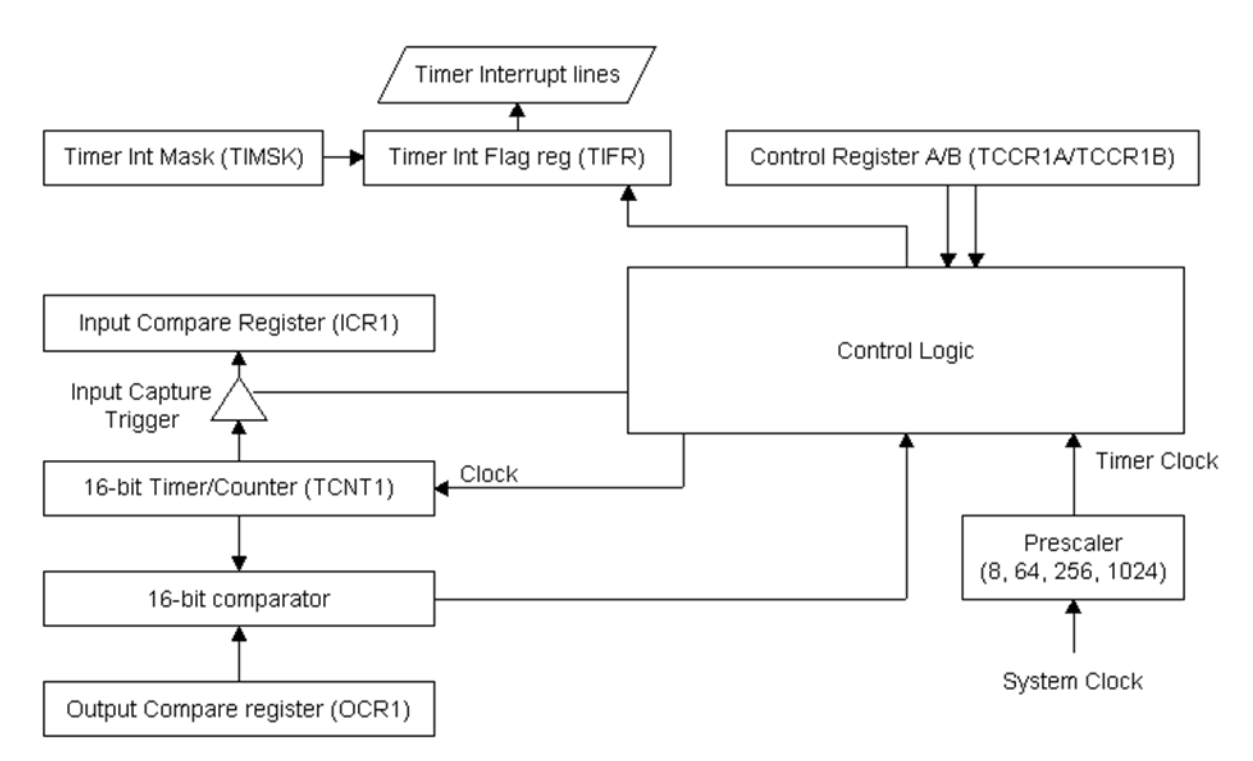

*Figuur 202: 16-bit timer schematisch*

Hieronder worden de belangrijkste delen van de timer besproken:

#### **TCNT**

Het belangrijkste is het timer/counter register (TCNT1) zelf. Dit is waar alle timermodes op gebaseerd zijn. Het telt systeemkloktikken, voorgeschaalde systeemklok of vanaf de externe pin.

#### **TCCR**

Het timer/counter control register wordt gebruikt om de timermodus, prescaler en andere opties in te stellen.

#### TCCR1A:

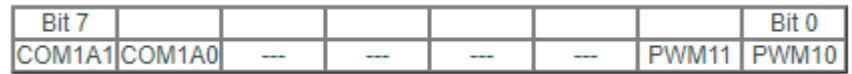

Hieronder vind je wat de afzonderlijke bits van TCCR1A doen:

■ COM1A1/COM1A0: vergelijk outputmodus bits 1/0; deze bits bepalen of en hoe de compare output-pin is verbonden met Timer1.

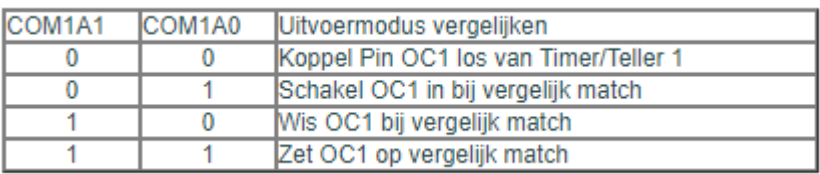

▪ PWM11/PWM10: pulsbreedtemodulator-selectbits; deze bits selecteren of Timer1 een PWM is en de resolutie van 8 tot 10 bits:

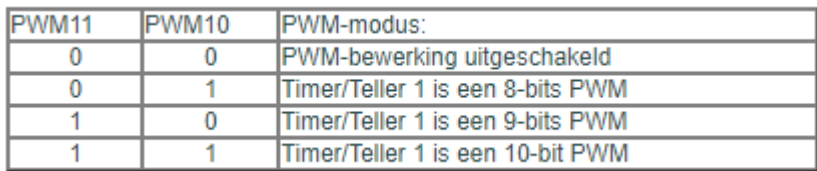

#### Bij onze toepassing

We koppelen pin 0C1 los van de timer. We stellen TCCR1A dus in op 0, wat binair overeenkomt met 00000000.

TCCR1B:

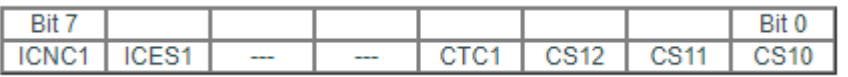

Hieronder vind je wat de afzonderlijke bits van TCCR1B doen:

- ICNC1: ingangsruisonderdrukking; indien ingesteld, wordt de ruisonderdrukking op de ICP-pin geactiveerd. Het activeert de invoeropname na 4 gelijke samples. De rand waarop moet worden getriggerd, wordt geselecteerd door de ICES1-bit.
- ICES1: Input Capture Edge Select; wanneer gewist, wordt de inhoud van TCNT1 overgebracht naar ICR (Input Capture Register) op de dalende rand van de ICP-pin. Indien ingesteld, wordt de inhoud van TCNT1 overgedragen op de stijgende rand van de ICP-pin.
- CTC1: timer/teller 1 wissen bij vergelijkingsovereenkomst; indien ingesteld, wordt het TCNT1 register gewist bij vergelijkingsovereenkomst. Gebruik dit bit om herhaalde onderbrekingen na een bepaalde tijd te maken of andere veelvoorkomende gebeurtenissen af te handelen. Timer 1 wordt ook gebruikt in de normale modus, vergeet niet om dit bit te wissen bij het verlaten van de vergelijkingsmodus als deze was ingesteld. Anders zal de timer nooit overlopen en is de timing beschadigd.
- CS12..10: klokselectiebits; deze drie bits besturen de prescaler van timer/teller 1 en de verbinding met een externe klok op Pin T1.

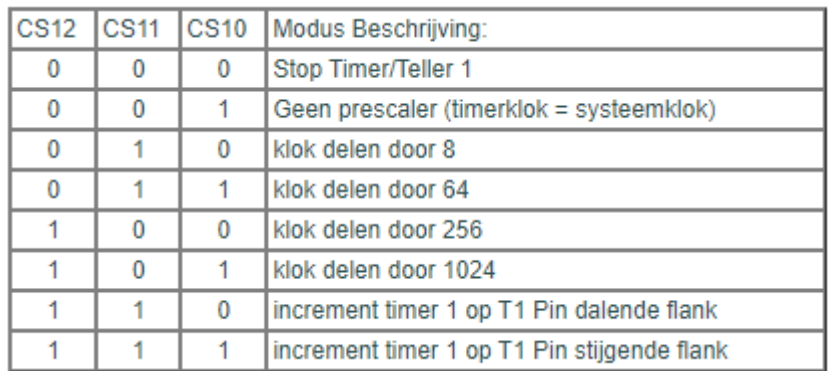

### Bij onze toepassing

Wij maken gebruik van clkIO/256 omdat wij een tijdbereik willen hebben van 0,01 tot 1 seconde. De timer telt normaal aan 16Mhz, dat komt overeen met 62.5 ns als we zonder prescaler zouden werken, hebben we voor 1 Hz een waarde van 16000000 (1000ms/62.5ns), wat ver buiten het bereik van 16 bit (65535) ligt. Daarom hebben we een prescaler nodig voor onze toepassing. Om binnen het bereik van 16bit te blijven, hebben we dus een prescaler van clkIO/256 nodig. Dat betekent dus dat we bij 1 Hz een waarde van 62500 (1000ms/16µs) krijgen, wat kleiner is dat de maximale waarden van 65535. Als je wel boven de 65535 zou gaan, dan zou de timer telkens weer naar 0 resetten waardoor de timing niet meer klopt. We stellen TCCR1B dus in op 0x4, wat binair overeenkomt met 00000100.

### **OCR1**

Het Output Compare-register kan worden gebruikt om een Interrupt te genereren na het aantal kloktikken dat ernaar is geschreven. Het wordt permanent vergeleken met TCNT1. Wanneer beide overeenkomen, wordt de match match-onderbreking geactiveerd. Als de tijd tussen interrupts elke keer gelijk moet zijn, moet de CTC-bit worden ingesteld (TCCR1B).

#### Bij onze toepassing

We maken gebruik van OCR1A, die we moeten gelijkstellen aan een formule die de ingegeven frequentie die we van de rotary encoder ontvangen, omzet naar een waarde voor de timer. We hebben de timer ingesteld op clkIO/256, dat betekent dus dat de klokcycle 62500 Hz (16Mhz / 256) is wat overeen komt met 16μs. We willen de frequentie kunnen instellen tussen de 0 en 100 Hz, dus krijgen we als formule voor OCR1A:  $\frac{1}{0,000016\cdot f}$ waarbij de f staat voor frequentie. Maar om een nauwkeurigere waarde te kunnen binnenlezen, lezen we geen waarden in van 0 tot 100, maar van 0 tot 1000, daarom krijgen we als formule  $\frac{1}{0,00000016 \cdot f}$ .

Na het testen van het programma met bovenstaande formule merkten we op dat de frequentiewaarde niet volledig klopte. We vonden uiteindelijk een oplossing voor dit probleem in de datasheet van de microcontroller, daarin vonden we namelijk volgende formule:  $f = \frac{f_{\text{clkIO}}}{N_{\text{L}}(1 + \text{OCI})}$  $\frac{UCLKIO}{N \cdot (1+OCR1A)}$  met N de waarde van de prescaler. Als we deze formule omzetten om de waarde van OCR1A te berekenen, krijgen we volgende formule: OCR1A =  $\frac{f_{clkIO}}{N_f}$  $\frac{ckIO}{N \cdot f} - 1$ . Als we nu de klokfrequentie vervangen door de klokperiode krijgen we OCR1A =  $\frac{1}{100}$  $\frac{1}{t_{\text{clkIO}} \cdot N \cdot f} - 1$ , als we dan de constante waarden invullen, krijgen we als formule  $OCR1A = \frac{1}{0.0000}$  $\frac{1}{0.0000016 \cdot f} - 1$ . De reden waarom de voorgaande formule dus fout was, is omdat je nog de OCR1A-waarde min één moet doen om de juiste frequentie te verkrijgen. De min één is daar omdat het output compare-register nul-geïndexeerd is. Dat betekent dat het begint te tellen bij nul, dus de index voor het eerste element "0", voor het tweede element dus "1", etc. Dit noemt men zero indexed (nul index) of zero based numbering (nul gebaseerd nummeren), dus het starten met tellen bij nul. Daardoor telt hij bij OCR1A = 0 al een klokcyclus waardoor we dus telkens een waarde kregen voor de frequentie die 1 keer 16 µs te lang was. Dit wordt dus opgelost door de OCR1A-waarde min één te doen.

# **TIMSK**

Het Timer Interrupt Mask Register (TIMSK) wordt gebruikt om te bepalen welke interrupts "geldig" zijn door hun bits in TIMSK in te stellen en om te bepalen welke interrupts momenteel in behandeling zijn.

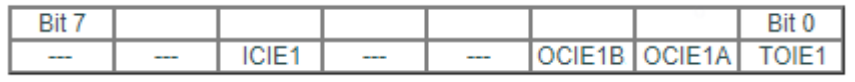

Hieronder vind je wat de afzonderlijke bits van TIMSK doen:

- ICIE1: Timer 1 Input Capture Interrupt inschakelen; indien ingesteld en als globale onderbrekingen zijn ingeschakeld, springt de micro naar de Input Capture Interrupt-vector bij een Input Capture-gebeurtenis.
- OCIE1A: Uitgang vergelijken Interrupt inschakelen; indien ingesteld en als globale onderbrekingen zijn ingeschakeld, springt de micro naar de output Compare A Interrupt vector bij vergelijkingsovereenkomst.
- OCIE1A: Uitgang vergelijken Interrupt inschakelen; indien ingesteld en als globale onderbrekingen zijn ingeschakeld, springt de micro naar de output Compare B Interrupt vector bij vergelijkingsovereenkomst.
- TOIE1: Timer Overloop Interrupt inschakelen (Timer 1); als deze bit is ingesteld en als globale interrupts zijn ingeschakeld, springt de micro naar de Timer Overflow 1-interruptvector bij Timer 1 Overflow.

# Bij onze toepassing

We stellen TIMSK1 in op output compare A. We zetten OCIE1A dus op 1. TIMSK1 is dus gelijk aan 0x02, wat binair overeenkomt met 00000010.
#### **Timermode**

De timer kan je instellen op verschillende modes: normale modus, uitvoervergelijkingsmodus, invoeropnamemodus en de PWM-modus.

Wij maken gebruik van de uitvoervergelijkingsmodus. Wij willen dat de TCNT1-waarde wordt vergeleken met de waarde in OCR1A: wanneer deze gelijk zijn, moet er een interrupt zijn en moet het stukje code dat zich in ISR bevindt, uitgevoerd worden, de led dus kort laten oplichten.

De modus uitvoervergelijking wordt gebruikt om herhaalde timing uit te voeren. De waarde in TCNT1 wordt permanent vergeleken met de waarde in OCR1A. Wanneer deze waarden aan elkaar gelijk zijn, wordt de Output Compare Interrupt Flag (OCF in TIFR) ingesteld en kan een ISR worden aangeroepen. Door de CTC1-bit in TCCR1B in te stellen, kan de timer automatisch worden gewist bij vergelijkingsovereenkomst.

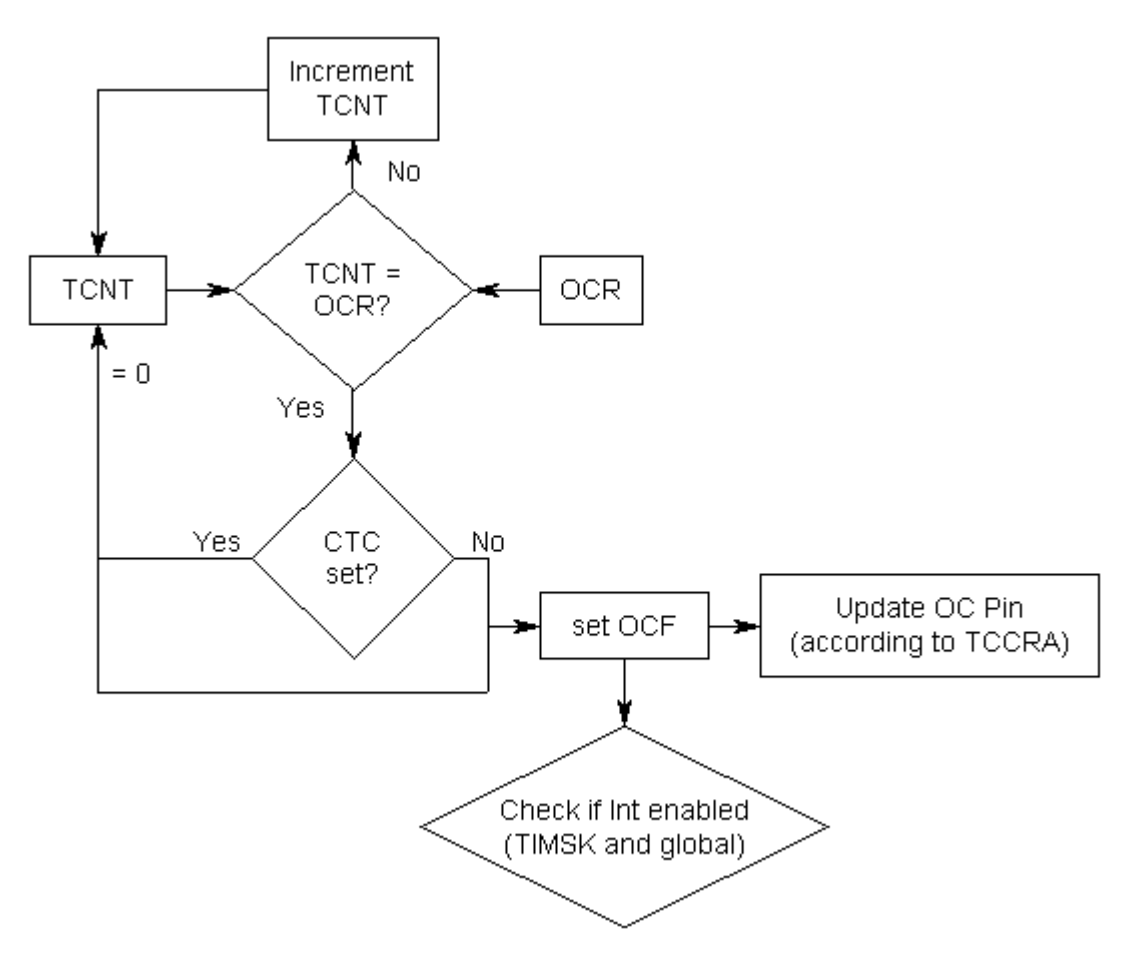

*Figuur 203: Uitvoervergelijking (schematisch)*

### **h.Testen**

Om er zeker van te zijn dat het programma de frequentie juist berekent, hebben we de Arduino op een oscilloscoop aangesloten. De resultaten daarvan kan je hieronder terugvinden. Daar kan je zien dat de waarden die we meten goed overeenkomen met de waarde die we instellen op de Arduino. Door deze meting weten we nu zeker dat de frequentieberekeningen kloppen en dat we deze kunnen gebruiken om de stroboled aan te sturen.

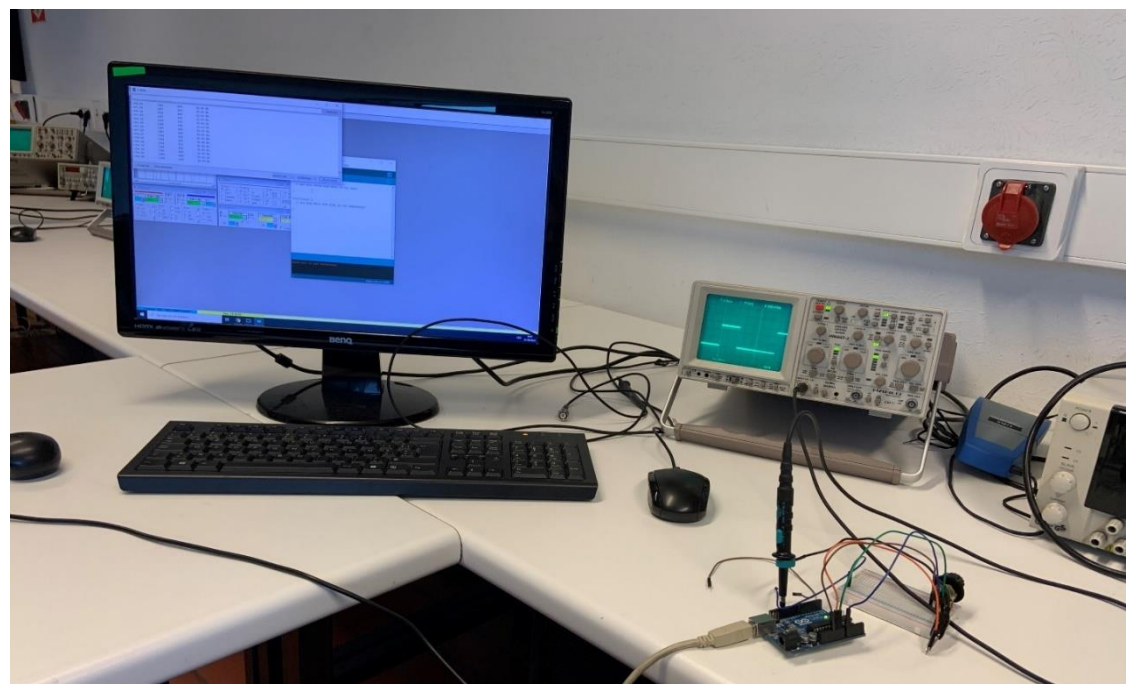

*Figuur 204: Testopstelling meten frequentie*

#### Meting 1:

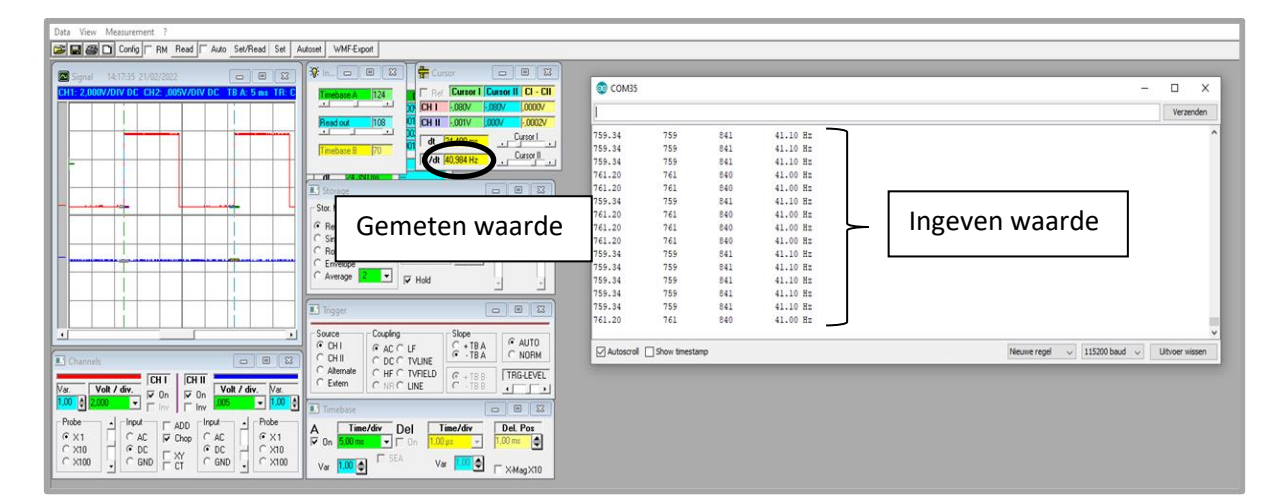

### Meting 2:

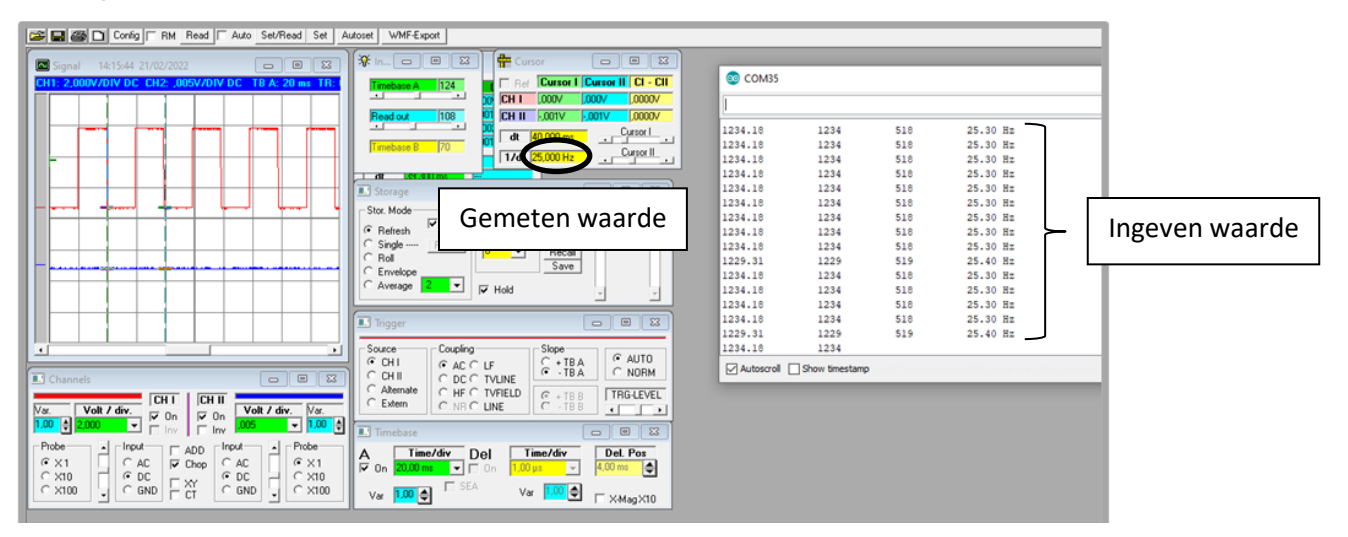

Meting 3:

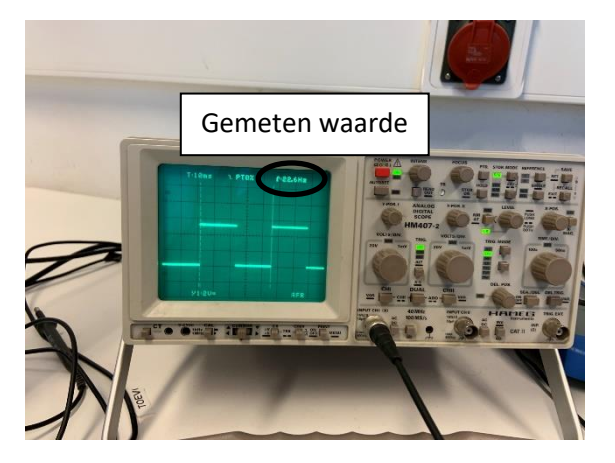

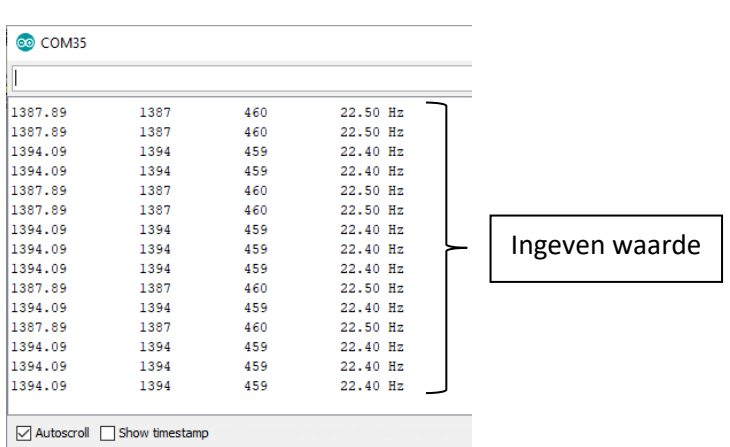

# **6.2.4 Wetenschappelijke studie**

### **6.2.4.1 Soorten golven**

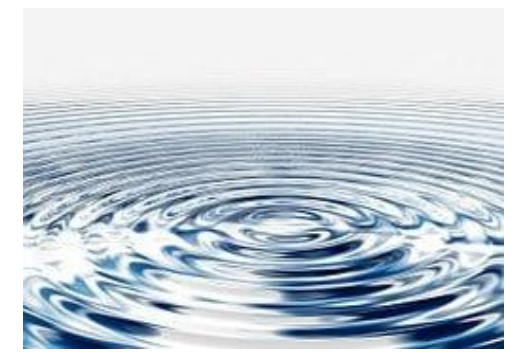

De deeltjes van het wateroppervlak trillen bij een storing verticaal. De storing plant zich wel horizontaal over het wateroppervlak voort. De trilrichting en de voortplantingsrichting van de storing zijn onderling loodrecht.

Dergelijke golven noemt men transversale golven.

*Figuur 205: Trilling in water*

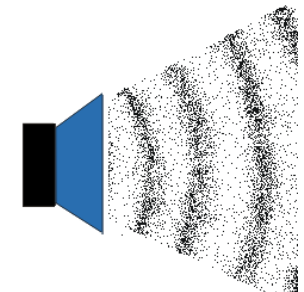

Bij een geluidsgolf verschuiven de verdichtingen en de verdunningen in de richting waarin de luchtdeeltjes zelf ook heen en weer trillen. De trilrichting en de voortplantingsrichting van de storing zijn hier gelijk. Dit zijn longitudinale golven.

*Figuur 206: Trilling geluidsgolf*

In de werkelijkheid bestaan de meeste golven uit een samenstelling van een longitudinale en transversale component. Een voorbeeld hiervan is een watergolf, die veroorzaakt wordt door de cirkelvormige beweging van waterdeeltjes.

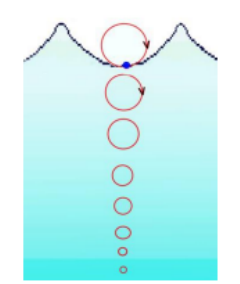

*Figuur 207: Watergolf*

### **6.2.4.2 Golflengte**

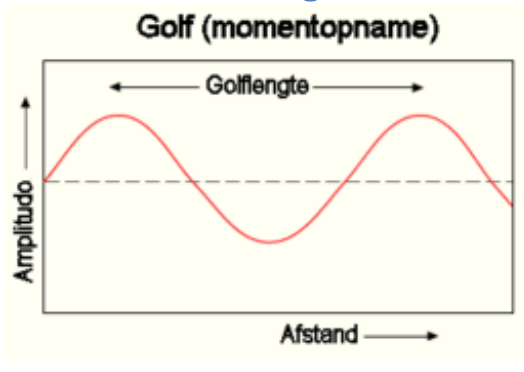

*Figuur 208: sinusvormige golf*

### De golflengte (symbool: λ) van

een [periodiek](https://nl.wikipedia.org/wiki/Periode_(natuurkunde)) verschijnsel is de [lengte](https://nl.wikipedia.org/wiki/Lengte_(meetkundig)) van een [golf.](https://nl.wikipedia.org/wiki/Golf_(natuurkunde)) Dat wil zeggen de [afstand](https://nl.wikipedia.org/wiki/Afstand) tussen twee opeenvolgende punten met dezelfde [fase,](https://nl.wikipedia.org/wiki/Fase_(golf)) zoals de toppen van een [sinusvormige](https://nl.wikipedia.org/wiki/Sinus_en_cosinus) golf.

Aangezien de periode T de tijd is die een golf erover doet om één golflengte af te leggen, is de [relatie](https://nl.wikipedia.org/wiki/Relatie_(wiskunde)) tussen de golflengte λ (in m), de [frequentie](https://nl.wikipedia.org/wiki/Frequentie) f (in Hz) en de [voortplantingssnelheid](https://nl.wikipedia.org/wiki/Voortplantingssnelheid) v van de golf (in m/s):

$$
\lambda = vT = v/f
$$

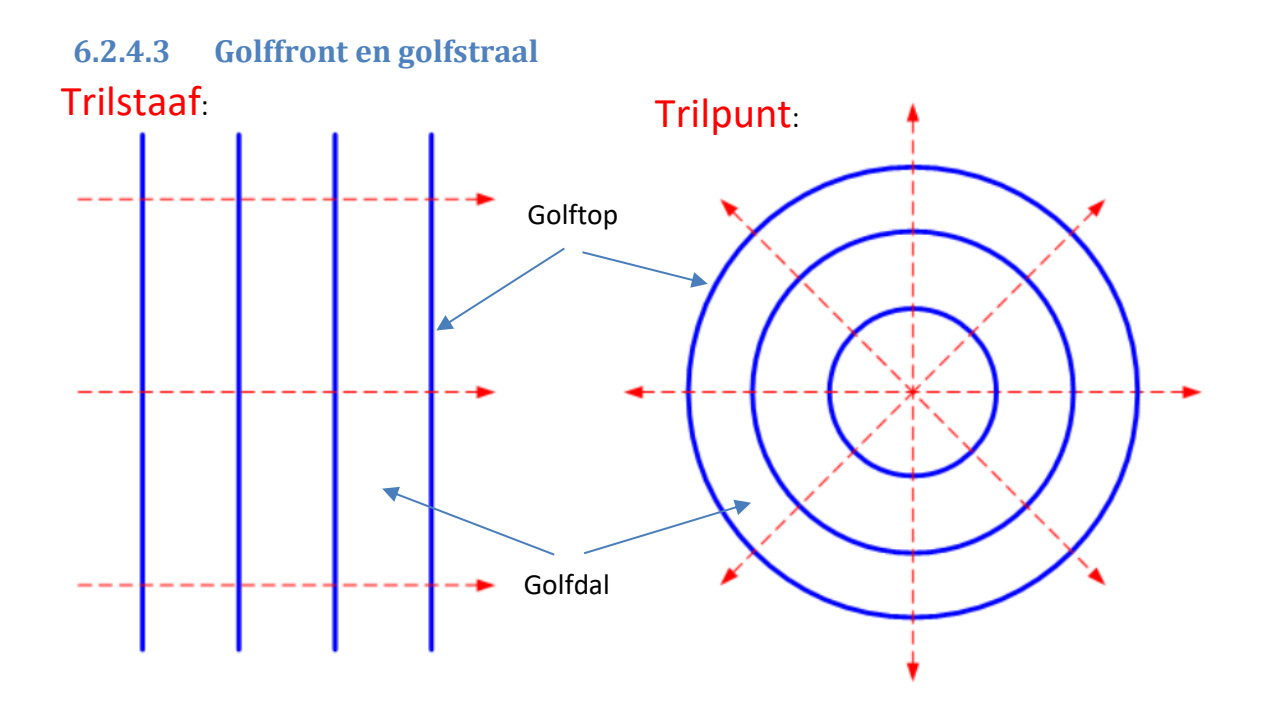

#### *Figuur 209: golftoppen en golfdallen bij een staaf en een punt*

Als die stift in de rimpeltank harmonisch trilt op het wateroppervlak, zie je een golf lopen over het wateroppervlak. Die golf plant zich in alle richtingen met dezelfde snelheid voort.

Alle deeltjes die in een dergelijke rimpeltank even ver van de stift liggen, beginnen op hetzelfde ogenblik te trillen, ze trillen in fase. Op hetzelfde ogenblik bereiken ze een uiterste stand bovenaan, even later zijn ze allemaal in de evenwichtsstand en nog wat later bereiken ze allemaal de uiterste stand onderaan. We zeggen dat die deeltjes liggen op eenzelfde golffront. Deeltjes die verder van de bron liggen, vertonen hetzelfde gedrag, maar iets later.

Een golffront kunnen we dus zien als de verzameling van alle deeltjes die op hetzelfde tijdstip beginnen te trillen. Golffronten schuiven op volgens de golfsnelheid. De kortste afstand tussen twee golffronten waarvan de deeltjes in fase zijn, is gelijk aan de golflengte λ. Op figuren zoals hieronder duiden we meestal alleen de golffronten aan van de deeltjes met een maximale uitwijking naar boven of naar beneden. Vervang je de stift door een lat, dan voeren alle deeltjes die even ver van de lat liggen een HT uit met dezelfde fase. De deeltjes in fase liggen op rechten evenwijdig met de lat.

Lijnen vanuit de bron loodrecht op de golffronten noemen we golfstralen. Een golfstraal is dus de richting waarin een golffront zich voortbeweegt. Zowel voor circulaire als voor vlakke golffronten staan de golfstralen loodrecht op de golffronten.

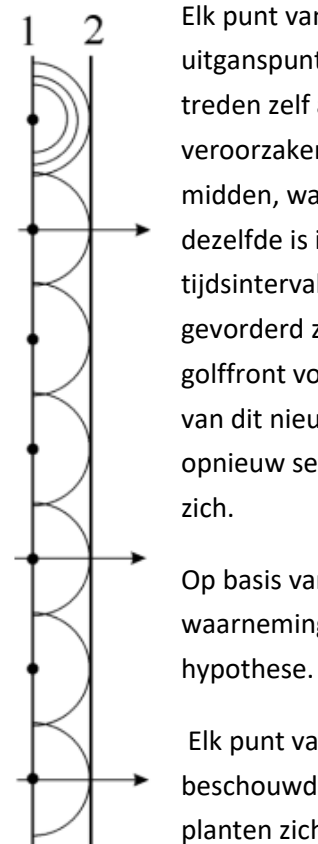

## **6.2.4.4 Het beginsel van Huygens:**

Elk punt van een golffront is als het ware het uitganspunt van een nieuwe golfbeweging. Ze treden zelf als het ware op als trillingsbron en veroorzaken secundaire golven. In een homogeen midden, waarin de voortplantingssnelheid dezelfde is in alle richtingen, zullen na zeker tijdsinterval de golffronten van deze secundaire zo gevorderd zijn, dat hun omhullende een nieuw golffront vormt. Op dezelfde manier gaat elk punt van dit nieuwe golffront het uitgangspunt zijn van opnieuw secundaire golven en het proces herhaalt

Op basis van dergelijke experimenten en waarnemingen formuleerde Huygens de volgende

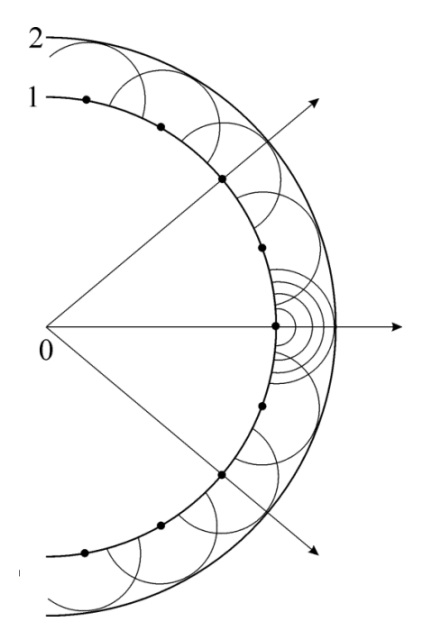

*Figuur 210: Beginsel van Huygens bij een cirkelvormige voortplanting*

Elk punt van een golffront kan worden

beschouwd als een trillingsbron waaruit golven ontstaan. Deze secundaire golven planten zich in alle richtingen voort met dezelfde snelheid als de golven van de oorspronkelijke bron. Het volgende golffront is dan de omhullende van deze

secundaire golven. *Figuur 211: Beginsel van Huygens bij een rechtlijnige voortplanting*

# **6.2.4.5 Buiging van golven:**

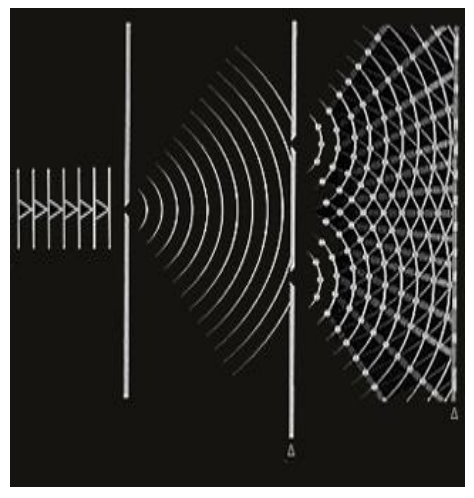

*Figuur 212: Buiging van golven*

Als een vlakke golf terechtkomt op een scherm met een kleine opening, ontstaan er achter de opening cirkelvormige golffronten met dezelfde golflengte λ als deze van de vlakke golven.

Ook deze vorm van ombuiging aan een kleine opening kan verklaard worden met het beginsel van Huygens.

Buiging of diffractie ontstaat als golven binnendringen in het schaduwgebied van een hindernis of achter een scherm met een kleine opening. Het buigingspatroon is cirkelvormig met dezelfde golflengte λ.

### **6.2.4.6 Terugkaatsing van golven:**

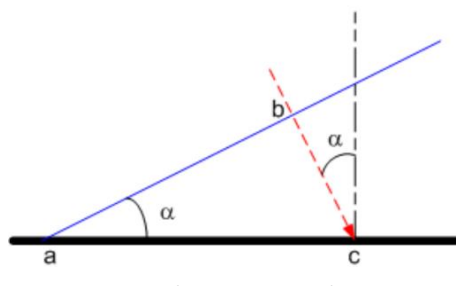

*Figuur 213: Terugkaatsing van golven*

Beschouw een vlak golffront bepaald door de punten a en b dat invalt op een vast oppervlak. De golfsnelheid in het medium is  $v_{\rm g}$ . We noemen de hoek tussen de invallende golfstraal en de normaal van het oppervlak de hoek α.

Op het moment dat a het oppervlak bereikt, moet het punt b nog een afstand  $|bc|$  afleggen vooraleer het oppervlak te bereiken. De tijd nodig om die afstand af te leggen, kunnen we schrijven als:

 $\Delta t = |bc| / v_{\rm g}$ 

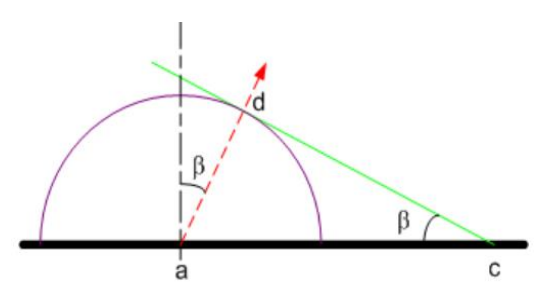

*Figuur 214: Terugkaatsing van golven*

Gedurende die tijd gedraagt het punt a zich als een puntbron en stuurt circulaire golffronten uit. Alle punten tussen a en c hebben dus op dezelfde manier in die tijd circulaire golffronten uitgezonden, die samen het gereflecteerde golffront vormt.

Het eerste golffront door a uitgestuurd, heeft na een tijd Δt de volgende afstand afgelegd:

 $|ad| = v g \Delta t = |bc|$ 

De lijn tussen c en d bepaalt het gereflecteerde golffront, de lijn tussen a en d de gereflecteerde golfstraal. We noemen de hoek tussen de gereflecteerde golfstraal en de normaal van het oppervlak de hoek β. In de driehoek Δabc kunnen we nu noteren:

 $\sin \beta = |ad| / |ac| = |bc| / |ac| = \sin \alpha$ 

### $sin \beta = sin \alpha$

### $β = α$

Hieruit kunnen we besluiten dat de invalshoek en de terugkaatsingshoek gelijk zijn aan elkaar.

### **6.2.4.7 Interferentie van golven:**

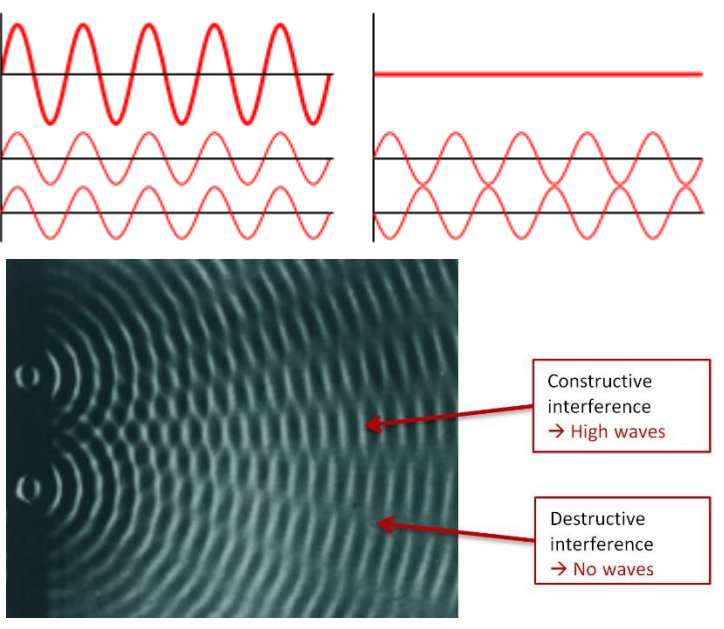

*Figuur 215: Interferentie van golven*

Interferentie (letterlijk storing) is de samen- of tegenwerking van verscheidene [golven](https://nl.wikipedia.org/wiki/Golf_(natuurkunde)) op dezelfde tijd en plaats. Er kunnen zich verschillende verschijnselen voordoen, afhankelijk van de [frequentie,](https://nl.wikipedia.org/wiki/Frequentie) [amplitude](https://nl.wikipedia.org/wiki/Amplitude) en fase van de golven en de eigenschappen van het medium. Er ontstaat in alle gevallen een interferentiepatroon met plaatsen van een hogere intensiteit, wanneer de golven in fase zijn. De golven versterken elkaar en er ontstaa[n buikpunte](https://nl.wikipedia.org/wiki/Staande_golf)n of buiklijnen. Dit wordt constructieve interferentie genoemd. Er ontstaan ook plaatsen met een lagere intensiteit, of

zelfs volledige uitdoving, waar de golven elkaar opheffen. De golven zijn dan in tegenfase en er ontstaan knoppunten of knooplijnen. Dit wordt destructieve interferentie genoemd.

# **6.2.4.8 Fresnellens**

Zoals eerder vermeld in de mechanische studie maken we gebruik van een fresnellens.

Een fresnellens is een type samengestelde compacte lens, ontwikkeld door de Franse natuurkundige Augustin-Jean Fresnel (1788-1827) voor gebruik in vuurtorens. Het wordt ook wel "de uitvinding die een miljoen schepen heeft gered" genoemd.

De fresnellens vermindert de hoeveelheid materiaal die nodig is in vergelijking met een conventionele lens door de lens op te delen in een reeks concentrische ringvormige secties.

In sommige lenzen worden de gebogen oppervlakken vervangen door platte oppervlakken, met een verschillende hoek in elke sectie. Een dergelijke lens kan worden beschouwd als een reeks prisma's die op cirkelvormige wijze zijn gerangschikt, met steilere prisma's aan de randen, en een vlak of licht convex centrum. Bij de eerste (en grootste) fresnellenzen was elke doorsnede eigenlijk een afzonderlijk prisma. Later werden ook 'enkelvoudige' Fresnellenzen geproduceerd, die onder meer werden gebruikt voor koplampen, rem-, parkeer- en knipperlichtglazen. In de moderne tijd kunnen computergestuurde freesmachines (CNC) of 3D-printers worden gebruikt om complexere lenzen te vervaardigen.

Het ontwerp van Fresnel-lenzen maakt een aanzienlijke vermindering van de dikte (en dus van de massa en het volume van het materiaal) mogelijk, wat ten koste gaat van de beeldkwaliteit van de lens. Daarom worden voor nauwkeurige beeldvormingstoepassingen zoals fotografie meestal nog steeds grotere conventionele lenzen gebruikt.

Fresnellenzen zijn meestal gemaakt van glas of kunststof; hun grootte varieert van groot (oude historische vuurtorens, metergrootte) tot middelgroot (leeshulpmiddelen voor boeken, OHP viewgraph projectoren) tot klein (TLR/SLR cameraschermen, micro-optiek). In veel gevallen zijn ze zeer dun en plat, bijna flexibel, met diktes in het bereik van 1 tot 5 mm (1⁄32 tot 3⁄16 in).

Het gebruik van Fresnellenzen voor beeldprojectie vermindert de beeldkwaliteit, zodat zij meestal alleen worden gebruikt waar de kwaliteit niet kritisch is of waar de massa van een vaste lens onbetaalbaar zou zijn. Goedkope Fresnel-lenzen kunnen worden gestempeld of gegoten van doorzichtig plastic en worden gebruikt in overheadprojectoren en projectietelevisies.

We zullen de lens gebruiken om er voor te zorgen dat het water oppervlak gelijkmatig belicht wordt. Het doel is van de divergent lichtstralen van de led lamp naar evenwijdige lichtstralen te gaan die mooi het water oppervlak belichten.

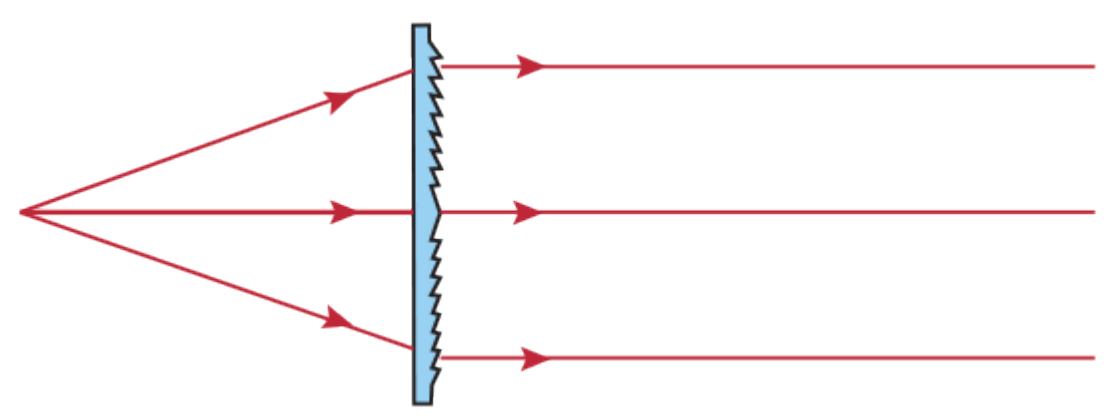

*Figuur 216: Werking lens schematisch weergegeven*

De lens die we gebruiken halen we uit een oude overhead projector waarvan er nog tal van rond slingeren op school. In een overhead projector wordt er gebruik gemaakt van twee Fresnel-lenzen op elkaar. Dat kan je ook zien op de afbeelding hiernaast. De reden daarvoor is dat twee keer de soort van lichtbundel verandert. De projector gaat eerste van het divergerende lichtbundel: van de lamp over naar evenwijdige lichtbundel en dan van evenwijdige lichtbundel naar een convergerende lichtbundel die in valt op de spiegel. Maar voor onze toepassing hadden we er maar een nodig dus hebben we de twee lenzen in twee gesplitst omdat wij een evenwijdige licht bundel willen creëren.

l,

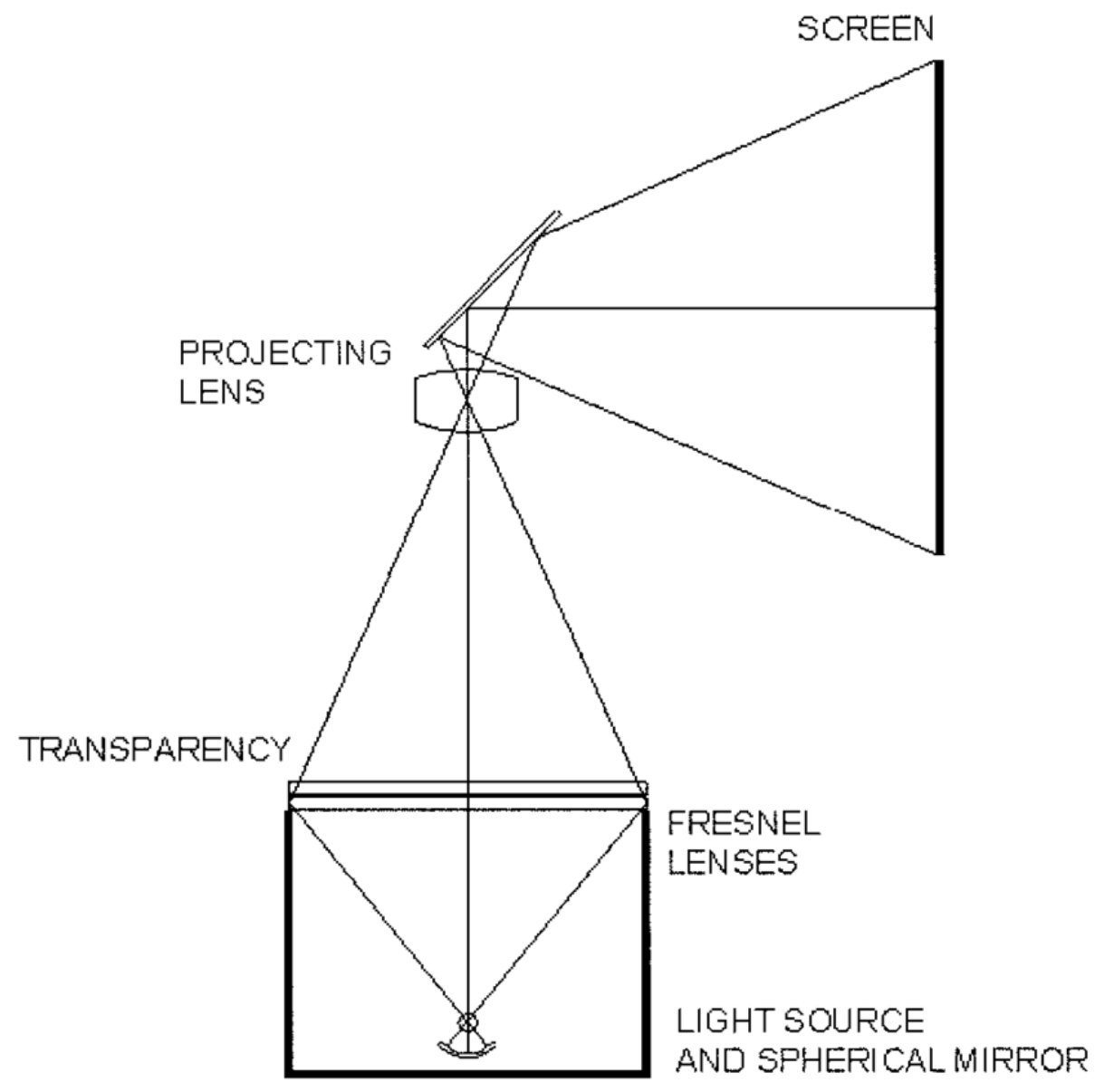

*Figuur 217: Werking projectorlens*

### **6.2.5 Praktische realisatie**

Alle beeldmateriaal is beschikbaar in deze map:

<https://1drv.ms/u/s!AhwEEuCF6agSavgbFC3yFhcEVuQ?e=eQEkL9>

### **6.2.5.1 Cirkelvormige golf**

Het beeldmateriaal is beschikbaar in deze map:

<https://1drv.ms/u/s!AhwEEuCF6agScBHG6Aa3phF27o0?e=Le0mUe>

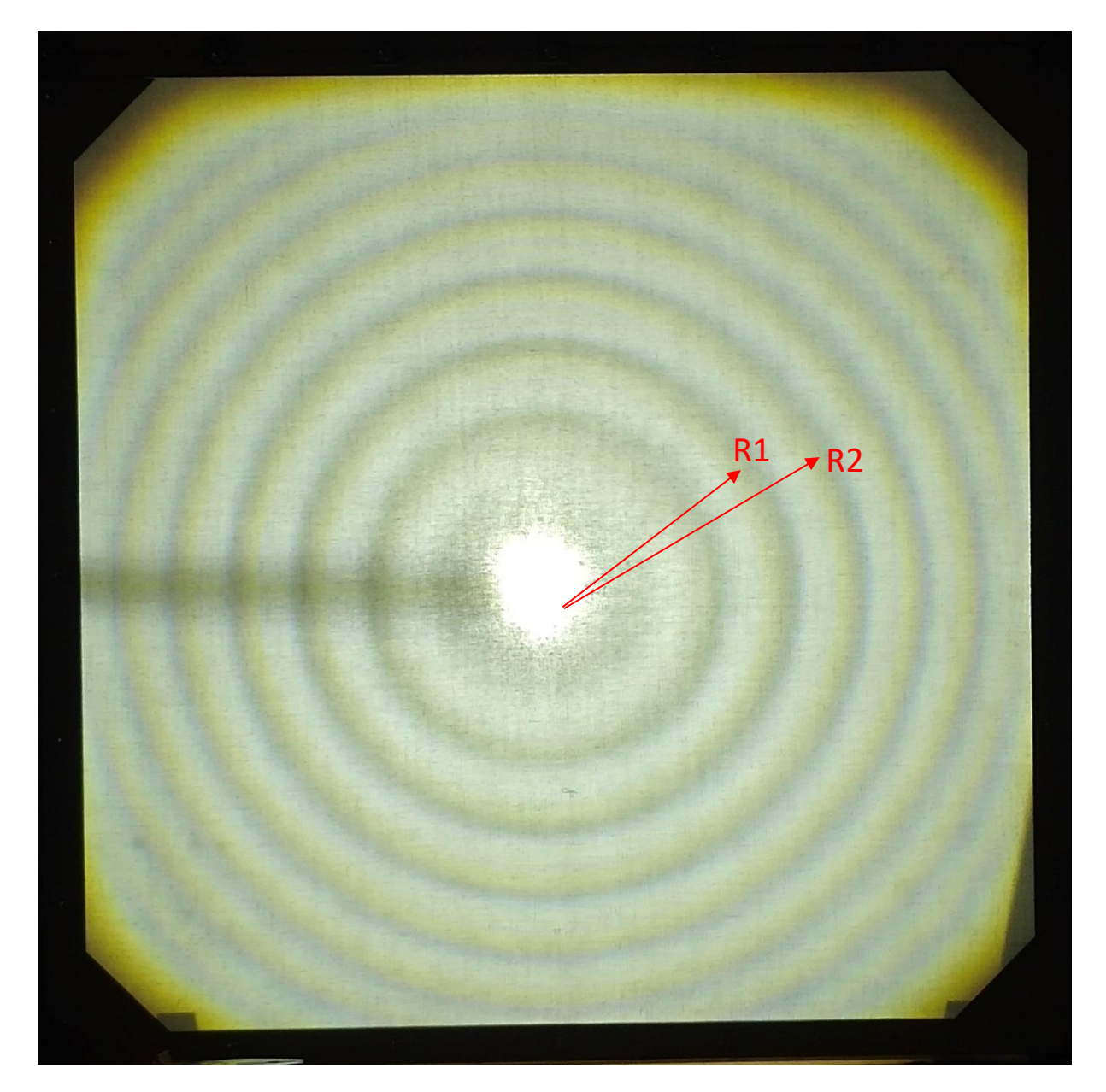

*Figuur 218: De cirkelvormige golf*

We hebben het beginsel van Huygens in detail besproken bij 6.2.4.3 Op onze rimpeltank hebben we dit toegepast en dan verkrijgen we het volgende resultaat.

In deze opstelling prikken we met een enkele punt in onze waterbak. We zien dus dat we mooie cirkelvormige golven bekomen met golfstraal R voor iedere golf.

### **6.2.5.2 Rechtlijnige golf**

Alle beeldmateriaal is beschikbaar in deze map:

<https://1drv.ms/u/s!AhwEEuCF6agSby3csZJVEIxbgc4?e=GdK8cz>

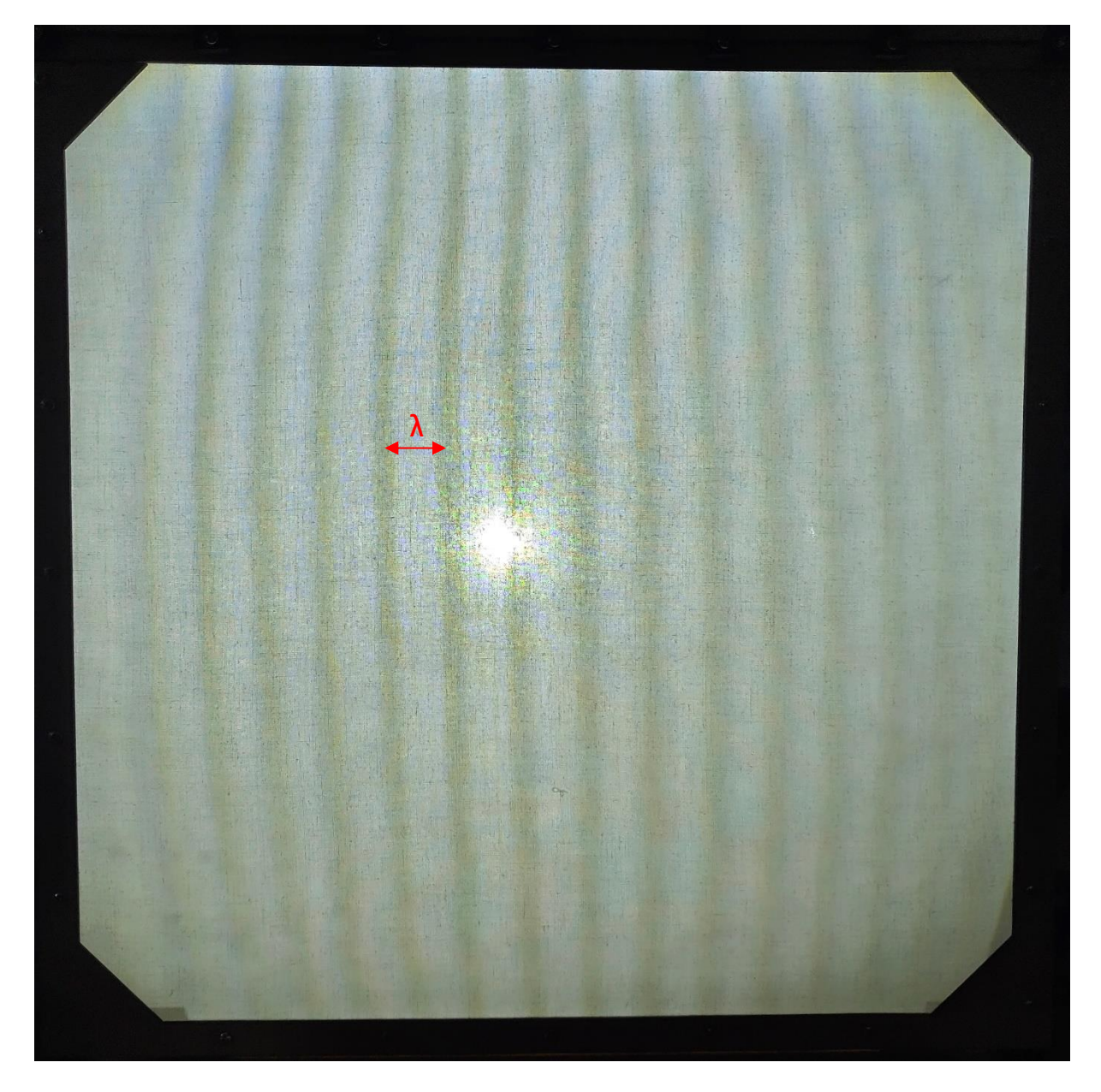

*Figuur 219: De rechtlijnige golf*

We hebben het beginsel van Huygens in detail besproken bij 6.2.4.3 Op onze rimpeltank hebben we dit toegepast en dan verkrijgen we het volgende resultaat.

In deze opstelling prikken we met een lat in onze waterbak. We zien dus dat we mooie rechtlijnige golven bekomen met afstand tussen iedere golf. Deze afstand noemt men de golflengte λ.

### **6.2.5.3 Het beginsel van Huygens:**

Het beeldmateriaal is beschikbaar in deze map:

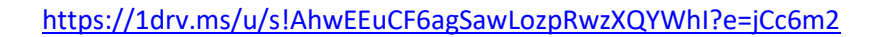

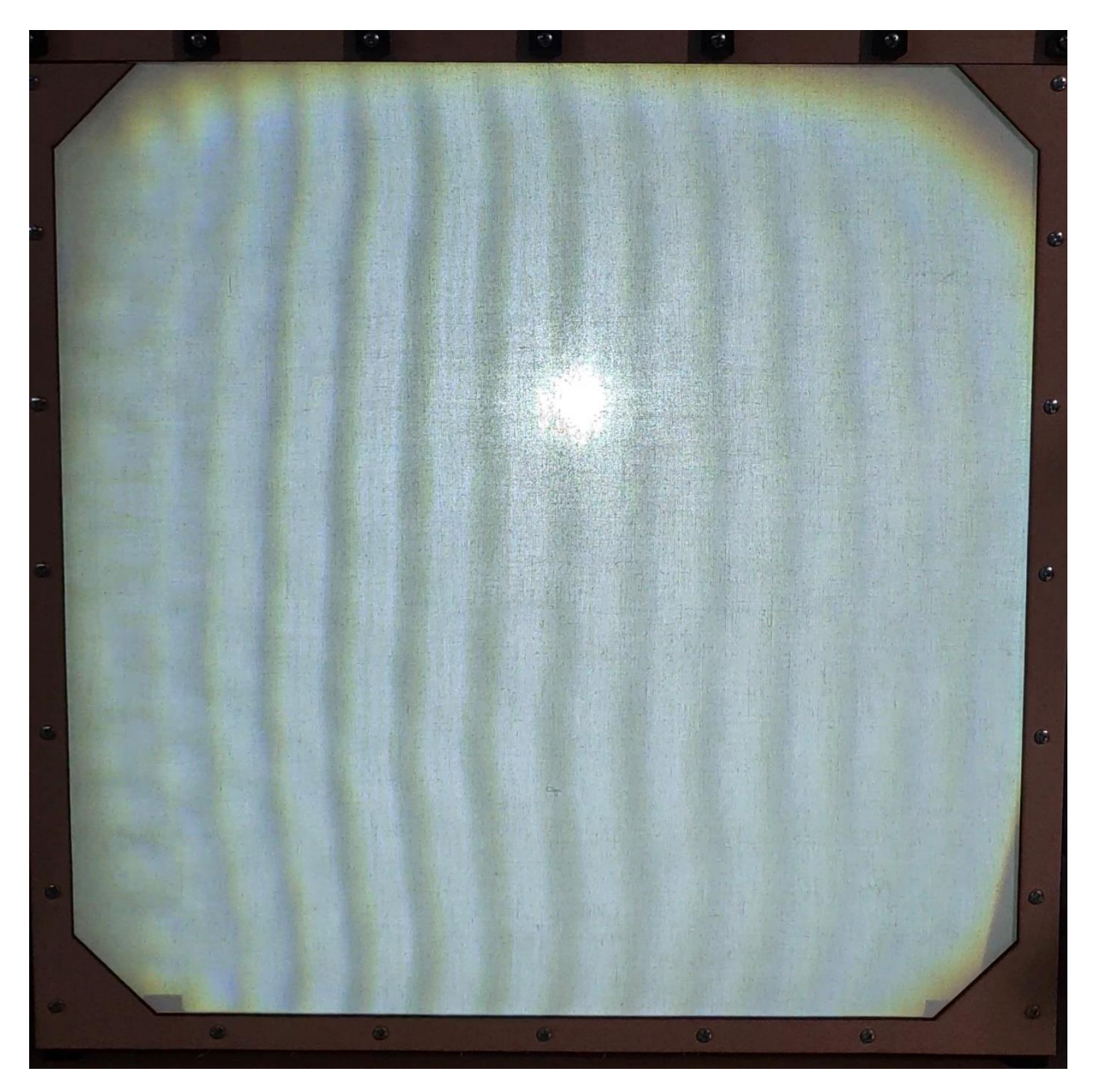

*Figuur 220: Huygens in de rechtlijnige golf*

We hebben het beginsel van Huygens in detail besproken bij 6.2.4.4 Op onze rimpeltank hebben we dit toegepast en dan verkrijgen we het volgende resultaat.

We hebben hier meerdere punten naast elkaar laten trillen op één lijn aan de linkerzijde van het doek. De afstand tussen elk punt is 1.5 cm. Al deze punten zenden cirkelvormige golven uit. Wat nu opvalt is dat we een beeld van een rechtlijnige golf verkrijgen. Dit kunnen we dus verklaren aan de hand van het beginsel van Huygens.

### **6.2.5.4 Buiging van golven:**

Het beeldmateriaal is beschikbaar in deze map:

#### <https://1drv.ms/u/s!AhwEEuCF6agSawLozpRwzXQYWhI?e=jCc6m2>

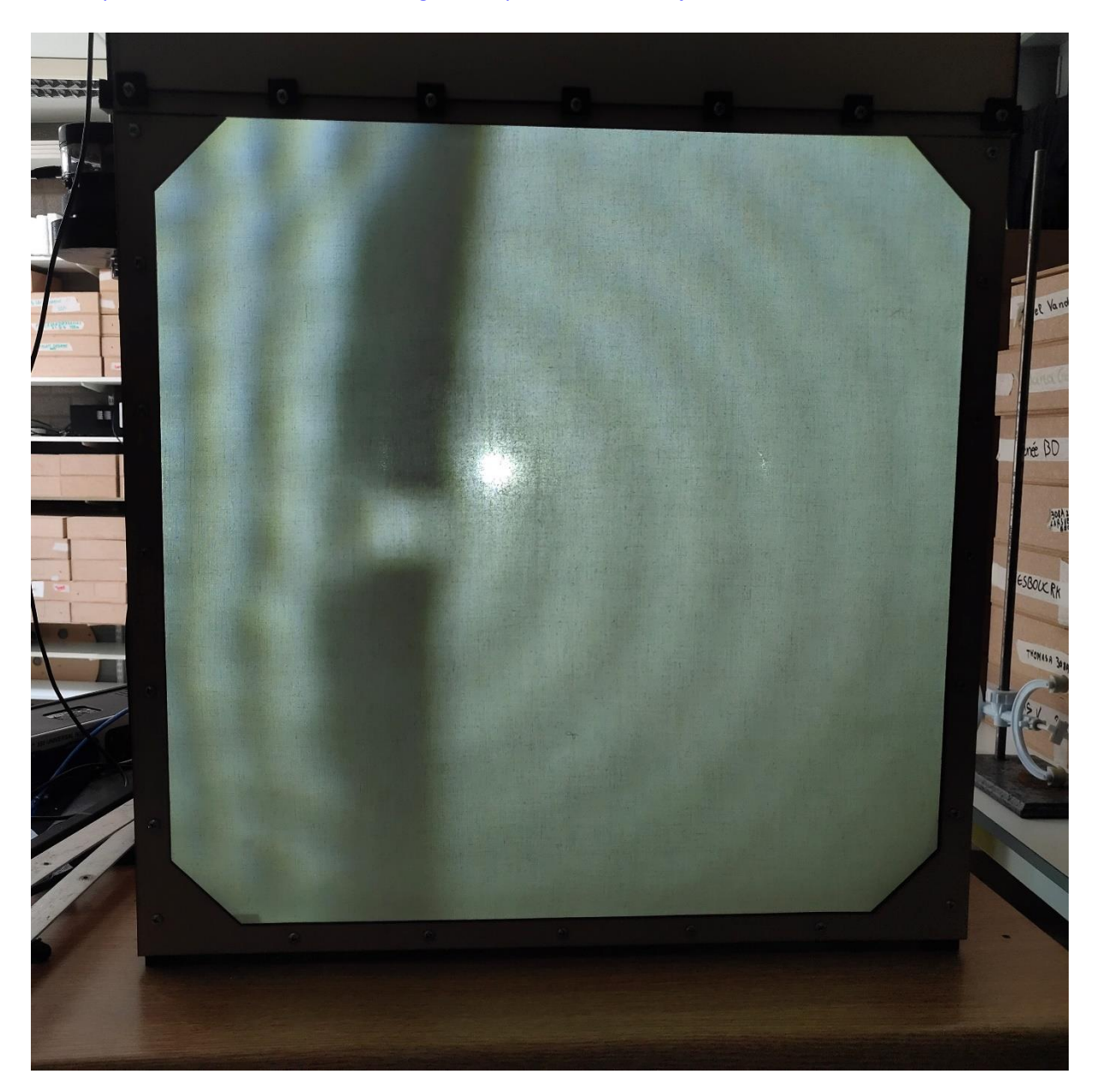

*Figuur 221: Buiging van golven*

We hebben buiging van golven in detail besproken bij 6.2.4.5 Op onze rimpeltank hebben we dit toegepast en dan verkrijgen we het volgende resultaat.

Wat je hier ziet, is dat we verticaal langs de linkerzijde van het doek een rechtlijnige golf creëren met een trillat. In onze waterbak hebben we twee obstakels geplaatst en hebben we ervoor gezorgd dat we een smalle opening in het midden behouden. De rechtlijnige golven verplaatsen zich naar de obstakels toe en uiteindelijk kunnen we waarnemen dat er in de smalle opening een cirkelvormige golf ontstaat die zich naar rechts verplaatst. Dit is dus buiging van golven.

# **6.2.5.5 Terugkaatsing van golven:**

Het beeldmateriaal is beschikbaar in deze map:

<https://1drv.ms/u/s!AhwEEuCF6agSbn7bQFLdWs3JaxM?e=9r1Ggh>

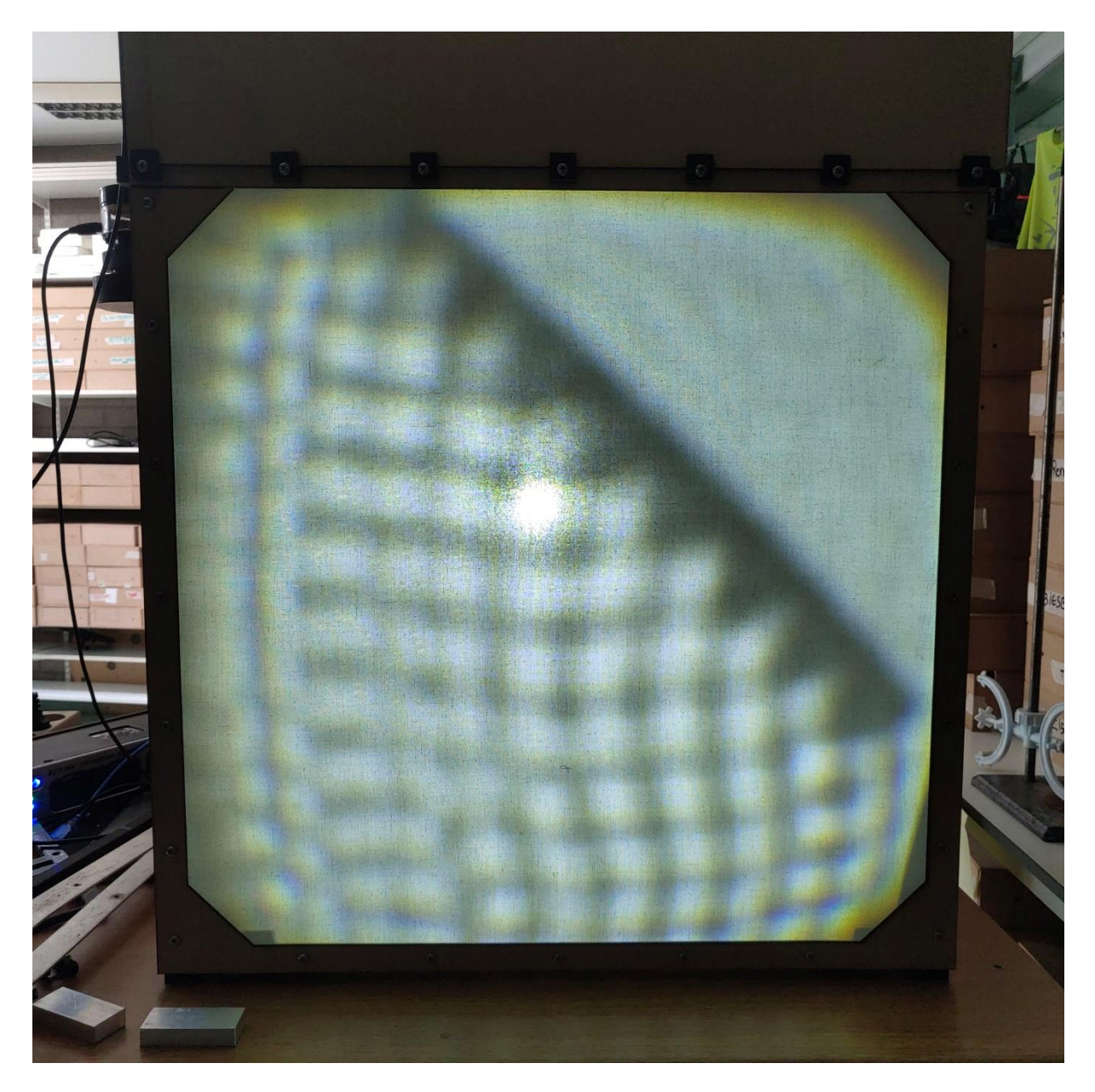

*Figuur 222: Terugkaatsing van golven*

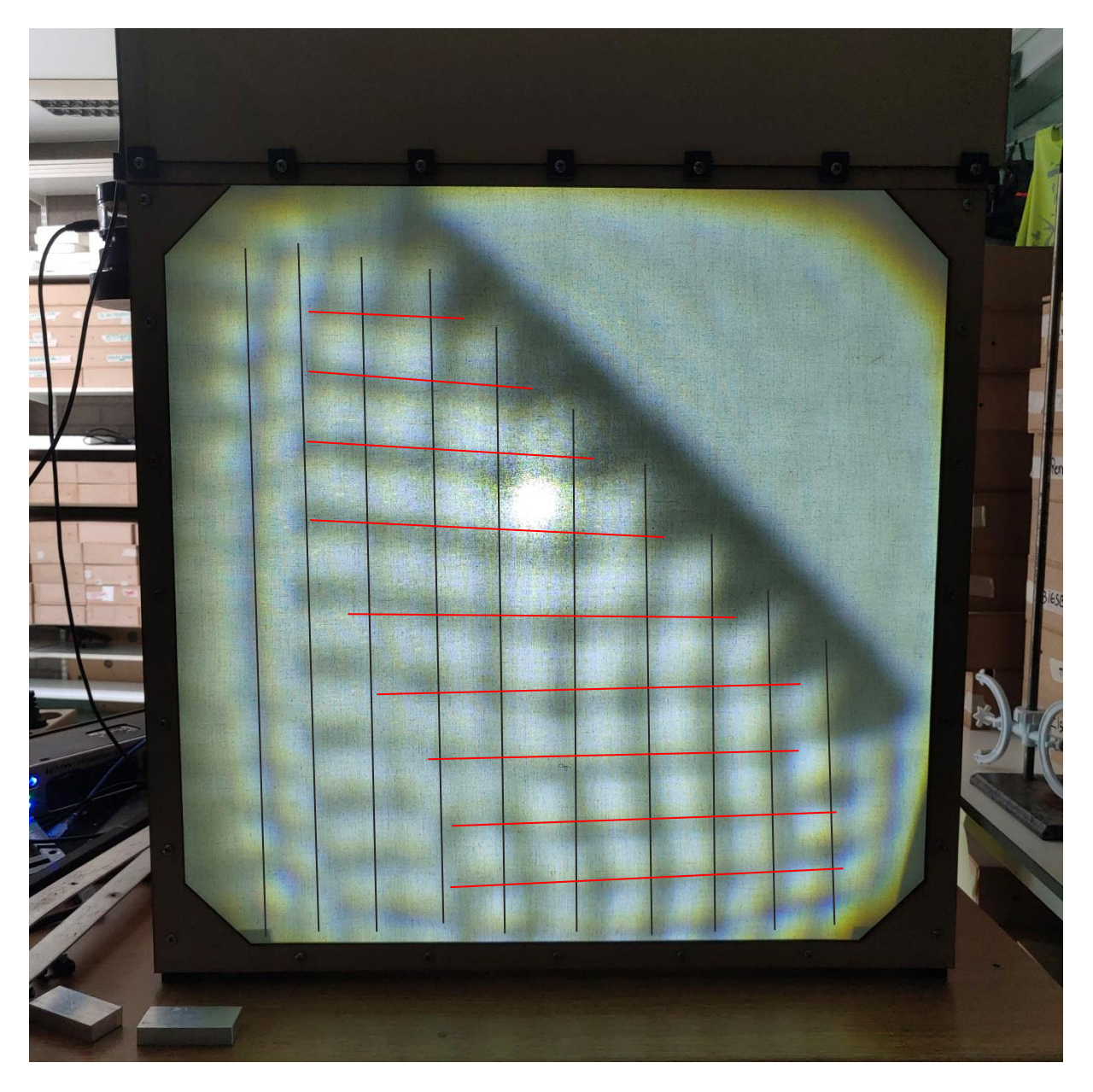

*Figuur 223: Terugkaatsing van golven met golffronten*

We hebben de buiging van golven in detail besproken bij 6.2.4.6 Op onze rimpeltank hebben we dit toegepast en dan verkrijgen we het volgende resultaat.

Wat je hier ziet, is dat we verticaal langs de linkerzijde van het doek een rechtlijnige golf creëren met een trillat (zwarte lijnen). In onze waterbak hebben we een obstakel gelegd onder een hoek van 45 graden. De rechtlijnige golven bewegen naar dit obstakel toe en ze worden teruggekaatst onder een hoek van 45 graden (rode lijnen).

Zoals we dit hebben besproken, zien we dat de invals- en de terugkaatsingshoek gelijk zijn aan elkaar. In deze proef zijn ze dus 45 graden.

# **6.2.5.6 Interferentie van golven:**

Het beeldmateriaal is beschikbaar in deze map:

<https://1drv.ms/u/s!AhwEEuCF6agSbf63ZtcUE5Cjnew?e=iNlLgq>

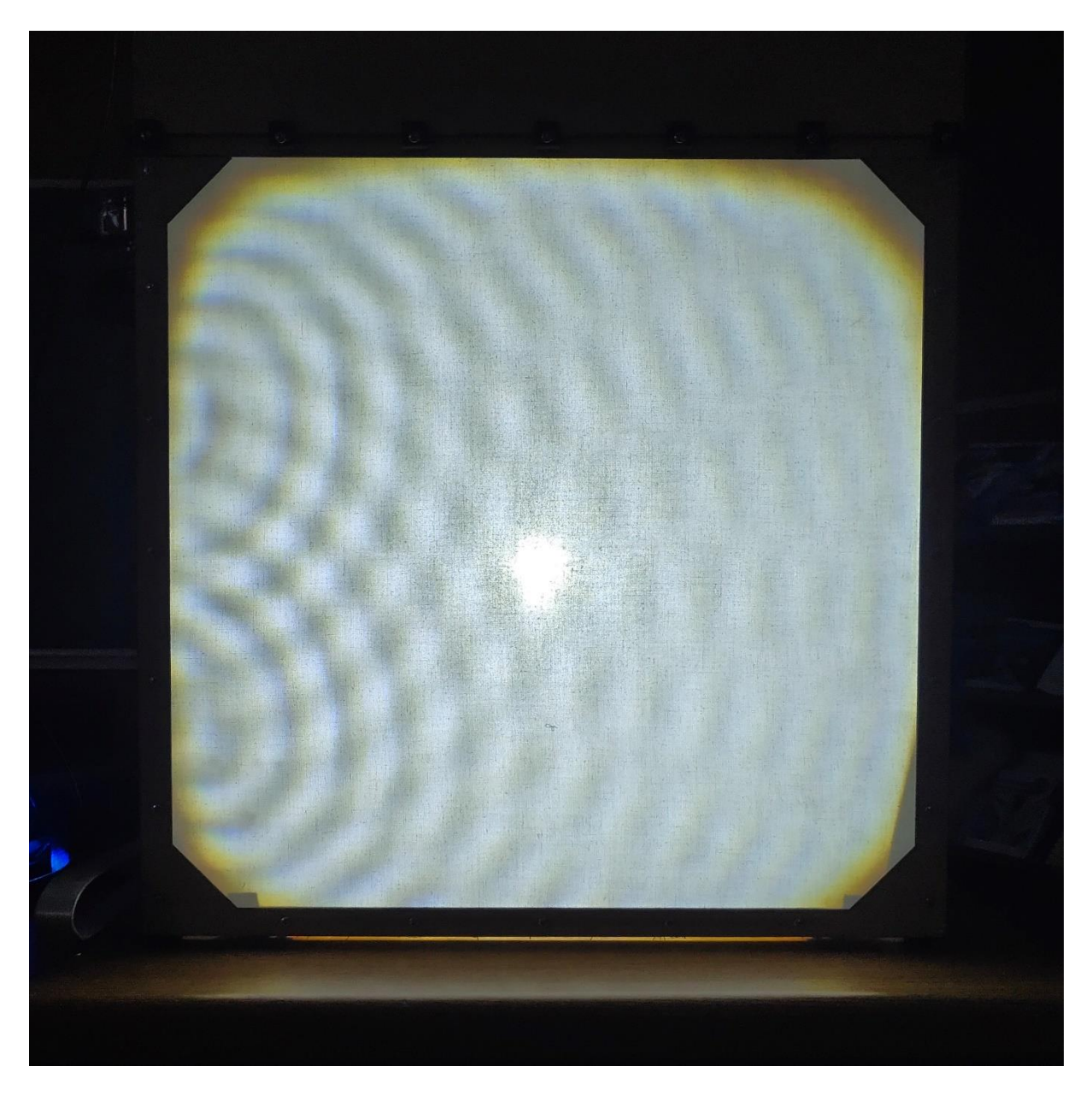

*Figuur 224: Interferentie van golven*

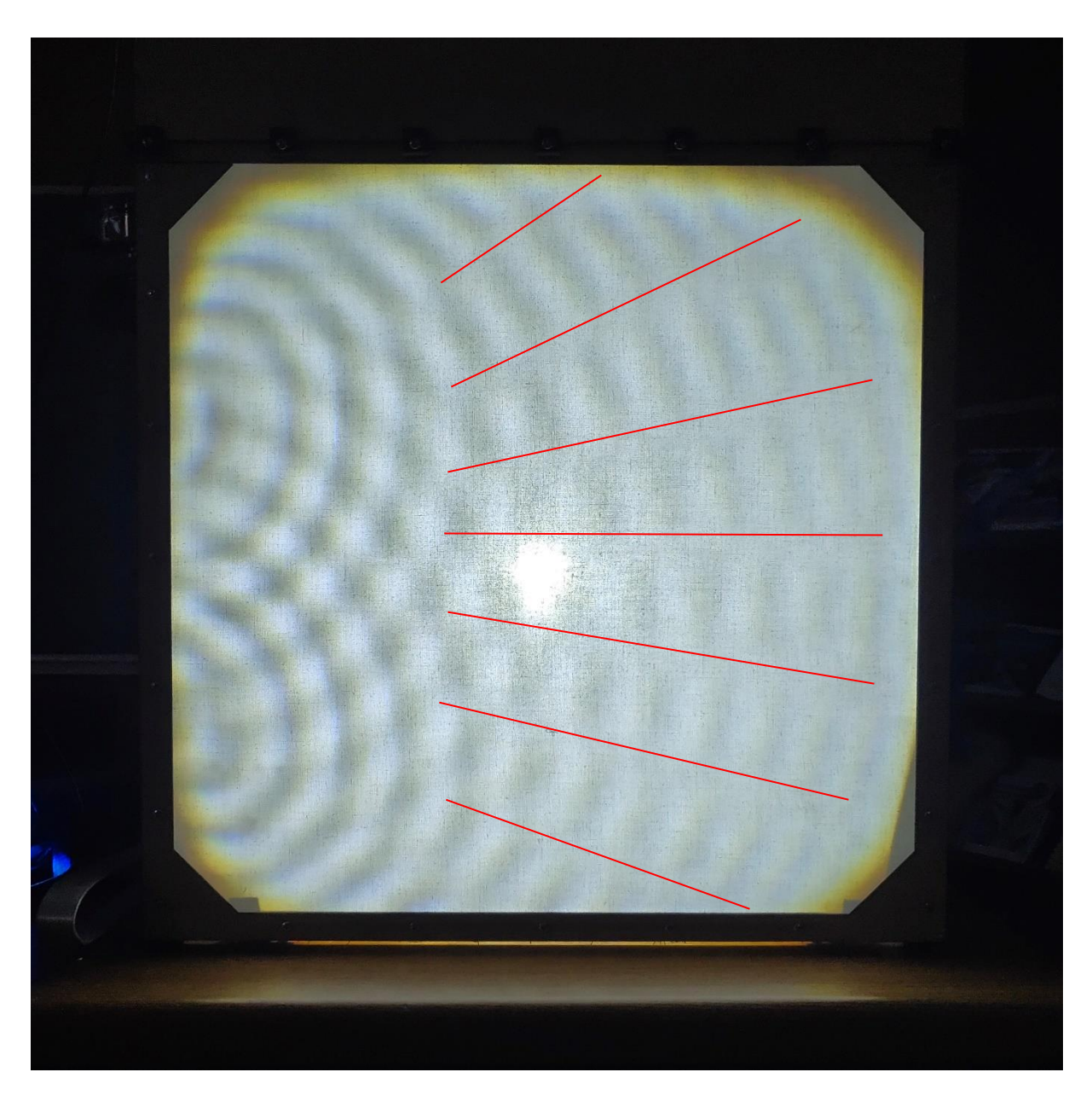

*Figuur 225: Interferentie van golven met golffronten*

We hebben de interferentie van golven in detail besproken bij 6.2.4.7 Wanneer we dit toepassen op onze rimpeltank, dan verkrijgen we het volgende resultaat.

Wat je hier ziet, is dat we verticaal langs de linkerzijde van het doek twee cirkelvormige golven creëren die ten opzichte van elkaar in fase trillen. De twee cirkelvormige golven beïnvloeden elkaar en we zien dat er op de ene plaats golven worden weergegeven en op de andere plaats niet.

Zoals eerder vermeld heet dit verschijnsel interferentie. Op de plaatsen waar er geen golven waarneembaar zijn (rode lijnen), hebben we knooplijnen. Op de plaatsen waar er wel golven waarneembaar zijn, hebben we buiklijnen.

# **7. Het wagentje**

Het doel van ons wagentje is om de leerstof rondt ECB aan te brengen aan de 4de jaars. Dit doen we aan de hand van een wagentje door een bocht te laten rijden waarbij de leerlingen de snelheid van beide wieltjes moeten berekenen aan de hand van de ECB. Naast de bochten moet het wagentje ook rond het park kunnen rijden hiervoor gebruiken we lijnen op ons parcours die ons wagentje kan volgen aan de hand van lijn sensoren.

# **7.1Mechanische studie**

### **7.1.1 Aandrijving wagentje**

Voor de aandrijving van het wagentje kozen we voor een driewielige aandrijving. De sturing is zonder servo. Dit is anders dan bij een auto. Bij een auto gaan we werken met een servosturing, waarbij op de aandrijvende as een differentieel wordt geplaatst om zo de snelheid waarmee ieder wiel draait te corrigeren naar de juiste snelheid om zo geen slip te creëren. Omdat we de differentieel niet

gebruiken, geven we er ook geen uitleg over. In plaats van een differentieel plaatsen we op iedere as een motor om zo de snelheid van ieder wiel juist te regelen.

Achterwiel motoren

Plaatsing wielen

De plaats waar we onze wielen monteren, speelt een grote rol in hoe het wagentje de bocht neemt. De wielen kunnen zich vooraan of achteraan bevinden. We kijken naar de stabiliteit en hoe het wagentje door de bocht gaat bij iedere configuratie. Als we een bocht zouden nemen, zou door de middelpuntvliedende kracht het wagentje leunen naar de tegengestelde kant van hoe je de bocht neemt. Volgens de eerste wet van Newton heeft het wagentje de neiging om rechtdoor te gaan omdat je te hard in

*Figuur 226: Schets wagentje*

een bocht gaat. Omdat er geen wiel is (2 wielen van achteren) die de kracht van de tegengestelde voorkant tegenhoudt, is er gevaar dat het wagentje gaat rollen. Daarom kiezen wij voor de logische keuze om de wielen vooraan te plaatsen.

### **7.1.2 Wielen wagentje**

Onze wielen hebben een diameter van 105 mm en een dikte van 10 mm. Omdat we hier met niet al te hoge toerental werken, kozen we dit slanke wiel van 10 mm. Ook is hiervan het voordeel dat het wagentje veel smaller is, hierdoor kunnen we onze banen kleiner nemen. De wielas van het wagentje hangt niet vast aan het wiel zelf. Omdat 3D-printers niet altijd nauwkeurig zijn en bijgevolg de as niet goed op de motoras zou bevestigd zijn, zouden we ook het wiel moeten opnieuw printen. Dit zou tijd en

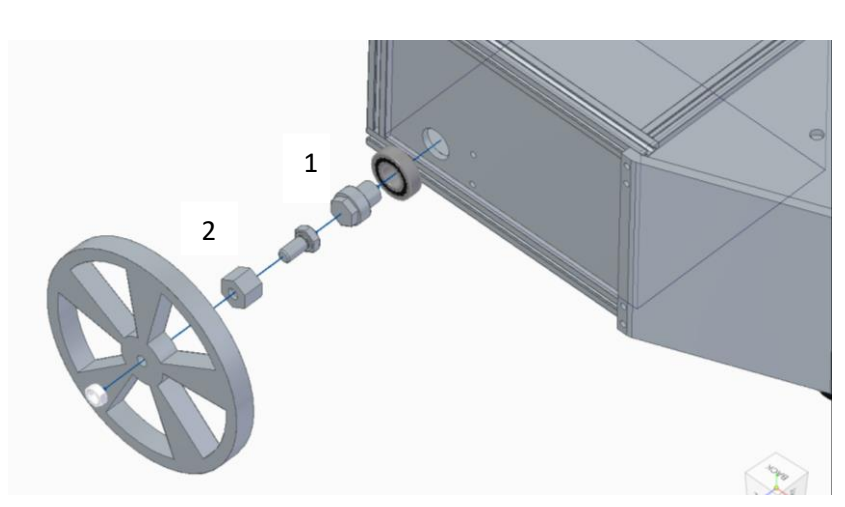

*Figuur 227: Hoe het wiel gemonteerd word op het wagentje*

geld kosten. In plaats hiervan kozen we voor een wielas uit twee stukken, zie de foto hiernaast. Waarbij 1 op de as van de motor komt. 2 komt op de as van het wiel. De as die om het wiel komt, is zeshoekig. Hierdoor kan er geen slip ontstaan tussen deze twee stukken. De as wordt gemonteerd op het stuk met een schroefverbinding van M5. Rond de as en de inkeping van de laadbak plaatsen we een kogellager (zie uitleg over kogellager in stuk vliegende stoeltjes). De kogellager kan verticale krachten opnemen. Deze zouden de wielen minder doen wiebelen. Ook kan de as beter draaien en is er minder weerstand op de motoren en dit resulteert in minder verlies.

### **7.1.3 Plaatsing sensoren**

De plaatsing van de lijnsensoren maakt een groot verschil op hoe het wagentje over de lijn gaat. Ons eerste idee was om de sensoren onder ons wagentje te plaatsen juist voor de wielen. Dit resulteerde erin dat het wagentje moeilijk de weg kon volgen. Dit komt omdat de hoek waarop de sensor op de lijn komt te scherp is. Daarom plaatsen we de sensoren 6 cm van het wagentje (zie tekening). Hierbij is de hoek kleiner waarop de sensoren de lijn detecteren. Het wagentje gaat minder frontaal op de lijn af en rijdt niet van de baan af. Op de tekening 1 zie je dat op de oude plaats de sensoren de lijn nog niet raken. Op 2 zie je dat de sensor de lijn al raakt.

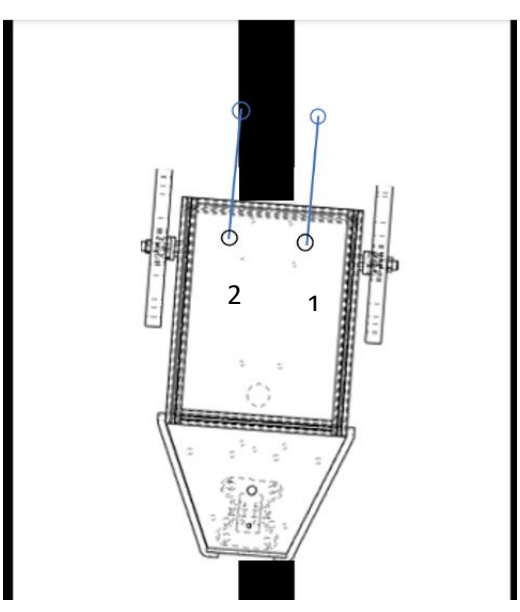

*Figuur 228: Sensoren op het wagentje (schets)*

# **7.1.4 Design wagentje**

Om het wagentje in het mijnthema te krijgen kozen we voor een design met een grote laadbak net zoals mijnkarren. Hierin plaatsen we onze batterij en onze twee motoren.

### Praktische Realisering

Om alles te realiseren kozen we voor een chassis (150X120X100) gemaakt uit makerbeams. Ze zijn gemakkelijk in elkaar te steken en zijn zeer stevig. De zijplaten die de binnenkant bedekken, zijn gemaakt uit mdf-platen van 3mm dik. Deze kunnen we gemakkelijk laseren. De bovenkant kan worden geopend door een mdf-plaat eruit te schuiven. Achterin het wagentje plaatsen we onze MOSFET's en Arduino. De achterkant gaat schuin dicht zoals we ook zien bij moderne 3-wielige auto's. In de zijkant plaatsen we platen gemaakt uit PLA. Deze 3D-printen we. Zo hoeven we geen gebruik te maken van de werkplaats om deze schuine onderdelen te leveren. Deze platen zijn gemakkelijk te verwijderen door pinnen achteraan uit te trekken (zie foto). Om zo gemakkelijk aan de Arduino en MOSFET's te werken. De wielen zijn aan de buitenkant bevestigd, ze zijn dus niet geïntegreerd in het wagentje, dit zien we ook bij de meeste recente driewielers.

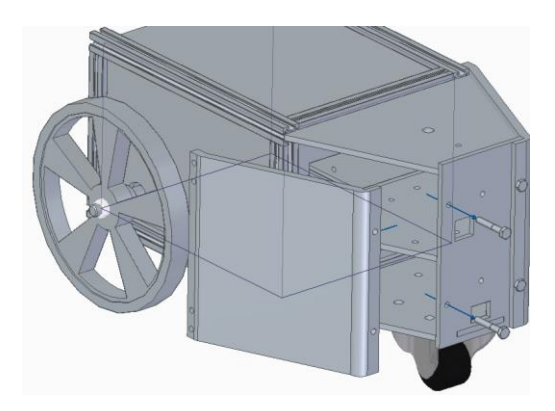

*Figuur 229: Ontwerp wagentje*

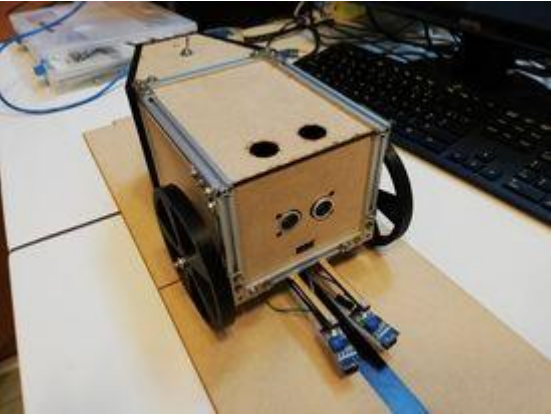

*Figuur 230: Realisatie wagentje*

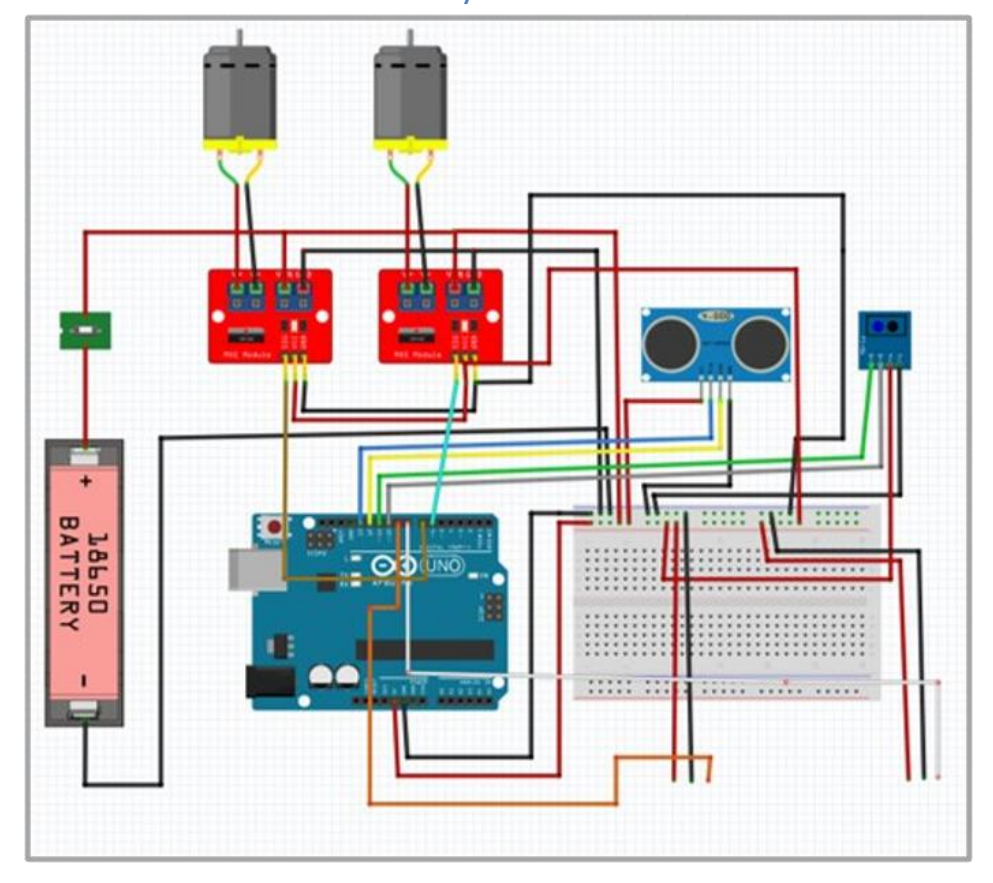

## **7.2Elektronische/elektrische studie**

*Figuur 231: Elektronische aansluiting wagentje*

### **7.2.1 DC-motor**

Voor de aandrijving van het wagentje maken we gebruik van twee brushed DC-motors (*deze component werd al besproken in het deel over de vliegende stoeltjes*). Deze motor werkt op een spanning van 3 V tot 6 V met een stroom van gemiddeld 150 mA zonder belasting. We hebben voor dit soort motor gekozen omwille van zijn lage kost, compactheid en beschikbaarheid. Deze motor heeft ook een reductiekast die ervoor zorgt dat de motor zijn koppel kan verhogen tot 800 gf.cm of 0,078 Nm. Om deze motor aan te sturen maken we gebruik van een MOSFET (*voor meer uitleg over de MOSFET: zie rimpeltank*).

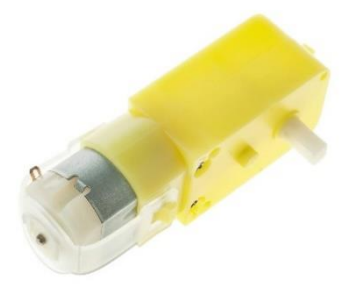

### **7.2.2 Encoder**

Om het aantal omwentelingen van een motor te bepalen (rpm: rotations per minute) maken we gebruik van een encoder en een encoder-schijf.

#### **Werking**

Encoders kunnen verschillende soorten technologieën gebruiken om een signaal te creëren: mechanisch, magnetisch en optisch. Voor ons project kozen we voor de optische oplossing.

Bij optische detectie geeft de encoder feedback op basis van de onderbreking van het licht, zoals geïllustreerd op de foto.

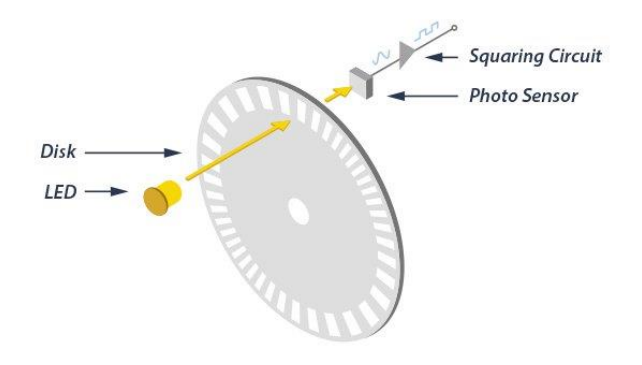

*Figuur 232: Encoder*

Een lichtstraal die door een led wordt uitgezonden, gaat door de codeschijf, die een gatenpatroon heeft van ondoorzichtige lijnen, net als de spaken van een fietswiel. Terwijl de encoder-as draait, wordt de lichtstraal van de led ofwel doorgelaten of onderbroken door het patroon op de codeschijf, wat dan wordt opgepikt door de fotodetectoreenheid aan de andere kant van de schijf. Dit geeft een signaalpatroon: licht = aan, geen licht = uit. Dit signaal resulteert dan in een blokgolf die door de microcontroller wordt gelezen:

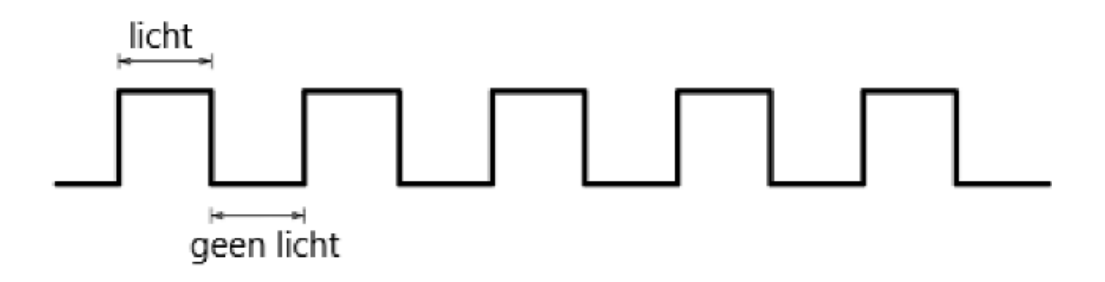

*Figuur 233: Blokgolf signaalpatroon*

Deze blokgolf geeft weer wanneer er een lichtsignaal wordt gelezen in functie van de tijd, waarmee we aan de slag kunnen gaan om het aantal omwentelingen van de schijf (en dus het wiel) te berekenen.

### **Berekeningen**

Om het inkomende signaal om te zetten in het aantal omwentelingen, hebben we wat berekeningen nodig.

Eerst zorgen we dat er 22 signalen zijn doorgestuurd wat gelijk is aan 1 volledige omwenteling van de schijf. Dan gaan we meten hoeveel tijd het geduurd heeft om die 22 signalen (1 omwenteling) te maken. Deze tijd wordt in de microcontroller berekend in milliseconden, waardoor we die nog moeten omzetten naar minuten: x1000 (milliseconden naar seconden) en dan x60 (seconden naar minuten).

Dus om het aantal omwentelingen per minuut (rpm) te berekenen, gebruiken we deze formule:

### **rpm = 60000 /** △**t**

### **Broncode**

(*volgende bladzijde*)

```
#define PULSE 4 // pulse lijn
#define PWML 5 // PWM lijn
#define PPR 48 // aantal pulses per rotatie
int pulseCount = 0;int pulseIsHigh = 0;
int newTime = 0;
int prevTime = 0;
int rpm = 0;
void setup() {
      pinMode(PWML, OUTPUT); // PWM controle
      pinMode(PULSE, INPUT); // Pulse (signaal) input
}
void loop() {
      int time = millis();
      // lees pulse waarde binnen
      int pulseStatus = digitalRead(PULSE);
      // we tellen enkel de neergaande flank van de pulse,
      // dus moeten we de opgaande flank negeren.
      if (pulseStatus == HIGH && pulseIsHigh == 0) {
             // opgaande flank
             pulseIsHigh = 1;
       } else if (pulseStatus == LOW && pulseIsHigh == 1) {
             // neergaande flank
             pulseCount++;
             pulseIsHigh = 0;
       }
       // hebben we een volledige omwenteling?
      if (pulseCount == PPR) {
             // bereken delta t
             newTime = time - prevTime;
             prevTime = time;
             // reset omwenteling
             pulseCount = 0;
             // bereken rpm
             rpm = 60000 / (newTime \cdot 0, 5);}
}
```
### Korte uitleg over de code:

- In de setup()-functie koppelen we de PWM en pulse(signaal)-lijnen om te kunnen sturen of lezen.
- In de  $loop()$  -functie gaan we inkomende signaalpulsen lezen en als er genoeg gelezen zijn – het aantal omwenteling per minuut (rpm) berekenen.
	- o We tellen enkel de pulsen op hun neergaande flank (als ze overgaan van hoog naar laag).
	- o Als er voldoende pulsen zijn gelezen voor één omwenteling (PPR = 22), dan gaan we de rpm berekenen, door een minuut te delen door de tijd die de recentste omwenteling nodig had. Zo komen we aan een aantal omwentelingen.

Als onderzoek hebben we de code uitgebreid zodat deze een *comma separated value* (csv)-tabel genereert (in de console), die we kunnen inlezen in Microsoft Excel en waarmee we dan een grafiek kunnen maken die de rpm tekent in functie van de PWM.

Als we die plot maken, zien we behoorlijk wat afwijkingen in de grafiek. Dit komt omdat de pulsen soms niet correct worden opgeteld en dus resulteren in meetfouten.

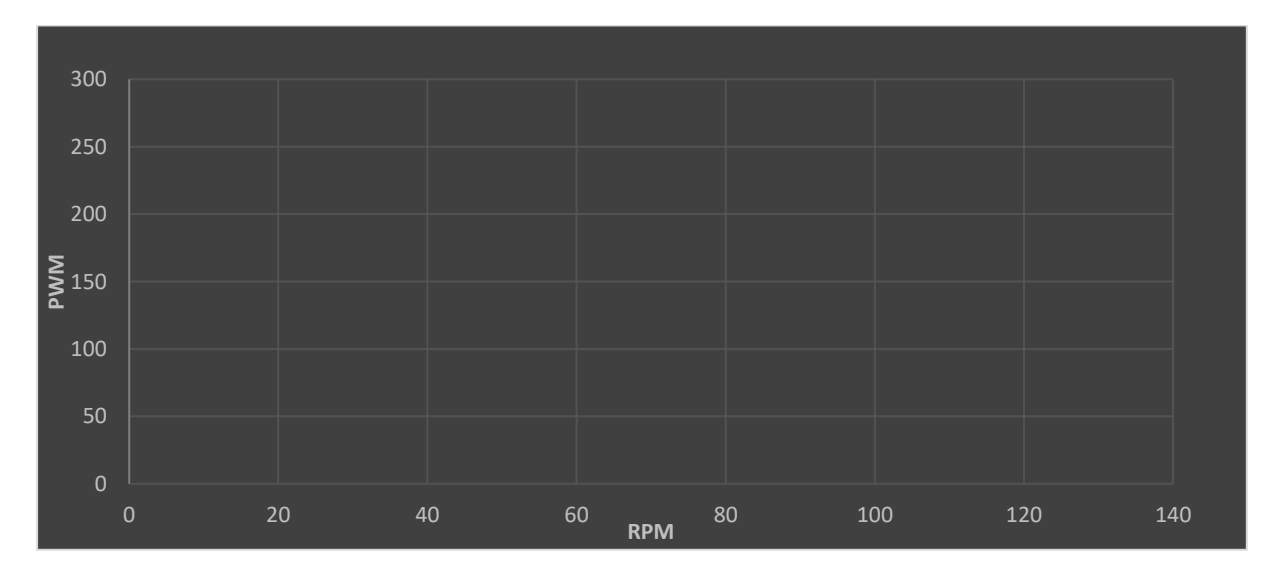

*Figuur 234: Plot van rpm in functie van PWM*

### **7.2.3 IR-sensor**

Om het parcours correct te rijden, zal het wagentje een witte lijn volgen die op de vloer is aangebracht. Om die lijn te kunnen volgen, moet het wagentje in staat zijn die lijn te zien en bij te sturen wanneer het wagentje de lijn detecteert.

Om de lijn te kunnen detecteren, maken we gebruik van een TCRT5000 optische sensor die de reflectie van een oppervlak kan detecteren en meten. Deze sensor wordt vaak gebruikt in lijnvolgrobots.

Met de sensor kan je zeer gemakkelijk het verschil meten tussen zwart en wit door de reflectie van de kleur. De ideale afstand voor de meting is tussen 1 mm tot 8 mm, met het centrale punt op ongeveer 2,5 mm.

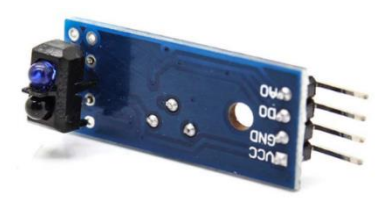

*Figuur 235: Sensor*

### **Werking**

Een TCRT5000-sensor werkt op een gelijkaardig principe als dat van de encoder. De basiscomponenten zijn dezelfde als bij de encoder, een IR (infrarood)-led die een lichtsignaal stuurt en een fototransistor die het signaal meet. Wat wel een verschil tussen de twee sensoren is, is dat de fototransistor bij de IR-sensor de weerkaatsing van het licht meet en ook een analoge waarde kan weergeven, bij de encoder weet je alleen maar of er een lichtsignaal is of niet. Dus is er alleen maar een digitale waarde die wordt weergegeven.

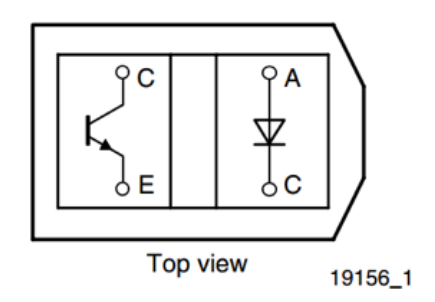

*Figuur 236: TCRT5000-sensor*

Bij volledige weerkaatsing zal er een signaal ontstaan met een waarde van logisch 1, bij geen weerkaatsing een waarde van logisch 0. De module heeft ook een potentiometer waarmee de gevoeligheid van de comparator kan worden aangepast. Een comparator is een component die twee spanningsniveaus vergelijkt en hierop gebaseerd een digitaal signaal produceert.

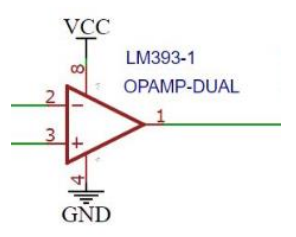

### **Elektrisch schema**

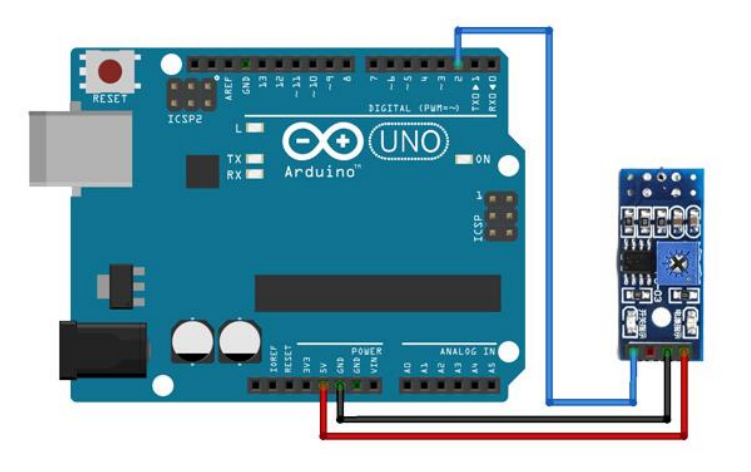

*Figuur 237: Elektronische aansluiting sensor*

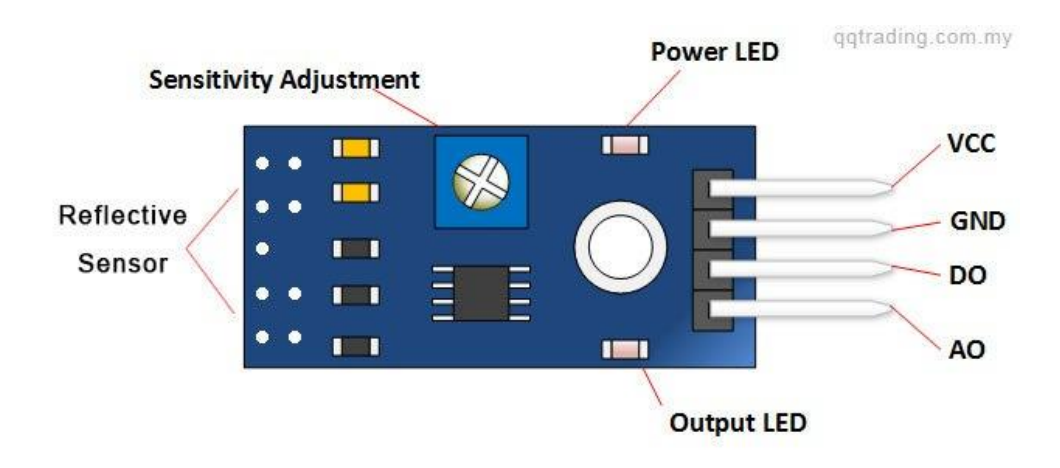

*Figuur 238: Elektronische voorstelling sensor*

#### Aansluitingen:

- VCC: voeding voor de module die we aansluiten op de 5V-pin op de Arduino;
- GND: moet worden aangesloten met de GND van de Arduino;
- DO: digitale weergave van het signaal (0 of 1);
- AO: analoge weergave van het signaal (van 0 tot 255).

### **Broncode**

```
#define IR_SENSOR_L A0
#define IR_SENSOR_R A1
void setup() {
      pinMode(IR_SENSOR_L, INPUT);
      pinMode(IR_SENSOR_R, INPUT);
}
void loop() {
      // lees analoge signaalwaarden van de
      // linkse en rechtse sensor
      int valL = analogRead(IR SENSOR L);
      int valR = analogRead(IR SENSOR R);
}
```
### Korte uitleg van de code

- In de setup()-functie koppelen we de signaallijnen van de sensoren om in te lezen.
- In de  $loop()$  -functie lezen we de analoge signaalwaarden van beide sensoren in.

### **7.2.4 Afstandssensor**

Om te voorkomen dat het wagentje tegen obstakels aanbotst, moeten we in staat zijn om naderende obstakels te detecteren. Hiervoor gebruiken we een afstandssensor die de reflectie (echo) van ultrasoon geluid gebruikt om de afstand te meten tot objecten in het "gezichtsveld" van het wagentje, een beetje zoals vleermuizen doen.

De HC-SR04 ultrasone afstandssensor bestaat uit twee ultrasone transducers. De ene werkt als een zender die een elektrisch signaal omzet in 40 KHz ultrasone geluidspulsen. De ontvanger luistert naar de echo van de uitgezonden pulsen.

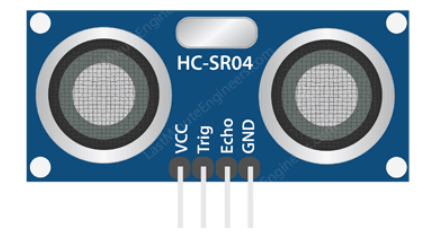

*Figuur 239: Afstandsensor*

Als de pulsen ontvangen worden, produceert de ontvanger een uitgangspuls waarvan de breedte kan worden gebruikt om de afstand te bepalen die de puls heeft afgelegd. De sensor is klein, gemakkelijk te gebruiken in elk roboticaproject en biedt een uitstekende contactloze detectie van een bereik

tussen 2 cm en 400 cm met een nauwkeurigheid van 3 mm. Omdat het op 5 volt werkt, kan het rechtstreeks worden aangesloten op een Arduino of andere logische 5V-microcontrollers.

### **Werking**

Het begint allemaal wanneer een puls van ten minste 10 µs (10 microseconden) wordt toegepast op de triggerpin. Als reactie daarop stuurt de sensor een radiosignaal uit van acht pulsen op 40 kHz. Dit 8-pulspatroon maakt de "ultrasone signatuur" van het apparaat uniek, waardoor de ontvanger het verzonden patroon kan onderscheiden van het omgevingsgeluid.

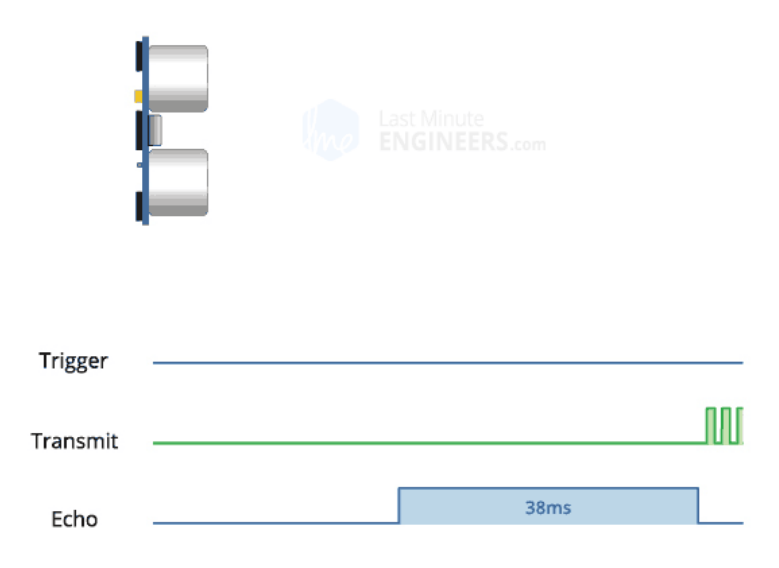

*Figuur 240: Werking afstandsensor*

De acht ultrasone pulsen reizen door de lucht weg van de zender. Ondertussen gaat de Echo-pin HOOG om het begin van het echo-back-signaal te vormen.

In het geval er geen pulsen worden teruggekaatst, zal het Echo-signaal na 38 ms in time-out gaan en weer laag worden. Dat betekent dat er geen obstructie is binnen het bereik van de sensor.

Als die pulsen worden teruggekaatst, wordt de Echo-pin LAAG zodra het signaal wordt ontvangen. Dit produceert een puls waarvan de breedte varieert tussen 150 µS en 25 mS, afhankelijk van de tijd die nodig was om het signaal te ontvangen.

### **Berekeningen**

De breedte van de ontvangen puls wordt gebruikt om de afstand te berekenen tot een bepaald object. Dit doen we door de tijd tussen het versturen van het signaal en het ontvangen van het signaal te vermenigvuldigen met de snelheid van geluid (340 m/s). Maar dit signaal moet natuurlijk de afstand tweemaal afleggen, dus komen we op de formule:

### $d = (0.034 \cdot \Delta t) / 2$

De afstand (d) staat in cm, en  $\Delta t$  in milliseconden.

### **Elektrisch schema**

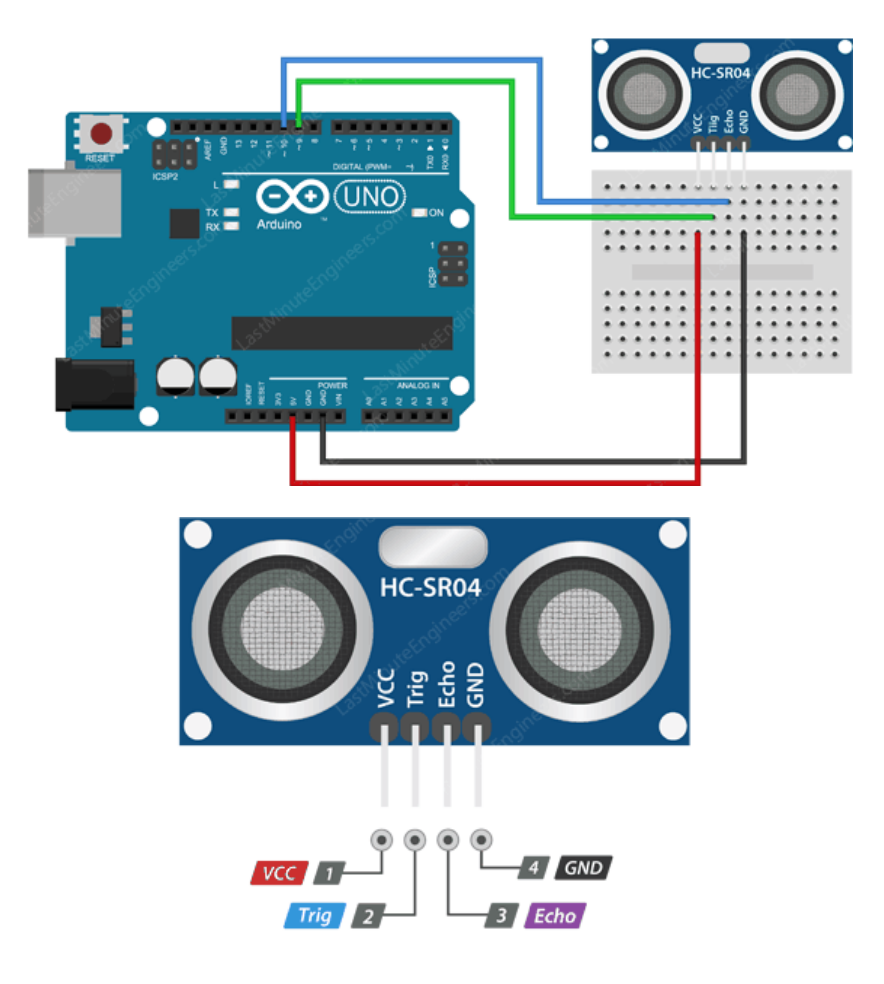

*Figuur 241: Elektrische aansluiting afstandsensor*

### Aansluitingen

- VCC: voeding voor de HC-SR04 Ultrasone afstandssensor, aangesloten op de 5V-pin op de Arduino.
- Trig (Trigger): gebruikt om de ultrasone geluidspulsen te activeren.
- Echo: produceert een puls wanneer het gereflecteerde signaal wordt ontvangen. De lengte van de puls is evenredig met de tijd die nodig was om het uitgezonden signaal te detecteren.
- GND: moet worden aangesloten op de GND van de Arduino.

#### **Broncode**

```
#define ECHO_PIN 2
#define TRIG_PIN 3
void setup() {
      pinMode(TRIG_PIN, OUTPUT);
      pinMode(ECHO_PIN, INPUT);
}
void loop() {
      // zorg dat er geen trigger is
      digitalWrite(TRIG_PIN, LOW);
      delayMicroseconds(2);
      // trigger een meting
      digitalWrite(TRIG_PIN, HIGH);
      delayMicroseconds(10);
      digitalWrite(TRIG_PIN, LOW);
       // bereken de afstand
      long duration = pulseIn(ECHO_PIN, HIGH);
       int distance = duration / 0.034 / 2;
}
```
#### Korte uitleg van de code

- In de setup()-functie koppelen we de signaallijnen van de echo en triggerpin van de sensor.
- In de  $loop()$  -functie doen we een afstandsmeting en berekenen we de afstand op basis van de gelezen signalen:
	- o voor we starten, maken we dat er geen meting bezig is (Trig LAAG);
	- o we voeren een meting uit door de Trig pin voor 10 microseconden HOOG te zetten;
	- o hierna lezen we via de ECHO-pin het signaal in (duur of delta t);
	- o met deze echowaarde kunnen we dan de afstand berekenen.

### **7.2.5 Batterij**

Om alle elektronica te voeden hebben we een voedingsbron nodig en daarvoor hebben we een batterij gekozen. Meer bepaald een Li-ion (lithium ion) batterij van 3,6 volt en een shield dat werkt als oplader en boost converter.

### **Werking**

Voor de voeding van ons wagentje maken we gebruik van een 1 cel-lithiumionbatterij. Ze heeft een capaciteit van 1860 mAh. De batterij heeft maar een spanning van 3,7 V, dit komt door het

potentiaalverschil van een LiMn2O4 (lithiumionmangaanoxide).

Wanneer we een sterk oxiderende stof (lithium) bij een sterk reducerende stof (mangaanoxide) brengen ontstaat er een stroom waarbij de elektronen van de sterk oxiderende stof naar de sterk reducerende stof gaan. Uit proeven blijkt dat het standaardreductiepotentiaal van lithium -3,05 V is

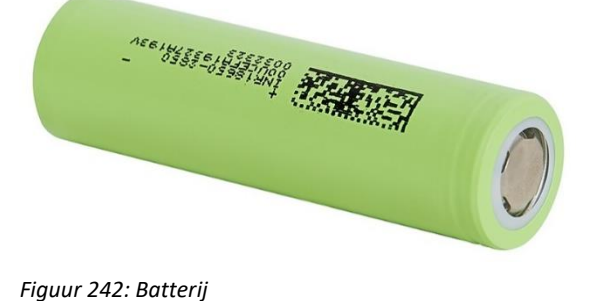

en van mangaanoxide 0,56 V is. Als we nu het potentiaal berekenen tussen deze twee bekomen we 3,61 V. Praktisch ligt deze spanning tussen de 3,6 V en 3,8 V. Hieruit halen we dan de spanning van onze batterij 3,7 V.

Om de spanning van 5 V, nodig voor onze onderdelen, te creëren, gebruiken we een spanningconverter zie hieronder. We gebruiken deze batterij omdat ze oplaadbaar is en omdat ze niet zoveel breedte inneemt als een 2-cellige batterij (7,4 V). Nadeel: minder kracht in de motoren die kunnen werken tot 6 V.

# **7.2.6 Battery shield**

Het *battery shield* dient niet enkel als houder voor de batterij zelf, maar bevat ook de nodige elektronica om de batterij te kunnen opladen en om van 3,7 V naar 5 V te gaan gebruikmakend van een boost converter.

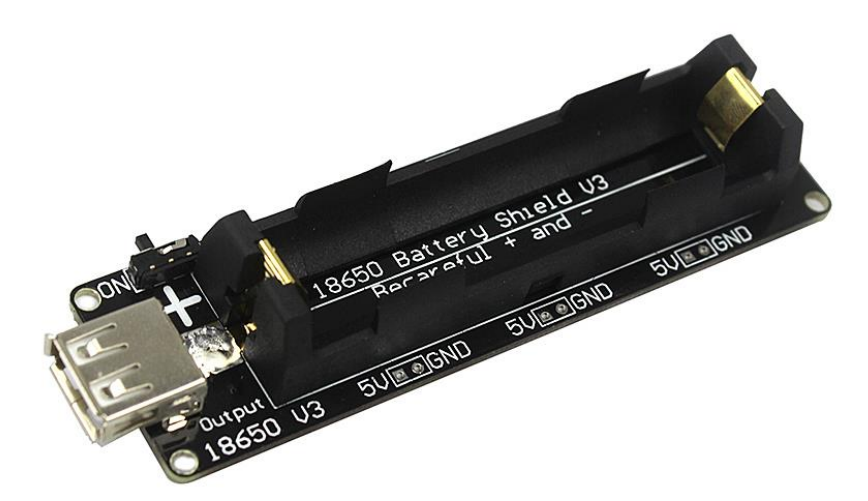

*Figuur 243: Batterij shield*

#### **Specificaties**

Het gekozen battery shield heeft volgende specificaties:

- 5 VDC USB A-poort;
- 3x 3,3VDC-connecties;
- 3x 5VDC-connecties;
- Een USB-microconnector om de batterij op te laden (5 V/500 mA).

### Boost converter:

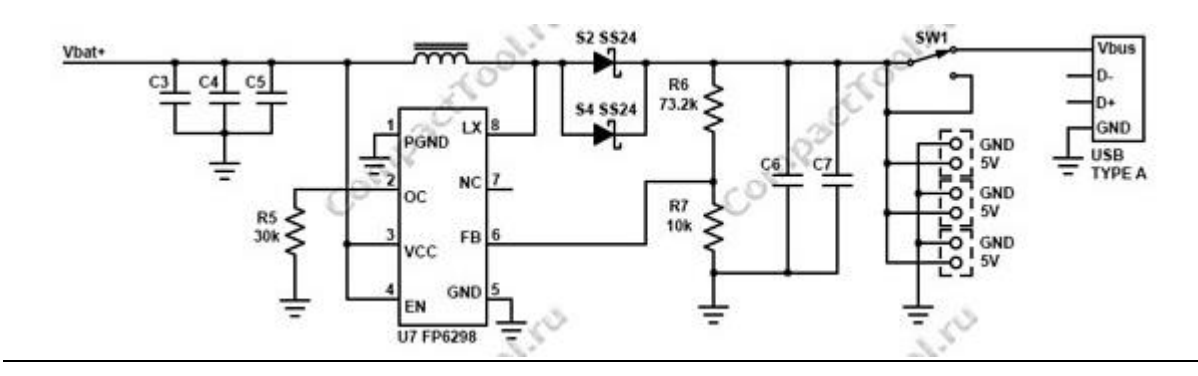

*Figuur 244: Boost convertor*

Een boost converter bevat volgende componenten:

- voedingsbron (hier: 3,7V Li-ionbatterij);
- spoel;
- MOSFET, die werkt als een schakelaar;
- diode;
- condensator;
- last (alle sensoren, motoren en microcontroller).

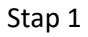

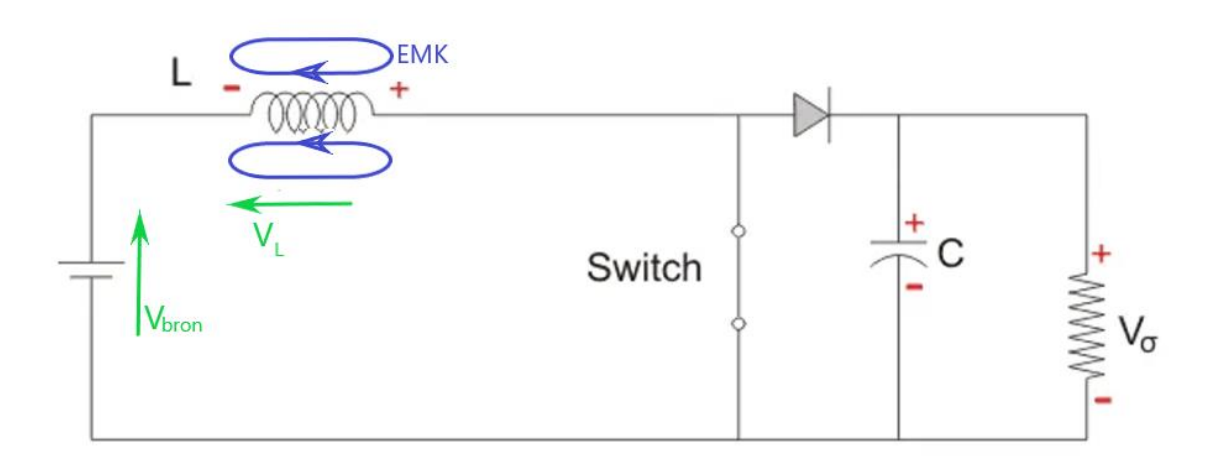

*Figuur 245: eerste stap boost converter*

In de eerste stap zal de switch aan zijn en zal er een stroomkring ontstaan met een weerstand tussen de drain en de source van de MOSFET terwijl er saturatie optreedt (RDS on) en ook een grote

impedantie gecreëerd wordt door de spoel. Hierdoor zal er een magnetisch veld rondom de spoel gevormd worden:

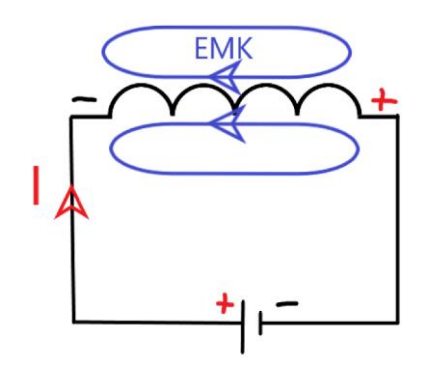

*Figuur 246: Gevolgen eerste stap*

Stap 2

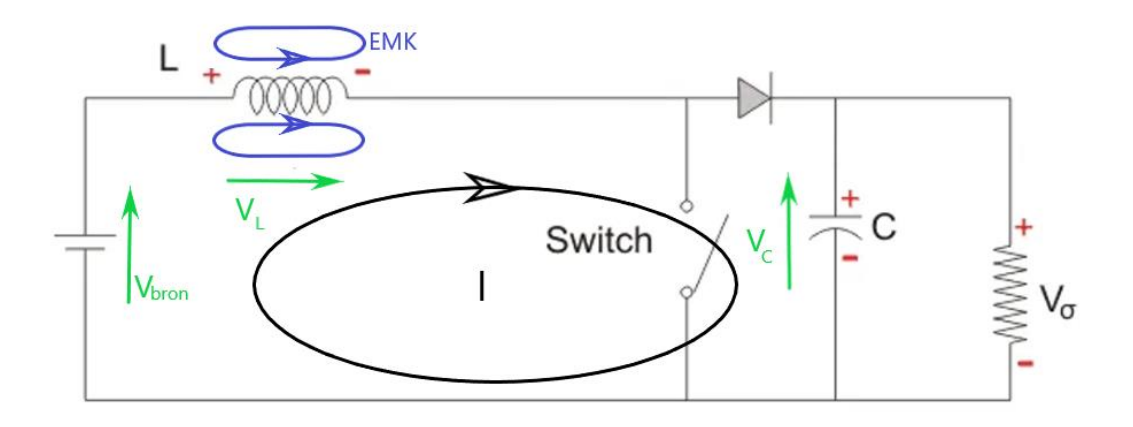

*Figuur 247: tweede stap boost convertor*

Als we de MOSFET in sper zetten en dus als gevolg de RDS verhoogd wordt (karakteristieken verrijkingsmosfet), zal de stroom doorheen de kring willen zakken, maar de spoel zal dit tegenwerken door een spanning te ontwikkelen en zich voor te doen als bron, met als gevolg dat zijn polariteit zal omdraaien. Hierdoor zal er een spanning over de belasting komen te staan die de som is van de bronspanning, de spoel en de opgeladen condensator. Deze verhoging kunnen we aantonen met de methode van Kirchhoff:

I)  $+$  Vbron  $+$  VL  $-$  Vc = 0 Vc = Vbron + VL

### Stap 3

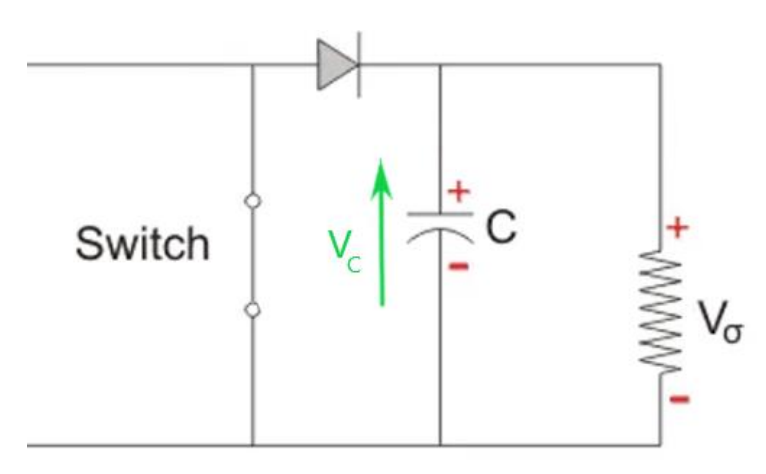

*Figuur 248: derde stap boost convertor*

Als de switch weer ingeschakeld wordt, zal de capaciteit zijn opgeslagen energie afgeven aan de belasting. De diode zorgt ervoor dat er geen energie naar de andere kring kan vloeien door in sper te staan. Om ervoor te zorgen dat bij een onbelaste situatie de spanning niet zal blijven stijgen, maken we gebruik van een regelcircuit (FP6298) dat aan een maximale voltage van 12 V de MOSFET uitschakelt.
# **7.3Wetenschappelijke studie**

## **7.3.1 Berekening bocht inleiding**

In het volgende onderdeel leggen we de berekeningen uit om het wagentje met de juiste snelheid door een bocht in ons park te laten gaan. Omdat er in ons wagentje geen servosturing zit en zo ook geen differentieel maken we gebruik van de snelheid waarmee we de wielen van het wagentje laten draaien. Hiervoor hebben we de theorie rond de ECB nodig om de juiste snelheid van elk wieltje te berekenen. De baan waarop het wagentje rijdt heeft als binnenstraal 200 mm en als buitenstraal 400 mm, hieruit kunnen we de straal waarop het wagentje rijdt, berekenen, namelijk 300 mm. Om een snelheid te nemen waarmee we kunnen rekenen, kozen we voor de maximale snelheid van het wagentje door de bocht die we bepaald hebben door onze metingen namelijk 0,516m/s .

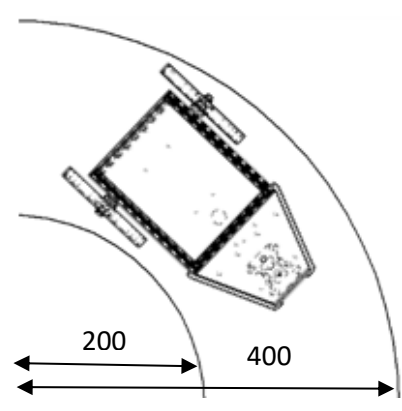

*Figuur 249: Bocht baan*

## **7.3.2 Berekening bocht**

# **7.3.2.1 Berekening hoeksnelheid**

De eerste berekening is de hoeksnelheid waarmee het wagentje door de bocht gaat. Die kunnen we berekenen aan de hand van twee formules die we verder gaan uitleggen.

Zoals de naam hoeksnelheid het zelf zegt, is dit de doorlopen hoek per tijdsinterval. Hieruit kunnen we de eerste formule (zie hieronder) voor de hoeksnelheid halen, namelijk doorlopen hoek gedeeld door je tijdsinterval waarin het wiel heeft gedraaid.

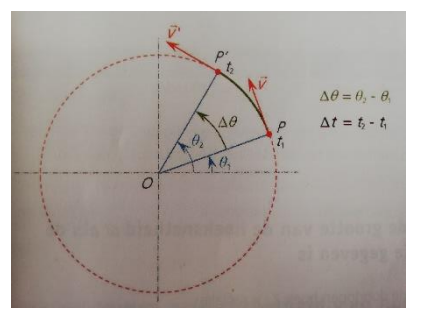

*Figuur 250: Hoeksnelheid en omtreksnelheid*

$$
\omega = \frac{\Delta \theta}{\Delta t}
$$

De tweede formule voor hoeksnelheid leiden we af uit het verband tussen omtreksnelheid en hoeksnelheid. De hoeksnelheid zetten we om waarbij de doorlopen hoek nu het aantal omwentelingen is ( $2\pi$  rad voor 1 cirkelomwenteling en  $2\pi n$  rad voor n aantal omwentelingen). En het tijdsinterval is dan gelijk aan 1 omdat het bekeken wordt per seconde.

$$
\omega = \frac{2\pi * n}{1}
$$

De formule voor de omtreksnelheid is zoals de naam het zegt: omtrek cirkel maal aantal keer de cirkel doorlopen (3).

$$
v = \pi * d * n
$$

Stellen we beide omwentelingen n uit vorige formules gelijk, dan bekomen we onze tweede formule voor hoeksnelheid.

1. 
$$
\frac{v}{\pi * d} = \frac{\omega}{2\pi} \implies \omega = \frac{2\pi * v}{\pi * d} \text{ met } d = 2 \cdot r
$$
  
 $v$ 

Berekening wagentje

 $\omega =$ 

r

Omdat de leerlingen enkel maar de binnen- en buitenstraal van de baan en de snelheid waarmee het wagentje door de bocht moet rijden gegeven hebben, moeten we gebruik maken van de laatste formule voor hoeksnelheid die we afgeleid hebben.

$$
\omega = \frac{v}{r} = \frac{0.516m/s}{300mm} = 1.72rad/s
$$

Dit is onze hoeksnelheid waarmee ons wagentje door de bocht gaat.

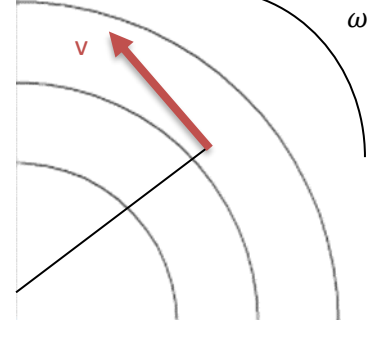

*Figuur 251: Omtreksnelheid en hoeksnelheid vereenvoudigd weergegeven*

## **7.3.2.2 Berekening snelheid wieltjes**

Omdat zowel het binnen- als buitenwiel dezelfde hoeksnelheid als het wagentje heeft, kunnen we hieruit onze snelheid van de wieltjes halen. Hiervoor gebruiken we de formule die we gebruikt hebben in de vorige stap. Hierbij gaan we in plaats van het berekenen van de hoeksnelheid de snelheid gaan berekenen waardoor onze formule zoals volgt eruitziet.

$$
v = \omega * r
$$

Omdat het buitenste wiel meer afstand moet afleggen dan het buitenste wiel, is het logisch dat het buitenwiel het snelst gaat.

#### Berekeningen wagentje

Eerst moeten we nog de straal waarop ieder wiel gaat, berekenen. Het wagentje heeft een breedte van 155 mm. Daaruit kunnen we de afstand tot de straal van de plaats waar de wielen liggen ten opzichte van het midden berekenen.

r1 = 300 mm + 155/2 mm= 377,5 mm r2 = 300 mm - 155/2 mm = 222,5 mm

Met deze stralen kunnen we nu de snelheid van ieder wiel berekenen.

 $v1 = \omega * r1 = 1.72$ rad/s · 0.3775m = 0.649m/s  $v2 = \omega * r2 = 1.72 \text{rad/s} \cdot 0.2225 \text{m} = 0.387 \text{m/s}$ 

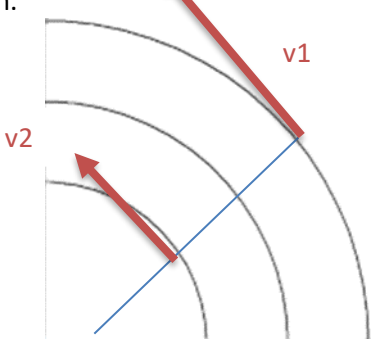

*Figuur 252: De verschillende omtreksnelheden*

## **7.3.2.3 Berekening toerental**

Omdat we werken met encoders (zie elektronische studie) om de nauwkeurigheid te vergroten, moeten we ook het toerental berekenen van de wieltjes. Om deze snelheid om te zetten naar toerental delen we onze snelheid door de omtrek van onze wieltjes. En omdat het toerental in het wagentje per minuut moet worden ingegeven, vermenigvuldigen we dit met 60. Hieruit volgt volgende formule.

$$
n = \frac{v * 60}{\pi * d}
$$

Berekeningen wagentje

$$
n1 = \frac{v1*60}{\pi*d} = \frac{0.649m/s * 60}{\pi * 105mm} = 118 \text{tr/min}
$$

$$
n2 = \frac{v^{2*60}}{\pi * d} = \frac{0.387 m/s * 60}{\pi * 105 mm} = 70,4 \text{tr/min}
$$

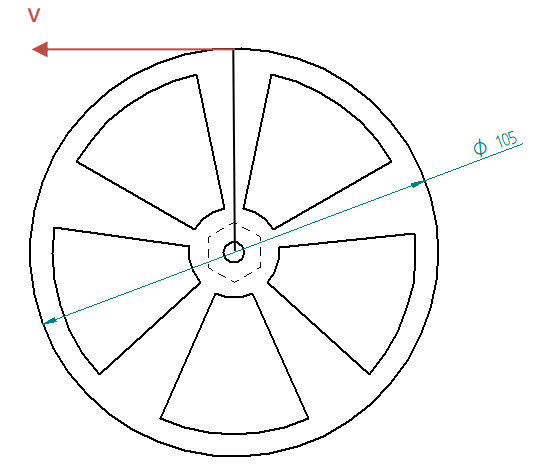

*Figuur 253: Omtreksnelheid wiel*

# **7.3.2.4 Berekening normaalversnelling**

Om de volledige uitleg rondom de ECB met het wagentje uit te leggen moeten we ook kijken naar de normaalversnelling. Deze versnelling is namelijk de reden waarom ons wagentje door de bocht kan rijden. Er is namelijk iets nodig wat ervoor zorgt dat de richting van de snelheid in ieder moment van de tijd verandert. Deze noemen wij de normaalversnelling of centripetale versnelling.

De normaalversnelling werd voor het eerst bepaald door [Christiaan Huygens.](https://nl.wikipedia.org/wiki/Christiaan_Huygens) Deze afleiding wordt hieronder uitgelegd.

In onze figuur beschouwen we twee punten P1 en P2. Punt P1 ligt op tijdstip t en P2 op t+ $\Delta t$ . Vectoren  $\overrightarrow{v_1}$  *en*  $\overrightarrow{v_2}$  zijn even groot, maar hebben een verschillende richting. De afgelegde weg is gelijk aan booglengte  $\widehat{P1P2}$ . De afgelegde weg kunnen we ook berekenen als  $s = v * \Delta t$ , dus heeft  $\widehat{P1P2}$  een lengte gelijk aan  $v * \Delta t$ .

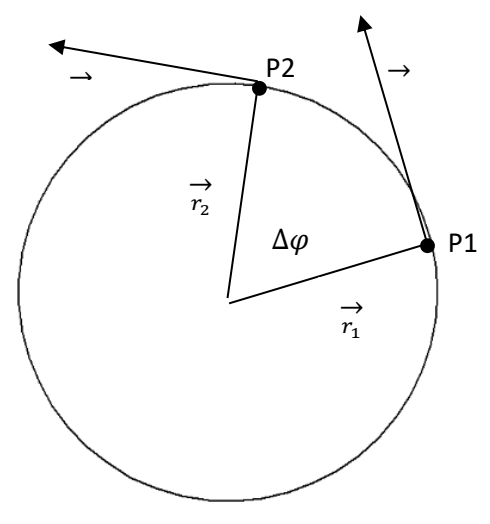

*Figuur 254: Snelheid weergegeven op 2 punten*

In nevenstaande figuur worden de vectoren  $\overrightarrow{v_1}$   $en$   $\overrightarrow{v_2}$ aan de rechterkant opnieuw getekend zodat hun beginpunten samenvallen, want je hebt hier te maken met vrije vectoren. In de figuur herkennen we een cirkelsegment en een driehoek, die bijna gelijkbenig zijn. Als we nu ∆t zeer klein veronderstellen dan zal hierdoor de tussenliggende hoek ook heel klein worden. Dan zien we dat het verschil tussen boog en koorde bijna verdwijnt en kunnen we van gelijkvormigheid spreken, waaruit volgt:

$$
\frac{d}{d\vec{v}}\sqrt{\frac{\Delta l}{v_1}}
$$

$$
\frac{\Delta v}{v} = \frac{\widehat{P1P2}}{r}
$$
\n
$$
\lim_{\Delta t \to 0} \frac{\Delta v}{\Delta t} = \lim_{\Delta t \to 0} \frac{v^2}{r}
$$

$$
\frac{\Delta v}{v} = \frac{v * \Delta t}{r}
$$
 
$$
\frac{dv}{dt} = \frac{v^2}{r}
$$

$$
\frac{\Delta v}{\Delta t} = \frac{v^2}{r}
$$
  $an = \frac{v^2}{r}$   $of an = \omega^2 * r$ 

#### Berekening normaalversnelling in de wieltjes

$$
an_{wiettje 1} = \frac{v1^2}{r_{wiettje}} = \frac{(0.649m/s)^2}{0.0525m} = 8.02m/s^2
$$

$$
an_{wiettje 2} = \frac{v2^2}{r_{wiettje}} = \frac{(0.387m/s)^2}{0.0525m} = 2.85m/s^2
$$

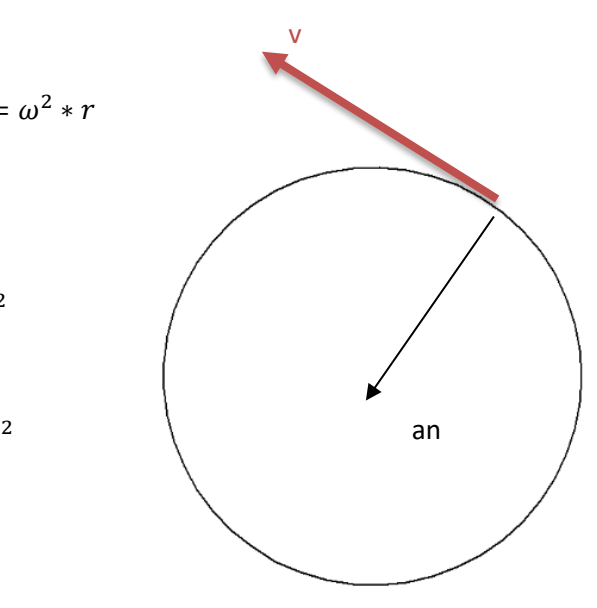

*Figuur 255: Normaalversnelling*

# **7.3.2.5 Berekening middelpuntzoekende kracht**

Als laatste hebben we de kracht die oorzaak is van de normaalversnelling die we zojuist hebben berekend. Als we kijken naar de eerste hoofdwet van Newton: een voorwerp waarop geen resulterende kracht werkt, is in rust of beweegt zich rechtlijnig met constante snelheid voort. Dan neigt het wagentje vooruit te gaan. Er is dus een kracht nodig die zorgt dat de richting van de snelheid van het wagentje continu verandert. De formule voor middelpuntzoekende kracht wordt hieronder uitgelegd.

Kracht definiëren we als volgt:

$$
F=m*a
$$

 $F_{MPZ}$ 

*Figuur 256: Middelpuntzoekende kracht*

De versnelling waarover hier sprake is, is de normaalversnelling. Met de formule voor normaalversnelling bekomen we volgende formule voor de kracht.

$$
F = m * a = \frac{m * v^2}{r}
$$

De kracht die hier verantwoordelijk is voor deze beweging is de middelpuntzoekende kracht.

$$
F=F_{mpz}
$$

 $F_{mpz} =$  $m * v^2$ r

### Berekeningen wagentje

Extra: Het wagentje heeft een totale massa van 0,8675kg.

 $F_{mpz \, wagentje} = \frac{m_{wagentje}*v^2}{r}$  $\frac{wagentaize * \nu^2}{r_{wagenta} } = \frac{0.8675 kg * 0.516 m/s^2}{0.300 m}$  $\frac{\log_{10}(0.510m)^{3}}{0.300m}$  = 0,66N

# **8. Samenstelling park**

Als laatste hebben we de samenstelling van het park. Hierin bespreken we de plaatsing van alle attracties in het park. Ook nog een belangrijk aspect van een park is de decoratie... hoe gaan we ons park presenteren.

#### Lay-out park

Bij de ingang van een park heb je altijd een ontmoetingsplaats, die wordt gedecoreerd met behulp van een standbeeld of mascotte en zo wordt dit een herkenbare plek in het park dicht bij de ingang/uitgang. Grote groepen kunnen hier veilig verzamelen. Dit kan

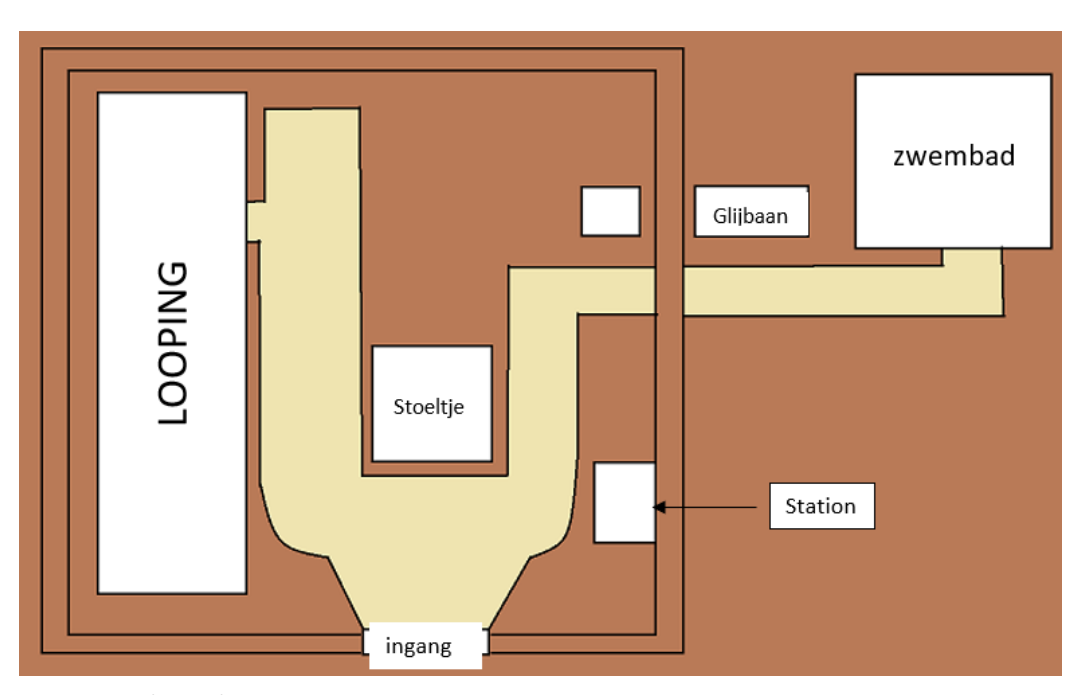

*Figuur 257: Plan park*

ook een plaats zijn waar verdwaalde leden elkaar komen opzoeken in het park. Grote attracties (rollercoasters) worden altijd gebouwd op hoofdwegen. Hoofdwegen op hun beurt worden ingeplant met in het achterhoofd het te verwachten traject van de bezoekers. Hierdoor ontstaan er geen knelpunten in het park. Daarnaast zorgen parkplanners dat grote attracties verspreid in het park liggen en dus niet aan de buitenkant van het park. Zo worden grote druktes aan de rand van het park vermeden en dergelijke planning zorgt ook voor een goede spreiding van de bezoekers over heel het park.

De looping van ons park plaatsen we aan de zijkant dit is onze grootste attractie, hierdoor bepaalt hij de lengte van ons park. Bij pretparken zien we ook dat hun grootste attracties doorheen het volledige park lopen. Om meer volk in onze kleinere attracties te plaatsen, kozen we ervoor om de vliegende stoeltjes op de hoofdweg van de looping te plaatsen. De ingang van het treintje bevindt zich dichtbij de ingang van het park. Zo kunnen mensen die zich moeilijk kunnen verplaatsen toch gemakkelijk door het park met het treintje en moeten ze niet eerst een deel van het park doen vooraleer ze het treintje bereiken.

We zien nu meer en meer zwembaden bij pretparken. Ze zijn meestal een pretpark op zichzelf, dat losstaat van het moederpark, omdat zwemkledij meenemen naar een pretpark omslachtig is en bezoekers ook veel tijd doorbrengen in het zwembad. Daarom gaan we ook ons zwembad buiten ons park plaatsen.

Tot slot hebben we onze glijbaan, die samenhangt met het zwembad. Omdat er meer attracties in het park zouden staan, zou het bad waar je terechtkomt na de sprong zich in het park bevinden. Het treintje gaat onder de sprong van de glijbaan door.

#### De ingang

De ingang van het park moet het pretpark aantrekkelijk maken. We zien bij grote parken, zoals bij de Efteling, dat de ingang een gigantisch gebouw is waarin de ingang zich bevindt. Toen we Bellewaerde bezochten, kwamen we langs de achterkant binnen, waar we de nieuwe tweede ingang van het park zagen. Deze bestaat uit een grote boog met daarop de naam van het park. Dit design komen we vaak tegen in pretparken. Daarom kozen we ervoor om dit design over te nemen, maar hier dan te werken met hogere pilaren. De ingang die wij ontworpen hebben, heeft een grootte van 144X130X20

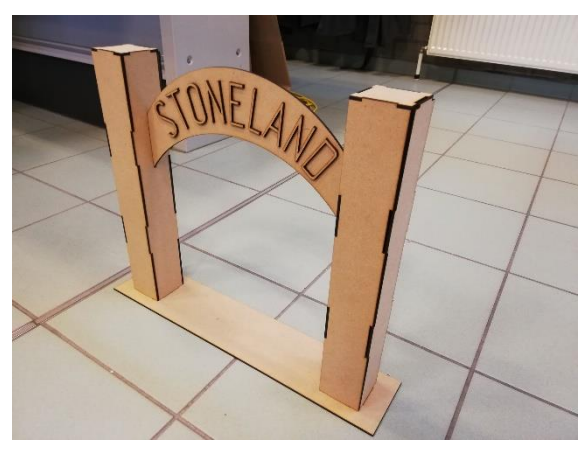

*Figuur 258: Ingang Stoneland*

in mm. De letters van ons park komen uit de banner om zo meer diepte in onze ingang te krijgen. De ingang wordt gemaakt uit mdfplaten van 3 mm dik.

#### Station

Om het treintje beter te presenteren kozen we ervoor om het wagentje te doen stoppen bij een station. Het station heeft een simpel design van een gebouw en een perron. De grootte van het station is 250X250X220 in mm. Het station is uit hetzelfde materiaal als de ingang gemaakt. De naam van ons wagentje 'Stoneland Express' wordt op het station geplaatst.

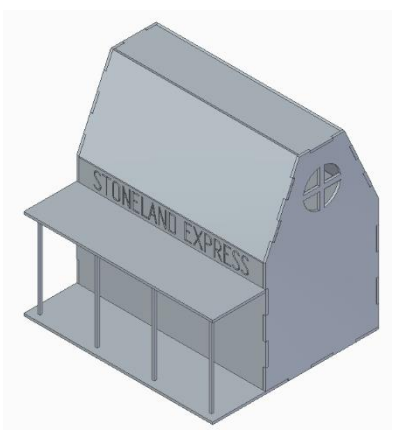

*Figuur 259: Station Stoneland*

#### Decoratie

Een belangrijk aspect van het park is de decoratie want dit bepaalt hoe de bezoekers naar het park kijken. Willen we een goede sfeer creëren, dan moet de decoratie daar zeker toe bijdragen. In Bellewaerde zagen we dat er veel werk en geld naar de inkleding gaat. Zo decoreren ze het park in elk seizoen anders en geven ze het park vaak een andere look. Voor regelmatige bezoekers is dit zeker een positief punt.

Ons thema is 'de mijn en stenen'. We kozen ervoor om op onze ontmoetingsplaats een miniatuurversie van Stonehenge te plaatsen. Zo komen bezoekers direct in de sfeer van zodra ze ons park betreden. Doorheen het park plaatsen we stenen. De pretparken die wij kennen, hebben heel wat bloemen en leggen vaak een bloementuin aan. Wegens praktische redenen hebben we geen bloemen in ons park staan. Maar ook in mijngroeves groeien er geen bloemen. Omdat het park geen eentonige grijze kleur zou hebben, die bezoekers zou vervelen, kozen we voor groene grasmaten. Deze felle kleur brengt meer kleur in het park. Om de bezoekers door het park te begeleiden zijn er ook wegwijzers voorzien in het park.

# **9. Stoneland website**

Voor elke nieuwe GIP wordt elk jaar een website gebouwd en onderhouden. In dit hoofdstuk bespreken we de technologieën die we hebben gebruikt en ook de structuur van de website.

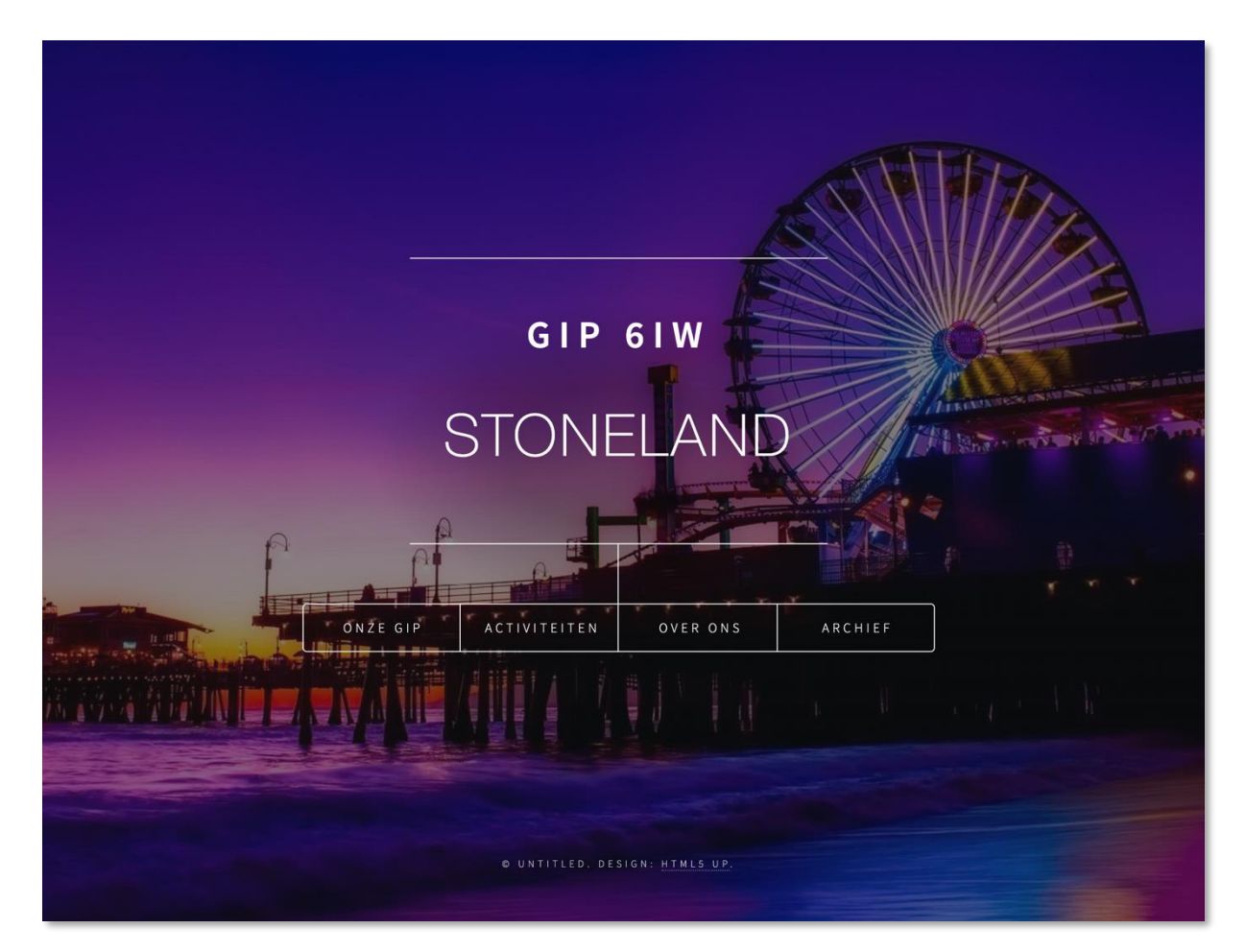

*Figuur 260: Site Stoneland*

# **9.1Technologie**

Voor de website van Stoneland GIP 6IW (URL: [https://gip6iw.be/\)](https://gip6iw.be/), maken we gebruik van een combinatie van populaire front-end talen zoals HTML, Javascript en CSS. Deze lichten we verder toe in wat volgt.

## **9.1.1 HTML**

HTML staat voor "Hyper Text Markup Language" en is een opmaaktaal voor webpagina's. De taal is relatief gemakkelijk om te schrijven en is ideaal voor de lay-out en vormgeving van webpagina's. De taal en de onderdelen van de taal worden gedefinieerd door het W3C (World Wide Web Consortium), een niet-commerciële organisatie die waakt over de taal en de syntaxis van de taal.

Een belangrijk onderdeel van HTML is het gebruik van *hyperlinks*, waardoor er connecties kunnen worden gelegd tussen verschillende pagina's. Dit zorgt ervoor dat een lezer van een HTML-bestand op een link kan klikken om een ander document te openen en te lezen.

#### **Gebruik**

Een HTML-pagina wordt bewaard in een bestand met de extensie htm of html, waardoor het gemakkelijk herkend wordt door webservers en webpagina's.

De opmaak wordt beschreven aan de hand van *tags*, een markering van specifieke onderdelen van het document zoals een paragraaf, een hoofding, een afbeelding of een hyperlink.

Een HTML-pagina volgt een vaste basisstructuur:

```
<!DOCTYPE html>
\verb|<html|<head>
               <title>GIP IW6 Stoneland Website</title>
       </head>
       <br />
shody>
               <h1>Website</h1>
               <p>Voor elke nieuwe GIP wordt elk jaar een website gebouwd en 
               onderhouden.</p>
               <h2>HTML</h2>
               <p>HTML staat voor "Hyper Text Markup Language" en ...</p>
               <h2>CSS</h2>
               <p>Voor de opmaak van de tekst op de HTML-pagina maken we gebruik van 
                CSC /h>
```
Weergave in browser:

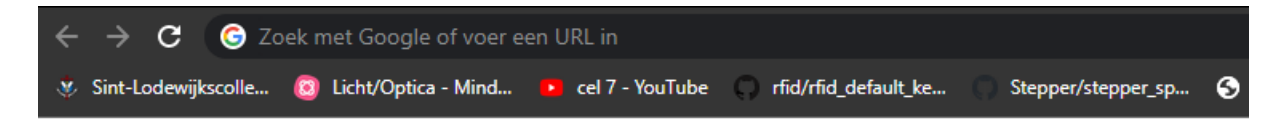

# **Website**

Voor elke nieuwe GIP wordt elk jaar een website gebouwd en onderhouden.

# **HTML**

HTML staat voor "Hyper Text Markup Language" en ...

## **CSS**

Voor de opmaak van de tekst op de HTML-pagina maken we gebruik van CSS.

*Figuur 261: Browserweergave site*

Een HTML-pagina begint altijd met een DOCTYPE-declaratie. Deze declaratie laat de browser weten welke standaarden moeten worden ingeladen om het document te kunnen 'lezen'. Vervolgens komt de algemene tag die het HTML-document opent, gevolgd door de "head" tag. Binnen deze header tag geven we onder andere de titel en de locatie van de stylesheets door.

Na de head-tag, komt de "body" van het document waarin de gehele opbouw en inhoud van het document komen. Deze kunnen bestaan uit tags zoals <h1> (koptekst), <p> (paragrafen) of hyperlinks (<a href='…'>).

Door een combinatie van deze en andere HTML-tags wordt een volledig document opgebouwd, een beetje zoals men in Microsoft Word een document schrijft.

### **9.1.2 CSS**

Voor de opmaak van de tekst op de HTML-pagina maken we gebruik van Cascading Style Sheets, oftewel CSS. Met CSS beschrijven we hoe de pagina getoond moet worden op het scherm zoals de kleuren, lay-out van de tekst, lettertypes… waardoor de (web)pagina mooi oogt voor de gebruiker.

Cascading Style Sheets =

- Cascading: een hiërarchie (waterval) van stijldefinities.
- Style: stijl en vormgeving van de HTML-tags
- Sheets: de vormgeving wordt in verschillende documenten beschreven

CSS is ontworpen om 'stylesheets' voor het web te maken, een beschrijving van de stijl van de pagina. Het staat onafhankelijk van HTML en kan worden gebruikt met elke op XML gebaseerde opmaaktaal.

Zoals HTML, wordt CSS door het W3C gedefinieerd en bewaakt, zodat het als standaard gebruikt kan worden op verschillende platformen en browsers.

#### **Gebruik**

CSS kan ofwel in een HTML-bestand zelf gedefinieerd worden (via de <style>-tag) of via een extern bestand dat ingeladen wordt samen met het bestand.

In het laatste geval, worden die bestanden gedefinieerd in de <head>-tag van de HTML-code:

```
 <head>
     <title>GIP IW6 Stoneland Website</title>
     <link rel="stylesheet" href="assets3/css/main.css">
     <link rel="stylesheet" href="assets/css/slide.css">
```
Weergave in browser:

de la construcción de la construcción de la construcción de la construcción de la construcción de la construcción de la construcción de la construcción de la construcción de la construcción de la construcción de la constru

# | C:/Users/Nils/OneDr Website

/oor elke nieuwe GIP wordt elk jaar een website gebouwd en onderhouden.

# **HTMI**

HTML staat voor "Hyper Text Markup Language" en ...

# $CSS$

/oor de opmaak van de tekst op de HTML-pagina maken we gebruik van CSS.

#### *Figuur 262: Browserweergave CSS*

### **9.1.3 Javascript**

Javascript is een scripttaal die veel gebruikt wordt om een website dynamischer en reactiever te maken. Zo kan men met Javascript onderdelen van een website doen bewegen of doen veranderen zoals een slideshow, bewegende foto's of het controleren van ingevulde informatie.

。<br>p%20Sint-Rembert%20vzw/Documenten/school/VTI/GIP/website/oefening.htm

Terwijl HTML en CSS eerder worden gezien als opmaaktalen (in plaats van programmeertalen), wordt Javascript vooral aanzien als een dynamische programmeertaal die wiskundige berekeningen kan doen en die de mogelijkheid aanbiedt om dynamisch de inhoud van een HTML-pagina (via het DOM, Document Object Model) aan te passen, stijldeclaraties te maken, inhoud op te halen van andere websites en nog veel meer.

#### **Gebruik**

Net zoals CSS, kan Javascript ofwel in een HTML-document worden bijgesloten, of kan die via een extern bestand ingeladen worden in het document.

Een voorbeeld van Javascript-definitie in een HTML-document:

```
 <script src="assets3/js/jquery.min.js"></script>
 <script src="assets3/js/jquery.scrollex.min.js"></script>
 <script src="assets3/js/jquery.scrolly.min.js"></script>
 <script src="assets3/js/browser.min.js"></script>
 <script src="assets3/js/breakpoints.min.js"></script>
 <script src="assets3/js/util.js"></script>
 <script src="assets3/js/main.js"></script>
```
Een voorbeeld van Javascript dat via referentie extern wordt ingeladen:

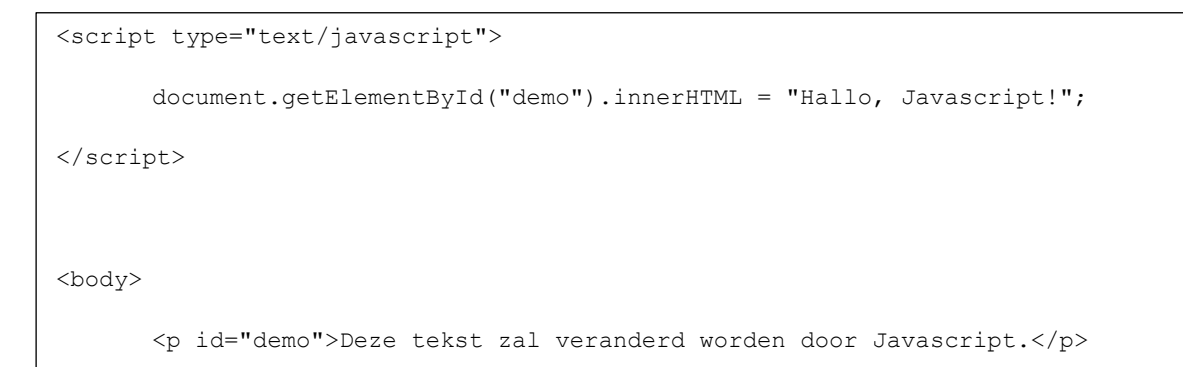

#### Weergave in browser:

<u>- Constantinople</u>

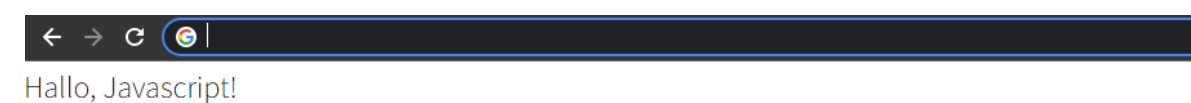

# **9.2Opbouw van de website**

Voor de opbouw van de website zelf maken we gebruik van bestaande platformen, bibliotheken en tools om op een snelle, professionele en effectieve manier de website op te bouwen en te onderhouden.

## **9.2.1 Structuur**

Het doel van de website is om de bezoeker kennis te laten maken met ons GIP-project en met het team dat eraan werkt. Verder willen we ook wat info geven over de vorige GIP-projecten. Daarom werd de volgende structuur uitgewerkt voor de website:

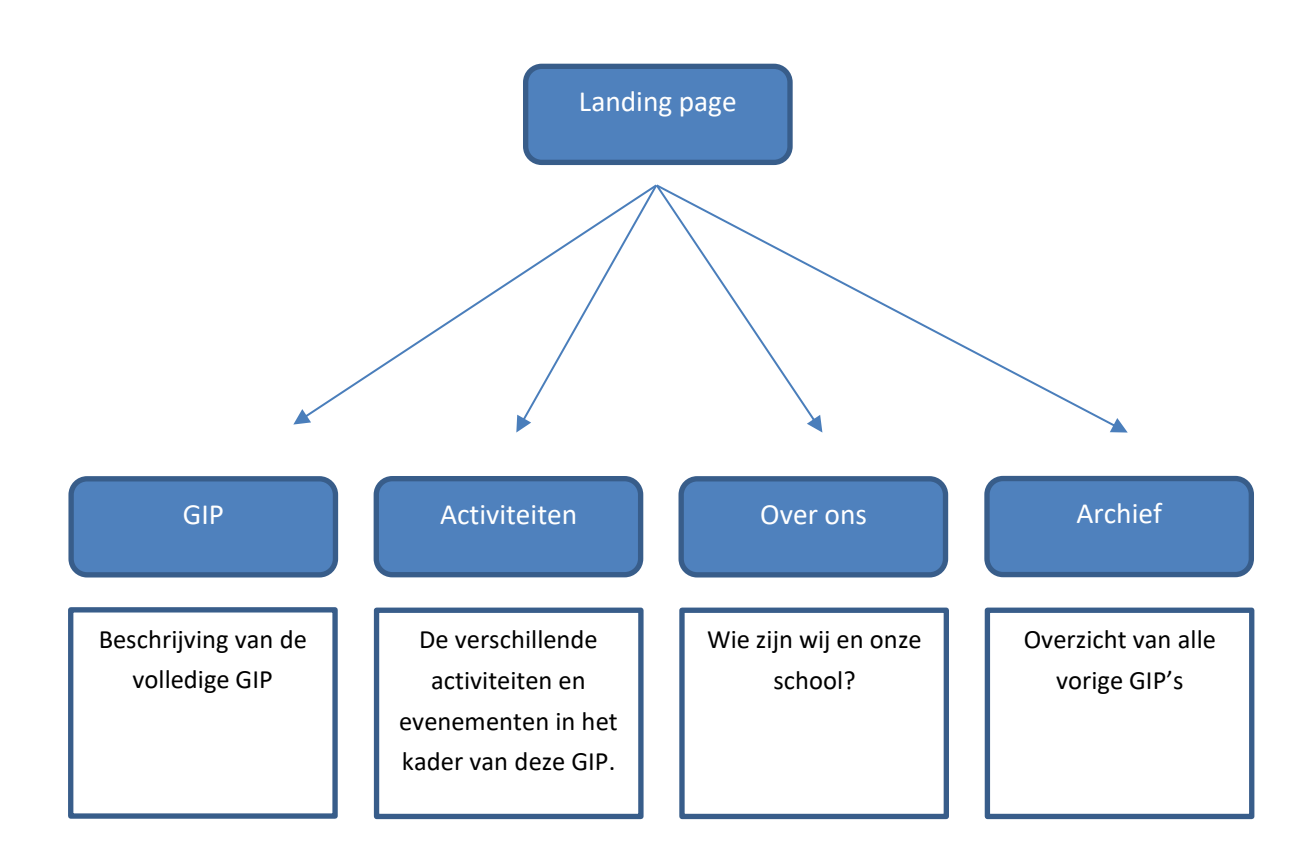

### **9.2.2 Platform**

De website werd niet helemaal vanaf nul ontworpen en ontwikkeld. We maken gebruik van een (gratis) platform waar verschillende website sjablonen kunnen gedownload worden: [HTML5 UP.](https://html5up.net/) Via

deze website kan men een volledig uitgewerkte website downloaden, met de verschillende pagina's (HTML), de juiste kleuren en lay-out (CSS) en zelfs dynamische onderdelen (Javascript) die het bezoeken en navigeren van de website aangenaam maken voor de bezoeker.

Voor de beginpagina (landing page) heb ik gekozen voor he[t Dimension](https://html5up.net/dimension) sjabloon omdat het een zeer overzichtelijke opmaak heeft. Het [Spectral](https://html5up.net/spectral) sjabloon gebruik ik voor de archiefpagina omdat ik een duidelijk onderscheid wou maken tussen deze pagina en de rest van de website. Maar ook omdat ik zo de mogelijkheid had om een grote achtergrondfoto te implementeren. Voor de overige pagina's (*GIP*, *Activiteiten* en *Over ons*) heb ik gekozen voo[r Story](https://html5up.net/story) omdat ik de verschillende onderwerpen overzichtelijk kon opsommen.

Voor de afbeeldingen hebben we ofwel eigen foto's en afbeeldingen gebruikt, ofwel stockfoto's die gratis te downloaden zijn.